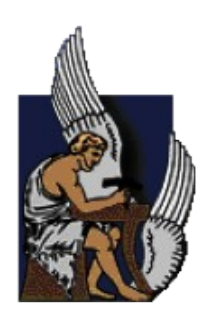

# ΠΟΛΥΤΕΧΝΕΙΟ ΚΡΗΤΗΣ

ΤΜΗΜΑ ΗΛΕΚΤΡΟΝΙΚΩΝ ΜΗΧΑΝΙΚΩΝ ΚΑΙ ΜΗΧΑΝΙΚΩΝ ΥΠΟΛΟΓΙΣΤΩΝ

# **3D CΟMPUTER GAMING USING A GAME ENGINE**

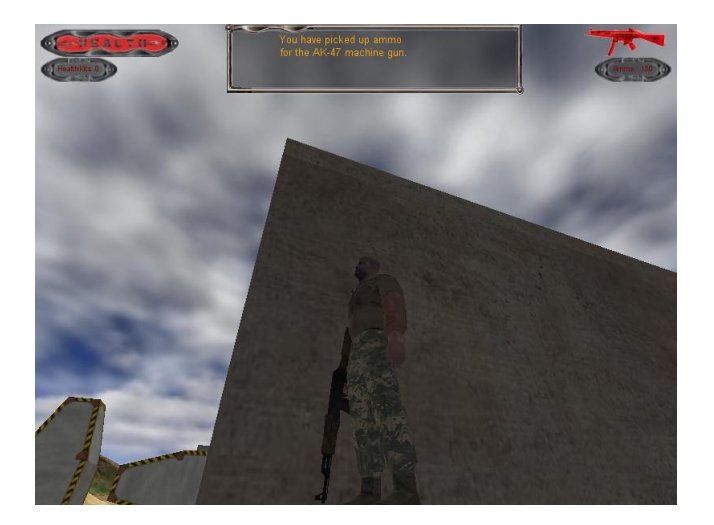

# **ΔΙΠΛΩΜΑΤΙΚΗ ΕΡΓΑΣΙΑ**

**ΤΣΟΥΡΗΣ ΙΣΙΔΩΡΟΣ**

**Επιβλέπων: Αικατερίνη Μανιά, Επ. Καθ. Πολυτεχνείου Κρήτης**

**Χανιά 2011**

3D Computer Gaming using a Game Engine

Τσουρής Ισίδωρος

Τμήμα Ηλεκτρονικών Μηχανικών και Μηχανικών Υπολογιστών Πολυτεχνείο Κρήτης

Επιβλέπων: Αικατερίνη Μανιά, Επικ. Καθ. Πολυτεχνείου Κρήτης

Εξεταστική επιτροπή:

Επίκ Καθ. Επίκ Καθ. Επίκ Καθ

Μανιά Α. Λαγουδάκης Μ. Δεληγιαννάκης Α.

## Περίληψη

Στην παρούσα εργασία αναπτύχθηκε ένα διαδραστικό, τρισδιάστατο παιχνίδι, ενός και μόνο παίκτη (single-player), για προσωπικό υπολογιστή. Χρησιμοποιήθηκε η μηχανή παιχνιδιών Torque η οποία στηρίζεται στην αρχιτεχτονιχή πελάτη-εξυπηρετητή χαι επέτρεψε αντικειμενοστρεφή σχεδίαση της εφαρμογής. Το παιχνίδι φέρει τον τίτλο "WaterWar" και ανήκει στην κατηγορία "πρώτου προσώπου βολής " (FPS games), με στοιχεία από παιχνίδια περιπέτειας (adventure games). Ο παίκτης περιπλανιέται στον ειχονικό κόσμο του παιχνιδιού και μάχεται χαρακτήρες ελεγχόμενους από τον υπολογιστή. Για την ολοκλήρωση του παιχνιδιού απαιτήθηκε ο σχεδιασμός των αντικειμένων και των κτιριακών δομών της σκηνής του παιχνιδιού, η δημιουργία του εικονικού κόσμου, η μοντελοποίηση των χαρακτήρων και ο σχεδιασμός των ακολουθιών κίνησής τους, η υλοποίηση των γραφικών διασυνδέσεων που επιτρέπουν την επικοινωνία του χρήστη με την εφαρμογή και η ανάπτυξη της τεχνητής νοημοσύνης. Για τον προγραμματισμό της τεχνητής νοημοσύνης χρησιμοποιήθηκε η τεχνική της μηχανής πεπερασμένων καταστάσεων όπου χάθε αντιχείμενο το οποίο χειρίζεται ο υπολογιστής ξεχινάει με μία αρχική κατάσταση και ανάλογα με τις συνθήκες μεταβαίνει σε κάποια άλλη. Τέλος αναπτύχθηκε, σε Matlab, ένα βοηθητικό πρόγραμμα με το οποίο παράγονται υψομετρικοί χάρτες. Οι τελευταίοι χρησιμοποιούνται για τη δημιουργία των εδαφών των αποστολών του παιχνιδιού.

# Ευχαριστίες

Θα ήθελα να εκφράσω τις θερμές ευχαριστίες μου στην κ. Αικατερίνη Μανιά, επιβλέπουσα καθηγήτρια, για την καθοδήγησή της και τη βοήθεια στην εκπόνηση της παρούσας διπλωματικής. Ευγαριστώ επίσης τους κυρίους καθηγητές της επιτροπής για το γρόνο που αφιέρωσαν και τις παρατηρήσεις τους σχετικά με την εργασία.

Ευχαριστώ επίσης όλους τους καθηγητές και βοηθούς του τμήματος των Ηλεκτρονικών Μηχανικών και Μηχανικών Υπολογιστών, του Πολυτεχνείου Κρήτης, που με ενέπνευσαν και που με έμαθαν να σκέφτομαι σαν μηχανικός, ο οποίος για όλη του τη ζωή θα προσπαθεί να βρίσκεται μπροστά από τις τεγνολογικές εξελίξεις.

Τέλος δεν γίνεται να μην ευχαριστήσω τους συμφοιτητές μου εχείνους με τους οποίους μοιράστηχα όλες τις σχέψεις μου, τις στεναχώριες χαι τις χαρές, χατά τη διάρχεια της διαμονής μου στα Χανιά. Για την Άλκηστη λοιπόν, το Λεωνίδα, το Σωτήρη και το Γιάννη!

# Περιεχόμενα

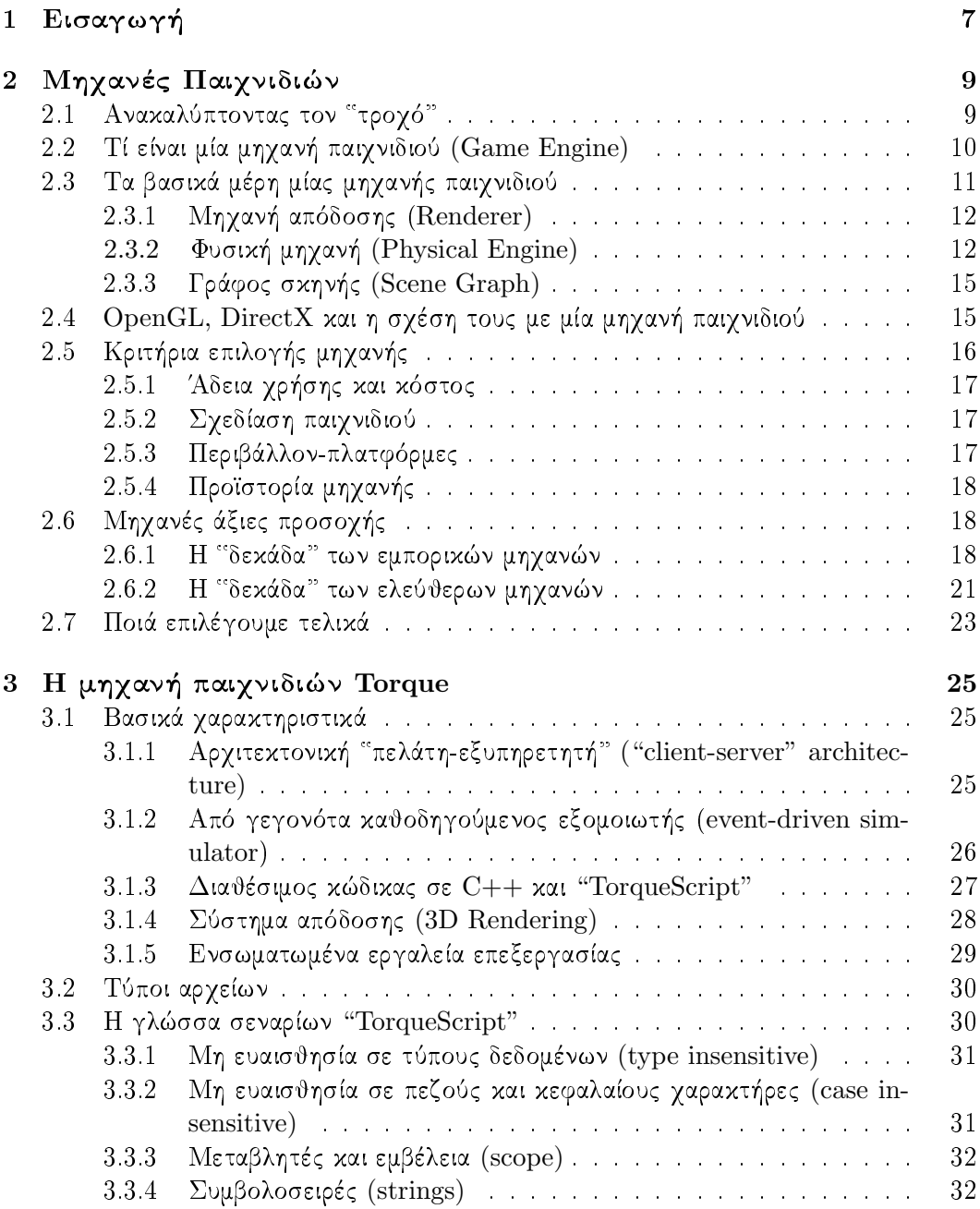

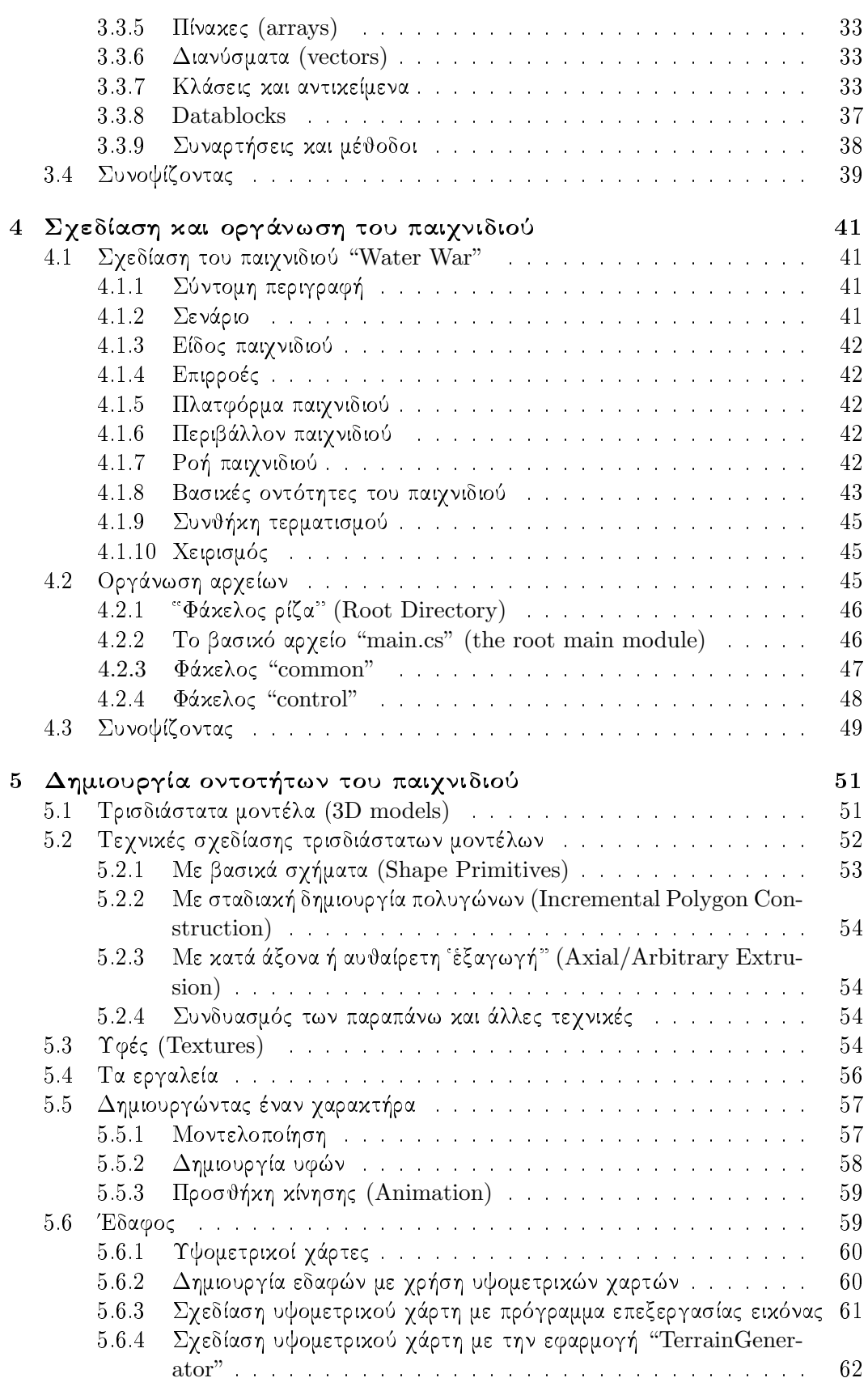

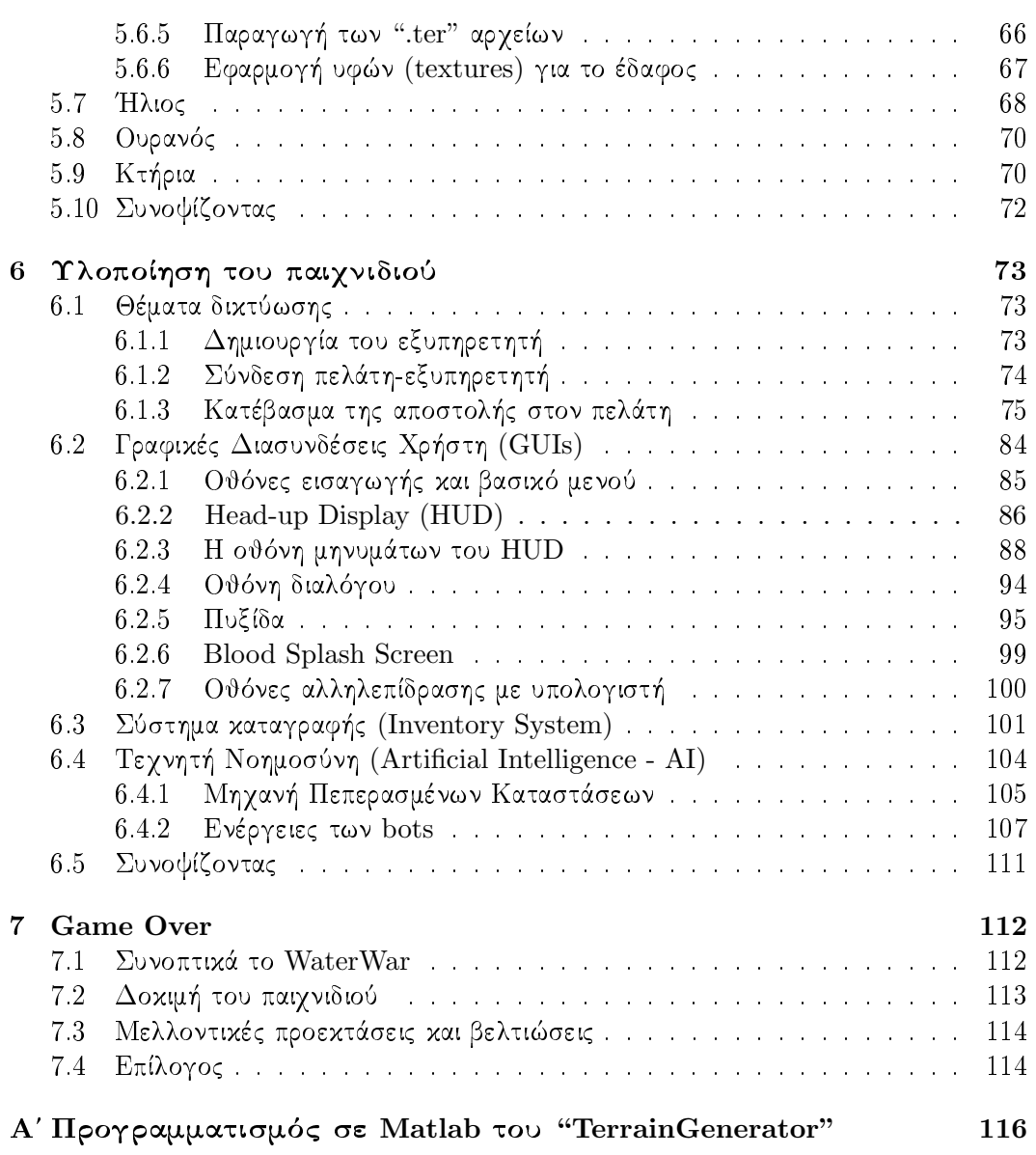

 $\frac{5}{1}$ 

# Κεφάλαιο 1 Εισαγωγή

Τα ηλεκτρονικά παιγνίδια σήμερα απέγουν πολύ από την εικόνα που έγει σγηματίσει γι' αυτά ο μέσος άνθρωπος. Πρόχειται πλέον για μια ολοχληρωμένη βιομηγανία η οποία συναγωνίζεται σε εισπράξεις και σε δημοτικότητα τις βιομηγανίες κινηματογράφου και μουσικής. Πρόκειται για μια βιομηχανία με προϋπολογισμούς ανάπτυξης παιχνιδιών που φτάνουν τα εχατό εχατομμύρια δολάρια χαι με τεχνολογία που είναι ιχανή να παράγει απέραντους και αλληλεπιδραστικούς τρισδιάστατους κόσμους.

Αχόμα χαι την περίοδο αυτή, όπου η οικονομική χρίση μαστίζει ολόχληρο τον πλανήτη, η βιομηχανία των βιντεοπαιχνιδιών προχωρά με σταθερά ανοδική πορεία και καταφέρνει να έγει χέρδη ρεχόρ. Το παράδοξο αυτό φαινόμενο οφείλεται στο γεγονός ότι σε αντίθεση με την υπόλοιπη βιομηχανία λογισμικού, η βιομηχανία βιντεοπαιχνιδιών θεωρείται βιομηχανία ψυχαγωγίας! Τα ηλεκτρονικά παιχνίδια αποτελούν σήμερα μέσο ψυχαγωγίας για όλες τις ηλιχίες χαι των δύο φύλων, με σχεδόν ολοχληρωτιχή διείσδυση στο νεανικό κοινό και τεράστια απήχηση στους ενήλικες.

Έρευνες σε Ευρώπη (ISFE-Interactive Software Federation of Europe) και ΗΠΑ (ESA-Entertainment Software Association) ανατρέπουν πολλά στερεότυπα σγετικά με τον παίκτη βιντεοπαιχνιδιών. Το πρώτο στερεότυπο που διαψεύδεται είναι ότι ο παίκτης βιντεοπαιγνιδιών είναι άνδρας νεαρής ηλικίας. Όλες οι ηλικίες και των δύο φύλων παίζουν παιγνίδια, σε όλες τις πλατφόρμες παιγνιδιών. Φυσικά υπάργουν προτιμήσεις ανάλογα με το φύλο και την ηλικία.

Πέρα όμως από τη ψυχαγωγική του υπόσταση, ένα ηλεκτρονικό παιχνίδι είναι και ένα προϊόν τεγνολογίας. Απαιτεί εξειδικευμένες γνώσεις προγραμματισμού και καλή κατανόηση της αρχιτεκτονικής της πλατφόρμας παιχνιδιού και των σύνθετων αλγορίθμων και τεχνικών ανάπτυξης λογισμικού.

Στις αρχές της βιομηχανίας βιντεοπαιχνιδιών, η ανάπτυξή του ήταν σχετικά απλή υπόθεση. Για την ανάπτυξη ενός εμπορικά επιτυχημένου βιντεοπαιχνιδιού αρκούσαν η έμπνευση και οι τεχνικές γνώσεις μιας μικρής ομάδας προγραμματιστών. Χαρακτηριστικό είναι το παράδειγμα του παιχνιδιού "Space Invaders" (Taito, 1978), το οποίο αναπτύχθηκε εξολοκλήρου από ένα άτομο, σε μια περίοδο 12 μηνών, και έγινε τεράστια επιτυγία εδραιώνοντας τις ιαπωνικές εταιρίες ανάπτυξης βιντεοπαιγνιδιών στην παγκόσμια αγορά.

Τα σύγχρονα παιχνίδια αποτελούν πλέον συλλογική προσπάθεια μιας μεγάλης ομάδας ατόμων με διαχριτούς ρόλους χαι ειδιχότητες. Για την ανάπτυξή τους δεν αρχεί το ταλέντο ενός προγραμματιστή. Πλέον μιλάμε για ομάδες ανάπτυξης που αποτελούνται από σεναριογράφους, καλλιτέγνες τρισδιάστατων μοντέλων, υφών, συνθέτες μουσικής, προγραμματιστές διεπαφών, εργαλείων χαι γενιχά ειδιχότητες που θα συμβάλουν στο σχεδιασμό του παιχνιδιού, τη δημιουργία του περιεχομένου του και την ανάπτυξη του κώδικα.

Οι σελίδες που αχολουθούν έρχονται για να συμπληρώσουν το προγραμματιστικό κομμάτι της διπλωματικής εργασίας με θέμα "3D Computer Gaming using a Game Engine", όπου πραγματεύεται την ανάπτυξη ενός τρισδιάστατου ηλεκτρονικού παιχνιδιού με χρήση της μηχανής παιχνιδιών Torque.

Το παιχνίδι φέρει τον τίτλο "WaterWar" και βασίζεται στην ταινία μικρού μήκους "World Water War". Βρισχόμαστε σε ένα όχι χαι τόσο μαχρινό μέλλον όπου ένας νέος παγκόσμιος πόλεμος έχει ξεσπάσει. Στα βάθη της αφρικανικής ηπείρου ένοπλες ομάδες έχουν καταφέρει να αποκτήσουν το πολυτιμότερο πλέον αγαθό του πλανήτη, για το οποίο και γίνεται ο πόλεμος: ένα μπουκάλι νερό! Η μόνη ελπίδα για παγκόσμια ειρήνη είναι ο Jack, ένας πρώην γιατρός που έγει εξελιγθεί σε έναν νέο "John Rambo" και καλείται να εντοπίσει τη θέση όπου φυλάσσεται το "πακέτο".

Το πρώτο κεφάλαιο της εργασίας, όπως φάνηκε παραπάνω, περιέχει πληροφορίες για τη βιομηχανία ανάπτυξης των ηλεκτρονικών παιχνιδιών και αποτελεί εισαγωγικό κεφάλαιο για την εργασία.

Το δεύτερο κεφάλαιο ασχολείται με τις μηχανές παιχνιδιών, το πλέον απαραίτητο λογισμικό για την ανάπτυξη ενός βιντεοπαιχνιδιού. Περιγράφονται τα υποσυστήματα των μηχανών παιχνιδιών, παραθέτονται οι σημαντικότερες από αυτές και αναλύεται ο λόγος για τον οποίο χρησιμοποιήθηκε η "Torque Game Engine" στην παρούσα διπλωματική.

Το τρίτο κεφάλαιο έχει να κάνει αποκλειστικά με τη μηχανή "Torque Game Engine". Γίνεται μία πρώτη επαφή με τη μηχανή αλλά και τη γλώσσα σεναρίων Torque.

Στο τέταρτο κεφάλαιο περιγράφεται το παιχνίδι που αναπτύχθηκε. Πρόκειται για τη φάση της σγεδίασης όπου καταγράφονται αναλυτικά με γαρτί και μολύβι όλα όσα πρέπει να αναπτύξει ο προγραμματιστής.

Το πέμπτο κεφάλαιο είναι καθαρά καλλιτεχνικό και έχει να κάνει με την ανάπτυξη των τρισδιάστατων μοντέλων, και όχι μόνο, που αποτελούν τα δεδομένα του παιχνιδιού. Στο ίδιο κεφάλαιο ξεχωρίζει η ανάπτυξη του "TerrainGenarator", ενός βοηθητικού προγράμματος που αποσχοπεί στην εύχολη δημιουργία εδαφών για το παιχνίδι.

Το έχτο χεφάλαιο είναι η ανάπτυξη του χώδιχα της εφαρμογής. Εχεί αναλύονται θέματα όπως η αργιτεχτονική "πελάτη-εξυπηρετητή", ο προγραμματισμός των διεπαφών, του συστήματος καταγραφής αλλά και της τεγνική νοημοσύνης.

Το έβδομο κεφάλαιο είναι καταγραφή των αποτελεσμάτων, των παρατηρήσεων κατά την ανάπτυξη του παιχνιδιού και των μελλοντικών προεκτάσεων της εφαρμογής.

# Κεφάλαιο 2 Μηχανές Παιχνιδιών

Στο κεφάλαιο αυτό θα γίνει μια γενική παρουσίαση των μηχανών παιχνιδιών. Γίνεται αναφορά στο πως φτάσαμε να τις γρησιμοποιούμε για τη δημιουργία παιγνιδιών, για το τι είναι μηχανή παιχνιδιού, τι σχέση έχει με τα γνωστά στους περισσότερους DirectX/OpenGL, με ποια χριτήρια την επιλέγει χανείς χαι ποια είναι η μηχανή που γρησιμοποιείται στην παρούσα διπλωματική εργασία.

#### 2.1 Ανακαλύπτοντας τον "τροχό"

Το 1961 έχανε την εμφάνισή του το "Spacewar". Αποτέλεσε τον προπομπό

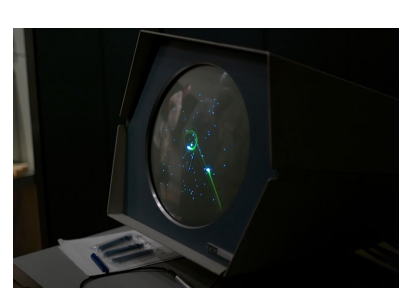

για αυτό που καλούμε σήμερα ηλεκτρονικό παιχνίδι. Ο δημιουργός του αχούει στο όνομα Steve Russel, φοιτητής του Μ.Ι.Τ. Αυτό που σκέφτηκε δεν ήτανε τίποτε άλλο από το να "τυπώνει" στην οθόνη απλούς γαρακτήρες ASCII, με κατάλληλη διάταξη και συχνότητα, ώστε να δίνουν την εντύπωση αντικειμένων σε κίνηση. Λίγα χρόνια αργότερα, τα ηλεκτρονικά παιχνίδια θα

γίνουν γνωστά στον περισσότερο κόσμο γάρη στην πρώτη "παιχνιδομηχανή": πρόχειται για την χονσόλα "Atari" που κατασκευάστηκε το 1972. Την ίδια χρονιά στην κυκλοφορία δίνεται το σπουδαιότερο δείγμα απλού παιχνιδιού στην ιστορία, το "Pong". Το "Pong" ήταν το πρώτο παιγνίδι του οποίου τα δικαιώματα αγοράστηκαν από εταιρεία κονσόλας και επίσης το πρώτο

 $\Sigma$ γήμα 2.1: Το Spacewar ενώ τρέχει σε έναν PDP-1

παιχνίδι που όρισε βασιχούς αλγορίθμους γύρω από την χίνηση των γραφιχών.

Φτάνουμε στην δεχαετία του '80. Εχεί συναντάμε το πιο διαγρονιχό παιγνίδι όλων των εποχών! Όπως σωστά μαντέψατε πρόχειται για το "Pac-Man", μια ιδέα του Tohru Iwatani εμπνευσμένη από ένα χομμάτι που έλειπε από την πίτσα που είχε μπροστά του! Το "Pac-Man" έχει παιχτεί πάνω από 10 δισεκατομμύρια φορές στην εικοσάχρονη πορεία του, ενώ χυχλοφόρησαν χαι συνεγίζουν να χυχλοφορούν διάφορες εχδόσεις του.

Η δεχαετία του '80 είναι η εποχή όπου αρχίζουν να εξελίσσονται οι παιχνιδομηχανές αλλά χαι οι ηλεχτρονιχοί υπολογιστές. Φυσιχό επαχόλουθο χαι η εξέλιξη των παιχνιδιών. Δελεαστικοί και πολύχρωμοι τίτλοι έκαναν την εμφάνιση τους σε υπολογιστές όπως "Commodore", "Amstrad", "Amiga". Εξακολουθεί όμως η ανάπτυξη ενός παιχνιδιού να είναι έπώδυνη" διαδικασία για τους προγραμματιστές. Πέρα από τους περιορισμούς λόγω υλικού, ο κώδικας (που και στα πιο απλά παιχνίδια ήτανε πολύπλοκος) έχανε την αξία του μετά την έχδοση. Οι νεότερες διανομές αχόμα χαι του ίδιου του παιγνιδιού, λόγω της ανάπτυξης της τεγνολογίας, γρησιμοποιούσαν νέες τεγνικές σχεδίασης και έκαναν χρήση επιπλέον πόρων.

"Το νερό όμως έχει μπει στο αυλάχι" χαι στα μέσα του 1990 αρχίζουμε να μιλάμε για πέμπτη γενιά<sup>1</sup> παιχνιδιών. Το 1993 η "id Software" δίνει στην κυκλοφορία το "Doom". Πρόχειται για ένα παιγνίδι σταθμό στην χατηγορία των "Πρώτου Προσώπου Βολής " (FPS-First Person Shooting). Τα τρισδιάστατα γραφικά και η δυνατότητα δικτύωσης του ήταν αυτά που ξεγώρισαν. Για όλους όμως όσους ασγολούνται σήμερα με την ανάπτυξη παιχνιδιών, το Doom χαρακτηρίζεται ως πρωτοποριακό για έναν ακόμα λόγο. Εισήγαγε μια νέα μέθοδο δημιουργίας παιχνιδιών: τη μηχανή παιχνιδιών ("Game Engine")! Για την ιστορία, η μηχανή που χρησιμοποιήθηκε ήταν η Doom Engine.

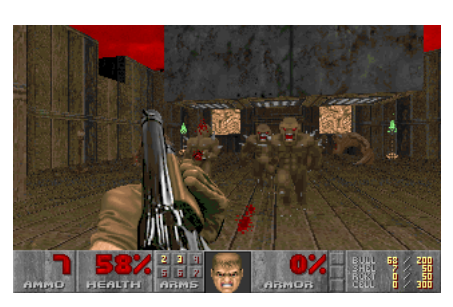

Τί το επαναστατικό όμως έφερε ή νέα μέθο-

δος! Προγραμματιστές αλλά και γενικά όσοι ασγολούνταν με παιχνίδια υπολογιστών, μπορούσαν να "πειράξουν" τον πυρήνα του "Doom" χαι να δημιουργήσουν ένα νέο παιγνίδι με δικά τους μοντέλα, σκηνικά, μουσική. Οι εταιρείες άρχισαν να γράφουν μηχανές ή να στηρίζονται στις ήδη υπάρχουσες για την ανάπτυξη των νέων τίτλων. Ενδεικτικά τα "Unreal Tournament", "Tom Clancy's Splinter Cell", "BioShock" έχουν ως βάσης τους την Unreal Engine της Epic Games.

 $\Sigma$ χήμα 2.2: Doom από την id Software

Σήμερα δεν νοείται ανάπτυξη ηλεκτρονικού παιχνιδιού χωρίς χρήση κάποιας μηχανής. Αυτό σε καμία περίπτωση δεν σημαίνει ότι πρέπει να γρά-

ψουμε τη δική μας για να δημιουργήσουμε το πρώτο μας παιχνίδι. Δεν χρειάζεται να εάνακαλύψουμε και πάλι τον τρογό"! Στην ιστοσελίδα

http://wiki.gamedev.net/index.php/Game\_Engines υπάργει μία λίστα με μηγανές παιγνιδιών. Τη στιγμή που ξεχίνησε το παρόν χείμενο υπήργαν χαταγεγραμμένες παραπάνω από 100!

#### 2.2 Τί είναι μία μηχανή παιχνιδιού (Game Engine)

Μηγανή παιγνιδιού είναι ο πυρήνας (από τη σκοπιά του λογισμικού) ενός ηλεκτρονικού παιχνιδιού, που επιτρέπει την εκτέλεσή του. Βασικά πρόκειται για την συλλογή τμημάτων κώδικα (modules) που συνεργάζονται για να "τρέξει" το παιχνίδι.

Πού σταματάει όμως η μηγανή και πού ξεκινάει το παιγνίδι; Πολλοί είναι αυτοί που ταυτίζουν τις δύο έννοιες. Η μηχανή είναι αυτό που λέμε η "καρδιά και το μυαλό". Είναι αυτό που σου επιτρέπει να χινείς το χαραχτήρα σου, να βλέπεις, να αχούς, να αλληλεπιδράς με αντικείμενα. Περικλείει κώδικα και συναρτήσεις για να διευκολύνει την ανάπτυξη του παιχνιδιού. Ας φανταστούμε το εξής απλό σενάριο: χειριζόμαστε μια

 $\frac{1}{1}$ 1η γενιά:1972-1977, 2η γενιά:1976-1984, 3η γενιά:1983-1992, 4η γενιά:1987-1996, 5η γενιά:1993-2002, 6η γενιά:1998-2006, 7η γενιά:2004....

φιγούρα που εισέρχεται σε μια σπηλιά και συγκεντρώνει χρυσά νομίσματα που βρίσκει. Το παιχνίδι, σε αυτήν τη περίπτωση, είναι η ιδέα για το τι πρέπει να κάνουμε, τι θα γίνει αφού συγχεντρώσουμε τα νομίσματα, τι χαραχτήρες υπάρχουν σε αυτό το στάδιο καθώς και ό,τι άλλο βλέπουμε όπως δάδες φωτιάς στη σπηλιά, ο χρόνος που απομένει, ο μετρητής νομισμάτων. Στο ίδιο σενάριο, η μηγανή είναι οι κρυμμένοι εκείνοι μηγανισμοί που σου δίνουν τη δυνατότητα να χρησιμοποιήσεις το πληχτρολόγιο για να χινήσεις το γαρακτήρα, που ελέγγουν ότι δεν μπορείς να περάσεις μέσα από εμπόδια που βρίσκονται στο δρόμο σου, που σγεδιάζουν τη σχηνή έτσι ώστε οι αχτίνες του ήλιου να ανταναχλούν στη λιμνούλα δίπλα στην είσοδο της σπηλιάς!

Καταλάβαμε λοιπόν ότι μηχανή παιχνιδιού και παιχνίδι δεν είναι το ίδιο και το αυτό. Ας δούμε όμως τώρα το λόγο που η πρώτη αποτελεί αναπόσπαστο χρίχο στην αλυσίδα ανάπτυξης ενός ηλεκτρονικού παιγνιδιού. Από μόνο του ένα παιγνίδι δεν είναι τίποτα περισσότερο από ένα πρόγραμμα (πιο εξειδικευμένης μορφής βέβαια), γραμμένο σε κάποια γλώσσα προγραμματισμού. Αυτό σημαίνει ότι μπορούμε να "δουλέψουμε" πάνω του όπως θα χάναμε σε χάποια χοινή εφαρμογή. Ωστόσο ορισμένες από τις εργασίες που πρέπει να γίνουν, θα τις ξανασυναντήσουμε σε κάθε απόπειρα δημιουργίας ενός νέου παιχνιδιού. Για παράδειγμα θα αναγκαστούμε να συμπεριλάβουμε κώδικα σχετικό με βασικές λειτουργίες του λειτουργικού συστήματος ή κώδικα που θα υλοποιεί ένα μοντέλο "πελάτη-εξυπηρετητή" χαι θα επιτρέπει τη διχτύωση του. Γιατί να προγραμματίζουμε τα ίδια πράγματα σε χάθε νέα σειρά του τίτλου μας! Αυτό είναι χαι το μεγάλο πλεονέχτημα της ανάπτυξης παιχνιδιών με τη βοήθεια μηχανής. Συγχεντρώνουμε όλα τα κοινά, λειτουργικά στοιχεία των παιχνιδιών μας, τα "γράφουμε" μία φορά και τα «κρύβουμε» σε ένα μαύρο, για το παιχνίδι, χουτί. *Ό*μως εξίσου σημαντιχό θεωρείται και το παρακάτω. Οι περισσότερες μηγανές επιτρέπουν στα παιγνίδια να εκτελεστούν σε οποιαδήποτε πλατφόρμα! Με τον όρο πλατφόρμα εννοούμε είτε χάποια χονσόλα (π.γ. XBox) είτε προσωπικούς υπολογιστές και κατά επέκταση ένα από τα γνωστά λειτουργικά συστήματα (MS Windows, Linux, Mac OS X).

Καιρός να "συμμαζέψουμε" όλα τα παραπάνω, και να κρατήσουμε ότι:

μία Μηχανή Παιχνιδιού είναι η οργάνωση κώδικα που επιτρέπει το διαγωρισμό των γενικών λειτουργιών ενός παιγνιδιού, από τις πιο εξειδικευμένες λειτουργίες του. Σήμερα οι μεγάλες εταιρείες του χώρου χρησιμοποιούν τη δική τους μηχανή, την οποία και έχουν αναπτύξει σταδιακά και αφού έχουν εντοπίσει τα βασιχά γνωρίσματα των εφαρμογών τους. Μάλιστα πολλές από αυτές έχουν κατοχυρώσει τα δικαιώματά τους πάνω στον κώδικα, έτσι ώστε όσοι θέλουν να χρησιμοποιήσουν τη μηχανή να πρέπει να καταβάλουν κάποιο αντίτιμο. Ως παράδειγμα αναφέρουμε την "Epic Games", όπου κοστολογεί την "Unreal Engine 2" στο ποσό των τριαχοσίων πενήντα χιλιάδων δολαρίων! Από την άλλη υπάρχουν μηχανές 'άνοιγτού κώδικα''. Ο κώδικας τους είναι διαθέσιμος στο διαδίκτυο και ο καθένας είναι ελεύθερος να τον προσαρμόσει στις ανάγχες του, χωρίς χανένα χόστος.

#### 2.3 Τα βασικά μέρη μίας μηγανής παιγνιδιού

Μία τυπική μηχανή αποτελείται από τρία τμήματα, τρία υποσυστήματα: τη "μηχανή απόδοσης" ("Renderer"), τη "φυσική μηχανή" ("Physical Engine") και το "γράφο σκηνής" ("Scene Graph").

#### Μηγανή απόδοσης (Renderer) 2.3.1

Η μηγανή απόδοσης είναι εκείνη όπου υπολογίζει πως εμφανίζεται η σκηνή στον παίκτη/παρατηρητή και πως η απαραίτητη πληροφορία για αυτό αποθηκεύεται στη μνήμη.

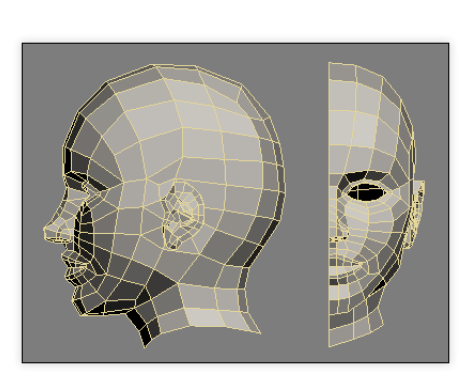

Σχήμα 2.3: Τρισδιάστατο μοντέλο σχεδιασμένο με μικρό αριθμό πολυγώνων

Για να γίνει κατανοητός ο ορισμός, ας φέρουμε στο μυαλό μας το πιο απλό τρισδιάστατο μοντέλο, τον κύβο. Ο κύβος αποτελείται από οκτώ σημεία (vertices), ένα σε χάθε μία από τις οχτώ γωνίες του. Τα σημεία ενώνονται, ανά δύο, με ευθείες γραμμές (edges) και σχηματίζονται έξι επιφάνειες (surfaces). Κάθε επιφάνεια διαιρείται σε δύο πολύγωνα (σε δύο τρίγωνα για την ακρίβεια). Επιπλέον μπορεί ο χύβος να έγει τη μία του επιφάνεια "διαφανή" ή να έχει κάποια συγκεκριμένη "ύφή" (texture). Όλα τα παραπάνω καταγράφονται και αποθηκεύονται από τη μηχανή απόδοσης. Χρησιμοποιώντας την πληροφορία αυτή και με τη βοήθεια της κάρτας γραφικών, όπως θα δούμε παρακάτω, το εν λόγω υποσύστημα δημιουργεί πολύγωνα (βλ. σχήμα 2.3) και σχεδιάζει τελικά το τρισδιάστατο μοντέλο του κύβου.

Με τον ίδιο τρόπο σχηματίζονται όλα τα μοντέλα της σχηνής. Στη συνέχεια η μηχανή απόδοσης χάνει υπολογισμούς για το φως που διαχέεται πάνω τους, για το αν υπάρχουν ανταναχλάσεις στις επιφάνειες, σε ποια αντικείμενα θα εμφανίζεται σχιά χαι πού, με βάση τις φωτεινές πηγές, χαι ολοκληρώνει το πολυδιάστατο έργο της με την διαδικασία της διαλογής (culling).

## $Διαλογή$  (Culling)

Οι μοντέρνες χάρτες γραφιχών είναι σχεδιασμένες ώστε να χειρίζονται χαι να εμφανίζουν χιλιάδες πολύγωνα το δευτερόλεπτο. Όμως για όλα υπάρχει κάποιος περιορισμός.

Έστω λοιπόν ένας τρισδιάστατος εικονικός κόσμος αποτελούμενος από χιλιάδες πολύγωνα. Σε κάποιο σημείο του βρίσκεται ο γαρακτήρας «πρώτου προσώπου» που χειριζόμαστε και παρατηρεί προς μία κατεύθυνση. Στην κατεύθυνση αυτή υπάρχουν μοντέλα (δηλαδή πολύγωνα) που είναι ορατά αλλά και μοντέλα που δεν φαίνονται (για παράδειγμα ένας άλλος χαρακτήρας που βρίσκεται πίσω από κάποιο πέτρινο τοίχο). Με τη διαδικασία της διαλογής, επιλέγονται και σχεδίαζονται μόνο τα ορατά, για τον παρατηρητή, πολύγωνα! Επιτυγχάνεται έτσι καλύτερη ταχύτητα στο παιχνίδι και υψηλός βαθμός καρέ<sup>2</sup> (frame rate).

# 2.3.2 Φυσική μηγανή (Physical Engine)

Η φυσική μηχανή είναι υπεύθυνη για τις περισσότερες λειτουργίες της μηχανής παιχνιδιού. Είναι το υποσύστημα εχείνο που χειρίζεται τις συγχρούσεις, τη διχτύωση, τον ήχο

<sup>&</sup>lt;sup>2</sup>Πολλοί θεωρούν ότι ένας βαθμός καρέ κοντά στα 30 fps είναι ικανοποιητικός για κάποιο παιγνίδι. Ωστόσο αυτό είναι σγετικό. Για παράδειγμα τα γραφικά του "Call of Duty 4: Modern Warfare" αναδεικνύονται όταν το μηχάνημά μας έχει τη δυνατότητα να επιτύχει 60 fps.

και τα κινούμενα γραφικά, τη γλώσσα δέσμης ενεργειών και τη τεγνική νοημοσύνη.

### Ανίγνευση συγκρούσεων (Collision Detection)

Πρόχειται για τη διαδιχασία με την οποία ελέγχουμε αν μέσα στον κόσμο του παιχνιδιού, δύο ή παραπάνω αντικείμενα έρχονται σε επαφή. Η σύγκρουση συνεπάγεται κάποιου είδους διαδραστικότητας αντικειμένων στο γώρο αυτό.

## $'H\chi o \varsigma$  (Sound)

Ο ήχος παίζει σημαντικό ρόλο στα μοντέρνα παιχνίδια μιας και συμβάλει στη δημιουργία της ατμόσφαιρας που θέλει να πετύχει ο δημιουργός. Η φυσιχή μηχανή συγχεντρώνει και αποθηκεύει ήχους και καθορίζει στο αντίστοιχο υλικό πότε να τους αναπαράγει.

Ωστόσο η ενέργεια αυτή δεν είναι τόσο απλή όσο αχούγεται. ΄Οπως συμβαίνει και με το φως, ο ήχος επηρεάζεται από το περιβάλλον. Έτσι αν θέλουμε να έχουμε ένα ρεαλιστικό παιχνίδι πρέπει, για παράδειγμα, η μηχανή να παράγει έναν αμυδρό ήχο που προέρχεται από το βάθος ενός σκοτεινού τούνελ και όσο ο χαρακτήρας πλησιάζει προς την πηγή του να γίνεται πιο καθαρός. Επιπλέον τα πετρώματα που υπάρχουν στο τούνελ, θα κάνουν τον ήχο να ακούγεται διαφορετικός. Για τα παραπάνω άλλα και για ενέργειες όπως η συμπίεση χαι η αποσυμπίεση των αρχείων ήχου είναι υπεύθυνο το εν λόγω υποσύστημα.

### Γλώσσα δέσμης ενεργειών (Scripting Language)

Μία "γλώσσα δέσμης ενεργειών" είναι και αυτή μία γλώσσα προγραμματισμού όπως η  $C, C++, \mu \varepsilon$  τη βασική διαφορά ότι δεν μεταφράζεται (not compiled). Για το λόγο αυτό τα τμήματα ενός παιχνιδιού που έχουν προγραμματιστεί με "γλώσσα δέσμης ενεργειών" είναι πιο αργά από τα παραδοσιακά τμήματα που έχουν γραφτεί, για παράδειγμα, με C++. Από την άλλη όμως ο προγραμματιστής μπορεί να τροποποιεί ένα "σενάριο" (script) όσες φορές θέλει χωρίς να είναι αναγκασμένος να περιμένει το "μεταφραστή" (compiler) να ολοκληρώσει τη μετάφραση. Επίσης θα μπορούσε να υποστηρίξει κάποιος ότι οι "γλώσσες σεναρίων" είναι αρχετά ευέλιχτες μιας χαι δεν χρειάζεται να δηλώνονται τύποι δεδομένων, να αρχικοποιούνται μεταβλητές ή να λαμβάνεται υπόψιν ο χώρος που πρέπει να δεσμευτεί στη μνήμη για κάποιο αντικείμενο.

Στα σημερινά παιχνίδια η χρήση "γλωσσών σεναρίων" είναι σχεδόν κανόνας. Τα "σενάρια" χρησιμοποιούνται για να ενώσουν τα διαφορετικά τμήματα μιας μηγανής έτσι ώστε να έγουμε ένα πλήρες λειτουργικό παιγνίδι. Για παράδειγμα με "σενάρια" υλοποιείται ο έλεγχος και η συμπεριφορά του χαρακτήρα, ο χρόνος που απομένει για να ολοκληρωθεί το παιχνίδι, οι βαθμοί που κερδίζει ο παίκτης.

### Κινούμενα γραφικά σχέδια (Animations)

Ένα τρισδιάστατο μοντέλο μπορεί να είναι σχεδιασμένο έτσι ώστε να μην ξεχωρίζει από το πραγματικό. Ωστόσο αν η κίνηση του είναι "φτωχή", τότε όλη η δουλειά στη σχεδίαση είναι άδιχος χόπος!

Στα παιγνίδια υπολογιστών έγουμε δύο κατηγορίες κινουμένων γραφικών: τα "βασισμένα στο πλέγμα<sup>3</sup>" κινούμενα γραφικά (mesh based animation) και τα "σκελετώδη" (skeletal animation). Η πρώτη κατηγορία είναι ο παραδοσιακός τρόπος κινουμένων σχεδίων. Ο σχεδιαστής καθορίζει για κάθε καρέ (frame) τη νέα θέση των σημείων των πολυγώνων. Εκτός το ότι η διαδικασία αυτή απαιτεί πολύ χρόνο, τα εν λόγω γραφικά δεν ενδείχνυνται για "φυσικά"/ "ζωντανά" γραφικά! Σε αυτήν την περίπτωση χρησιμοποιούμε τα "σχελετώδη" χινούμενα γραφιχά, όπου σε χάθε μοντέλο δίνουμε έναν αριθμό από 'δστά'' (όπως σε έναν πραγματικό σκελετό). Κάθε φορά που κινείται ένα από αυτά, η μηχανή υπολογίζει πως επηρεάζονται τα υπόλοιπα.

## $Διxτύωση$  (Networking)

Σήμερα τα περισσότερα παιχνίδια δίνουν τη δυνατότητα σε πολλούς χρήστες να συνδεθούν σε κάποιο δίκτυο και να παίξουν μεταξύ τους. Έτσι δεν είναι λίγες οι μηγανές που φέρουν τα απαραίτητα πρωτόχολλα για το σχοπό αυτό (η πλειοψηφία χρησιμοποιεί τα TCP- Transmission Control Protocol και UDP-User Datagram Protocol). Μάλιστα οι περισσότερες υλοποιούν το μοντέλο "πελάτη-εξυπηρετητή" (Client-Server architecture). Ο πελάτης και ο εξυπηρετητής μπορεί να βρίσκονται είτε στο ίδιο μηγάνημα, είτε σε διαφορετικά μηγανήματα συνδεδεμένα σε δίκτυο. Το συγκεκριμένο μοντέλο επιτρέπει:

- την αναμενόμενη δικτύωση πολλαπλών χρηστών (multiplayers),
- · την ανάπτυξη παιχνιδιών και για ένα άτομο (single-player) και για παραπάνω, (multiplayers) χωρίς επιπλέον προγραμματισμό στον κώδικα του παιχνιδιού,
- τη σωστή οργάνωση των λειτουργιών της μηχανής (για παράδειγμα η μηχανή παιχνιδιών Torque, της GarageGames, διαχειρίζεται στον εξυπηρετητή τα "συστατικά" όπως χαρακτήρες, οχήματα, και αφήνει στον πελάτη τις διασυνδέσεις),
- την αποφυγή κάποιος παίκτης να έγει πρόσβαση σε κώδικα που τροποποιώντας τον να καταφέρει να "κλέψει".

## Τεχνητή νοημοσύνη (Artificial Intelligence)

Για μία μηγανή παιγνιδιού, ο όρος τεγνητή νοημοσύνη αναφέρεται στις τεχνικές εκείνες που δημιουργούν την ψευδαίσθηση ότι οι χαρακτήρες που δεν χειρίζονται από τον παίκτη έχουν την ευφυΐα να προβούν σε κάποιες ενέργειες. Συνήθως οι τεχνικές αυτές προέρχονται από την επιστήμη της τεχνητής νοημοσύνης. Ωστόσο χρησιμοποιούνται και αλγόριθμοι από θεωρία ελέγγου, ρομποτική και επιστήμη υπολογιστών γενικώς.

Αυτό που πρέπει να τονίσουμε είναι ότι η τεχνητή νοημοσύνη των παιχνιδιών, ηθελημένα δεν προσεγγίζει την ανθρώπινη λογική. Στόγος των παιγνιδιών είναι η διασκέδαση, οπότε γίνονται κάποιες υποχωρήσεις ως προς την εξομοίωση" της ανθρώπινης συμπεριφοράς από τη φυσική μηγανή.

<sup>&</sup>lt;sup>3</sup>Πλέγμα είναι η συλλογή των σημείων, των αχμών χαι των επιφανειών όπου χαθορίζουν ένα πολυεδρικό αντικείμενο.

#### 2.3.3 Γράφος σκηνής (Scene Graph)

Για να μπορέσει η μηγανή να σγεδιάσει τρισδιάστατα αντικείμενα πρέπει να ξέρει τη διάταξή τους στον ειχονιχό χόσμο. Χρειάζεται επίσης να χρατάει πληροφορίες όπως αλλαγές στην κατάσταση των μοντέλων και στον προσανατολισμό τους.

Ο γράφος σχηνής είναι ο μηχανισμός εχείνος που περιέχει την παραπάνω πληροφορία. Είναι μια ειδική μορφή κατευθυνόμενου γράφου που κρατάει τα δεδομένα για όλες τις οντότητες του εικονικού κόσμου, σε δομές που καλούνται κόμβοι (nodes). Ως οντότητα εννοούμε οποιοδήποτε συστατικό του παιχνιδιού με πιο συνηθισμένες τα τρισδιάστατα σχήματα, τους ήχους και τα φώτα.

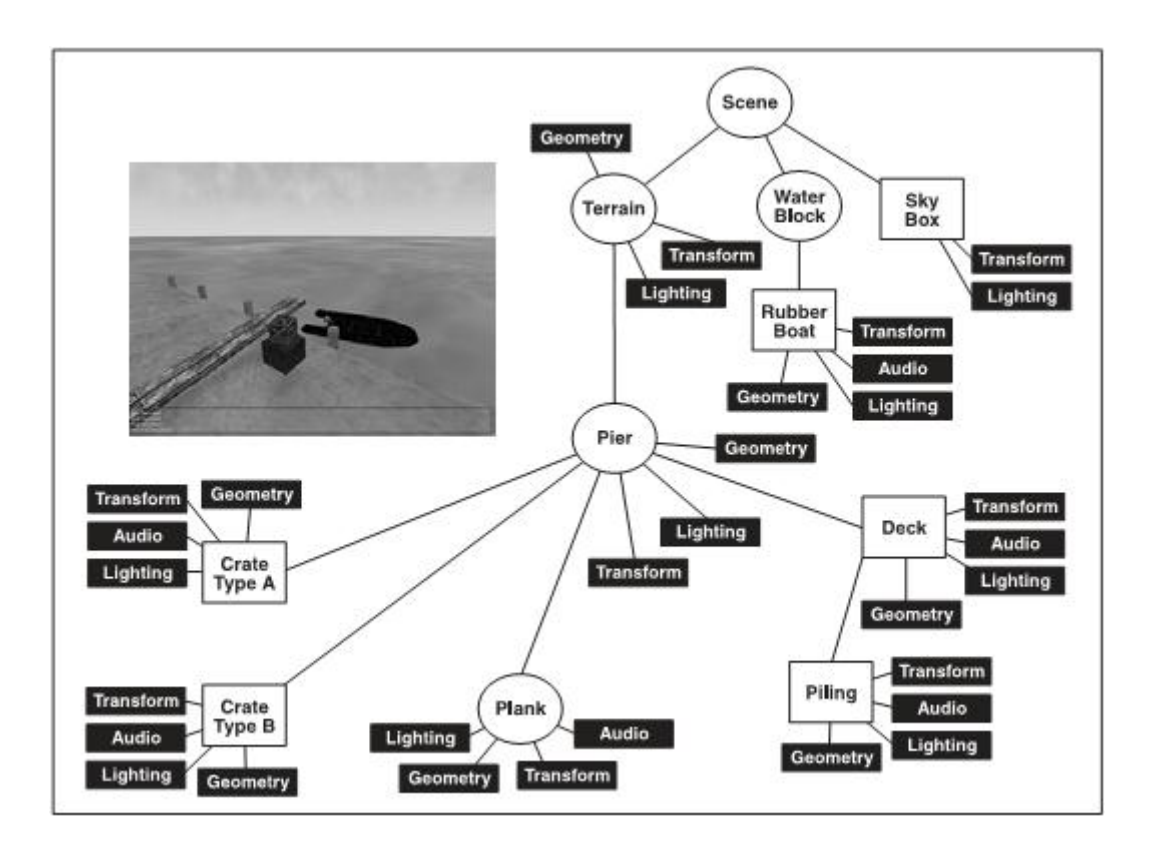

Σχήμα 2.4: Παράδειγμα γράφου σκηνής

Όταν φτάσει η στιγμή της σχεδίασης η μηχανή κάνει προσπέλαση του γράφου, χρησιμοποιώντας δείχτες, για να μεταχινηθεί στον επόμενο προς σχεδίαση χόμβο χάθε φορά. Εκεί εφαρμόζει τις ενέργειες που πρέπει να γίνουν και σταδιακά σχηματίζεται ο κόσμος του παιχνιδιού.

### $2.4$ OpenGL, DirectX και η σχέση τους με μία μηχανή παιχνιδιού

Καλούμε διεπαφή προγραμματισμού εφαρμογών (Application Programming Interface-API) τη διασύνδεση των προγραμματιστικών διαδικασιών που ένα λειτουργικό σύστημα, βιβλιοθήκη ή εφαρμογή παρέχει προκειμένου να επιτρέπει να γίνονται προς αυτό αιτήσεις από άλλα προγράμματα και/ή ανταλλαγή δεδομένων.

Κάποιες φορές ένας ορισμός από μόνος του δημιουργεί περισσότερα ερωτήματα από αυτά που προσπαθεί να εξηγήσει. Κάτι τέτοιο συμβαίνει και στην περίπτωση της διεπαφής προγραμματισμού εφαρμογών (διεπαφή για συντομία). Μία σχετιχή με τον όρο έρευνα, στις χοινότητες του διαδιχτύου, αναδειχνύει πλήθος χρηστών που ζητάνε "γειροπιαστή" ερμηνεία!

Έστω λοιπόν η γλώσσα προγραμματισμού Java. Με την Java γράφουμε τον πηγαίο μας κώδικα (καθορίζει τους βασικούς τύπους δεδομένων, με ποιες εντολές κάνουμε επανάληψη, πως επιστρέφουμε μία τιμή κλπ.). Έτσι όμως υλοποιούμε μόνο βασικές λειτουργίες! Τί γίνεται αν θέλουμε να δημιουργήσουμε ένα γραφικό περιβάλλον με παράθυρα; Θα πρέπει κάποια τμήματα του κώδικά μας να αφορούν το λειτουργικό σύστημα, οπότε μιλάμε για μεγαλύτερο χώδιχα χαι πολυπλοχότητα. Για αυτό το λόγο όλες οι σύγχρονες υλοποιήσεις γλωσσών μας παρέχουν έτοιμα τμήματα χώδιχα με τη μορφή βιβλιοθηκών/εργαλείων. Τί σγέση έγουν τώρα όλα αυτά με τον όρο διεπαφή; Η διεπαφή είναι στην ουσία ο τρόπος με τον οποίο επιχοινωνούμε με τις βιβλιοθήχες, δηλαδή οι συναρτήσεις, οι μέθοδοι, τα αντικείμενα που μπορούμε να καλέσουμε ώστε να χρησιμοποιήσουμε τις δυνατότητες που μας παρέχουν οι βιβλιοθήκες.

Αυτό ακριβώς είναι και τα DirectX και OpenGL. Συλλογές εντολών που παρέχουν το μέσο εκείνο με το οποίο μία μηχανή παιχνιδιού (γενικώς κάποια εφαρμογή) θα αποκτήσει πρόσβαση στην κάρτα γραφικών. Η μηχανή απόδοσης, μέσω της διεπαφής, στέλνει τις απαραίτητες πληροφορίες (θέσεις σημείων, συναρτήσεις ευθειών και κυρτών γραμμών κ.α.) στην κάρτα έτσι ώστε η τελευταία να ξέρει με ποιο τρόπο να ενώσει σημεία για να σχεδιάσει τριγωνικά πολύγωνα και να προκύψει το τελικό τρισδιάστατο μοντέλο.

Σήμερα, στο χώρο ανάπτυξης παιχνιδιών έχουν επικρατήσει οι δύο διεπαφές που προαναφέραμε. Η DirectX αναπτύχθηκε από την Microsoft και υποστηρίζεται μόνο από τα λειτουργικά συστήματά της (όχι μόνο των προσωπικών υπολογιστών αλλά και των παιχνιδομηχανών Xbox και Xbox 360). Αντιθέτως η OpenGL της Silicon Graphics, είναι διαθέσιμη σε πολλές διαφορετικές πλατφόρμες. Ωστόσο άλλες σημαντικές διαφορές μεταξύ των δύο δεν υπάρχουν. Αξίζει όμως να σημειωθεί ότι ενώ αρχιχά η DirectX υστερούσε ως προς την έτερη διεπαφή, στις μέρες μας λόγω της συνεργασίας της Microsoft με εταιρείες παραγωγής χαρτών γραφιχών φαίνεται να είναι πιο εξελίξιμη από την OpenGL!

#### Κριτήρια επιλογής μηχανής 2.5

Η δημιουργία μηχανής παιχνιδιού είναι μία πολύπλοκη διαδικασία. Απαιτεί ιδιαίτερες προγραμματιστικές ικανότητες και γνώσεις, πολύ χρόνο (μέσα στον οποίο συνεχώς θα πρέπει να λαμβάνονται υπόψιν οι αλλαγές σε υλικό και διεπαφές) και εκτός αυτού το τελικό αποτέλεσμα ενδέγεται να μην είναι το επιθυμητό. Ακόμα και οι μεγαλύτερες εταιρείες ανάπτυξης παιχνιδιών χρησιμοποιούν ήδη υπάρχουσες μηχανές. Οπότε δεν θα πρέπει να υπάρχουν ενδοιασμοί από τους νέους στο χώρο για τη χρήση αυτών. Το μόνο για το οποίο θα πρέπει να ανησυχούν είναι η σωστή επιλογή της μηχανής. Ακολουθούν τα βασικότερα κριτήρια για την επιλογή μίας μηγανής παιγνιδιών.

#### 2.5.1 Άδεια χρήσης και κόστος

Στην αργή του κεφαλαίου δόθηκε ο ιστογώρος http://wiki.gamedev.net/index. php/Game\_Engines όπου περιέχει μία λίστα με μηχανές παιχνιδιών. Για κάθε μηχανή υπάρχουν πληροφορίες όπως η γλώσσα προγραμματισμού, η διεπαφή που χρησιμοποιεί, η υποστήριξη δικτύωσης και η άδεια χρήσης.

Μελετώντας την τελευταία αυτή στήλη θα βρούμε μηχανές με το χαρακτηριστικό "free" ή "open source". Αυτό σημαίνει ότι μπορεί οποιοσδήποτε να τις αποχτήσει γωρίς χόστος, να χρησιμοποιήσει αυτούσιο τον χώδιχα ή να τον τροποποιήσει ώστε να καλύπτει τις ανάγκες του. Δεν έχει κανέναν περιορισμό. Ωστόσο αν θέλει να αχολουθήσει το πνεύμα του 'άνοιχτού λογισμιχού'' χαλό θα είναι οι παρατηρήσεις του, οι βελτιώσεις στον χώδιχα να χοινοποιούνται στην χοινότητα της μηχανής!

Κάποιες άλλες μηχανές βρίσκονται υπό την προστασία αδειών τύπου GPL/LPGL. Οι άδειες αυτές υποχρεώνουν τη δημοσίευση του χώδιχα της εφαρμογής που αναπτύγθηκε με τη μηγανή. Επίσης τα παιγνίδια που στηρίζονται σε αυτές μπορούν να αντιγράφονται χωρίς την άδεια του δημιουργού.

Τέλος έχουμε τις μηχανές για εμποριχούς σχοπούς. Το χόστος αυτών δεν είναι σταθερό και εξαρτάται από αρκετούς παράγοντες. Για παράδειγμα μπορεί:

- να είναι ελεύθερες για χρήση αλλά η πρόσβαση στον χώδιχα να απαιτεί χάποιο αντίτιμο,
- να έχουν σχετικά χαμηλή τιμή αλλά να εξαρτώνται από ακριβά προγράμματα σχεδίασης μοντέλων,
- να απαιτούν επί πλέον χρήματα για τις ενημερώσεις,
- να χρειάζεται η αγορά αδειών για κάθε προγραμματιστή μιας ομάδας,
- να υπάρχει άλλη τιμή για μεγάλες εταιρείες παραγωγής παιχνιδιών χαι άλλη για ανεξάρτητους προγραμματιστές.

Περισσότερες πάντως πληροφορίες για τα δικαιώματα και τις υποχρεώσεις από τη γρήση μιας μηγανής, υπάργουν στο εκάστοτε συμφωνητικό αδείας που μπορούμε να βρούμε στις επίσημες ιστοσελίδες αυτών.

#### Σχεδίαση παιχνιδιού 2.5.2

Οι απαιτήσεις σε σχεδίαση που έχουμε για το παιχνίδι επηρεάζουν και την επιλογή της μηχανής. Αν για παράδειγμα στόχος μας είναι ένα παιχνίδι με αυτοχίνητα τότε η μηχανή θα πρέπει να υποστηρίζει εξομοίωση χίνησης οχημάτων ή τουλάχιστον να μπορεί να ενσωματώσει κάποιο σχετικό μοντέλο φυσικής. Μπορεί να θέλουμε πολλοί χρήστες να παίζουν αναμεταξύ τους οπότε χρήση της "Torque" για παράδειγμα, που υποστηρίζει δικτύωση, αποτελεί σοφή κίνηση!

#### 2.5.3 Περιβάλλον-πλατφόρμες

Θα δημιουργήσουμε μια εφαρμογή για προσωπικό υπολογιστή ή για κάποια παιχνιδομηχανή; Στην πρώτη περίπτωση τί λειτουργικό θα έχουμε; Υπάρχουν μηχανές για ανάπτυξη σε Windows, Linux, PS2 κτλ, αλλά και μηχανές ανεξαρτήτως πλατφόρμας (για παράδειγμα η "UnrealEngine2").

Η επιλογή περιβάλλοντος ανάπτυξης ωστόσο δεν είναι τόσο εύχολη. Κάποιος ανεξάρτητος δημιουργός ίσως σχεφτεί ότι ένας τίτλος για Linux θα γνωρίσει μεγαλύτερη ζήτηση από ότι για Windows, όπου στην τελευταία περίπτωση η αγορά έχει κατά κάποιο τρόπο "κορεστεί". Προκύπτουν όμως άλλα θέματα.

Όταν ξεκίνησε η παρούσα εργασία έγινε μια απόπειρα για δημιουργία παιγνιδιού αποκλειστικά για λειτουργικό Linux με στόγο να καταρριφθεί ο μύθος των Windows ως το επικρατέστερο λειτουργικό για την ανάπτυξη παιχνιδιών. Μετά από έρευνα επιλέχθηκε η "Delta3D" (http://www.delta3d.org/). Πρόχειται για μηχανή 'άνοιχτού χώδιχα" που αναπτύχθηκε από το Αμερικάνικο ναυτικό και χρησιμοποιήθηκε αρχικά ως μηχανή εξομοίωσης. Σήμερα βρίσχει εφαρμογή χαι σε άλλους τομείς όπως η διασχέδαση.

Είναι γραμμένη σε γλώσσα C++, παράγει τρισδιάστατα γραφικά, υποστηρίζει ήγο και δικτύωση και είναι διαθέσιμη για πλατφόρμες Linux, Windows και MacOSX. Η εγκατάσταση έγινε μέσω προγράμματος διαγείρισης πακέτων ("synaptic"). Με τον τρόπο αυτό μεταγλωττίζεται ο χώδιχας χάποιας εφαρμογής αλλά χαι όλες οι απαραίτητες βιβλιοθήκες. Δεν άργησαν όμως να παρουσιαστούν τα πρώτα προβλήματα. Κατά τη δοχιμή της μηχανής (χαι ενώ η εγχατάσταση είχε χυλήσει ομαλά) εμφανίστηχαν ασυμβατότητες με άλλα πακέτα (συγκεκριμένα με το εργαλείο "OpenSceneGraph" που γρησιμοποιεί η μηγανή για τα γραφικά). Η κοινότητα της Delta3D αμέσως ξεκίνησε να ψάχνει για λύση χωρίς όμως κάποιο άμεσο αποτέλεσμα. Εγκαταλείφθηκε έτσι η αρχική ιδέα.

#### Προϊστορία μηχανής 2.5.4

Game

Engine

Χρήσιμη πληροφορία μπορεί να αποδειχτεί το "παρελθόν" της μηχανής. Αν έχει ήδη γρησιμοποιηθεί στην ανάπτυξη παιγνιδιών, εμπορικών και μη, σημαίνει ότι έγει δοκιμαστεί και δεν θα βρεθούμε στη δυσάρεστη θέση να είμαστε εμείς που θα βρούμε πρώτοι τα λάθη της.

#### 2.6 Μηχανές άξιες προσοχής

Στην παρούσα ενότητα παρουσιάζονται δέχα εμπορικές χαι δέχα ελεύθερες μηγανές. Η επιλογή έγινε με βάση τις κρητικές που συγκεντρώνουν στην ιστοσελίδα DevMaster.net. Πρόχειται για μία από τις μεγαλύτερες πηγές πληροφόρησης πάνω στην ανάπτυξη παιγνιδιών χυρίως για ανεξάρτητους προγραμματιστές. Από την λίστα απουσιάζουν οι πιο γνωστές εμποριχές μηγανές όπως η "Unreal", μιας χαι για χάποιον εχτός μεγάλης εταιρείας είναι σχεδόν αδύνατον να έχει δουλέψει με μία τέτοια!

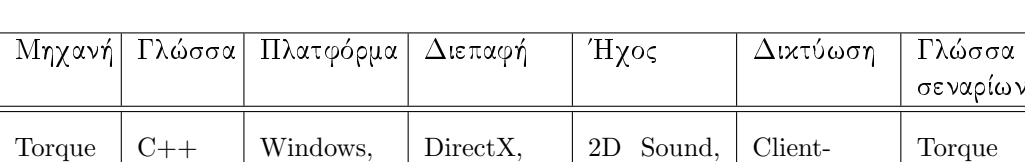

OpenGL

#### 2.6.1 Η "δεκάδα" των εμπορικών μηγανών

Linux.

 $MacOS$ 

Server

Script

3D Sound.

Streaming Sound

- ΥΠΕΡ: από τις πιο οιχονομιχές εμποριχές μηχανές με διαθέσιμο τον χώδιχα, μεγάλη κοινότητα, υποστήριξη πολλών τρισδιάστατων μοντέλων
- · ΚΑΤΑ: δεν υποστηρίζει σχιαστές (Shaders)

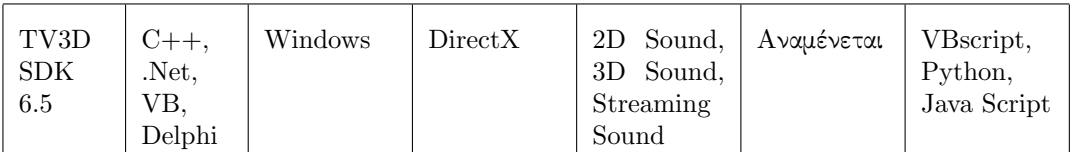

- ΥΠΕΡ: εύχολη στη χρήση
- ΚΑΤΑ: δεν διατίθεται ο κώδικας

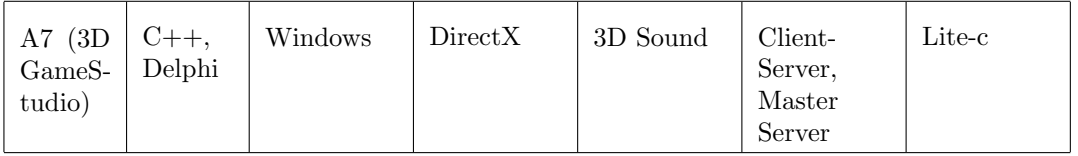

- ΥΠΕΡ: εύχολη στη χρήση και για όσους δεν γνωρίζουν προγραμματισμό
- ΚΑΤΑ: δεν διατίθεται ο κώδικας, περιορισμένη σε δυνατότητες γλώσσα σεναρίων

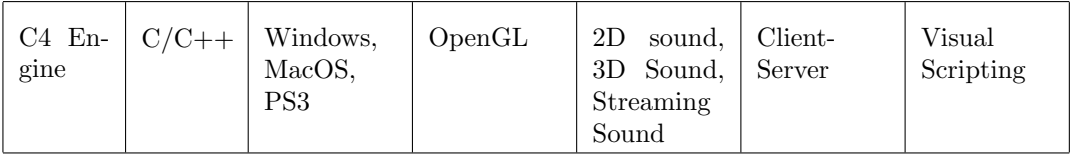

- ΥΠΕΡ: καλή υποστήριξη προερχόμενη από τον ίδιο το δημιουργό της μηχανής, εξελίσσεται συνεχώς
- ΚΑΤΑ: στην πραγματικότητα δεν υπάργει γλώσσα σεναρίων. Πρόκειται για ένα παράθυρο όπου τα σενάρια διορθώνονται γραφικά για βοήθεια στους σχεδιαστές

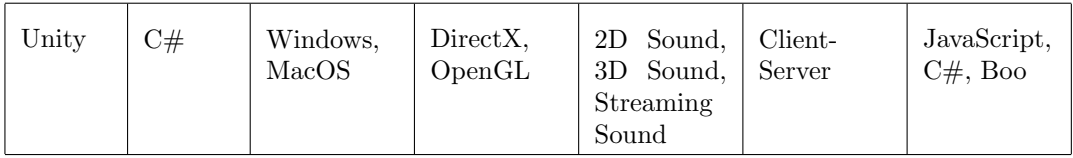

- ΥΠΕΡ: πολλά εργαλεία, πλήρης βιβλιογραφία
- · ΚΑΤΑ: ο κώδικας διατίθεται με ξεχωριστή άδεια, απαιτεί καλό υλικό (hardware)

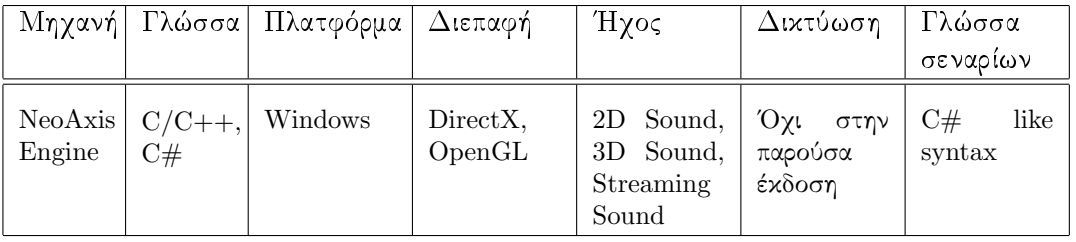

Πολυτεχνείο Κρήτης Τμήμα Ηλεκτρονικών Μηχανικών & Μηχανικών Υπολογιστών

- ΥΠΕΡ: κατάλληλη για κάθε κατηγορία παιχνιδιών
- ΚΑΤΑ: πολύ ακριβή η άδεια για την απόκτηση του κώδικα

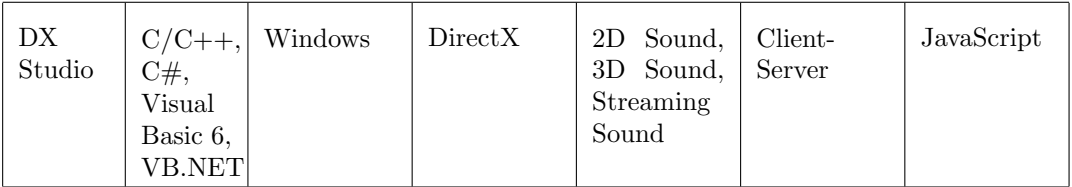

- ΥΠΕΡ: ό,τι χρειάζεται να αναπτυχθεί για το παιχνίδι μπορεί να γίνει μέσω σεναρίων, εύκολο περιβάλλον διασύνδεσης
- ΚΑΤΑ: προβλήματα ασυμβατότητας με κάποια αρχεία μοντέλων, δεν διατίθεται ο κώδι $xα<sub>5</sub>$

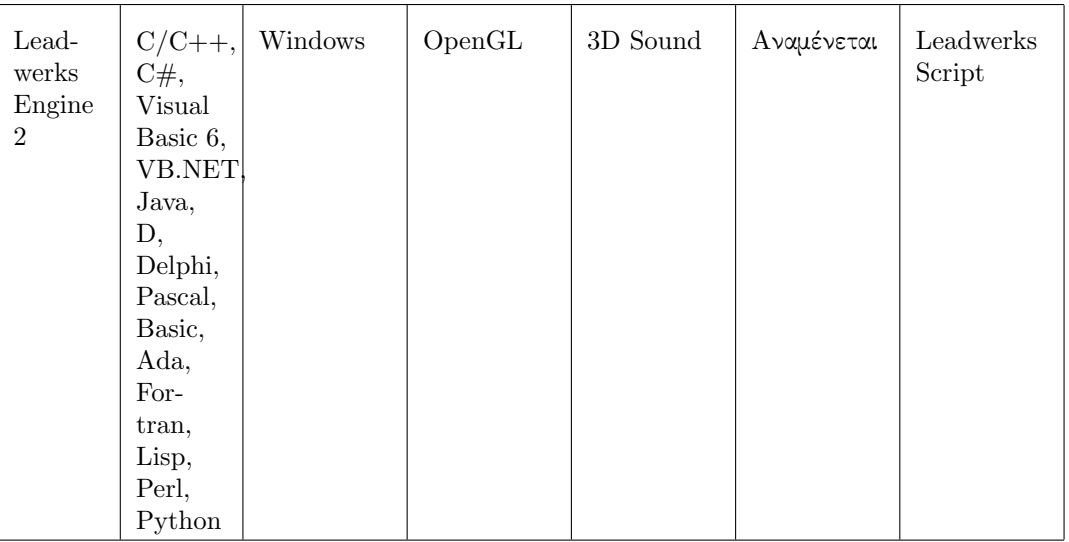

- ΥΠΕΡ: πολύ καλό υποσύστημα για φωτισμούς και σκιές
- · ΚΑΤΑ: όχι καλή βιβλιογραφία, απαιτητική σε υλικό (hardware), δεν διατίθεται ο κώδιχας

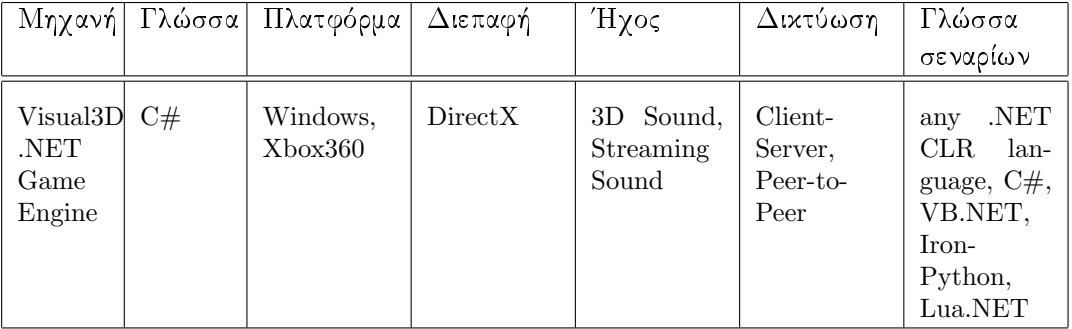

- · ΥΠΕΡ: έχει από πίσω της μία μεγάλη εταιρεία (Microsoft), αν η τιμή είναι αυτή που εκτιμάται τότε μιλάμε για μια φτηνή μηχανή με βάση τις δυνατότητές της
- ΚΑΤΑ: απαιτητική σε υλικό (hardware)

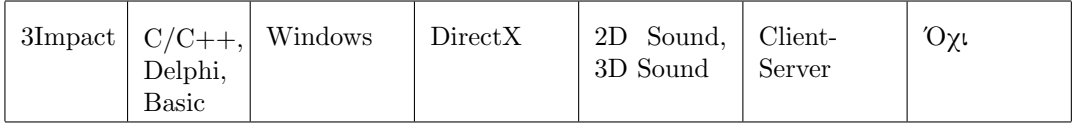

- ΥΠΕΡ: ελαφριά" μηχανή
- · ΚΑΤΑ: ακριβή για αυτά που παρέχει, εμφανή λάθη (bugs), μόνο on-line βοήθεια, δεν διατίθεται κώδικας

#### 2.6.2 Η "δεκάδα" των ελεύθερων μηγανών

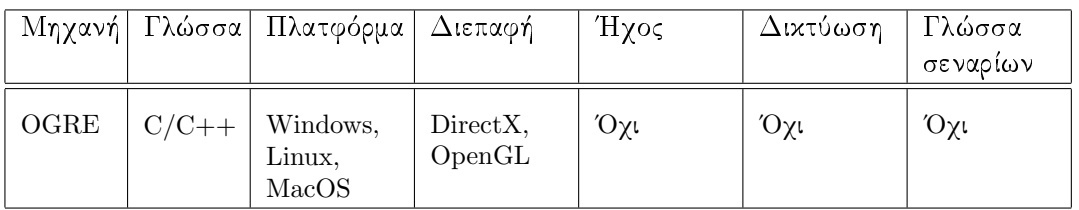

- · ΥΠΕΡ: μεγάλη κοινότητα, καλή βιβλιογραφία, εφαρμογή σε πολλά παιχνίδια
- ΚΑΤΑ: στην πραγματικότητα πρόκειται για μηχανή γραφικών και όχι για μηχανή παιχνιδιών

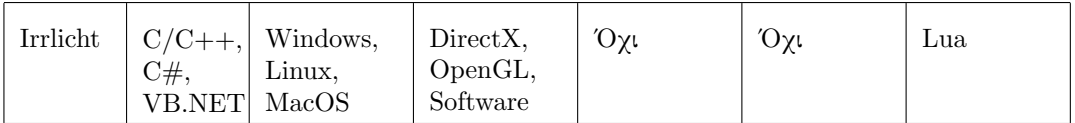

- ΥΠΕΡ: μεγάλη κοινότητα, καλή βιβλιογραφία, αναπτύσσεται συνεχώς
- ΚΑΤΑ: δεν υποστηρίζει πολλά είδη αρχείων

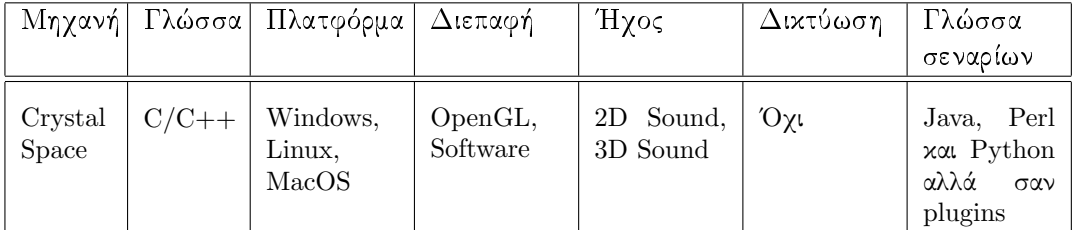

• ΥΠΕΡ: μπορεί να χρησιμοποιηθεί σε κάθε τρισδιάστατη εφαρμογή και όχι μόνο για παιχνίδια

Πολυτεχνείο Κρήτης Τμήμα Ηλεκτρονικών Μηχανικών & Μηχανικών Υπολογιστών • ΚΑΤΑ: κάποια παραδείγματα και βοηθήματα δεν είναι ενημερωμένα, όχι καλό σύστημα ανίχνευσης συγκρούσεων, δεν συνιστάται σε κάποιον χωρίς εμπειρία

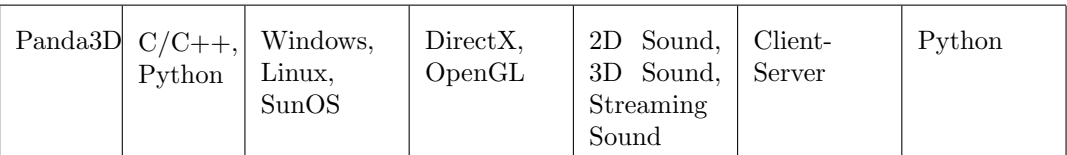

- · ΥΠΕΡ: εύχολη στη χρήση, έχει χρησιμοποιηθεί στην ToonTown της Disney
- · ΚΑΤΑ: όχι μεγάλη κοινότητα, τα βοηθήματα είναι κυρίως για Python και όχι για ανάπτυξη με  $C++$

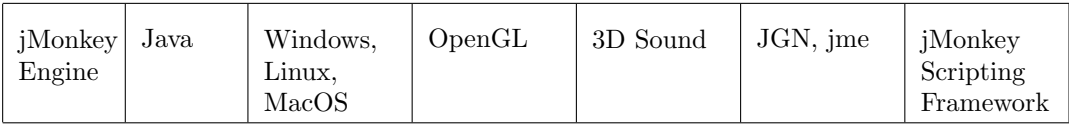

- · ΥΠΕΡ: πιο γρήγορη στη μετάφραση (compiling, linking) από μηχανές με κώδικα σε C++, υποστήριξη σχιών χαι φωτισμού με ελάχιστες προσθήχες χώδιχα
- ΚΑΤΑ: υστερεί από άλλες μηχανές που έχουν αναπτυχθεί, για παράδειγμα με  $C++,$ μιας και οι προγραμματιστές μηχανής σε Java είναι λίγοι για να συμβάλουν στη βελτίωση του κώδικα

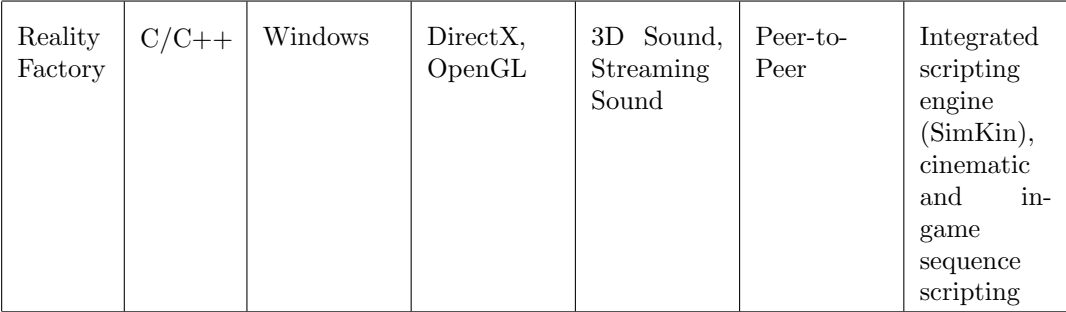

- ΥΠΕΡ: κατάλληλη για όσους δεν γνωρίζουν καθόλου προγραμματισμό
- · ΚΑΤΑ: στηρίζεται σε ξεπερασμένη για την εποχή μηχανή (Genesis 3D) με αποτέλεσμα να "κρεμάει"

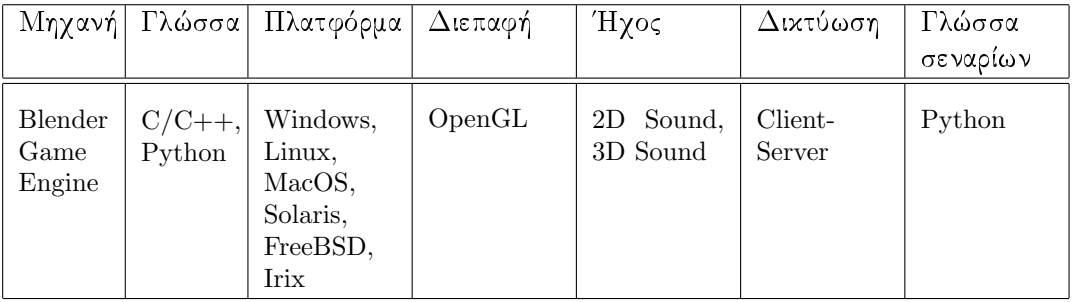

- · ΥΠΕΡ: υποστηρίζει όλα σχεδόν τα λειτουργικά συστήματα
- ΚΑΤΑ: δύσκολη στη χρήση για τους νέους στο χώρο, ίσως περισσότερο εργαλείο μοντελοποίησης παρά μηχανή

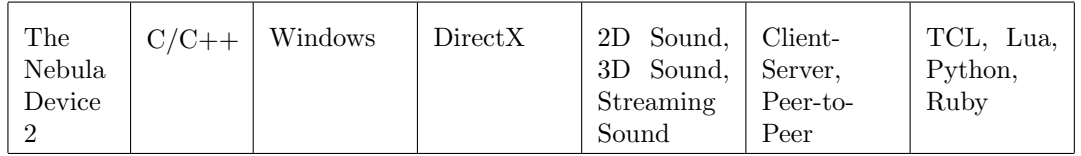

- · ΥΠΕΡ: έχει χρησιμοποιηθεί στην ανάπτυξη εμπορικών τίτλων παιχνιδιών
- ΚΑΤΑ: δύσκολη στη χρήση

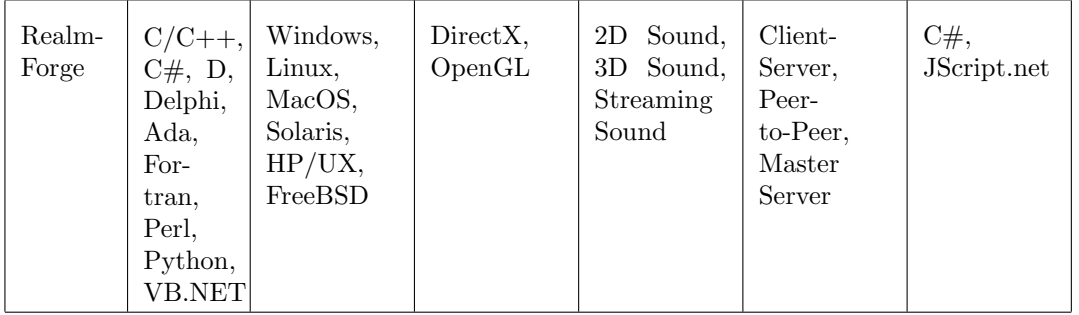

- ΥΠΕΡ: πολλά χαρακτηριστικά (features) για ελεύθερη μηχανή
- · ΚΑΤΑ: βρίσκεται ακόμα στο στάδιο ανίχνευσης σφαλμάτων (alpha stage)

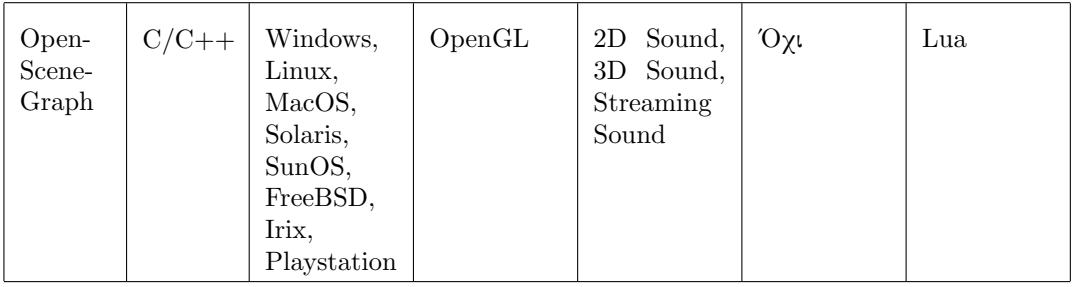

- ΥΠΕΡ: υποστηρίζει όλα σχεδόν τα λειτουργικά συστήματα, μπορεί να χρησιμοποιηθεί γενικά σε εφαρμογές γραφικών, καλό υποσύστημα διαλογής (culling)
- ΚΑΤΑ: "φτωχή" βιβλιογραφία, όχι ουσιαστική βοήθεια από την κοινότητα

#### Ποιά επιλέγουμε τελικά  $2.7$

Ποιά είναι λοιπόν η μηχανή που θα χρησιμοποιήσουμε; Πριν την αποχαλύψουμε ας καταγράψουμε τις σκέψεις μας.

Ξεκινάμε με το δεδομένο ότι θα αναπτύξουμε μία τρισδιάστατη εφαρμογή. Προηγούμενη εμπειρία σε ανάπτυξη ηλεκτρονικού παιχνιδιού δεν υπάρχει οπότε η πιο σοφή κίνηση, για πρώτο παιχνίδι, είναι η δημιουργία ενός "πρώτου προσώπου βολής " παιγνιδιού ή παιγνιδιού αυτοκινητιστικών αγώνων. Ό,τι και να επιλέξουμε θα περιέγει κάποιου είδους τεχνητή νοημοσύνη ενώ καλό είναι να υποστηρίζει και δυνατότητα δικτύωσης πολλών χρηστών. Έτσι έχουμε μία πρώτη ιδέα για το τι χαρακτηριστικά μηχανής ψάχνουμε.

Δεν πρέπει να ξεγνάμε την ιδιότητα του προγραμματιστή, με την οποία εκπονούμε την εργασία. Δεν είμαστε σγεδιαστές ή γραφίστες! Έτσι δεν μπορούμε να διαλέξουμε μηγανή που όλα γίνονται με γραφικά περιβάλλοντα. Καλό επίσης θα ήτανε η τελική μας επιλογή να μην μας περιορίσει αλλά αντίθετα να μας ανοίξει και άλλους δρόμους. Τί θέλουμε να πούμε με αυτό: μηχανή που διατίθεται με τον κώδικα, δίνει τη δυνατότητα να μελετήσουμε τα διάφορα τμήματά της (όπως αυτά περιγράφτηκαν παραπάνω) αλλά και να προσθέσουμε νέες λειτουργίες στον πυρήνα του παιγνιδιού. Το τελευταίο προϋποθέτει ότι γνωρίζουμε τη γλώσσα προγραμματισμού της ή τουλάχιστον έχουμε μια μεγαλύτερη εξοιχείωση σε σχέση με άλλες γλώσσες. Στην παρούσα εργασία, το χριτήριο αυτό συνεπάγεται κώδικα γραμμένο σε  $C/C++$ .

Κάπου εδώ φτάνουμε στην αποχάλυψη του ονόματος της μηγανής που επιλέγτηχε. Η μηγανή που συγκεντρώνει όλα τα στοιγεία που παρουσιάστηκαν είναι η Torque Game Engine από την GarageGames. Μία πρώτη γνωριμία (όπως το μικρό της χόστος) έγινε στο παρόν χεφάλαιο αλλά εχτενέστερη αναφορά θα αχολουθήσει στο αμέσως επόμενο.

# Κεφάλαιο 3

# Η μηχανή παιχνιδιών Torque

H Torque είναι μία μηχανή τρισδιάστατων γραφικών η οποία διατίθεται σε επαγγελματίες και ανεξάρτητους προγραμματιστές από την GarageGames

(http://www.garagegames.com). Πρόχειται για μία τροποποιημένη έχδοση της μηχανής που χρησιμοποίησε η Dynamix για το παιχνίδι "Tribes 2", κυκλοφορίας 2001. Κάποια από τα μέλη της εταιρείας αποχώρησαν την ίδια εποχή και ίδρυσαν την GarageGames εξαγοράζοντας τη μηχανή που χρησιμοποιήθηκε στο εν λόγω παιχνίδι. Το αργικό όνομα που δόθηκε ήτανε V12 αλλά μετά από κάποια νομικά "κολλήματα" πήρε το σημερινό, Torque Game Engine (TGE)!

Στο παρόν κεφάλαιο θα αναλυθούν τα κύρια χαρακτηριστικά της μηχανής, τα σημαντικότερα υποσυστήματά της και θα γίνει μία πρώτη παρουσίαση της γλώσσας σεναρίων, "TorqueScript".

#### Βασικά γαρακτηριστικά  $3.1$

Κάποιες πληροφορίες για τη μηχανή "Torque" (για συντομία "TGE") παρουσιάστηκαν στο προηγούμενο χεφάλαιο, στους συγχριτιχούς πίναχες των μηχανών. Εδώ χαταγράφονται τα γαρακτηριστικά της μηγανής που την κάνουν να ξεγωρίζουν και αποτελούν το δυνατό της σημείο.

#### Αρχιτεκτονική "πελάτη-εξυπηρετητή" ("client-server" ar- $3.1.1$ chitecture)

Η TGE είναι κατάλληλη για ανάπτυξη παιχνιδιών ένός παίκτη" (single-player games) αλλά και πολλών παικτών ταυτόχρονα (multiplayer). Αυτό το τελευταίο επιτυγχάνεται χάριν του γεγονότος ότι σχεδιάστηχε εξ' αρχής έτσι ώστε να διευχολύνει την ανάπτυξη δικτυακών εφαρμογών.

Κάθε εφαρμογή υλοποιημένη στην Torque χωρίζεται σε δύο μέρη: τον πελάτη (client) και τον εξυπηρετητή (server). Αυτό ισχύει ακόμα και όταν η εφαρμογή εχτελείται σε έναν μόνο υπολογιστή (τοπική σύνδεση, ενώ σε αντίθετη περίπτωση έχουμε απομαχρυσμένη σύνδεση). Ο χώδιχας στο τμήμα 'εξυπηρετητής '' είναι ανεξάρτητος από τον χώδιχα στο τμήμα "πελάτης ". Ο εξυπηρετητής έχει τις διχές του μεταβλητές, συναρτήσεις και αντικείμενα, και αντίστοιχα για τον πελάτη. Ο εξυπηρετητής δεν μπορεί να προσπελάσει άμεσα τις μεταβλητές ή τα αντικείμενα του πελάτη ούτε να καλέσει τις

συναρτήσεις που ορίζονται στον κώδικα του πελάτη. Τα αντίστοιγα ισγύουν για τον πελάτη<sup>1</sup>.

Γίνεται λοιπόν αντιληπτό ότι έχουμε διάχριση λειτουργιών. Ένα χαλά σχεδιασμένο δικτυακό παιγνίδι θα πρέπει να αφήνει στην πλευρά του εξυπηρετητή όσον το δυνατόν περισσότερες αρμοδιότητες. Συνηθίζεται ο πελάτης να είναι υπεύθυνος μόνο για ό,τι έχει να κάνει με τη διασύνδεση του χρήστη με την εφαρμογή (GUI<sup>2</sup>).

Αφήνοντας όμως όλη τη λειτουργικότητα στην πλευρά εξυπηρετητής ", αυτόματα προκύπτει ένα σοβαρό θέμα! Όλο και περισσότερη πληροφορία θα πρέπει να μεταφερθεί από τον εξυπηρετητή προς τους πελάτες. Τί σημαίνει αυτό; Μείωση του εύρους ζώνης (bandwidth) του δικτύου! Κάτι τέτοιο οδηγεί στα λεγόμενα "κολλήματα" (lags) κατά τη διάρκεια του παιχνιδιού. Οι ενέργειες ενός παίκτη (πελάτης) αργούν να βρουν ανταπόχριση από το παιχνίδι (εξυπηρετητής). Αναφέρθηχε όμως αρχιχά ότι η TGE διευχολύνει τη διχτύωση χαι λύνει αποτελεσματιχά τέτοιου είδους προβλήματα. Κάποιες από τις στρατηγικές που χρησιμοποιούνται είναι:

- διάχριση ενημερώσεων σε σημαντιχές χαι λιγότερο σημαντιχές, έτσι ώστε οι πρώτες να αποστέλλονται στους πελάτες με μεγαλύτερη συχνότητα από ότι οι τελευταίες,
- · αποστέλλονται μόνο τα απαραίτητα bits πληροφορίας,
- οι συμβολοσειρές αποστέλλονται μία μόνο φορά ολόκληρες και σε κάθε άλλη περίπτωση μεταφορά τους, από τον εξυπηρετητή προς τους πελάτες, χρησιμοποιείται ένας αριθμός/ετικέτα.

Πέρα όμως αυτού (δηλαδή τη διαχείριση του εύρους ζώνης) το σύστημα δικτύωσης της TGE φροντίζει και για θέματα που έγουν να κάνουν με την απώλεια πακέτων [εύρεση λαθών-κώδικας κυκλικού πλεονασμού (CRC)] αλλά και το συγγρονισμό μεταξύ των ενεργειών πελάτη και εξυπηρετητή.

Γενικά ο διαχωρισμός σε "πελάτη-εξυπηρετητή" βοηθά στην απομόνωση κρίσιμων για την ομαλή λειτουργία του χόσμου λειτουργιών, στην πλευρά του εξυπηρετητή. Ο τελευταίος αναλαμβάνει να παρέγει σε όλους τους πελάτες, που είναι συνδεδεμένοι μαζί του, την ίδια, κοινή εικόνα του κόσμου και να διαχειρίζεται την αλληλεπίδρασή τους με αυτόν και μεταξύ τους με συνεπή τρόπο.

#### Από γεγονότα καθοδηγούμενος εξομοιωτής (event-driven 3.1.2 simulator)

Η Torque είναι ένας "καθοδηγούμενος από γεγονότα εξομοιωτής ", δηλαδή κάθε ενέργεια της μηγανής προκαλείται από κάποιου είδους γεγονός.

 $^{-1}$ Υπάρχει μια εξαίρεση σε αυτόν τον κανόνα! Όταν "πελάτης " και 'ἑξυπηρετητής " "τρέχουν" στο ίδιο μηγάνημα, είναι δυνατόν να έγουν πρόσβαση ο ένας στον κώδικα του άλλου. Φυσικά κώδικας που στηρίζεται στην παραπάνω εξαίρεση πρέπει να αποφεύγεται, καθώς δεν πρόκειται να λειτουργήσει σε δικτυακό περιβάλλον.

<sup>&</sup>lt;sup>2</sup>Graphical User Interface (Γραφική Διεπαφή Χρήστη): διασύνδεση γραφικών με το γρήστη. Τύπος διεπαφής υπολογιστή με την οποία η επιχοινωνία μεταξύ ανθρώπου χαι μηχανής γίνεται με εκτεταμένη γρήση οπτικών προτροπών και υποβοηθήσεων της μνήμης (του ανθρώπου) με τη μορφή ειχονιδίων, αντιχειμένων, ετιχετών, συρόμενων μενού χαι παραθύρων, παρά με χώδιχα χαι εντολές κειμένου.

Μέσα στον χόσμο του παιγνιδιού, όλες οι οντότητες (για παράδειγμα το έδαφος, ένα δένδρο, ο χαρακτήρας που χειρίζεται ο παίκτης) θεωρούνται αντικείμενα (objects). Τα αντικείμενα αλληλεπιδρούν μεταξύ τους και τότε έχουμε ένα γεγονός (event). Σε αναλογία με τον πραγματικό κόσμο ας φέρουμε στο μυαλό μας το πρωινό ξύπνημα. Ευπνάμε απότομα, ενώ ονειρευόμαστε ότι είμαστε πτυχιούχοι, εξαιτίας του ήχου από το ξυπνητήρι (γεγονός). Αυτό προχαλεί (trigger) μία ενέργεια, που είναι να σηχώσουμε το χέρι μας χαι να πατήσουμε το χουμπί που χλείνει το ξυπνητήρι [είσοδος (input)]. Η ενέργειά μας αυτή είναι ένα γεγονός για το αντικείμενο "ξυπνητήρι" το οποίο μπαίνει σε κατάσταση αναμονής για πέντε λεπτά. Όταν ο χρόνος αυτός περάσει προκαλείται ένα νέο γεγονός που είναι να ηχήσει ξανά το ρολόι.

Όμοια και με την ΤGE ορίζουμε τα αντικείμενα του παιχνιδιού και υλοποιούμε τις συναρτήσεις εχείνες που θα χειριστούν τα γεγονότα που θα προχύψουν [αυτές οι συναρτήσεις αναφέρονται και ως "κλήσεις " (Callbacks)].

#### Διαθέσιμος κώδικας σε  $C++$  και "TorqueScript" 3.1.3

Σε αντίθεση με άλλες μηχανές, η TGE διατίθεται μαζί με τον κώδικά της. Μας δίνεται δηλαδή η δυνατότητα να τροποποιήσουμε την ίδια τη μηχανή προσθέτοντας νέες λειτουργίες. Αυτό σε συνδυασμό με τη γλώσσα σεναρίων "TorqueScript" (θα παρουσιαστεί παραχάτω) επιτρέπει την ανάπτυξη εφαρμογών (χαι στην περίπτωσή μας ενός ηλεκτρονικού παιχνιδιού) σε τρία επίπεδα:

- . διαχείρισης συστημάτων,
- . υλοποίησης αντικειμένων και
- . υλοποίησης του παιχνιδιού.

Στο πρώτο επίπεδο η TGE κάνει όλη τη δουλειά για εμάς! Ο πηγαίος της κώδικας εχτελεί πλήθος βασιχών λειτουργιών στο παρασχήνιο, επιτρέποντας στον προγραμματιστή να μην αναλώνεται στην ανάπτυξη χώδιχα για θέματα που αφορούν το λειτουργιχό σύστημα, την αξιοποίηση του υλικού του μηγανήματος και οτιδήποτε άλλο συναντάει ξανά και ξανά σε μία εφαρμογή. Πολύ σπάνια ο προγραμματιστής (εκτός και αν πρόκειται για αυτόν που αναπτύσσει τη μηχανή) θα χρειαστεί να ασχοληθεί με αυτό το επίπεδο!

Αν και το επίπεδο "διαχείρισης συστημάτων" είναι υπεύθυνο για τις ιδιότητες των αντικειμένων που υπάρχουν στη σκηνή του παιχνιδιού [για παράδειγμα ο χαρακτήρας που ελέγγεται από τον παίχτη (avatar) έγει βάρος, ταγύτητα χίνησης, πλέγμα συγχρούσεων ("bounding box" ή αλλιώς "collision boxes")], στο δεύτερο επίπεδο (ύλοποίησης αντικειμένων") μπορούμε να προσθέσουμε επιπλέον δυνατότητες. Για παράδειγμα θέλουμε οι γαρακτήρες που ελέγγονται από τον υπολογιστή ("bot" ή "NPCs") να γρησιμοποιούν τον αλγόριθμο Α\* για 'έύρεση μονοπατιού". Υλοποιούμε τον αλγόριθμο σε γλώσσα C++ χαι τον ενσωματώνουμε στον "πυρήνα" της μηγανής.

Τέλος η ύλοποίηση του παιχνιδιού" είναι το επίπεδο στο οποίο ο προγραμματιστής εργάζεται (χυρίως) με τη γλώσσα σεναρίων της TGE χαι προγραμματίζει το παιγνίδι. Είναι η φάση όπου ο παίκτης περιηγείται στη σκηνή του παιχνιδιού, εκτελεί αποστολές (tasks), κερδίζει βαθμούς, αντιλαμβάνεται τις επιπτώσεις που έχει κάποια ενέργειά του. Για να μην υπάρξει κάποια παρεξήγηση, στο ίδιο αυτό επίπεδο ο προγραμματιστής καθορίζει και τις ενέργειες των 'έχθρών'' (bots). Δηλαδή ναι μεν μπορεί να χρησιμοποιούν

για τη μεταχίνηση τους τον Α\* αλγόριθμο αλλά πρέπει να ορίσουμε πότε να ξεχινήσουν την κίνησή τους, πώς να δράσουν αν εντοπίσουν κάποιον συνδεδεμένο παίκτη (εννοείται το avatar) και πολύ περισσότερο πώς να εντοπίσουν έναν παίκτη!

#### 3.1.4 Σύστημα απόδοσης (3D Rendering)

H Torque είναι μία ολοχληρωμένη μηγανή χαι όγι απλώς μία μηγανή απόδοσης (rendering engine). Μέσω των συναρτήσεων και μεθόδων της επιτρέπει την ανάπτυξη παιγνιδιών για διάφορες πλατφόρμες (mac, pc, linux), τη δυνατότητα δικτύωσης (όπως αναφέραμε παραπάνω), υποστηρίζει ανίχνευση συγκρούσεων, φυσική για κίνηση "σκελετωδών" αντιχειμένων ("rigid body") και οχημάτων, διαχειρίζεται τον ήχο, τις γραφιχές διασυνδέσεις με το χρήστη. Επιπλέον προσφέρει τη δυνατότητα δημιουργίας βασιχών οντοτήτων για το παιγνίδι όπως το έδαφος, ο ουρανός, το νερό. Καλύπτει επίσης και θέματα φωτισμού, σχιών αλλά δεν υποστηρίζει τεχνολογία "σχιαστών" (shaders<sup>3</sup>).

Όλα αυτά τα τμήματα χώδιχα της μηγανής δουλεύουν αρμονιχά για να πάρουμε το τελικό αποτέλεσμα στην οθόνη. Έγοντας αποκατασταθεί μία σύνδεση μεταξύ πελάτη και εξυπηρετητή, τη δράση αναλαμβάνουν οι βιβλιοθήκες που είναι υπεύθυνες για τη διασύνδεση του χρήστη με το παιχνίδι (GUI library). Το αντικείμενο "Canvas" είναι η "βάση" πάνω στην οποία θα στηθεί όλη η εφαρμογή. Είναι ο "καμβάς " πάνω στον οποίο θα "ζωγραφίσουμε" (οι όροι προέρχονται από τον τρόπο που εργάζεται ένας ζωγράφος) το μενού του παιχνιδιού μας, θα παρουσιάσουμε πληροφορίες για τα αντικείμενα που συγκεντρώνουμε, θα αποτελέσει τα "μάτια" του χαρακτήρα με τον οποίο ο παίκτης περιπλανιέται στον κόσμο του παιχνιδιού. Σε αυτόν η μηχανή απόδοσης, μέσω της κάρτας γραφικών θα παράγει την τρισδιάστατη σκηνή του παιχνιδιού.

Αργικά το σύστημα απόδοσης της Torque ορίζει τον προσανατολισμό της κάμερας και τη γωνία θέασης [field of view (fov)] και στη συνέχεια σχεδιάζει τη σκηνή με χρήση εντολών OpenGL. Προσοχή εδώ! Ο χρήστης δεν είναι σε θέση να δει τον τρισδιάστατο κόσμο, προς το παρόν! Για να γίνει αυτό απαιτείται το λεγόμενο 'άντικείμενο ελέγγου" (control object). Πρόχειται για το αντιχείμενο εχείνο που ελέγγεται (όπως προδίδει και το όνομα του) από το χρήστη και συνήθως είναι αντικείμενο της κλάσης "Player" ή της κλάσης "Camera". Για να μην μπερδευτούμε μπορούμε να πούμε απλά ότι το 'άντικείμενο ελέγχου" είναι το "avatar"! Στην ουσία το αντικείμενο ελέγχου χαθορίζει την χάμερα του παίχτη για τον ειχονιχό χόσμο, δηλαδή πού βρίσχεται σε σχέση με το "avatar" [πρώτου προσώπου (first person) ή τρίτου προσώπου (third person) σημείο θέασης (point of view) και ποια είναι η μέγιστη γωνία θέασης. Η μηγανή συγκεντρώνει τις πληροφορίες αυτές. Τα παραπάνω εξελίσσονται στην πλευρά του εξυπηρετητή.

Από την πλευρά του εξυπηρετητή μεταφερόμαστε στην πλευρά του πελάτη όπου η TGE καλεί το γράφο σκηνής (του πελάτη). Η βιβλιοθήκη αυτή είναι υπεύθυνη για να καθορίσει ποια από τα αντικείμενα της σκηνής πρέπει να σχεδιαστούν με βάση τη θέση της κάμερας του παίκτη. Ο πελάτης ενημερώνει τον εξυπηρετητή και ο τελευταίος αποστέλλει τα απαραίτητα αντικείμενα. Έτσι σε κάθε πελάτη σγεδιάζεται μόνο ό,τι

 $^3$ Πρόκειται για προγράμματα με τα οποία η κάρτα γραφικών αναλαμβάνει την απεικόνιση ειδικών εφέ όπως ανταναχλάσεις, διαφάνειες, διαθλάσεις, λάμψεις. Υπάρχουν δύο είδη σχιαστών: vertex χαι pixel. Χωρίς τη χρήση τους, η διαδικασία φωτισμού είναι καθορισμένη (flat shaded ή phong ή gouraud shading models).

βλέπει ο χρήστης [διαλογή (culling)<sup>4</sup>].

#### 3.1.5 Ενσωματωμένα εργαλεία επεξεργασίας

Η Torque περιέχει δύο βοηθητικά εργαλεία: το "World Editor" και το "GUI Editor".

Το τελευταίο από τα δύο, επιτρέπει την επεξεργασία μιας ήδη υπάρχουσας διεπαφής (για παράδειγμα το βασιχό μενού του παιχνιδιού που εμφανίζεται χατά την εχχίνηση) ή τη δημιουργία νέας. Είναι ένα σχετικά απλό εργαλείο όπου στηρίζεται στη λειτουργία "μεταφορά και απόθεση" ("drag-and-drop").

Από την άλλη ο "World Editor" είναι ένας πιο σύνθετος "συντάχτης - επεξεργαστής ", όπου διαχειρίζεται τη σχηνή. Στην πραγματικότητα δεν είναι ένα αλλά οκτώ διαφορετικά εργαλεία:

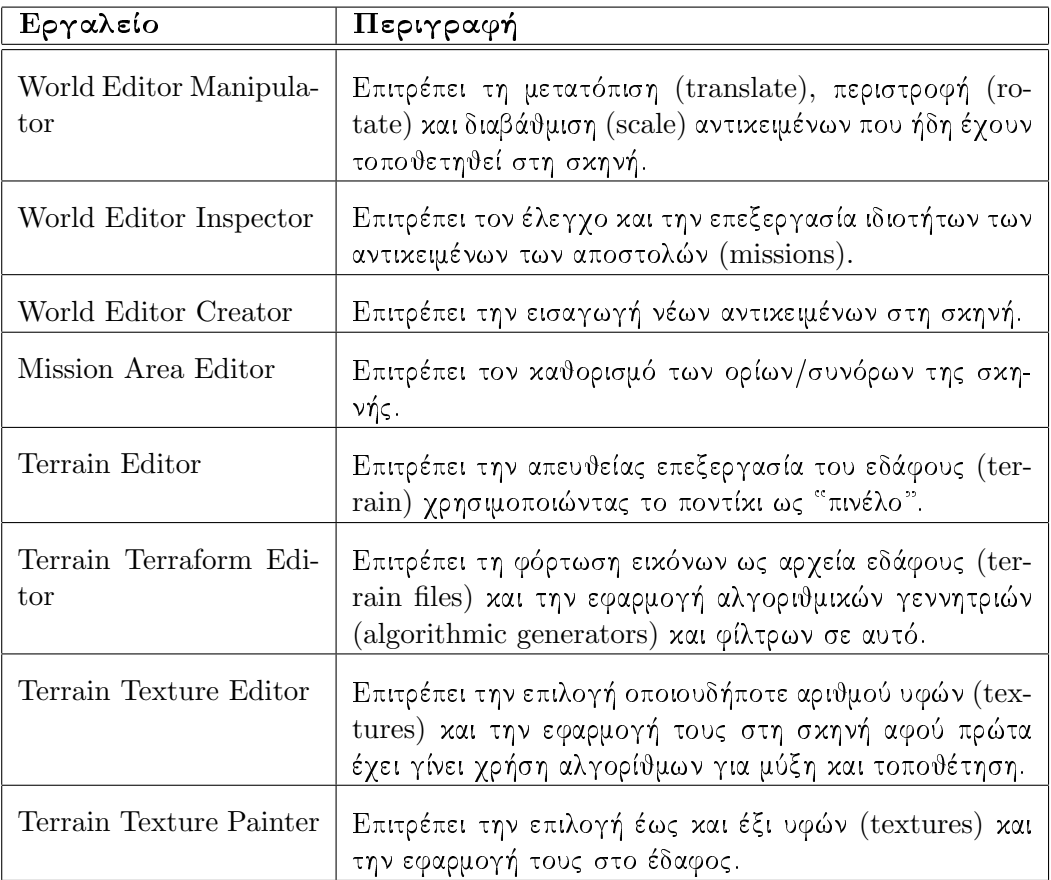

Πίνακας 3.1: Τα υπο-εργαλεία του "World Editor"

Στην παρούσα εργασία τα μόνα που θα χρησιμοποιηθούν είναι το "Terrain Terraform Editor" και το "Terrain Texture Painter"

<sup>&</sup>lt;sup>4</sup>Η TGE χρησιμοποιεί "Portals". Η δεύτερη μέθοδος διαλογής είναι τα "BSP trees".

#### 3.2 Τύποι αργείων

Αχολουθούν οι βασιχοί τύποι αρχείων τους οποίους υποστηρίζει η μηχανή παιχνιδιών Torque:

- .cs: αργεία πηγαίου χώδικα σε γλώσσα σεναρίων "TorqueScript".
- · .gui: αρχεία πηγαίου κώδικα σε "TorqueScript", όπως και τα .cs, με κώδικα σχετικό για διεπαφές (GUI),
- · .mis: αρχεία πηγαίου κώδικα σε "TorqueScript", όπως και τα .cs, με κώδικα σχετικό με τη δομή κάποιας αποστολής και τη δημιουργία αντικειμένων σε αυτή,
- · dso: δυαδικά αργεία που προκύπτουν από τη μετάφραση των παραπάνω αργείων,
- · .jpg και .png: επιτρεπτοί τύποι αρχείων για εικόνες,
- · .wav και .ogg: επιτρεπτοί τύποι αργείων για ήγους,
- · .dts: τύποι αρχείων για τα τρισδιάστατα μοντέλα που εισάγονται στη σχηνή,
- · dsq: αρχεία που περιέχουν τις ακολουθίες κίνησης (animation sequences) για κάποιο μοντέλο, όταν αυτές δεν είναι ενσωματωμένες στο ίδιο το ".dts" [παρέγουν μεγαλύτερη ευελιξία και δυνατότητα για ταυτόχρονη εκτέλεση περισσοτέρων από ενός κινουμένων γραφικών (merge animations) και
- .dif: αρχεία για "δομικές κατασκευές ", όπως κτήρια, και οι οποίες επιτρέπουν σε ένα αντικείμενο να βρεθεί στο εσωτερικό τους.

#### Η γλώσσα σεναρίων "TorqueScript"  $3.3$

Πλέον είναι κανόνας η χρήση γλώσσας σεναρίων στην ανάπτυξη βιντεοπαιχνιδιών. Κάποιες μηγανές γρησιμοποιούν ήδη υπάργουσες γλώσσες σεναρίων, όπως Python και Lua, ενώ άλλες έρχονται με ένα δικό τους σύστημα για "σενάρια". Στις τελευταίες ανήκει και η TGE και η γλώσσα σεναρίων η οποία γρησιμοποιείται είναι η "Torque-Script".

Η TorqueScript είναι μία δυνατή και ευέλικτη γλώσσα που συντακτικά είναι παρόμοια με τη γλώσσα προγραμματισμού C++. Τα χύρια γαραχτηριστιχά της είναι:

- βασικά γνωρίσματα γλωσσών προγραμματισμού. Χρησιμοποιεί τύπους δεδομένων (συμβολοσειρές, αριθμούς και booleans), δομές ελέγχου, συναρτήσεις, πράξεις πάνω σε δεδομένα,
- πρόσβαση σε συστήματα της μηχανής. Επιτρέπει την πρόσβαση σε υποσυστήματα της TGE όπως σε αυτό της απόδοσης (renderer), του ήχου, της διαχείρισης εισόδου/εξόδου, χαθώς χαι τη δημιουργία/διαγραφή αντιχειμένων ή τον ορισμό νέων συναρτήσεων/λειτουργιών,
- · στοιχεία οντοχεντριχών προγραμμάτων. Δίνεται η δυνατότητα μέσα από τα "σενάρια" για αυτονομία οντοτήτων (εγκλεισμός "), απόκρυψη δεδομένων, κληρονομικότητα (δημιουργία νέων αντικειμένων από ήδη υπάρχοντα) και πολυμορφισμό (υπερκάλυψη των υπαρχόντων ιδιοτήτων ενός αντικειμένου),
- · γώροι ονομάτων (namespaces). Μερικές φορές μπορεί κάποια συνάρτηση/μεταβλητή ενός πεδίου δράσης να έρχεται σε σύγχρουση με άλλη συνάρτηση/μεταβλητή με το ίδιο όνομα σε διαφορετικό πεδίο δράσης. Με τη μέθοδο των χώρων ονομάτων μπορούμε να λύσουμε αυτό το πρόβλημα,
- κατά επιλογή φόρτωση. Η TorqueScript επιτρέπει δυναμικό φόρτωμα τμημάτων χώδιχα γωρίς να γρειάζεται να φορτώσουμε εξαργής ολόχληρο τον χώδιχα στη μνήμη,
- · μετάφραση και εκτέλεση. Τα "σενάρια" μεταφράζονται και εκτελούνται όπως συμβαίνει και στις γλώσσες προγραμματισμού. Σε περίπτωση λάθους υποδεικνύεται το σημείο, μέσα στον κώδικα, όπου πιθανότατα έχει συμβεί.

Ωστόσο δεν παύει να είναι μία γλώσσα σεναρίων. Αυτό συνεπάγεται ότι υπάρχουν διαφορές σε σγέση με τις γλώσσες προγραμματισμού. Αχολουθεί λοιπόν μία σύντομη αναφορά στις σημαντικότερες από αυτές.

#### 3.3.1 Μη ευαισθησία σε τύπους δεδομένων (type insensitive)

H TorqueScript επιτρέπει, πέρα από booleans, δύο τύπους δεδομένων: αριθμούς (numbers) και συμβολοσειρές (strings). Η μετατροπή από τον έναν τύπο στον άλλο γίνεται άμεσα. Έτσι ο τύπος των μεταβλητών ποτέ δεν δηλώνεται. Η ίδια η μεταβλητή μπορεί να χρησιμοποιηθεί άλλοτε σαν μεταβλητή αριθμών και άλλοτε σαν μεταβλητή συμβολοσειρών.

```
// Script #1: Test type-insensitive
if (12 == "12")echo("Type Insensitive");
else
  echo("Type Sensitive");
```
Εκτελώντας το παραπάνω "σενάριο" θα εμφανιστεί στην κονσόλα<sup>5</sup> το μήνυμα " $Type$ *Insensitive*"

#### 3.3.2 Μη ευαισθησία σε πεζούς και κεφαλαίους χαρακτήρες (case insensitive)

Η TorqueScript δεν κάνει διάκριση μεταξύ πεζών και κεφαλαίων γαρακτήρων σε ονόματα μεταβλητών ή συναρτήσεων.

```
// Script #2: Test case-insensitive
%a="Torque Game Engine"; //%a is a local variable
%pub="Garage Games";
                         //%pub is a local variable
```

```
<sup>5</sup>Είναι μία εφαρμογή η οποία έρχεται μαζί με τη μηχανή και επιτρέπει την εκτέλεση "σεναρίων".
```

```
Πολυτεχνείο Κρήτης
Τμήμα Ηλεκτρονικών Μηχανικών & Μηχανικών Υπολογιστών
```

```
//output: Torque Game Engine
echo(\%a):
echo(\%A);
               //output: Torque Game Engine
echo(%pUB, "**",%PUb); //output: Garage Games**Garage Games
```
Δηλαδή, οι μεταβλητές "a" και "A", στο "σενάριο" παραπάνω, έχουν την ίδια τιμή ("Torque Game Engine"). Το ίδιο συμβαίνει και με τις μεταβλητές "pub", "pUB" και "PUB". Δεν είναι τρεις διαφορετικές αλλά μία μεταβλητή με τιμή "GarageGames".

#### 3.3.3 Μεταβλητές και εμβέλεια (scope)

Η γλώσσα σεναρίων της Torque χρησιμοποιεί:

- τοπικές μεταβλητές (local), που διακρίνονται από το χαρακτήρα '%' πριν το όνομα της μεταβλητής (για παράδειγμα η μεταβλητή "pub" στο προηγούμενο τμήμα κώδικα) και
- · καθολικές μεταβλητές (global), οι οποίες δηλώνονται με το γαρακτήρα '\$', αντί του '%' (για παράδειγμα "\$localVar" είναι μία καθολική μεταβλητή).

Μία τοπική μεταβλητή δηλώνεται μέσα σε ένα μπλοκ. Όπως συμβαίνει και με τις πιο ευρέως χρησιμοποιούμενες γλώσσες υψηλού επιπέδου, μία τοπική μεταβλητή μπορεί να αναφερθεί μόνο στο μπλοχ στο οποίο ορίζεται χαι στα μπλοχ που είναι ένθετα σε αυτό. Αντιθέτως μία καθολική μεταβλητή είναι προσβάσιμη και έγκυρη παντού στον κώδικα, αλλά και σε όλα τα αρχεία σεναρίων (αρχεία ".cs").

#### Συμβολοσειρές (strings) 3.3.4

Δουλεύοντας με TorqueScript θα συναντήσουμε δύο ειδών συμβολοσειρές:

- μέσα σε διπλά 'άυτάχια" (double-quoted strings). Είναι η χλασσιχή μορφή συμβολοσειράς που συναντάμε και στη  $C++$  και
- · μέσα σε μονά 'άυτάχια" (single-quoted ή tagged strings). Είναι μία ειδιχή κατηγορία για τη μεταφορά συμβολοσειρών μέσω μίας σύνδεσης. Η συμβολοσειρά την πρώτη φορά στέλνεται ως έχει. Από εχεί χαι πέρα, οποτεδήποτε χρειαστεί να σταλθεί η ίδια συμβολοσειρά, αποστέλλεται ένας αριθμός που αντιστοιχεί σε αυτήν (tag). Είναι ένας τρόπος με τον οποίο η μηχανή πετυχαίνει αποδοτικότερες τιμές σε εύρος ζώνης δικτύου.

```
// Script #3: Double-guoted VS single-guoted strings
%a="This is a standard string";
%b='This is a tagged string';
              //output: This is a standard string
echo(\%a);
echo(\%b);
              //output: 9
```
#### $\Pi$ ίνακες (arrays) 3.3.5

Η TorqueScript υποστηρίζει πίναχες μίας διάστασης αλλά χαι περισσοτέρων. Πρέπει όμως να δώσουμε προσοχή στα κάτωθι:

- υπάργει διαγωρισμός μεταξύ μεταβλητής και πίνακα με το ίδιο όνομα. Δεν ισγύει ότι και στη  $C++$ , όπου το όνομα του πίνακα είναι δείκτης στο πρώτο του στοιγείο (δεν υπάρχουν δείχτες έτσι όπως τους ξέρουμε στη  $C++$ ),
- η αναφορά σε ένα στοιγείο του πίναχα μπορεί να γίνει είτε με το συνηθισμένο από τη C, τρόπο [δηλαδή όνομα του πίναχα χαι ο αριθμός της θέσης του στοιχείου μέσα σε αγκύλες (για παράδειγμα %myArray[4])], είτε απαλείφοντας τις αγκύλες  $(\%$ myArray4) και
- όπως χαι πριν, σε πίναχες πολλών διαστάσεων οι αγχύλες μπορούν να απομακρυνθούν ενώ το κόμμα μπορεί να αντικατασταθεί από "κάτω υπογράμμιση" [για παράδειγμα η αναφορά στο στοιχείο που βρίσκεται στη θέση (1,2) του τοπικού πίναχα "myArray" μπορεί να γίνει με %myArray[1,2] ή %myArray1\_2).

#### Διανύσματα (vectors) 3.3.6

Κατά την ανάπτυξη του παιγνιδιού θα υπάρξουν περιπτώσεις που θα πρέπει να γίνει επεξεργασία σε μία ομάδα τιμών. Για παράδειγμα η θέση ενός αντικειμένου στη σκηνή ορίζεται από την τριάδα συντεταγμένων (x,y,z). Η πληροφορία αυτή αποθηκεύεται με τη βοήθεια "διανυσμάτων".

Το πιο συνηθισμένο λάθος, όταν χρησιμοποιούνται διανύσματα, είναι η χρήση αριθμητιχών τελεστών για αριθμητιχές πράξεις (πρόσθεση, αφαίρεση χτλ.). Αν αναλογιστούμε ότι κατά τη μεταγλώττιση δεν υπάρχει προειδοποίηση για αυτό, καταλαβαίνουμε ότι χαταλήγουμε με τελείως λάθος δεδομένα (δείτε το παράδειγμα). Για πράξεις με διανύσματα χρησιμοποιούνται μόνο οι μαθηματικές "συναρτήσεις κονσόλας "!

```
// Script #4: Vectors
// Define vectors "start" and "end"
%start="0.0 5.0 -3.2";
%end = "1.0 2.0 0.2";
// VectorAdd(vecA, vecB)
//Function to add two vectors of up to 3 elements
//each to each other
echo( VectorAdd(%start,%end) ); //output: 1 \t7 - 3//Bad Vector Math !!
echo( \text{\%start} + \text{\%end}); //output: 1
```
#### 3.3.7 Κλάσεις και αντικείμενα

Βασικό γαρακτηριστικό της γλώσσας σεναρίων Torque είναι ο αντικειμενοστρεφής (και όχι αντικειμενοστραφής<sup>6</sup>) χαρακτήρας (object oriented).

<sup>&</sup>lt;sup>6</sup> Αντικειμενοστρεφής = αντικείμενο + στρέφομαι: Μιλάμε για αντικειμενοστρεφή προγραμματισμό δηλαδή τον προγραμματισμό που στρέφεται προς τα αντικείμενα. Παρόμοια λέμε εσωστρεφής,

Στο φυσικό κόσμο, παντού υπάργουν αντικείμενα. Ο άνθρωπος σκέπτεται με βάση τα αντικείμενα. Έχει την ικανότητα της αφαίρεσης, που επιτρέπει να βλέπει τις εικόνες στην οθόνη ως αντιχείμενα, όπως αυτοχίνητα, βουνά, δένδρα, αντί ως ξεχωριστές κουκκίδες με γρώματα. Μπορεί, αν θέλει, να σκέπτεται δάση αντί για δένδρα και σπίτια αντί για τούβλα.

Τα αντικείμενα μπορούν να διαιρεθούν σε δυο κατηγορίες, δηλαδή στα κινούμενα και στα ακίνητα αντικείμενα. Τα κινούμενα αντικείμενα είναι "ζωντανά" με κάποια έννοια. Μπορούν να κινούνται στον κόσμο και να κάνουν "πράγματα". Τα ακίνητα δεν φαίνεται να κάνουν κάτι. Απλώς υπάρχουν! Όλα αυτά τα αντικείμενα ωστόσο, έχουν κάποια κοινά. Έγουν όλα ιδιότητες ή κατάσταση, όπως μέγεθος, σγήμα, γρώμα, που τα περιγράφουν. Όλα έγουν συμπεριφορές ή λειτουργίες που καθορίζουν τι κάνουν. Διάφορα αντικείμενα μπορεί να έχουν παρόμοιες ιδιότητες και παρόμοιες συμπεριφορές.

Ο αντικειμενοστρεφής προγραμματισμός μοντελοποιεί τα πραγματικά αντικείμενα με αντίστοιγα αντικείμενα σε προγράμματα. Εκμεταλλεύεται τις σγέσεις των κλάσεων, όπου τα αντιχείμενα μιας χλάσης έχουν παρόμοιες ιδιότητες. Εχμεταλλεύεται την κληρονομικότητα των σχέσεων όπου νέες κλάσεις αντικειμένων παράγονται από ιδιότητες και λειτουργίες υπαρχουσών κλάσεων και προσθήκη μοναδικών χαρακτηριστικών. Δίνει την δυνατότητα για επιχοινωνία μεταξύ αντιχειμένων όπως συμβαίνει χαι στον πραγματικό κόσμο (οι άνθρωποι στέλνουν μηνύματα μεταξύ τους).

Η Torque υλοποιεί μία μεγάλη ιεραρχία κλάσεων, παρέχοντας βασική λειτουργικότητα σε τομείς που εκτείνονται από το χειρισμό και τον καθορισμό της συμπεριφοράς των αντιχειμένων του χόσμου έως τη διχτύωση. Για παράδειγμα, η χλάση (class) "ShapeBase" αποτελεί τη βάση για όλες τις κλάσεις των αντικειμένων (objects) που έχουν χάποιο σχήμα χαι είναι ορατά στον χόσμο, ορίζοντας τις ιδιότητες (fields) χαι τις μεθόδους (methods) που είναι κοινές για τις κλάσεις αυτών των αντικειμένων. Η κλάση "Player" είναι υποκλάση (subclass) της "ShapeBase" και γρησιμοποιείται για τη δημιουργία αντικειμένων για τους παίκτες και την παρουσία αυτών μέσα στον κόσμο του παιχνιδιού (avatars). Κληρονομεί όλη τη λειτουργικότητα της "ShapeBase", και επιπλέον ορίζει εξειδικευμένες ιδιότητες και μεθόδους χρήσιμες για αντικείμενα αυτής της κατηγορίας. Ο χρήστης μπορεί να ορίσει επιπλέον ιδιότητες και μεθόδους.

Πριν συνεχίσουμε, στην επόμενη σελίδα υπάρχει μία μερική παρουσίαση της ιεραρχίας (δένδρο κληρονομικότητας) των κλάσεων που υποστηρίζει η μηχανή. Το πλήθος των υλοποιημένων κλάσεων καθιστά σχεδόν αδύνατη την πλήρη καταγραφή αυτών και των μεταξύ τους σχέσεων σε ένα και μόνο διάγραμμα!

εξωστρεφής και όχι εσωστραφής κτλ.

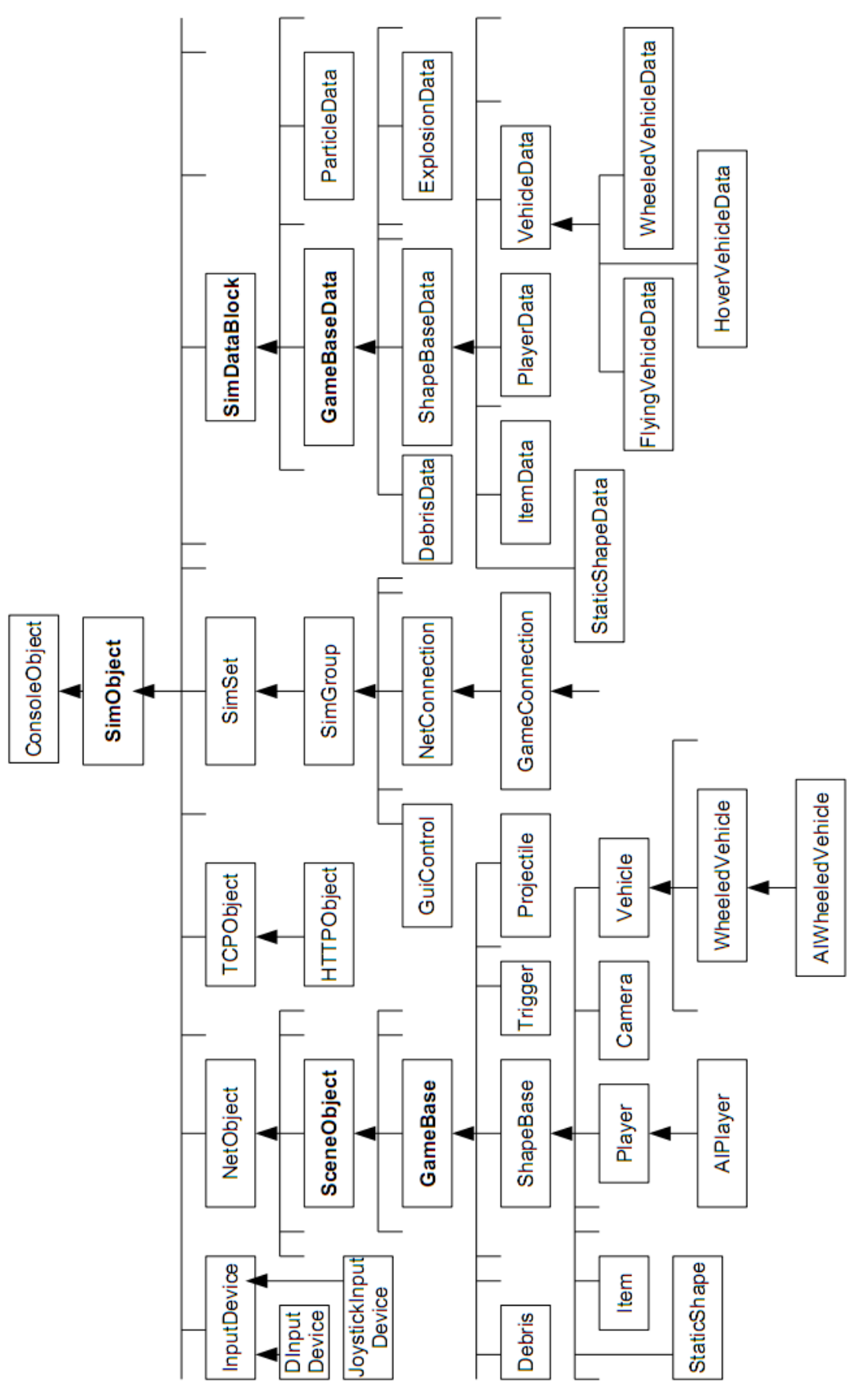

Πολυτεχνείο Κρήτης Τμήμα Ηλεκτρονικών Μηχανικών & Μηχανικών Υπολογιστών

Γενικά για τη δημιουργία ενός αντικείμενου, με τη γλώσσα σεναρίων Torque, ακολουθούμε την παρακάτω σύνταξη: όπου

```
%newObject = new τύπος Κλάσης (Όνομα: ΑντΠηγή, όρισμα 0,..., όρισμα Ν) {
[database = 'O vou \alpha DB:
[υπάρχονΠεδίο0=αρχικήΤιμή0;]
[υπάργονΠεδίοΜ=αργικήΤιμήΜ;]
[απόΧρήστηΠεδίο0=αργικήΤιμή0;]
[απόΧρήστηΠεδίοΝ=αρχικήΤιμήΝ;]
```
- τύπος Κλάσης: μία δηλωμένη στη μηγανή κλάση, η οποία προέργεται απευθείας από την "SimObject" ή από υποκλάση της,
- Όνομα (προαιρετικά): είναι το όνομα του αντικείμενου. Μπορεί να μην είναι μοναδικό μιας και κατά τη δημιουργία του αντικειμένου αυτόματα η Torque αναθέτει σε αυτό έναν μοναδικό αριθμό-αναγνωριστικό (ID-handle),
- ΑντΠηγή (προαιρετικά): το όνομα κάποιου αντικειμένου που έχει οριστεί νωρίτερα και από το οποίο κληρονομεί ιδιότητες το νέο αντικείμενο,
- όρισμα 0... όρισμα Ν (προαιρετικά): τα ορίσματα της συνάρτησης δημιουργίας (constructor) της κλάσης στην οποία ανήκει το αντικείμενο,
- · datablock (προεραιτικά): το όνομα ενός ήδη υπάρχοντος και σχετικού με την κλάση datablock (βλ. παρακάτω).

Τα υπόλοιπα έχουν να κάνουν με αρχικοποίηση ιδιοτήτων-πεδίων που είτε η μηχανή έγει αντιστοιγήσει στην κλάση (και άρα είναι ιδιότητες του αντικειμένου), είτε ο προγραμματιστής θέλει να προσθέσει στο νέο αντικείμενο.

```
// Script #5: Create a new static object
$newObjectId=new StaticShape() {
   dataBlock = "Rock";
   // SceneObject features-staticShapes objects derives from
   //SceneObject objects
   position="0 \t 0 \t 0";
   rotation = "1 0 0 0";scale="1 1 1 ";\} ;
```
#### 3.3.8 **Datablocks**

Μελετώντας το δένδρο κληρονομικότητας θα παρατηρήσουμε ότι για ορισμένες κλάσεις υπάρχουν και κάποιες συμπληρωματικές τους με την κατάληξη "Data". Αυτές οι συμπληρωματικές κλάσεις καλούνται "datablocks". Λέμε ότι στην κλάση, για παράδειγμα, "Player" αντιστοιχεί το datablock "PlayerData".

Τα "datablocks" ίσως είναι η πιο ιδιαίτερη δομή στην TorqueScript. Πρόκειται για μία συλλογή ιδιοτήτων που έργεται να συμπληρώσει τις ιδιότητες (αν αυτές υπάρχουν) της κλάσης στην οποία αντιστοιχεί το datablock. Έτσι στο τελευταίο σενάριο (Script #5), το αντικείμενο τύπου "StaticShape" που δημιουργήσαμε δεν χαρακτηρίζεται μόνο από τα πεδία "position", "rotation" και "scale" αλλά και από τα πεδία-ιδιότητες που ορίζονται στο αντικείμενο "Rock". Το τελευταίο είναι το datablock για το στιγμιότυπο της χλάσης StaticShape (δηλαδή για το νέο μας αντικείμενο ή αλλιώς για το αντικείμενο \$newObjectId μιας και φροντίσαμε να αποθηκεύσουμε, κατά τη δημιουργία, το μοναδικό αριθμό ID).

Τί ιδιότητες όμως ορίζει και αρχικοποιεί το datablock "Rock"; Αρχικά ας φανταστούμε ότι το αντικείμενο τύπου "StaticShape" που δημιουργήσαμε είναι ένας βράχος κάπου στον κόσμο του παιχνιδιού μας. Γίνεται αντιληπτό ότι το που ακριβώς "ζει" καθορίζεται από την τιμή του πεδίου "position". Στον πραγματικό κόσμο ένας βράγος όμως έγει και μάζα ή ιδιότητες όπως η τριβή. Αυτά θα μπορούσαν να αποτελέσουν πεδία για το datablock "Rock"!

```
// Script #6: Create the datablock for the object
//of script #5
datablock StaticShapeData (Rock ){
   shapeFile="~/data/items/rock.dts";
   mass = 85;density=10;friction = 0.4;
\};
```
Όπως φαίνεται η δημιουργία αντικειμένων από datablocks είναι παρόμοια με τη δημιουργία αντικειμένων από κλάσεις (ενότητα 3.3.7), με τις εξής όμως διαφορές:

- δεν μπορούμε να πάρουμε μία μεταβλητή με το αναγνωριστικό (ID-handle) του αντικειμένου ενός datablock και
- · η δεσμευμένη λέξη "new" έχει αντικατασταθεί από τη δεσμευμένη λέξη "dat $ablock$ .

Γενικώς στις κλάσεις παρατηρεί κανείς ελάγιστες έως καθόλου ιδιότητες και κυρίως μεθόδους, χαι στα datablocks το αντίθετο. Οι λίγες ιδιότητες που εμφανίζονται στις χλάσεις έχει νόημα να ορίζονται για χάθε αντιχείμενο χλάσης ξεχωριστά χαι δεν θα είχε νόημα να τις χρησιμοποιήσουμε ομαδικά για πολλά αντικείμενα κλάσεων, όπως μπορούμε να κάνουμε με τις ιδιότητες που ορίζονται στα datablocks. Φαίνεται δηλαδή ότι στην TorqueScript όπου ήταν δυνατό οι ιδιότητες και οι μέθοδοι διαχωρίστηκαν επίτηδες. Τα datablocks ενθυλακώνουν τις ιδιότητες που είναι σχετικές με τα αντικείμενα της αντίστοιχης κλάσης και το ίδιο datablock μπορεί να χρησιμοποιηθεί από πολλά διαφορετικά αντικείμενα αυτής της κλάσης, με αποτέλεσμα να αποφεύγεται η επανάληψη της

αργικοποίησης των ιδιοτήτων για κάθε αντικείμενο με παρόμοια λειτουργικότητα. Η διάχριση δεν είναι εντελώς αχριβής, χαι σίγουρα δεν είναι δεσμευτιχή για της ιδιότητες και μεθόδους που ορίζει ο χρήστης.

#### Συναρτήσεις και μέθοδοι 3.3.9

Γενικά στον προγραμματισμό οι συναρτήσεις, όπως γνωρίζουμε, είναι μικρότερα τμήματα κώδικα που διευκολύνουν την ανάπτυξη και συντήρηση μεγαλύτερων προγραμμάτων. Το ίδιο ισχύει και στην TorqueScript. Αντίστοιχα μιλάμε για μεθόδους όταν αναφερόμαστε σε συναρτήσεις που ανήχουν σε χάποια χλάση.

Η δήλωση μίας συνάρτησης ακολουθεί την παρακάτω σύνταξη:

```
function όνομαΣυνάρτησης (παράμετρος 1,..., παράμετρος N) {
 /σώμα συνάρτησης
```
ενώ για τις μεθόδους:

```
function όνομαΚλάσης :: όνομαΜεθόδου(%this, παράμετρος1,...,παράμετροςN){
 ∕σώμα μεθόδου
```
Στην TorqueScript αυτό που πρέπει να προσέξουμε είναι η πρώτη παράμετρος των μεθόδων (%this). Το πρώτο όρισμα σε μια μέθοδο είναι η αναφορά στο συγκεκριμένο στιγμιότυπο - αντικείμενο της κλάσης για το οποίο κλήθηκε η μέθοδος, την οποία περνάει αυτόματα η μηγανή στις μεθόδους των κλάσεων όταν αυτές καλούνται. Δεν έγει σημασία πώς ονομάζουμε το πρώτο όρισμα, αρχεί να ξέρουμε ότι πάντα θα είναι αυτή η αναφορά χαι ότι τα ορίσματα που θα περάσουμε εμείς στη μέθοδο ξεχινάνε από το δεύτερο όρισμα και μετά!

Στην περίπτωση που έχουμε μέθοδο ενός datablock (δεν πρέπει να ξεχνάμε ότι και τα datablocks είναι κλάσεις) είναι πιθανό να συναντήσουμε τη μεταβλητή %db αντί της %this. Δεν πρόχειται για χάτι διαφορετιχό απλά μας θυμίζει ότι η αναφορά γίνεται σε ένα αντικείμενο datablock.

Αχολουθεί ένα παράδειγμα χλήσης μεθόδου για να γίνει χατανοητή η παραπάνω ιδιαιτερότητα της γλώσσας σεναρίων της TGE:

```
// Script #7: Method call
//a method of class Player
function Player:: playFootStep(%this, % sound)
\mathcal{L}_{\mathcal{L}}if (%this.footSteps0n)
    \mathcal{L}_{\mathcal{L}}serverPlay3D (%sound, %this.getTransform());
```

```
%this.schedule(250,playFootStep,%sound);
   \mathbf{r}\mathcal{F}\ldots$player = new Player () //create a new player object
  \sqrt{ }dataBlock=MaleAvatar;
     inventory[HealthKit]=0;inventory [MP5]=0;
     inventory [MP5Ammo] = 0;
  \};
\ddots\ldots//Call playFootStep method
$player.playFootStep($footStepSound1);
//Same as
//$player.playFootStep($player,$footStepSound1);
\ddots\ddots
```
Ολοκληρώνοντας την ενότητα, μία τελευταία παρατήρηση-προειδοποίηση: στην TorqueScript δεν ισχύει ο πολυμορφισμός και η υπερφόρτωση συναρτήσεων:

- συνάρτηση με ίδιο όνομα με προηγούμενη, αχόμα χαι αν έχουν διαφορετιχό αριθμό παραμέτρων, διαγράφει την προηγούμενη συνάρτηση,
- αν κληθεί μία συνάρτηση με λιγότερες παραμέτρους από ότι είναι στη δήλωση, τότε η παράμετρος που αγνοείται συμπληρώνεται με κενή συμβολοσειρά ("). Αντιθέτως αν χρησιμοποιηθούν περισσότερες παράμετροι τότε παραλείπονται οι επιπρόσθετες.

## Συνοψίζοντας  $3.4$

Η "Torque" είναι μία πλήρης μηχανή παιχνιδιών και όχι απλά μία μηχανή απόδοσης. Στηρίζεται στην αρχιτεχτονική πελάτη-εξυπηρετητή κάτι που επιτρέπει την ανάπτυξη παιγνιδιών 'ένός παίκτη'' αλλά και περισσότερων με την ίδια ευκολία. Ο κώδικάς της είναι γραμμένος σε γλώσσα C++ και διατίθεται στους προγραμματιστές για να τον παραμετροποιήσουν σύμφωνα με τις ανάγχες τους. Στα μείον της μηγανής είναι η χρήση των αρχείων ".dts" και ".dif" για τα τρισδιάστατα μοντέλα. Πολύ δύσκολα θα βρει χανείς έτοιμα μοντέλα, σε αυτές τις μορφές, για να τα εντάξει στις εφαρμογές του. Επίσης τα βοηθητικά εργαλεία για τη σχεδίαση της σκηνής ή των γραφικών διασυνδέσεων δεν είναι καθόλου εύχρηστα. Αυτό το τελευταίο όμως δεν πρέπει να μας προβληματίζει μιας χαι τα πάντα θεωρούνται αντιχείμενα (objects) χαι μπορούν να δημιουργηθούν με τη βοήθεια σεναρίων. Η "TorqueScript" είναι μία απλοποιημένη γλώσσα προγραμματισμού υψηλού επιπέδου, που ανήκει στην κατηγορία των λεγόμενων γλωσσών σεναρίων. Έχει χαρακτηριστικά της C++ με την εξής σημαντική διαφορά: στην "TorqueScript", δεν υπάρχει κανένας τρόπος να εντάξει ο χρήστης νέες κλάσεις

(αυτό μπορεί να γίνει μόνο αν αλλάξει τον κώδικα της μηχανής). Δεν υπάρχει κάτι αντίστοιχο του

class όνομα Κλάσης { //ιδιότητες και μέθοδοι  $\}$ ;

αλλά μόνο η δυνατότητα δημιουργίας αντικειμένων από τις υλοποιημένες κλάσεις του πυρήνα της ΤGE.

# Κεφάλαιο 4

# Σχεδίαση και οργάνωση του παιχνιδιού

Το πρώτο στάδιο της ανάπτυξης ενός ηλεκτρονικού παιχνιδιού είναι αυτό της σχεδίασης του παιχνιδιού. Πρόχειται για το στάδιο όπου χαθορίζεται το είδος του παιχνιδιού που πρέπει να υλοποιηθεί, η πλατφόρμα ανάπτυξης, το αγοραστικό κοινό στο οποίο θα απευθύνεται αλλά χαι θέματα του ίδιου του παιχνιδιού όπως σενάριο, επίπεδα-πίστες, όπλα που χρησιμοποιούνται κτλ.

### $\Sigma$ χεδίαση του παιχνιδιού "Water War"  $4.1$

Ο σγεδιασμός ενός παιγνιδιού είναι από τις σημαντιχότερες φάσεις ανάπτυξης, ίσως χαι η σημαντικότερη και είναι καλό να ξεκινάμε από αυτήν, κατά την δημιουργία ενός νέου παιχνιδιού. Βασικά είναι μία καταγραφή σε χαρτί του τι θα υλοποιηθεί στο παιχνίδι.

#### Σύντομη περιγραφή 4.1.1

Το παιγνίδι θα φέρει τον τίτλο "Water War". Ο παίχτης αναλαμβάνει τον ρόλο ενός στρατιώτη που προσπαθεί να επιβιώσει σε έναν νέο Παγχόσμιο Πόλεμο που έχει ξεσπάσει στη Γη. Οι μάχες διεξάγονται στα βάθη της αφρικάνικης ηπείρου.

#### 4.1.2 Σενάριο

Βρισχόμαστε εν έτη 2037 χαι ο χόσμος συγχλονίζεται, για τρίτη φορά, από έναν Παγχόσμιο Πόλεμο. Ο Τζαχ Σέπαρντ είναι πρώην γιατρός που "πέταξε" την ιατριχή στολή και ντύθηκε στα χακί. Τώρα σαν ένας νέος Τζον Ράμπο καθοδηγείται από τη "Φωνή" χαι το μόνο που τον ενδιαφέρει είναι πως θα επιβιώσει στη νέα χατάσταση που έχει διαμορφωθεί. Αυτή τη φορά όλοι πολεμάνε με όλους, με μόνο στόχο να ζήσουν!

Η υπόθεση του παιχνιδιού είναι εμπνευσμένη από την ταινία "World War III" η οποία προβλήθηκε στη Σύνοδο του ΟΗΕ για το κλίμα, στην Κοπεγχάγη. Πρόκειται για μία μικρού-μήκους ταινία των φοιτητών Στέλιου Αλεξανδράκη και Μενέλαου Παμπουκίδη, του Αριστοτελείου Πανεπιστημίου Θεσσαλονίχης, η οποία χέρδισε το πρώτο βραβείο στο διεθνή διαγωνισμό με τίτλο "One minute to Save the World", το 2009  $(\texttt{http://www.1minutetosavetheworld.com/}).$ 

### Είδος παιγνιδιού 4.1.3

Το "Water War" θα ανήκει στην κατηγορία των παιχνιδιών πρώτου-προσώπου-βολής [FPS (=first person shooter)] αλλά θα περιέχει και στοιχεία από παιχνίδια περιπέτειας (adventure games). Θα πρέπει δηλαδή ο χρήστης, πέρα από τις μάχες, να βρει κάποιες πληροφορίες ώστε να μπορέσει να ολοκληρώσει την αποστολή του.

## 4.1.4 Επιρροές

Δεν υπάργει κάποιο συγκεκριμένο παιγνίδι από το οποίο να αντλήθηκαν στοιγεία για το "Water War". Θα ακολουθεί τη "βασική συνταγή" των παιχνιδιών τύπου "FPS": συνεχής δράση και πολλές εκρήξεις! Ίσως η μόνη επιρροή έχει να κάνει με την οθόνη όπου θα δηλώνει ότι ο παίχτης πληγώθηχε. Η ιδέα που έχει εφαρμοστεί στο "Modern Warfare 2" της "Activision", με τις κηλίδες αίματος που κάνουν πιο δύσκολη την περιήγηση στο χώρο, είναι κάτι το διαφορετικό (σε σύγκριση με τις παραδοσιακές υλοποιήσεις όπου στην οθόνη αχαριαία εμφανίζεται μία χόχχινη λάμψη) που θα ενταγθεί στην εφαρμογή.

## Πλατφόρμα παιγνιδιού  $4.1.5$

Το παιχνίδι θα τρέχει και θα δοκιμαστεί σε Windows XP. Για την ανάπτυξη του θα χρησιμοποιηθεί η μηχανή παιχνιδιών Torque 1.5.2.

## Περιβάλλον παιχνιδιού 4.1.6

Σύμφωνα με το σενάριο, η δράση διαδραματίζεται κάπου στην αφρικάνικη ήπειρο. Για το λόγο αυτό η σχηνή του παιχνιδιού θα δίνει την αίσθηση μίας ερημιχής έχτασης, χωρίς ιδιαίτερη βλάστηση. Τα κτήρια που θα συνθέτουν τη σκηνή θα είναι λιτά και σε σκούρες αποχρώσεις έτσι ώστε να γίνεται αντιληπτό ότι βρισχόμαστε σε στρατιωτιχή περιοχή.

Ο ήρωας θα εισαγθεί στη σχηνή από τον ουρανό εχτελώντας πτώση με αλεξίπτωτο. Μία εξωτερική κάμερα θα δείχνει την πτώση του. Στη συνέχεια θα γίνει αλλαγή σε κάμερα πρώτου προσώπου, δηλαδή πλέον ο παίκτης θα βλέπει μέσα από τα μάτια του Τζακ. Ταυτόχρονα θα διαμορφωθεί και η βασική οθόνη περιήγησης [HUD (=Heads Up Display) ώστε να εμφανίζει πληροφορίες για την ενέργεια, τα όπλα και τα αντικείμενα που θα έχει στη διάθεσή του ο παίκτης. Δεν θα υπάρχει κανένας περιορισμός κίνησης στη σκηνή του παιχνιδιού. Ο χρήστης θα είναι ελεύθερος να κινηθεί προς κάθε κατεύθυνση. Ωστόσο η θέση των οντοτήτων της σκηνής (για παράδειγμα λόφοι, κτήρια) θα είναι τέτοια που να αντιλαμβάνεται ποια πορεία πρέπει να ακολουθήσει. Σε αυτό θα συμβάλουν και οι πληροφορίες που θα συγκεντρώνει "μιλώντας " με κάποιον φυλαχισμένο χαι παρατηρώντας χάρτες μέσα στις εγχαταστάσεις του εχθρού.

Όσον αφορά τους εχθρούς, αυτοί θα τοποθετηθούν σε συγκεκριμένες θέσεις δημιουργώντας πέντε χώρους δράσης. Δεν θα είναι στάσιμοι αλλά ανά ταχτά χρονιχά διαστήματα θα περιπολούν γύρω από το αρχικό σημείο.

## $4.1.7$ Ροή παιχνιδιού

Η εφαρμογή θα ξεχινάει με μία εισαγωγιχή οθόνη με τον τίτλο του παιχνιδιού χαι θα αχολουθεί η οθόνη με το λογότυπο της "GarageGames". Στη συνέχεια ο χρήστης θα βρεθεί στο βασικό μενού όπου και θα υπάργει επιλογή για τερματισμό ή για εκκίνηση του "Water War".

Κατά τη διάρχεια του παιχνιδιού θα μπορεί να γίνει τερματισμός χαι επιστροφή στο περιβάλλον του λειτουργικού με το πλήκτρο "Esc". Αν ο παίκτης φτάσει στο στόγο τότε αυτόματα θα τερματίσει το παιγνίδι και πάλι.

#### 4.1.8 Βασικές οντότητες του παιχνιδιού

Με τον όρο οντότητες εννοούμε τους παίχτες, τους εγθρούς, τα χτήρια χαι όποιο άλλο αντικείμενο βρίσκεται στη σκηνή του παιχνιδιού.

# Ήρωας

Η βασιχή φιγούρα στο παιγνίδι θα είναι ο Τζαχ. Θα είναι σγεδιασμένος έτσι ώστε να παραπέμπει σε στρατιώτη. Στο μεγαλύτερο μέρος του παιγνιδιού ο παίχτης θα βλέπει τον κόσμο μέσα από τα μάτια του ήρωα. Για το λόγο αυτό η σχεδίαση του θα είναι τέτοια ώστε να φαίνεται μόνο το χέρι που στηρίζει το όπλο (χαι φυσιχά μέρος του όπλου). Η χάμερα πρώτου προσώπου θα έχει μία μέγιστη χαι μία ελάχιστη γωνία χαταχόρυφης θέασης (look angle). Δεν πρέπει ο παίκτης καθώς κοιτάζει το έδαφος να φτάσει σε σημείο να βλέπει εσωτερικά του μοντέλου (η θέση της κάμερας θα βρίσκεται στο ύψος των ματιών του μοντέλου) ή όταν κοιτάζει προς τα πάνω να βλέπει σε γωνιά μεγαλύτερη των ενενήντα μοιρών.

Ωστόσο θα υπάρχει και επιλογή για αλλαγή σε κάμερα τρίτου προσώπου όπου θα παρατηρούμε τον ήρωα από πίσω. Για το λόγο αυτό θα υπάρχει ένα πλήρης μοντέλο (χαι όχι για παράδειγμα μόνο ένα χέρι που χρατάει το όπλο, όπως συμβαίνει σε χάποια παιχνίδια ίδιου τύπου). Σε αυτήν την περίπτωση θα φαίνονται και οι κινήσεις. Πρέπει λοιπόν να αναπτυγθούν τα γραφικά (animations) για κίνηση προς τα εμπρός, πίσω, στα πλάγια και άλμα εν στάση ή εν κινήσει.

Ο ήρωας θα ξεκινάει με μία μέγιστη ενέργεια (εκατό μονάδες). Κάθε φορά που θα δέγεται μία σφαίρα, η ενέργεια θα μειώνεται και μάλιστα 'ή ζημιά" θα είναι ανάλογη με το σημείο που τραυματίστηχε (χεφάλι, θώραχας, πόδια). Εχτός από τις σφαίρες, μείωση ενέργειας θα έχουμε χαι χατά την πτώση από μεγάλα ύψη ή ανάλογα με την απόσταση του χαραχτήρα από σημείο που εχδηλώνεται έχρηξη (για παράδειγμα ο Τζαχ πατάει κάποια νάρκη).

Όταν η ενέργεια μηδενίσει θα πρέπει να υπάρξει χάποιο χινούμενο γραφιχό για το θάνατο του παίκτη. Ο παίκτης θα μπορεί να 'άναγεννηθεί" κάπου μέσα στη σκηνή. Θα καθοριστούν τρία σημεία 'άναγέννησης " (spawn points) και κάθε φορά θα επιλέγεται ένα με βάση τη θέση που προηγουμένως βρισκόταν. Δεν θα υπάρχει όριο για το πόσες φορές θα ξαναμπεί στο παιχνίδι.

Θα δίνεται βέβαια η δυνατότητα, στον παίκτη, να ανακτήσει μέρος της ενέργειάς του. Αυτό προϋποθέτει, κατά την περιήγησή του, να έχει βρει και να έχει συγκεντρώσει πακέτα ενέργειας (health kits). Οποιαδήποτε στιγμή με ένα πλήκτρο θα μπορεί να "γιατρευτεί". Κάθε παχέτο ενέργειας θα προσθέτει πενήντα μονάδες ενέργειας. Θα πρέπει λοιπόν ο παίχτης να χρησιμοποιεί τα παχέτα με σύνεση (για παράδειγμα αν έχει υποστεί "ζημιά" πέντε μονάδων και χρησιμοποιήσει το πακέτο τότε θα βρεθεί σε πολύ δύσχολη θέση όταν η ενέργειά του, αργότερα, θα έχει πέσει πολύ χαμηλά χαι δεν θα έχει κάποιο άλλο πακέτο).

Όσον αφορά τον οπλισμό, αυτός θα είναι ένα όπλο τύπου ΑΚ-47. Το όπλο αυτό είναι αυτόματο. Για τη χρήση του θα πρέπει να υπάρχουν διαθέσιμες σφαίρες. Σε διάφορες θέσεις στο έδαφος θα βρίσχονται παχέτα που θα περιέχουν πενήντα σφαίρες το καθένα. Ο παίκτης δεν θα μπορεί να έχει στη διάθεση του (να μαζέψει) πάνω από έξι τέτοια παχέτα (δηλαδή να έχει παραπάνω από τριαχόσιες σφαίρες). Κατά τη διάρχεια της μάγης τα πολεμοφόδια θα μειώνονται και έτσι θα μπορούν να συγκεντρωθούν νέα πακέτα και πάλι.

Τέλος κάπου μέσα στα κτήρια θα υπάρξει μία μάσκα αερίων. Ο παίκτης από τη στιγμή που τη μαζεύει θα μπορεί να τη χρησιμοποιήσει με κάποιο πλήκτρο. Χωρίς αυτήν θα είναι αδύνατη η προσπέλαση ενός συγκεκριμένου δωματίου.

# Εχθροί

Για τους εγθρούς θα γρησιμοποιηθεί ένα και μόνο τρισδιάστατο μοντέλο (διαφορετικό από του ήρωα) αλλά με δύο είδη υφών (textures). Κάποιοι θα είναι με καλυμμένα πρόσωπα και άλλοι όχι. Τα κινούμενα γραφικά θα είναι ίδια με αυτά του ήρωα.

Εκτός από την εμφάνιση, οι εχθροί θα διακρίνονται και ως προς τις αρμοδιότητές τους. Οι περισσότεροι από αυτούς με το που θα εντοπίσουν τον παίκτη θα του επιτεθούν. Δύο θα έχουν το ρόλο του να σημάνουν το συναγερμό όταν αντιληφθούν τον εισβολέα. Στη συνέχεια θα αρχίσουν να συμπεριφέρονται όπως και οι υπόλοιποι.

Η αργική ενέργεια για κάθε ελεγγόμενο από τον υπολογιστή γαρακτήρα, θα οριστεί στις εχατό μονάδες χαι πάλι. Αυτή τη φορά όμως η "ζημιά" από τις σφαίρες θα είναι μεγαλύτερη σε σχέση με αυτή του παίκτη. Επίσης δεν θα υπάρχει η δυνατότητα ανάκτησης ενέργειας και από τη στιγμή που θα μηδενίσει ο εχθρός δεν θα επανεμφανιστεί.

Για όπλο θα έχουν ένα τύπου MP-5, με απεριόριστο αριθμό από σφαίρες. Ο προγραμματισμός θα πρέπει να είναι τέτοιος ώστε να υπάρξει μία μικρή παύση μετά από συνεχόμενες ριπές.

# Φυλαχισμένος

Θα δημιουργηθεί ένας χαρακτήρας φυλακισμένου με τον οποίο ο παίκτης θα μπορέσει να "μιλήσει" και να συγκεντρώσει πληροφορίες. Θα τοποθετηθεί σε κτήριο κοντά στο σημείο πτώσης του ήρωα. Αν τον ελευθερώσει τότε ο φυλαχισμένος θα τρέξει μακριά από το σημείο που εξελίσσεται η δράση. Το τρισδιάστατο μοντέλο που θα γρησιμοποιηθεί θα είναι του ήρωα, με διαφορετική υφή.

# Κτήρια

Κατά χύριο λόγο τα χτήρια θα είναι ενός δωματίου, χωρίς πολλές λεπτομέρειες, με ανοίγματα για είσοδο και παράθυρα. Στα κτήρια θα βρίσκονται αντικείμενα τα οποία και θα μπορεί να συλλέγει ο παίκτης ή να χειρίζεται.

Ένα από αυτά θα είναι δύο ορόφων και θα υπάρχει υπολογιστής στον οποίο και θα πρέπει να αποκτήσει πρόσβαση για να ανακτήσει έναν κωδικό. Αυτός ο κωδικός θα χρειαστεί για να ανοίξει η συρόμενη πόρτα ενός βιοχημιχού εργοστασίου, που θα βρίσχεται προς το τέλος της αποστολής. Για να εισέλθει ο παίχτης σε αυτό θα πρέπει να διαθέτει ειδική μάσκα. Φορώντας τη μάσκα θα ψάξει για το διακόπτη που θα ανοίγει την πύλη που οδηγεί στο "στόχο".

Ο "στόγος " θα είναι ένα γρηματοχιβώτιο το οποίο εδώ δεν θα αποχαλύψουμε τι περιέχει. Η θέση του θα είναι μέσα σε πέτρινο χατασχεύασμα, ιδιαίτερα ψηλό χαι με πολλά σημεία από τα οποία θα μπορούν να "πεταχτούν" εχθροί. Γύρω από το οιχοδόμημα θα υπάργουν τείγη χαι για να περάσουμε από αυτά θα πρέπει, όπως είπαμε, να έχουμε επισκεφτεί το βιοχημικό εργοστάσιο.

# Δένδρα

Στη σκηνή του παιχνιδιού θα υπάρχουν κάκτοι τύπου "Saguaro". Αν ο παίκτης έρθει σε επαφή (collide) με τον κάκτο θα εμφανιστούν πληροφορίες, σε παράθυρο μηνυμάτων, για το συγχεχριμένο είδος.

Ιδιαίτερης σημασίας θα είναι το "δένδρο της Tenere"<sup>1</sup> κάπου στη σχηνή. Πάλι με επαφή θα αντλεί ο ήρωας πληροφορίες που η προσεκτική ανάγνωσή τους θα αποτελεί "χλειδί" για την εξέλιξη του παιγνιδιού. Πιο συγχεχριμένα οι πληροφορίες θα επιτρέψουν στον παίκτη να μαντέψει τον κωδικό πρόσβασης του ηλεκτρονικού υπολογιστή, που θα βρίσκεται μέσα στο διώροφο κτήριο.

# Οχήματα

Θα υπάρξουν μοντέλα στρατιωτιχών ογημάτων όπως άρματα μάγης χαι τζιπ για να προσδώσουμε μεγαλύτερο ενδιαφέρον στη σχηνή. Ο ήρωας δεν θα επιτρέπεται να τα οδηγήσει.

Θα προσθεθεί όμως ένα πυροβόλο (κανόνι) το οποίο και θα χρησιμοποιείται όταν ο παίκτης θα βρίσκεται κοντά σε αυτό. Μήνυμα στην οθόνη θα τον ειδοποιεί ότι, για παράδειγμα, το πυροβόλο είναι οπλισμένο και με συγκεκριμένο πλήκτρο θα πραγματοποιεί βολή.

#### Συνθήκη τερματισμού 4.1.9

Το παιχνίδι θα τερματίζει όταν ο παίκτης φτάσει στο "στόχο".

#### 4.1.10 Χειρισμός

Ο χειρισμός θα γίνεται με το πληκτρολόγιο και το ποντίκι. Για την κίνηση θα χρησιμοποιηθούν τα πλήχτρα "WASD" (w: χίνηση προς τα εμπρός, a: χίνηση προς τα αριστερά, s: χίνηση προς τα πίσω, d: χίνηση προς τα δεξιά) ενώ με το ποντίχι ο παίχτης θα ελέγχει την κάμερα και θα πυροβολεί. Στην πορεία θα καθοριστούν τα πλήκτρα με τα οποία θα αλληλεπιδρούμε με οντότητες του παιγνιδιού (συνηθίζεται το πλήχτρο "F"), θα χρησιμοποιούμε τα πακέτα ενέργειας και τη μάσκα.

## Οργάνωση αρχείων 4.2

Όλα τα αρχεία βρίσχονται στο φάχελο "Water War". Ο φάχελος περιέχει περίπου 500 αργεία. Τα 250 από αυτά αποτελούν τα δεδομένα του παιγνιδιού. Πρόχειται για

 $^1$ Το δέντοο της Tenere ήταν το πιο απομονωμένο δέντοο στον χόσμο. Μια απόμερη αχαχία, που μεγάλωσε στην έρημο της Σαχάρας, στο Νίγηρα. Δεν υπήρχε άλλο δέντρο σε αχτίνα 400 χλμ. Το δέντρο δεν υπάρχει πια καθώς το 1973 ένας μεθυσμένος, Λίβυος οδηγός φορτηγού έπεσε πάνω του!

τρισδιάστατα μοντέλα, εικόνες και αρχεία ήχου. Τα υπόλοιπα είναι τα τμήματα κώδικα που αναπτύχθηκαν για τη δημιουργία του παιχνιδιού.

#### "Φάκελος ρίζα" (Root Directory)  $4.2.1$

Δεν υπάργει σγεδόν κανένας περιορισμός στο πως θα οργανωθούν τα αργεία, σε παιγνίδια που αναπτύσσονται με την TGE. Το μόνο που απαιτείται είναι ένας βασικός φάκελος, μέσα στον οποίο θα βρίσκεται το εκτελέσιμο αρχείο της εφαρμογής, το αργείο "main.cs" (the root main module) και φυσικά όλα τα υπόλοιπα αργεία. Ο φάκελος αυτός καλείται "φάκελος ρίζα".

Στην εφαρμογής μας, "φάχελος ρίζα" είναι ο "WaterWar". Το "torqueDemo.exe"

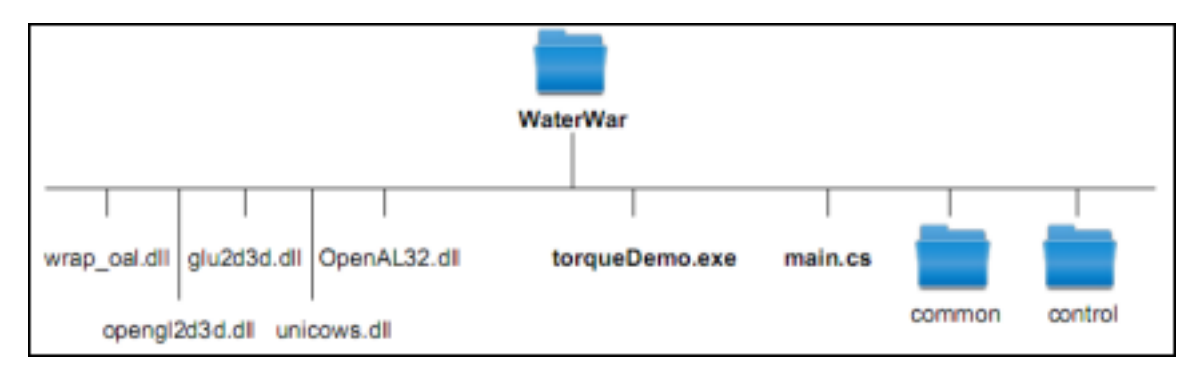

 $\Sigma$ γήμα 4.1: Ο "φάκελος ρίζα" του "Water War"

είναι το εχτελέσιμο αρχείο. Βλέπουμε ότι ο φάχελος ρίζα περιέχει χαι τις δυναμιχές βιβλιοθήκες (.dll) για τη χρήση των απαραίτητων συναρτήσεων και υπορουτινών που σγετίζονται με τις βιβλιοθήχες "OpenGL" χαι "OpenAL". Να σημειωθεί χαι πάλι ότι το αργείο "main.cs" είναι ιδιαίτερα σημαντικό και γωρίς αυτό (στο φάκελο όπου είναι και το εκτελέσιμο) το παιγνίδι δεν θα μπορεί να "τρέξει"!

Οι διαδρομές (paths) όλων των αρχείων που δίνονται σε αυτήν την εργασία είναι σγετικές (relative) και ξεκινάνε πάντα από τον κατάλογο-ρίζα. Για παράδειγμα, η διαδρομή "/control/main.cs" δηλώνει το αρχείο "main.cs" που βρίσκεται στον κατάλογο "control", ο οποίος με τη σειρά του βρίσκεται στον κατάλογο "WaterWar".

#### 4.2.2 Το βασικό αρχείο "main.cs" (the root main module)

Κατά την εκκίνησή της η μηχανή ψάχνει για το αρχείο "main.cs", που πρέπει να βρίσκεται στον ίδιο χατάλογο με το εχτελέσιμο (βλ. Σγήμα 4.1). Συνεπώς το σημείο εισόδου της εφαρμογής είναι αυτό το αρχείο.

Σε αυτό γίνονται οι πρώτες αργικοποιήσεις, δηλώνονται τα ορίσματα γραμμής (δεν έγουμε για τη διχή μας εφαρμογή), χαθορίζονται οι διαδρομές των αργείων. Επίσης μπορούμε να ζητήσουμε κατά την μετάφραση του κώδικα να προστεθούν επιπλέον πληροφορίες, όπου θα βοηθήσουν στην αποσφαλμάτωσή του.

Τέλος είναι το αρχείο όπου ξεχινάνε χαι φορτώνονται στη μνήμη τα πρώτα αρχεία σεναρίων (εντολή "exec"). Συνηθίζεται τα αρχεία αυτά να ονομάζονται επίσης "main.cs". Έτσι, μέσα στο φάχελο-ρίζα, έχουμε τους φαχέλους "control" χαι "common" όπου ο καθένας περιέχει το δικό του "main.cs" αρχείο. Αυτά με τη σειρά τους

φορτώνουν στη μνήμη άλλα αργεία κ.ο.κ. με αποτέλεσμα σταδιακά όλος ο κώδικας να μεταφράζεται και να εκτελείται.

//==================================  $//$  ./main.cs  $\frac{1}{2}$ // root main module for Water War  $\frac{1}{2}$ // The root script! //==================================  $$traceMode = false;$  $$winConsole = true;$ trace(\$traceMode); //add extra commentary in the log file EnableWinConsole(\$winConsole); \$logModeEnabled=true; //create a log file SetLogMode(2); //overwrites existing log file and close log file at exit //\*OnExit is called directly from C++ code, whereas onStart is //\*invoked at the end of this file. //\*\*\*\*\*\*\*\*\*\*\*\*\*\*\*\*\*\*\*\*\*\*\*\*\*\*\*\*\*\*\*\*\*\*\*\* function OnExit(){} //\*\*\*\*\*\*\*\*\*\*\*\*\*\*\*\*\*\*\*\*\*\*\*\*\*\* //\*Default startup function //\*\*\*\*\*\*\*\*\*\*\*\*\*\*\*\*\*\*\*\*\*\*\*\*\*\* function OnStart () {} // --> Notify engine about required folder paths \$pathList="common; control"; SetModPaths(\$pathList);  $11 < -$ // --> In-line program statements  $exec("common/main.cs")$ ; //load into memory the common/main.cs  $modn1e$ exec("control/main.cs"); //load into memory the control/main.cs module  $11$  <-- ${\tt OnStart}()$ ; //call all versions of OnStart() that appear in the pathList

# 4.2.3 Φάκελος "common"

Ο φάχελος "common" περιλαμβάνει συναρτήσεις, μεθόδους και ορισμούς χλάσεων και datablock που καθορίζουν στοιχειώδεις γενικές λειτουργίες της εφαρμογής.

Συγκεκριμένα ο "common" κατάλογος περιλαμβάνει τους καταλόγους "server",

```
Πολυτεχνείο Κρήτης
Τμήμα Ηλεκτρονικών Μηχανικών & Μηχανικών Υπολογιστών
```
"client", "lighting", "ui" και το αρχείο καθορισμένων/προεπιλεγμένων τιμών "prefs.cs". Οι βασικές λειτουργίες των αρχείων που περικλείονται στα παραπάνω είναι η κατασκευή του εξυπηρετητή, η αρχικοποίησή του και η καταστροφή του, όταν αυτή απαιτείται, η δημιουργία σύνδεσης μεταξύ του τελευταίου και των πελατών και η αποσύνδεση όταν αυτή είναι επιθυμητή. Επίσης χαθορίζονται οι τρεις φάσεις φόρτωσης της εφαρμογής (θα τις αναλύσουμε παρακάτω), η υλοποίηση συναρτήσεων που διευκολύνουν την επικοινωνία μεταξύ πελατών χαι εξυπηρετητή, η αρχικοποίηση του γραφικού συστήματος (δημιουργία "Canvas" στον πελάτη) και θέματα που έγουν να κάνουν με τη γραφική διασύνδεση του χρήστη όπως η χρήση χέρσορα χαι τα παράθυρα μηνυμάτων για τερματισμό της εφαρμογής.

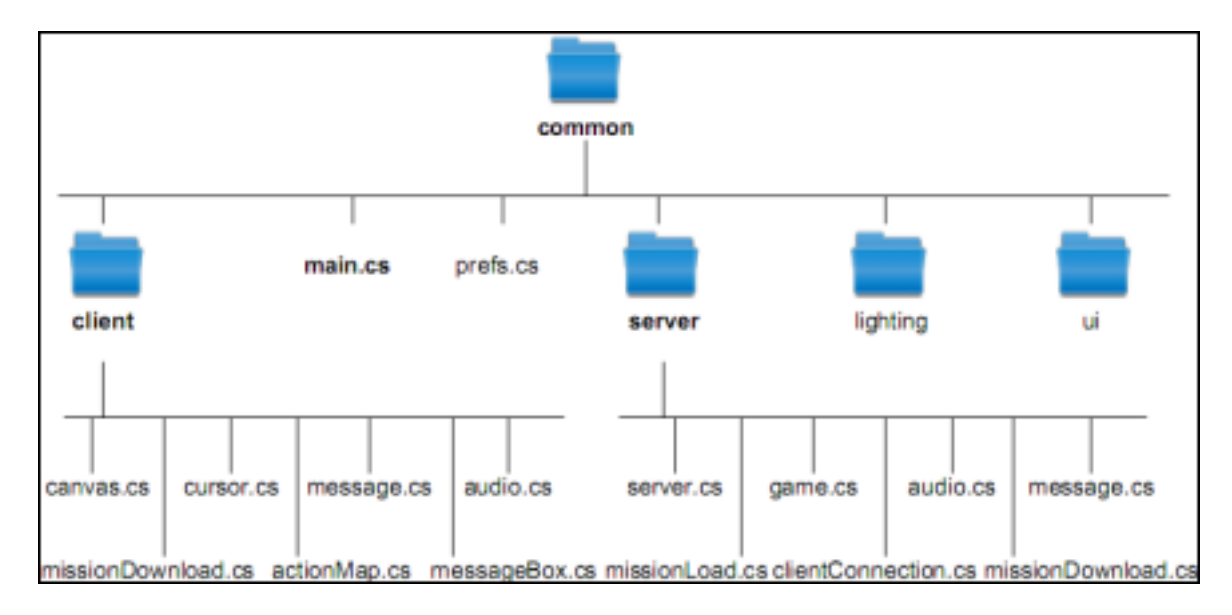

Σγήμα 4.2: Τα σημαντικότερα αργεία του "common"

#### $4.2.4$ Φάκελος "control"

Λόγω της οργάνωσης της εφαρμογής σύμφωνα με την αρχιτεχτονιχή πελάτη - εξυπηρετητή, ο κώδικάς του φακέλου "control" χωρίζεται στο τμήμα του πελάτη ("client"), στο τμήμα του εξυπηρετητή ("server") και στο τμήμα των δεδομένων ("data").

Όπως αναφέρθηκε και σε προηγούμενο κεφάλαιο, η οργάνωση αυτή διευκολύνει τον καταμερισμό εργασίας, την αποδοτικότερη διαχείριση των δεδομένων και την απόκρυψη πληροφοριών από το ένα μέρος στο άλλο όταν αυτό απαιτείται. Επίσης διευχολύνει τη μελλοντική επέκταση της εφαρμογής ώστε να εξυπηρετεί περισσότερους πελάτες αν χάτι τέτοιο είναι επιθυμητό. Σε αυτήν την περίπτωση, ο χώδιχας των πελατών και του εξυπηρετητή μπορούν να εκτελούνται σε διαφορετικούς υπολογιστές και να επικοινωνούν μέσω δικτύου.

Το τμήμα του πελάτη είναι υπεύθυνο χυρίως για τη σύνδεση με τον εξυπηρετητή, τον έλεγγο της εισόδου και της εξόδου και την παρουσίαση της εικόνας.

Το τμήμα του εξυπηρετητή είναι επιφορτισμένο με άλλου είδους αρμοδιότητες όπως η δημιουργία και διαγραφή αντικειμένων, η κίνηση των χαρακτήρων, η ανίχνευση σύγκρουσης μεταξύ αντικειμένων, η υλοποίηση των "triggers" και γενικότερα ο κα-<u>θορισμός των περισσότερων συναρτήσεων και μεθόδων που αφορούν στην κατασκευή</u> και τη συμπεριφορά των αντικειμένων της εφαρμογής. Έτσι το τμήμα του κώδικα που υλοποιεί το μεγαλύτερο κομμάτι του παιχνιδιού βρίσκεται στο φάκελο "server".

Ο κατάλογος "data" δεν περιέχει κώδικα, αλλά πόρους οπτικοακουστικής φύσης (3D μοντέλα, εικόνες, αρχεία ήχου), που χρησιμοποιούνται για την αναπαράσταση του χόσμου. Ο χώδιχας του πελάτη χαι του εξυπηρετητή είναι υπεύθυνος για το χειρισμό αυτών των πόρων. Για παράδειγμα, ο πελάτης επιλέγει ένα μουσικό κομμάτι που επαναλαμβάνεται όσο δείχνει το χεντριχό μενού ή ο εξυπηρετητής δημιουργεί ένα αντιχείμενο του datablock "PlayerData" και χρησιμοποιεί κάποιο 3D μοντέλο που θα αναπαριστά το αντικείμενο αυτό στον κόσμο.

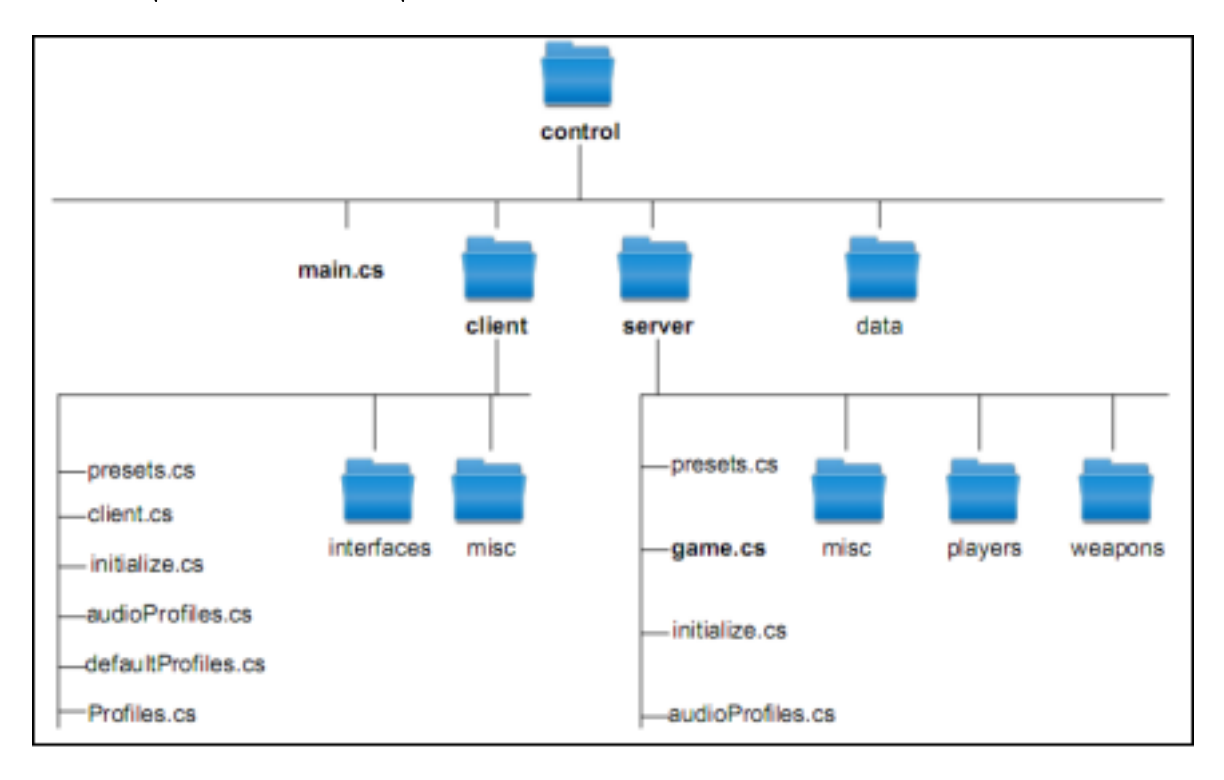

Σχήμα 4.3: Τα περιεχόμενα του καταλόγου "control"

#### Συνοψίζοντας 4.3

Η σχεδίαση που παρουσιάστηκε στο πρώτο μέρος του κεφαλαίου είναι πολύ πρόχειρη. Στη βιομηγανία των ηλεκτρονικών παιγνιδιών, οι σγεδιαστές δίνουν μεγάλη σημασία στη λεπτομέρεια. Για παράδειγμα θα έπρεπε να είχε αναφερθεί το πόσο "ζημιά" υφίσταται ο παίκτης όταν χτυπηθεί στο κεφάλι, ή την ακριβή θέση που θα τοποθετηθούν οι οντότητες. Ο προγραμματιστής που θα διαβάσει το σχέδιο του παιχνιδιού πρέπει να μπορεί να υλοποιήσει τα αντιχείμενά του χαι τη συμπεριφορά τους.

Το παιχνίδι συνεχώς θα βελτιώνεται κατά τη διάρκεια της παρούσας εργασίας και μέχρι την ολοχλήρωσή της. Μετά χαι από τις τελευταίες δοχιμές το σίγουρο είναι ότι θα υπάρξουν αλλαγές πάνω στη σγεδίαση. Έτσι αυτό που παρουσιάστηκε στην ουσία είναι ο βασικός κορμός με τον οποίο ξεκίνησε η διπλωματική.

Με βάση αυτόν αναπτύχθηκαν τα κομμάτια κώδικα του παιχνιδιού και οργανώθηκαν σύμφωνα με την αρχιτεκτονική πελάτη - εξυπηρετητή. Να σημειωθεί ότι η Torque έρχεται με μερικά παραδείγματα εφαρμογών, που ακολουθούν μία συγκεκριμένη οργάνωση αρχείων. Η εργασία αυτή δεν χρησιμοποιεί κανένα από αυτά τα παραδείγματα και έχει γραφτεί ξεχινώντας από το μηδέν. Βέβαια, τα παραδείγματα αυτά χρησίμευσαν σαν οδηγός και σε μεγάλο βαθμό ακολουθείται παρόμοια οργάνωση με αυτά. Η επιλογή αυτή σημαίνει ότι έγουμε μόνο την απαραίτητη λειτουργικότητα και πιο συνεκτική, αφού η πλειοψηφία των λειτουργιών προστέθηκε σταδιακά και μόνο όταν αυτή χρειάστηκε. Αυτό σε καμία περίπτωση δε σημαίνει ότι αν θέλουμε να δημιουργήσουμε ένα νέο παιχνίδι θα πρέπει να ξεκινήσουμε πάλι από την αρχή! Ο κώδικας "common" θα παραμείνει ίδιος ενώ στο "control" τμήμα, αν το παιχνίδι είναι πάλι τύπου FPS, οι αλλαγές θα είναι σε συγκεκριμένα αργεία.

Πριν συνεχιστεί η ανάλυση της λειτουργικότητας του παιχνιδιού θα ακολουθήσει η δημιουργία των οντοτήτων του. Δυστυχώς οι τύποι αρχείων που χρησιμοποιεί η μηχανή, για τα τρισδιάστατα μοντέλα, δεν είναι τόσο συνηθισμένοι (μάλλον θεωρούνται πλέον ξεπερασμένοι) οπότε είμαστε αναγχασμένοι να μοντελοποιήσουμε μόνοι μας ή να τροποποιήσουμε κάποια μοντέλα ευρέως χρησιμοποιούμενων τύπων (για παράδειγμα " $.3ds$ ").

# Κεφάλαιο 5

# Δημιουργία οντοτήτων του παιχνιδιού

Τα ηλεκτρονικά παιχνίδια είναι τρόπος διασκέδασης για πολλούς. Κάποιοι σίγουρα γνωρίζουν ότι πίσω από αυτό που βλέπουν στην οθόνη τους υπάρχει χώδιχας γραμμένος από μια ομάδα προγραμματιστών. Οι περισσότεροι όμως δεν μπαίνουν στη διαδιχασία να αναλογιστούν πώς κινείται ο εικονικός τους χαρακτήρας, στο Sims! Στρέφουν την προσοχή τους στα αντικείμενα της σκηνής που παίζουν το ρόλο του κτιρίου, του αυτοκινήτου και οτιδήποτε άλλο υπάρχει και στον πραγματικό κόσμο. Απολύτως λογικό αυτό, μιας και έχουμε να κάνουμε με μια οπτική εφαρμογή. Τα μοντέλα λοιπόν είναι βασικά συστατικά ενός ηλεκτρονικού παιγνιδιού. Σε ένα παιγνίδι δράσης, ένας κύβος σαν βασικός γαρακτήρας σίγουρα θα προκαλέσει την ολοκληρωτική του αποτυγία στην αγορά, σε αντίθεση με ένα τρισδιάστατο μοντέλο άντρα στρατιώτη, με εμφανή τα σημάδια από τις μάχες στο πρόσωπό του.

Το χεφάλαιο 5 ασχολείται με τη δημιουργία των οντοτήτων του παιχνιδιού όπως είναι οι τρισδιάστατοι γαραχτήρες χαι τα χτήρια. Γίνεται επίσης αναφορά στο λεγόμενο "παραλληλεπίπεδο του ουρανού" ("SkyBox") και παρουσιάζεται μία εφαρμογή που αναπτύχθηκε ώστε να παράγουμε εύκολα εδάφη (terrain) για τις αποστολές του παιχνιδιού.

#### $5.1$ Τρισδιάστατα μοντέλα (3D models)

Μιας και είναι το πρώτο κεφάλαιο το οποίο ασχολείται με τα τρισδιάστατα μοντέλα, χάποιες βασιχές πληροφορίες θα δώσουν μία πιο ολοχληρωμένη ειχόνα πάνω στο θέμα. Ας ξεχινήσουμε από τα αυτονόητα! Τί είναι τρισδιάστατο μοντέλο;

Στον πραγματικό κόσμο αντιλαμβανόμαστε αντικείμενα τριών διαστάσεων (ύψος, πλάτος, βάθος). Όταν θέλουμε να τα αναπαραστήσουμε σε μια οθόνη υπολογιστή, πρέπει να αναλογιστούμε ότι η τελευταία είναι μία δισδιάστατη συσκευή εξόδου (ύψος από την χορυφή της οθόνης μέχρι τη βάση χαι πλάτος από αριστερά της οθόνης έως δεξιά). Το προϊόν της διαδικασίας με την οποία αποδίδουμε ένα αντικείμενο του πραγματικού κόσμου σε μια δισδιάστατη συσκευή απεικόνισης (για παράδειγμα οθόνη, χαρτί εκτύπωσης), ονομάζεται τρισδιάστατο μοντέλο (3D model). Το μοντέλο αυτό στη συνέχεια μπορεί να γίνει πιο ρεαλιστικό με την προσθήχη οπτιχών χαραχτηριστιχών όπως σχιές, υφές. Η όλη διαδικασία υπολογισμού της εμφάνισης του τρισδιάστατου μοντέλου, δηλαδή η

# μετατροπή σε οντότητα που να μπορεί να αναπαρασταθεί σε δισδιάστατη συσκευή και η τελική εικόνα, καλείται 'άπόδοση" (rendering). Αν ανατρέξουμε στο κεφάλαιο 2 και συγκεκριμένα στην ενό-

 $\overline{(\alpha)}$ 

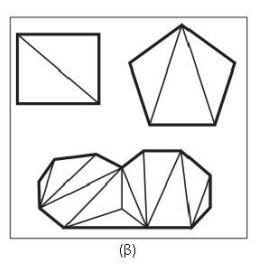

τητα για τη μηγανή απόδοσης (2.3.1), θα δούμε ότι είγε γίνει μία πρώτη αναφορά στα μοντέλα τριών διαστάσεων. Θέλοντας να γενικεύσουμε το παράδειγμα του κύβου, στην εν λόγω ενότητα, μπορούμε να πούμε ότι ένα μοντέλο αναπαριστά ένα τρισδιάστατο αντιχείμενο γρησιμοποιώντας μια συλλογή σημείων (vertices). Τα σημεία συνδέονται με γραμμές που ονομάζονται ακμές (edges). Εάν συνδέσουμε τρία ή περισσότερα σημεία με αχμές, έτσι ώστε να σχηματιστεί μια κλειστή επιφάνεια (face/facet), δημιουργείται ένα πολύγωνο (polygon). Το πιο απλό πολύγωνο είναι το τρίγωνο (triangle).

Οι κάρτες γραφικών σήμερα είναι σχεδιασμένες ώστε να επεξεργάζονται χιλιάδες τρίγωνα το δευτερόλεπτο. Εξαιτίας αυτού, στη μοντελοποίηση χρησιμοποιούνται κατά κύριο λόγω τρίγωνα αντί άλλων πολυγώνων. Εξάλλου κάθε πολύπλοκο πολύγωνο μπορεί να διαιρεθεί σε μια συλλογή τριγώνων που χαλείται π**λέγμα**  $(mesh)$ 

 $\Sigma$ χήμα 5.1: Πολύγωνα. Πλέγματα

Η παράσταση αντικειμένων με πολύγωνα (πολυγωνικό μο-

(α) ντέλο) είναι η παλαιότερη και η πιο διαδεδομένη, ιδιαίτερα δε όταν (β) τα αντικείμενα αυτά έγουν λίγες επίπεδες επιφάνειες. Η δυσκολία παράστασης αυξάνεται για πολύπλοχα, μη επίπεδα αντιχείμενα οι επιφάνειες των οποίων πρέπει να προσεγγισθούν από ένα σύνολο

πολυγώνων. Δεν υπάρχει κάποιος κανόνας για το πόσα πολύγωνα πρέπει να χρησιμοποιηθούν για αυτήν την προσέγγιση, αλλά ακόμα και διαισθητικά κάποιος θα παρατηρήσει ότι περιογές με μεγάλη χοιλότητα θα γρειαστεί να έγουν μεγαλύτερο αριθμό πολυγώνων ανά μονάδα επιφάνειας από περισσότερο επίπεδες περιογές!

## Τεχνικές σχεδίασης τρισδιάστατων μοντέλων  $5.2$

Υπάρχουν αρκετές διαφορετικές τεχνικές σχεδίασης που χρησιμοποιούν όσοι ασχολούνται με τη δημιουργία μοντέλων. Η ποιχιλία αυτή εξαρτάται τόσο από τα εργαλεία όσο χαι από τα δεδομένα τα οποία είναι διαθέσιμα σε χάποιον για τη σχεδίαση του μοντέλου. Έστω για παράδειγμα ότι έχουμε αναλάβει την τρισδιάστατη απεικόνιση κάποιας περιογής της Ελλάδας. Φυσικά και δεν θα δουλέψουμε με εργαλεία όπως το "Autodesk 3ds Max"<sup>1</sup>! Πρώτα θα επισχεφτούμε τις αρμόδιες υπηρεσίες όπου θα μας δώσουν τα δεδομένα της περιοχής σε κάποια ψηφιακή μορφή (DLG-O, DEM, SDTS,...). Στη συνέχεια θα βρούμε το λογισμικό εκείνο όπου θα μπορέσει να διαβάσει τα παραπάνω δεδομένα και να μας εξάγει το μοντέλο που θέλουμε.

Στην παρούσα εργασία απαιτούνται μοντέλα για ηλεκτρονικό παιχνίδι. Ακολουθείται λοιπόν η φιλοσοφία "του μικρού αριθμού πολυγώνων" (low-poly modeling). Από όσα δηλαδή λιγότερα πολύγωνα απαρτίζεται ένα μοντέλο, τόσο το καλύτερο για τη σχεδίαση. Με όσα περισσότερα πολύγωνα "φορτώνεται" κάποιο μοντέλο, τόσα

 $^1$ Πρόχειται για το πλέον διαδεδομένο εμποριχό πρόγραμμα δημιουργίας τρισδιάστατων, ρεαλιστιχών μοντέλων, φωτορεαλισμού, χίνησης και ειδικών εφέ.

λιγότερα θα είναι διαθέσιμα για άλλα στιγμιότυπα του ίδιου, ή για άλλα μοντέλα, σε ένα δεδομένο καρέ για κάποιο δεδομένο βαθμό καρέ.

Η σγεδίαση με ελάγιστο αριθμό πολυγώνων απαιτεί πρώτα από όλα την ένταξη των μοντέλων σε κατηγορίες. Κάποια από αυτά θα έχουν πρωτεύον ρόλο στο παιχνίδι, ενώ άλλα θα έργονται σε δεύτερη μοίρα και μπορεί να περνάνε και απαρατήρητα. Όπως είναι λογικό τα τελευταία δεν θα μοντελοποιηθούν με μεγάλη λεπτομέρεια. Για παράδειγμα ένας βράγος στην άχρη του δρόμου δεν είναι τόσο σημαντιχός χαι μπορεί χάλλιστα να αναπαρασταθεί από ένα πλέγμα τριάντα το πολύ πολυγώνων. Αντίθετα ένα κτήριο αμέσως θα τραβήξει την προσογή του παρατηρητή/παίκτη και συνεπώς δεν θα μπορούσε να υλοποιηθεί με λιγότερα από τριακόσια πολύγωνα.

Στη συνέχεια ο σχεδιαστής πρέπει να υπολογίσει τι θα συμβεί αν όλα τα μοντέλα βρεθούν ταυτόγρονα στην σχηνή. Ένας γαραχτήρας από πέντε γιλιάδες πολύγωνα μπορεί να διαχειριστεί άνετα από κάποιο μηχάνημα. Τί γίνεται αν το παιχνίδι είναι δικτυακό και έχουμε δέκα παίκτες που ξεκινάνε από το ίδιο σημείο της πίστας; Θεωρούμε ότι κάθε παίκτης έχει το δικό του χαρακτήρα (avatar), που αναπαριστάται από το ίδιο μοντέλο των πέντε χιλιάδων πολυγώνων. Άρα ο υπολογιστής χρειάζεται να επεξεργαστεί πενήντα γιλιάδες πολύγωνα (γωρίς να λογαριάζουμε τα πολύγωνα από το έδαφος, τα κτήρια, τα όπλα)!

Τέλος συνυπολογίζεται η γενιά του επεξεργαστή και της κάρτας γραφικών. Ίσως τα πέντε χιλιάδες πολύγωνα, στην παραπάνω περίπτωση, να είναι αρνητικός παράγοντας για χάποιον υπολογιστή της προηγούμενης δεχαετίας. Είναι σοφή χίνηση ένα παιχνίδι να μπορεί να είναι εχτελέσιμο σε ένα ευρύ φάσμα χρηστών, με μια αξιοπρεπή ταχύτητα, ενώ παράλληλα να επιτρέπεται στους πιο τεχνολογικά "δυνατούς " να έχουν εξαιρετικό ρυθμό καρέ.

Στην περίπτωση της Torque Game Engine οι ενδεικτικές τιμές για να επιτευχθεί υψηλός βαθμός λεπτομέρειας είναι οι εξής:

- $\bullet$  χαρακτήρες 2250 πολύγωνα,
- $\bullet$  ογήματα 1500 πολύγωνα,
- · όπλα 500 πολύγωνα,
- υπόλοιπα αντικείμενα έως 400 πολύγωνα.

#### Με βασικά σχήματα (Shape Primitives)  $5.2.1$

Όταν αναφερόμαστε σε βασικά σχήματα, εννοούμε παραλληλεπίπεδο (box), κύλινδρο (cylinder), σφαίρα (sphere), επιφάνεια (plane). Σχεδόν όλα τα λογισμικά για δημιουργία μοντέλων τριών διαστάσεων προσφέρουν τη δυνατότητα εύχολης σχεδίασης των παραπάνω.

Η συγχεχριμένη τεχνιχή είναι ο πιο γρήγορος τρόπος σχεδίασης μοντέλου με μιχρό αριθμό πολυγώνων. Επιλέγεται χάποιο σχήμα (για παράδειγμα χύβος) που ταιριάζει στο τμήμα που θέλουμε να "κτίσουμε" και τροποποιούνται κατάλληλα οι ακμές του ώστε να πάρουμε το επιθυμητό αποτέλεσμα.

# Με σταδιακή δημιουργία πολυγώνων (Incremental Poly- $5.2.2$ gon Construction

Με την εν λόγω μέθοδο πρώτα τοποθετούμε τα σημεία στις χατάλληλες θέσεις. Στη συνέχεια επιλέγουμε, συνήθως ανά τριάδες,τα σημεία με τέτοιο τρόπο ώστε να δημιουργηθεί κάποια επιφάνεια του μοντέλου μας.

Στη τεχνική της "σταδιακής δημιουργίας πολυγώνων" προηγείται, τις περισσότερες φορές, η φωτογράφηση,το σχιτσάρισμα του σχήματος προς απόδοση, σε διάφορες διευθύνσεις (για κάποια ανθρώπινη μορφή για παράδειγμα, προφίλ και ανφάς). Έτσι μπορούμε να χρησιμοποιήσουμε τα τελευταία ως οδηγούς για το πού και πώς θα δημιουργηθούν τα πολύγωνα. Παρακάτω θα δούμε στην πράξη τη γρήση τέτοιων 'δδηγών".

# 5.2.3 Με κατά άξονα ή αυθαίρετη 'έξαγωγή'' (Axial/Arbitrary Extrusion)

Ξεκινάμε με ένα βασικό σχήμα, συνήθως παραλληλεπίπεδο, το υποδιαιρούμε και επιλέγουμε τα πολύγωνα εχείνα που θα μας δώσουν τα νέα πλέγματα. Με την "χατά άξονα εξαγωγή" το νέο πλέγμα αναπτύσσεται προς έναν μόνο άξονα σε αντίθεση με την αυθαίρετη όπου γίνεται προς όποιον άξονα χρειαστεί.

#### Συνδυασμός των παραπάνω και άλλες τεχνικές 5.2.4

Το ποια τεχνική θα ακολουθήσει κάποιος για τη δημιουργία του μοντέλου είναι καθαρά προσωπική επιλογή και έχει να κάνει τόσο με τα δεδομένα και τα εργαλεία που έχει στη διάθεσή του, όπως είπαμε και στην αργή, αλλά και από την εμπειρία του πάνω στη σγεδίαση. Μπορεί ανά πάσα στιγμή να γρησιμοποιήσει έναν συνδυασμό των παραπάνω. Για παράδειγμα, ο κορμός σε ένα ανθρώπινο μοντέλο μπορεί να γίνει με την τεχνική των "βασικών σχημάτων" (κύλινδροι για πόδια και χέρια, ορθογώνιο παραλληλεπίπεδο για στήθος) ενώ το πρόσωπο με "σταδιακή δημιουργία πολυγώνων".

Οι τεγνικές που περιγράφτηκαν είναι ένα μόνο δείγμα για μοντελοποίηση σγημάτων. Κοινό γαρακτηριστικό τους είναι ότι στηρίζονται στη φιλοσοφία της σγεδίασης με μικρό αριθμό πολυγώνων. Στην ίδια κατηγορία ανήκει και η "χαρτογράφηση τοποθεσιών" (topographical shape mapping) με την οποία παίρνουμε τρισδιάστατες μορφές περιογών/εδαφών. Βέβαια πρόκειται για μια αυτοματοποιημένη διαδικασία όπως περιγράφτηκε στην αρχή της ενότητας.

## $\Upsilon \varphi \in \Gamma(\text{Textures})$ 5.3

Οι ύφές" είναι οι αφανής ήρωες των παιχνιδιών τριών διαστάσεων. Βασιχός στόχος τους είναι να δημιουργούν και να ενισγύουν την επιθυμητή ατμόσφαιρα στο παιγνίδι.

Ωστόσο τις περισσότερες φορές γρησιμοποιούνται για να λύσουν τα γέρια των σγεδιαστών ως προς τις λεπτομέρειες που πρέπει να προσθέσουν σε ένα μοντέλο. Για παράδειγμα ένα τείγος από πέτρες δεν γρειάζεται να μοντελοποιηθεί με διαφορετικά, μικρά, ορθογώνια παραλληλεπίπεδα, τοποθετημένα με μαεστρία το ένα πάνω στο άλλο. Αρχεί η δημιουργία ενός χαι μόνο παραλληλεπιπέδου στις διαστάσεις του τείχους χαι η χρήση της κατάλληλης υφής που θα δώσει την αίσθηση της δημιουργίας με πολλούς λίθινους όγκους.

Με την ίδια τεγνική μπορούμε να αναπαραστήσουμε και το φυσικό περιβάλλον γωρίς να χρειάζεται να κατασκευάσουμε τρισδιάστατα μοντέλα για τα μικροαντικείμενα της σχηνής όπως χλαδιά, θάμνοι, χαλίχια. Αχόμα χαι η παρουσία ενός χαταρράχτη στη σχηνή μπορεί να γίνει με τον ίδιο τρόπο. Και δεν περιοριζόμαστε μόνο σε αυτά. Σχεφτείτε ένα κουτί (έξι πλευρές) που περικλείει τη σκηνή δράσης του παιχνιδιού μας. Η εφαρμογή των σωστών υφών σε αυτό θα μας δώσει την εντύπωση ενός θόλου, που θα αποτελεί τον ουρανό, πάνω από τον ορίζοντα ("skybox").

Πρακτικά οι υφές είναι αρχεία γραφικών: ".gif", ".jpg" και ".png"<sup>2</sup>. Έχει επικρατήσει να χρησιμοποιούνται τα δύο τελευταία μιας και τα ".gif" αρχεία (Graphics Interchange Format) δεν προσφέρουν κάτι περισσότερο από ότι τα κατάληξης "png".

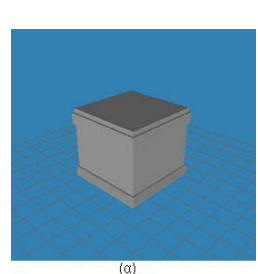

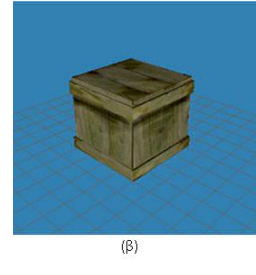

tion). Ωστόσο στο χώρο των τρισδιάστατων εφαρμογών υπάρχουν πολλές τεχνικές για κίνηση, οπότε το δυνατό χαρτί των εν λόγω μορφών εικόνας αχρηστεύεται αν αναλογιστούμε ότι η διεπαφή DirectX (βλέπε "OpenGL, DirectX και η σχέση τους με μία μηχανή παιχνιδιού", ενότητα 2.4) δεν υποστηρίζει υφές τύπου ".gif"! Από εχεί χαι πέρα χαι οι ειχόνες με χατάληξη "jpg" (Join

Η αλήθεια είναι ότι πρόχειται για τα μόνα αρχεία "ψηφιοκουκκίδων<sup>33</sup> που επιτρέπουν κάποιου είδους κίνησης (anima-

Photo Group) αποφεύγονται στην τεχνική των υφών. Μπορεί ο 'ἁλγόριθμος συμπίεσης JPEG" να είναι αρχετά αποδοτιχός χαι να παράγει μικρά σε μέγεθος αρχεία, ωστόσο είναι απωλεστικός (lossy). Πετυχαίνει δηλαδή μεγάλη συμπίεση με το να μειώνει την ποιότητα της εικόνας. Αυτό συνεπάγεται ότι αν έχουμε κάποια υφή και χρειαστεί να την επεξεργαστούμε τρεις ή τέσσερις φορές τότε μετά από χάθε νέα αποθήχευση θα έγουμε μια νέα ειχόνα, ποιοτικά υποδεέστερη από τις προηγούμενες. Κάτι τέτοιο βέβαια δεν είναι και τόσο αποθαρρυντικό για τη χρήση αρχείων ".jpg". Συνήθως οι υφές δημιουργούνται μία φορά και μετά απλώς υπάρχουν "ξεχασμένες " εκεί που αποθηκεύτηκαν.

 $\Sigma$ γήμα 5.2: Moντέλο (α) γωρίς χαι (β) με υφές

Τί γίνεται όμως αν θέλουμε να μοντελοποιήσουμε υλικά όπως το γυαλί, υλικά δηλαδή τα οποία είναι διαφανή και σου επιτρέπουν να κοιτάξεις μέσα από αυτά; Η υφή που θα χρησιμοποιήσουμε σε

αυτή την περίπτωση πρέπει να έχει κατάληξη "png" (Portable Network Graphics)! Σε σχέση με τα προηγούμενα αρχεία (".jpg") μόνα αυτά υποστηρίζουν διαφάνεια (transparency) και επιτρέπουν τον έλεγχό της μέσω της ρύθμισης της αδιαφάνειας (opacity).

Τέλος όσον αφορά την ανάλυση των εικόνων που θα χρησιμοποιηθούν ως υφές,

 $^2\rm{T}$ α τρία σημαντικότερα που συναντάμε κατά κόρον στα γραφικά. Υπάρχουν και άλλα, όπως τα ".bmp", που καλό είναι να τα χρησιμοποιούμε μόνο όταν δεν έχουμε άλλη επιλογή.

 $^3$ Τα αρχεία γραφικών (εικόνες, φωτογραφίες) είναι δύο τύπων: τα αρχεία τύπου "ψηφιοκουκκίδων" (raster) και τα "διανυσματικά" (vector). Για ευκολία θα χρησιμοποιούμε τους αγγλικούς όρους.

Raster αρχεία είναι αυτά στα οποία η ειχόνα σχηματίζεται από άθροισμα χουχχίδων. Κάθε σημείο της εικόνας αποτελείται από μια κουκκίδα (pixel) που καθορίζει το χρώμα ή τον τόνο του γκρι αν πρόκειται για ασπρόμαυρη.

Vector αρχεία, είναι αυτά στα οποία η εικόνα σχηματίζεται από άθροισμα γεωμετρικών σχημάτων (ευθείες, κύκλοι, τόξα, καμπύλες και πάχη αυτών).

Raster αρχεία είναι τα ".jpg", ".gif", ".tif", ".bmp", ".pcx", ".fpx" (FlashPix), ".pcd" (PhotoCD). ".png". Vector αρχεία είναι τα ".cdr" (Corel Draw), ".dxf" (AutoCad), ".ps" kai ".eps" (postscript), ".pdf" (Acrobat), ".tif".

δεν θα πρέπει να ξεπερνάει τα 512x512 pixels. Καλό θα ήτανε να γρησιμοποιούμε τη μέγιστη, επιτρεπτή ανάλυση μόνο σε ειδικές περιπτώσεις. Υφές 256x256 pixels θα ήτανε μια σοφή επιλογή ώστε να εξοικονομήσουμε πόρους μνήμης. Μπορούν να γρησιμοποιηθούν και άλλα μεγέθη όπως 32x32, 128x128, 128x256. Αυτό που έγει σημασία είναι οι διαστάσεις να είναι κάθε φορά δύναμη του δύο για να αποφύγουμε τυχόν ασυμβατότητες με τα συστήματα σχεδίασης των χαρτών γραφιχών.

#### Τα εργαλεία 5.4

Πριν ξεχινήσει η παρουσίαση της δημιουργίας του τρισδιάστατου γαραχτήρα, θα γίνει μία σύντομη αναφορά στα εργαλεία που βοήθησαν στο έργο αυτό. Πρόχειται για λογισμικά με γραφικό περιβάλλον όπου επέτρεψαν να σγεδιαστεί το μοντέλο βήμα-βήμα, να αποχτήσει χίνηση χαι υφή χαι να εξαγθεί σε τέτοια μορφή ώστε να μπορεί να το διαχειριστεί η μηχανή παιχνιδιών Torque.

Το πρώτο εργαλείο είναι αυτό με το οποίο δημιουργήθηκε το μοντέλο των τριών διαστάσεων. Σήμερα στην αγορά χυριαρχεί η εφαρμογή "Autodesk 3ds Max". Ωστόσο το χόστος απόχτησης του προγράμματος είναι ιδιαίτερα υψηλό. Η πιο αξιόλογη, διαδεδομένη και ελεύθερη, εφαρμογή, ακούει στο όνομα Blender. Για κάποιον που πρώτη φορά ασχολείται με τον τομέα της σχεδίασης ίσως είναι η πιο καλή επιλογή. Αυτοί όμως που έχουν ήδη δουλέψει με κάποια εμπορική εφαρμογή σίγουρα θα δυσαρεστηθούν με το γραφικό περιβάλλον, μιας και δεν ακολουθεί τα πρότυπα των τελευταίων.

Στην παρούσα εργασία χρησιμοποιήθηκε το όχι τόσο γνωστό "Milkshape 3D" [19]. Πρόχειται για ένα πρόγραμμα σχεδίασης τρισδιάστατων μοντέλων, με μιχρό αριθμό πολυγώνων, το οποίο δημιουργήθηκε από τον Mete Ciragan.

Τί μας προσφέρει το εν λόγω λογισμικό; Πρώτα από όλα ένα πολύ φιλικό περιβάλλον με τα πιο σημαντικά εργαλεία που συναντάμε και σε εμπορικές εφαρμογές. Τέσσερα ξεχωριστά παράθυρα για παρακολούθηση της δουλειάς μας από διαφορετικές γωνίες (front, right, top, 3D views), εύχολη δημιουργία βασιχών σχημάτων (σφαίρα, γεώσφαιρα, παραλληλεπίπεδο, κύλινδρος), βασικές πράξεις (για παράδειγμα μετακίνηση, περιστροφή, κλιμάκωση), "σκελετώδη γραφικά" (βλέπε "Κινούμενα γραφικά σχέδια", ενότητα 2.3.2) και πάνω από εβδομήντα διαφορετικές μορφές αρχείων εξαγωγής.

Εχτός από τα μοντέλα, δημιουργήθηκαν και οι απαραίτητες υφές. Για το σκοπό αυτό χρειάστηκε ένα πρόγραμμα επεξεργασίας εικόνων και συγκεκριμένα το "Paint Shop  $Pro$ .

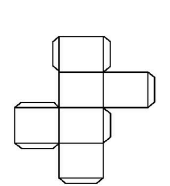

 $\Sigma$ γήμα 5.3: "Ξετυλίγοντας "έναν χύβο

Το "Paint Shop Pro" της εταιρίας Jase (τώρα πλέον της Corel) είναι ένα πρόγραμμα ψηφιαχής επεξεργασίας ειχόνας με το οποίο μπορούμε να διαχειριστούμε φωτογραφίες αλλά και να δημιουργήσουμε δικές μας εικόνες. Άλλα παρόμοια προγράμματα που κυκλοφορούν είναι: "Photoshop" (ίσως το πιο διαδεδομένο από όλα) , "Corel PhotoPaint", "Ulead PhotoImpact", "The GIMP". To "Paint Shop Pro" ξεχωρίζει ως προς τη μεγάλη ευχολία εχμάθησής του αλλά και στη δυνατότητα να μπορεί να διαχειρίζεται και διανυσματικά γραφικά.

Για την εφαρμογή των υφών τώρα, σε ένα μοντέλο τριών διαστάσεων, απαιτείται μία διαδικασία την οποία στα ελληνικά θα μπορούσαμε να την ονομάσουμε, με τον άχομψο όρο, "ξετύλιγμα" (UV Unwrapping). Φανταστείτε ένα χάρτινο κύβο του οποίου "πειράζουμε" τις ακμές με τέτοιο τρόπο ώστε όλες οι έδρες του να 'άπλωθούν" πάνω στην επιφάνεια του γραφείου μας. Το τελικό αποτέλεσμα θα είναι σαν αυτό της εικόνας 5.3.

Κάτι παρόμοιο μας επιτρέπει και το ελεύθερο πρόγραμμα "LithUnwrap" [20]. Από τη στιγμή που έχουμε "μία δισδιάστατη μορφή" του μοντέλου μπορούμε να καθορίσουμε (μέσω του προγράμματος αυτού χαι άλλων τέτοιου τύπου) ποιο τμήμα της υφής θα εμφανίζεται στο κάθε τμήμα του μοντέλου.

## $5.5$ Δημιουργώντας έναν χαρακτήρα

Παρακάτω περιγράφεται η διαδικασία δημιουργίας ενός από τους χαρακτήρες που θα εμφανίζονται στο παιχνίδι. Η ίδια διαδιχασία μπορεί να αχολουθηθεί χαι για οποιοδήποτε μοντέλο του παιχνιδιού πλην των κτηρίων (όπως εξηγείται παρακάτω).

#### $5.5.1$ Μοντελοποίηση

Σε πρώτη φάση χρησιμοποιήθηκε το "MilkShape 3D" για τη δημιουργία του πλέγματος του μοντέλου. Για το βασιχό χορμό των χαραχτήρων, για τα άνω χαι χάτω άχρα, για το λαιμό χαι για το πίσω τμήμα του χρανίου, εφαρμόστηχε η τεχνιχή των "βασιχών σχημάτων". Το χέρι μοντελοποιήθηκε με "κατά άξονα εξαγωγή", ενώ το πρόσωπο με "σταδιαχή δημιουργία πολυγώνων". Κάτι άλλο που πρέπει επίσης να σημειωθεί είναι

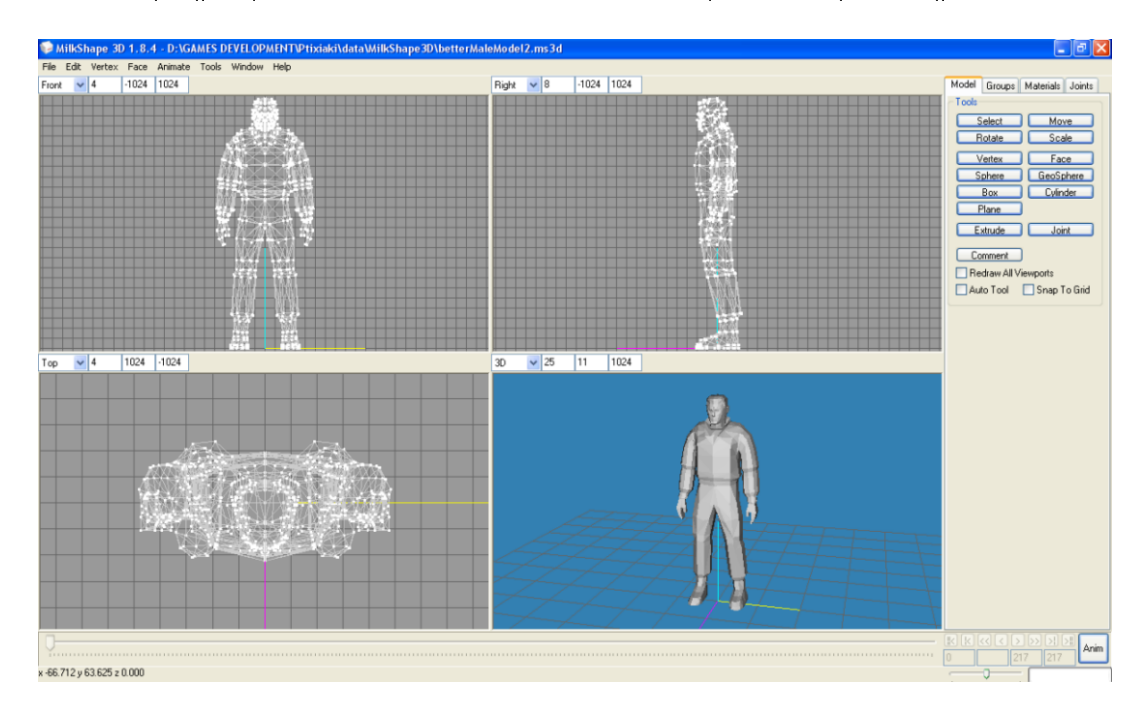

Σχήμα 5.4: Μοντελοποίηση χαρακτήρα με MilkShape 3D

ότι προτιμήθηκε "συνεχής, πλεγματοειδής μοντελοποίηση" (continuous-mesh model).  $\Delta$ ηλαδή όλα τα επιμέρους τμήματα που απαρτίζουν το μοντέλο (για παράδειγμα στήθος, πάνω άχρα, λαιμός) συνδέονται μεταξύ τους χαι δεν αποτελούν επιμέρους τμήματα όπως συμβαίνει στην "κατά τμήματα, πλεγματοειδής μοντελοποίηση" (segmented-mesh model). Σύμφωνα με την τελευταία μπορούμε, για παράδειγμα, να έχουμε ξεχωριστό πλέγμα για το στήθος χαι ξεχωριστό για το αριστερό, άνω άχρος χαι να τα τοποθετήσουμε τόσο κοντά το ένα στο άλλο δίνοντας την αίσθηση ότι συνδέονται. Ωστόσο συνίσταται να αποφεύγεται η συγκεκριμένη τακτική μιας και ενδέχεται να προκληθούν σφάλματα κατά την εξαγωγή του μοντέλου αλλά και κατά την εφαρμογή υφών. Αυτό συμβαίνει γιατί τα προγράμματα που είναι υπεύθυνα για τα εν λόγω θέματα μπορεί να αναγνωρίσουν ως ένα και όχι ως δύο τα σημεία που βρίσκονται πολύ κοντά το ένα στο άλλο. Έτσι "γάνουμε" ένα σημείο το οποίο μπορεί να καταστρέψει τη γεωμετρία του μοντέλου.

#### Δημιουργία υφών 5.5.2

Η δημιουργία των υφών για τα μοντέλα του παιχνιδιού απαιτεί τρεις φάσεις.

Στην πρώτη χρησιμοποιείται το εργαλείο "LithUnwrap" το οποίο αποτυπώνει όλες τις επιφάνειες του τρισδιάστατου μοντέλου σε ένα σχέδιο δύο διαστάσεων. Προχύπτει ένα είδος χάρτη πάνω στο οποίο "ζωγραφίζουμε" τις υφές.

Αυτό το τελευταίο γίνεται με προγράμματα επεξεργασίας εικόνας όπως το "PaintShop Pro". Στην παρούσα εργασία όλα τα αργεία υφών είναι σε μία από τις επιτρεπτές για τη μηχανή μορφές αρχείων: ".gif", ".jpg" και ".png".

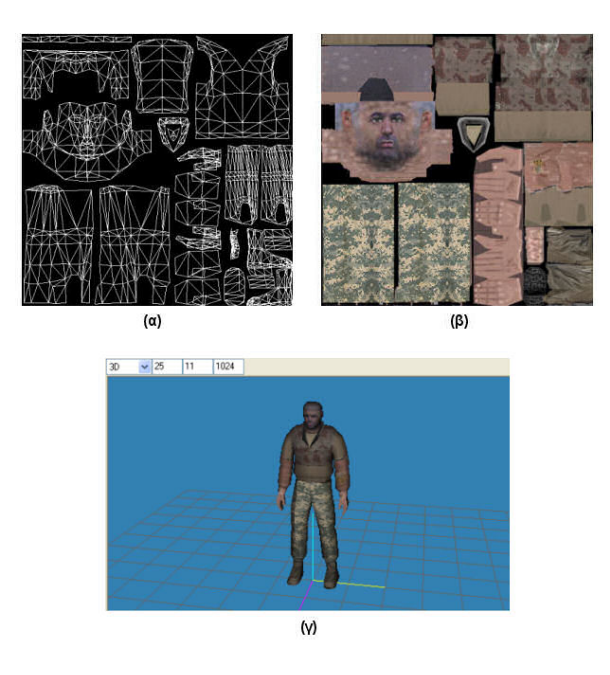

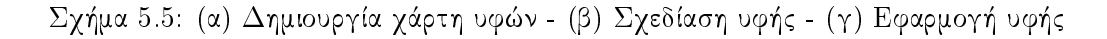

Η τελευταία φάση είναι αυτή της εφαρμογής της υφής στο μοντέλο. Γίνεται πάλι με το εργαλείο μοντελοποίησης.

#### $5.5.3$ Προσθήκη κίνησης (Animation)

Ένα στατικό μοντέλο όσο ρεαλιστικό και αν δείγνει δεν θα παρουσιάζει κανένα ενδιαφέρον αν δεν χινείται. Για προσθήχη χίνησης στα μοντέλα, το πρώτο που χρειάζεται είναι να αναπτυχθεί ένα είδος σκελετού.

Όπως χαι με το ανθρώπινο σώμα, ο σχελετός για τον χαραχτήρα μας είναι η χατασκευή εκείνη που "κρύβεται" πίσω από το δέρμα (όπου δέρμα για το μοντέλο είναι η υφή που σγεδιάσαμε στην προηγούμενη ενότητα).

Για άλλη μία φορά εργαζόμαστε με την εφαρμογή "MilkShape 3D". Απαιτείται η δημιουργία κατάλληλων κόμβων στο πλέγμα του μοντέλου(nodes/joints). Κάθε κόμβος μπορεί να συσχετιστεί με κάποιον άλλον με σχέση "γονέα-παιδιού". Κάθε κίνηση/περιστροφή του γονέα, επηρεάζει πλέον και τη θέση του παιδιού!

Στο μοντέλο του γαρακτήρα που έγουμε ως παράδειγμα, ο πρώτος κόμβος (συνηθίζεται να έχει το όνομα "Base") που δημιουργούμε είναι στη βάση του χαραχτήρα, ανάμεσα στα πόδια. Από εχεί χαι πέρα μπορούμε να δημιουργήσουμε όσους χόμβους χρίνουμε απαραίτητο. Μια ιδιαίτερα απλή αναλογία είναι τρεις χόμβοι για τον χορμό, ένας με δύο για το κεφάλι και δύο με τρεις κόμβοι για κάθε άκρο του χαρακτήρα.

Όταν πλέον αναπτυχθεί ο σχελετός για το μοντέλο αχολουθεί **η διαδιχασία α**νάθεσης (rigging). Είναι η διαδικασία με την οποία αναθέτουμε στους κόμβους του σχελετού, τμήματα του πλέγματος του μοντέλου. Πλέον κάθε κίνηση του κόμβου θα επηρεάζει και τη θέση των σημείων που συνθέτουν το σχετικό με τον κόμβο τμήμα του πλέγματος.

Τέλος αυτό που απομένει είναι η δημιουργία της ακολουθίας των καρέ. Για να μπορέσει η μηχανή παιχνιδιών "Torque" να "δώσει" κίνηση σε κάποιο μοντέλο, για να έγουμε δηλαδή χινούμενα γραφικά σχέδια (animations), χρειάζεται ένας αριθμός από "πόζες " για το σχελετό (για παράδειγμα τρέξιμο, άλμα από στάση, βήματα προς τα πίσω). Η μηχανή στη συνέχεια υπολογίζει τη θέση του πλέγματος του μοντέλου από τη θέση και την περιστροφή των κόμβων.

#### 5.6 Έδαφος

Σε κάποια παιχνίδια η δράση λαμβάνει χώρο μέσα σε κτήρια και σε υπόγειους διαδρόμους. Σε άλλα η σχηνή είναι ένας εξωτεριχός χώρος όπως μία χοιλάδα. Τα περισσότερα όμως, όπως και το δικό μας, συνδυάζουν και τα δύο.

Στη δεύτερη περίπτωση πρέπει να δημιουργήσουμε την οντότητα για το έδαφος (terrain), όπου είναι ένας συνδυασμός γεωγραφικών δεδομένων (για παράδειγμα λόφοι και κοιλάδες) και χαρακτηριστικών του εδάφους (άμμος, γρασίδι). Για τα γεωγραφικά δεδομένα, στην ανάπτυξη παιγνιδιών, γρησιμοποιούμε τρισδιάστατα μοντέλα. Η μέθοδος των υφών, στη συνέχεια, εφαρμόζεται με στόχο να δώσουμε την αίσθηση του χωμάτινου ή πλούσιου σε χαμηλή βλάστηση εδάφους.

Οι περισσότερες μηχανές παιχνιδιών διαθέτουν διχό τους υποσύστημα ("Terrain Manager") το οποίο είναι υπεύθυνο για τη μοντελοποίηση του εδάφους. Συνήθως ο διαχειριστής εδάφους συνοδεύεται με κάποια εργαλεία όπως παραγωγή τυχαίας μορφολογίας, επεξεργασία υπαρχόντων εδαφών αλλά και δυνατότητα φόρτωσης εικόνων. Αν ανατρέξουμε σε προηγούμενο χεφάλαιο, στην παρουσίαση που έγινε για την Torque, θα καταλάβουμε για τι ακριβώς εργαλεία μιλάμε ("Terrain Editor", "Terrain Terraform  $Editor$ ").

Αυτό που χρησιμοποιήθηκε στην εργασία είναι το εργαλείο για φόρτωση εικόνων. Προσέξτε ότι προς το παρόν ενδιαφερόμαστε μόνο γεωγραφικά για το πως θα δημιουργήσουμε το έδαφος του παιχνιδιού. Δηλαδή θέλουμε να δημιουργήσουμε λόφους, πεδιάδες, φαράγγια και όποια άλλη μορφολογία θα μπορούσαμε να σκεφτούμε! Άρα ποιος ο λόγος να φορτώσουμε εικόνες ή πιο σωστά τι είδους εικόνες είναι αυτές;

#### 5.6.1 Υψομετρικοί γάρτες

Η Torque λοιπόν έχει τη δυνατότητα να παράγει εδάφη με βάση κάποιον υψομετρικό χάρτη (heightmaps). Ένας τέτοιος χάρτης περιέχει πληροφορίες για τα υψόμετρα μιας γεωγραφικής περιογής και συνήθως αποτελείται από ισοϋψείς καμπύλες. Οι ισοϋψείς καμπύλες αντιπροσωπεύουν μια σειρά από σημεία που απέχουν εξίσου από την επιφάνεια της θάλασσας. Ας πάρουμε ως παράδειγμα την παρακάτω εικόνα. Βλέπουμε ότι οι ισοϋψείς καμπύλες προχύπτουν αν "χόψουμε" το βουνό με χάθετα επίπεδα χαι τις τομές αυτές τις προβάλουμε στην επιφάνεια του χαρτιού μας. Οι ισοϋψείς καμπύλες είναι κλειστές γραμμές και σε κάποιο σημείο τους έχουν ένα νούμερο το οποίο δείχνει την απόσταση από τη θάλασσα.

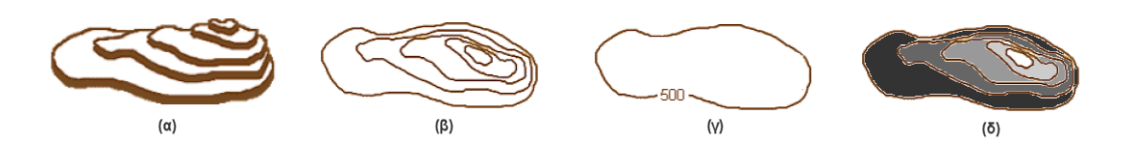

 $\Sigma\chi\eta\mu\alpha$  5.6: (α) Ένα βουνό με πέντε επίπεδα - (β) Κάθετα επίπεδα στο βουνό - (γ) Ισοϋψής καμπύλη - (δ) Τρόπος παρουσίασης υψομετρικού χάρτη με αποχρώσεις του ΥΧρι

Πέρα από τη χρήση ισοϋψών καμπυλών, ένας υψομετρικός χάρτης μπορεί να αποδοθεί και με τη βοήθεια χρωματικής κλίμακας. Κάθε υψόμετρο, σε αυτήν την περίπτωση, αντιστοιχεί και σε διαφορετικό χρώμα. Όταν δεν υπάρχουν μεγάλες φυσικές διαφορές (μεγάλος αριθμός διαφορετικών υψομέτρων) ο γάρτης γρωματίζεται με διαφορετικές αποχρώσεις του γχρι, με τα πιο φωτεινά μέρη να δηλώνουν μεγαλύτερο ύψος σημείου σε σχέση με τις πιο σκούρες περιοχές. Η τελευταία αυτή απεικόνιση είναι που ενδιαφέρει εμάς.

#### 5.6.2 Δημιουργία εδαφών με χρήση υψομετρικών χαρτών

Στην μηχανή παιχνιδιών "Torque", το έδαφος δημιουργείται από έναν άπειρα επαναλαμβανόμενο χάρτη ισοϋψών. Ο χάρτης εισάγεται ως μία 256x256 εικόνα, τύπου ".png". Η εικόνα μπορεί να είναι "πλήρης χρώματος " (full-color, 24-bit) ή και μικρότερη. Για παράδειγμα αν, όπως αναφέραμε και προηγουμένως, δεν έχουμε μεγάλες εναλλαγές υψομέτρου, τότε μία εικόνα σε αποχρώσεις του γκρι (grey-scale, 8-bit) μπορεί να μας δώσει 256 (=28) διαφορετικά επίπεδα (elevations). Στο σχήμα 5.27.δ μπορούμε να διακρίνουμε πέντε επίπεδα, με διαφορετικούς τόνους γκρι για το κάθε ένα.

Η μηχανή χρησιμοποιεί αυτήν την εικόνα (τον υψομετρικό χάρτη) ως βάση (home tile) και την εφαρμόζει επαναλαμβανόμενα σε όλη την επιφάνεια της σκηνής του παιγνιδιού, με ένωση-ανάμειξη των αχμών της (edge-blended). Ποιο είναι το μέγεθος της βάσης όμως σε σχέση με τον πραγματικό κόσμο; Είπαμε ότι έχουμε μια εικόνα με 256 pixels σε χάθε πλευρά. Για ευχολία ας φανταστούμε το έδαφος που θα δημιουργήσουμε ως ένα επίπεδο πλέγμα τετραγώνων. Η μηχανή "παίρνει" κάθε pixel της εικόνας και το αντιστοιχεί σε χάποιο τετράγωνο. Σαν δεδομένο, από τις προδιαγραφές της μηγανής, γνωρίζουμε ότι το τετράγωνο αυτό έχει μέγεθος 8 WUs (world units-μονάδα που χρησιμοποιείται στην Torque) ανά ακμή. Άρα όταν "σκανάρουμε" όλη την εικόνα θα έγουμε ένα σύνολο 256 τέτοιων τετραγώνων ανά πλευρά πλέγματος και συνεπώς 2048 (=256x8) WUs ανά πλευρά. Προσεγγιστιστικά αυτό αντιστοιχεί σε 2048 μέτρα ανά πλευρά, για τη βάση μας! Σε κάθε τετράγωνο πλέον αντιστοιχεί και ένα ύψος.

Να τονιστεί και πάλι ότι οι διαστάσεις αυτές αφορούν το μέγεθος ενός τμήματος του εδάφους και όχι το σύνολο του εδάφους! Αν κάποιος θεωρεί ότι τα περίπου δύο γιλιόμετρα ανά πλευρά δεν του είναι αρχετά, ως βάση, μπορεί να αλλάξει την παράμετρο "squareSize", η οποία δέγεται τιμές από δύο έως εξήντα τέσσερα. Στην ουσία πρόχειται για τον αριθμό που καθορίζει πόσα WUs αντιστοιγούν σε κάθε pixel. Συνίσταται να παραμένει στην αργική της τιμή οκτώ. Ωστόσο πιο ενδεικτικές τιμές, σε περίπτωση αλλαγής, είναι οι δυνάμεις του δύο (π.γ. 2, 16, 32).

Καταλάβαμε πως η μηγανή γειρίζεται τους υψομετριχούς γάρτες, οπότε έφτασε η στιγμή να δούμε πως τους δημιουργούμε! Για αρχή χρειαζόμαστε δεδομένα, δηλαδή τα ύψη με βάση τα οποία θα σχεδιάσουμε το χάρτη. Αν θέλουμε να μοντελοποιήσουμε πραγματική περιογή τότε μπορούμε να απευθυνθούμε σε κάποια γεωλογική υπηρεσία.<sup>4</sup> Στην συγκεκριμένη εργασία τα δεδομένα είναι τυχαία.

# Σχεδίαση υψομετρικού χάρτη με πρόγραμμα επεξεργασί-5.6.3 ας εικόνας

Για έναν απλό, υψομετρικό χάρτη μπορούμε να δουλέψουμε με ένα πρόγραμμα επεξεργασίας εικόνας όπως το "Paint Shop Pro". Δεν πρέπει να ξεχνάμε ότι η εικόνα θα έχει κατάληξη ".png" και διαστάσεις 256x256 pixels. Στη συνέχεια χρειάζεται να γίνουν χάποιοι πρόγειροι υπολογισμοί για να βρούμε τις επιτρεπτές RGB τιμές που θα χρησιμοποιήσουμε στα εργαλεία του προγράμματος.

Έστω λοιπόν ότι έχουμε αποφασίσει να παράγουμε εικόνα με βάθος οκτώ, δηλαδή ειχόνα που θα περιέγει μόνο απογρώσεις του γχρι (greyscale-color depth=8 bit). Αποφασίζουμε και για το πλήθος των επιπέδων (στο σχήμα 5.27.α διακρίνουμε πέντε επίπεδα) και καταλήγουμε στον αριθμό έξι. Σε κάθε επίπεδο τώρα πρέπει να δώσουμε και από μία απόγρωση. Με βάθος οκτώ συνολικά έγουμε 256 (=28) απογρώσεις (σε απογρώσεις του γχρι ισγύει R=G=B). Το επίπεδο με το γαμηλότερο ύψος θα έγει γρώμα μαύρο. Κάθε επίπεδο θα διαφέρει από το άλλο με βάση τη σγέση:

πλήθος χρωμάτων / (σύνολο επιπέδων -1)

δηλαδή κατά 51 (=256/5) RGB τιμές. Παίρνουμε λοιπόν τον πίνακα 5.1. Σε αυτόν έχουμε αντιστοιχήσει και τα ύψη του κάθε επιπέδου με βάση την ελάχιστη και μέγιστη υψομετρική τιμή που θέλουμε να υπάρχει στη σχεδίασή μας.

<sup>&</sup>lt;sup>4</sup>Για περιοχές της Αμεριχής μπορούμε να αναζητήσουμε δεδομένα μέσω της επίσημης σελίδας της αμερικανικής, γεωλογικής υπηρεσίας (http://www.usgs.gov).

| $E$ πίπεδα (elevations) | $X$ ρώμα $(r,g,b)$ | Ύψος (μέτρα) |
|-------------------------|--------------------|--------------|
|                         | 0, 0, 0            | $\theta$     |
| $\mathfrak{D}$          | 51, 51, 51         | 20           |
| 3                       | 102, 102, 102      | 40           |
| $\overline{4}$          | 153, 153, 153      | 60           |
| 5                       | 204, 204, 204      | 80           |
| 6                       | 255, 255, 255      | 100          |

Πίνακας 5.1: Πίνακας Επιπέδων (Elevation Table)

Με χρήση κάποιου εργαλείου σχεδίασης του προγράμματος (για παράδειγμα το "Pen Tool" στο "Paint Shop Pro") και τα γρώματα της δεύτερης στήλης, σγεδιάζουμε υψομετρικούς γάρτες όπως αυτόν στην παρακάτω εικόνα. Καλό είναι να θολώσουμε την τελική εικόνα (blur) με κάποιο φίλτρο, ώστε να μην έχουμε απότομες εναλλαγές μεταξύ των επιπέδων (για το "Paint Shop Pro" υπάρχει αυτή η δυνατότητα στην καρτέλα "Adjust").

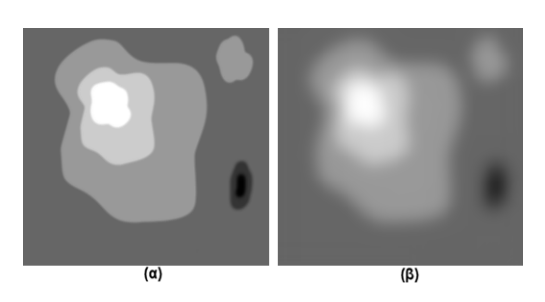

 $\Sigma$ χήμα 5.7: (α) Παράδειγμα υψομετρικού χάρτη για τα δεδομένα του πίνακα 5.1 - (β) Ο ίδιος υψομετρικός χάρτης με προσθήκη θορύβου (θολωμένη εικόνα)

# Σχεδίαση υψομετρικού χάρτη με την εφαρμογή "Terrain- $5.6.4$ Generator"

Προγράμματα όπως το "Paint Shop Pro" συνίστανται για απλούς υψομετρικούς γάρτες. Τί γίνεται όμως αν ο προς δημιουργία υψομετρικός χάρτης περιλαμβάνει μεγάλο αριθμό ανεξάρτητων λόφων και μάλιστα καθένας από αυτούς έγει δέκα, δεκατρία ή είκοσι επίπεδα; Αναπτύχθηκε λοιπόν μία απλή εφαρμογή η οποία αυτοματοποιεί τη διαδικασία παραγωγής υψομετρικών εικόνων. Πρόκειται για το "TerrainGenerator", ένα πρόγραμμα υλοποιημένο με τη βοήθεια του παχέτου "Matlab" της "The MathWorks" (http://www.mathworks.com/). Για περισσότερα σχετικά με το "Matlab" αλλά και τον κώδικα της εφαρμογής μπορείτε να ανατρέξετε στο παράρτημα. Η παρούσα υπο-ενότητα είναι αφιερωμένη στη λειτουργεία του "TerrainGenerator".

Η βασική ιδέα πάνω στην οποία στηρίχθηκε η εφαρμογή "TerrainGenerator" είναι ότι ξεχινάμε με μια επίπεδη περιοχή χαι «φυτεύουμε» λόφους σε διάφορες θέσεις. Κάθε λόφος έχει ένα σημείο εκκίνησης και καλύπτει μια επιφάνεια καθώς εκτείνεται προς τα ανατολικά και προς βόρεια από το σημείο. Προγραμματιστικά χρησιμοποιήθηκε ένας 32x32 πίναχας που παίζει το ρόλο του χαμβά για την εφαρμογή. Θυμηθείτε ότι οι υψομετρικοί γάρτες είναι διαστάσεων 256x256 pixels. Άρα κάθε κυψέλη (τετράγωνο) του 32x32 πίνακα αντιστοιχεί σε 8 pixels στον τελικό υψομετρικό χάρτη. Και τι περιέχει κάθε κυψέλη; Μία τιμή ύψους για τα συγκεκριμένα pixels!

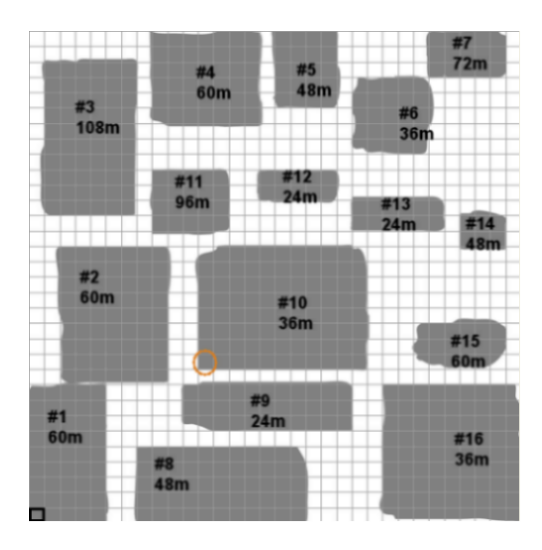

Σχήμα 5.8: Πρόχειρο σχέδιο με τις θέσεις και τα ύψη των λόφων (γκρι περιοχές)

Για παράδειγμα, το σχήμα 5.29 είναι ένα πρόχειρο σχεδιάγραμμα για το πως πρέπει να είναι η βάση του εδάφους του παιγνιδιού.<sup>5</sup> Στηριζόμενοι σε αυτό θα παράγουμε τον υψομετρικό χάρτη με το "TerrainGenerator".

Οι δεχαέξι (16) αριθμημένες, γχρι, περιοχές αναπαριστούν τις θέσεις για τους αντίστοιχους δεχαέξι λόφους. Αναγράφεται επίσης το μέγιστο ύψος για τον χαθένα. Αν παρατηρήσουμε προσεγτικά το σγήμα θα δούμε ένα πλέγμα 32x32 τετραγώνων. Μας βοηθάει να εντοπίζουμε τη θέση κάθε οντότητας στο χώρο. Γιατί όμως 32x32; Μα φυσικά για να συμπίπτει με τον 32x32 πίνακα του "TerrainGenerator". Ας πάρουμε την αριθμημένη περιογή δέχα (#10) χαι ας δοχιμάσουμε να δούμε που βρίσχεται το χάτω αριστερό άχρο της (πορτοχαλί χύχλος στο σχήμα). Οριζόντια βρίσχεται στο δωδέχατο τετράγωνο και κατακόρυφα στο ενδέκατο (ξεκινάμε και μετράμε με αφετηρία το πρώτο, κάτω, αριστερά τετράγωνο του πλέγματος - το έντονα μαύρο στο σχήμα). Και πόσο γώρο χαλύπτει; Προς τα δεξιά (ή ανατολιχά) έντεχα τετράγωνα χαι προς τα πάνω (ή βόρεια) οχτώ. Αχολουθούμε την ίδια διαδιχασία για όλες τις γχρι περιογές χαι έγουμε τον παρακάτω πίνακα:

 $^5{\rm M}$ ε τον όρο βάση, όπως εξηγήσαμε νωρίτερα, αναφερόμαστε στον 2048x2048, σε τετραγωνικά μέτρα, χώρο που θα επαναλαμβάνεται από την μηχανή και θα δίνει την αίσθηση ενός χωρίς όρια εδάφους.

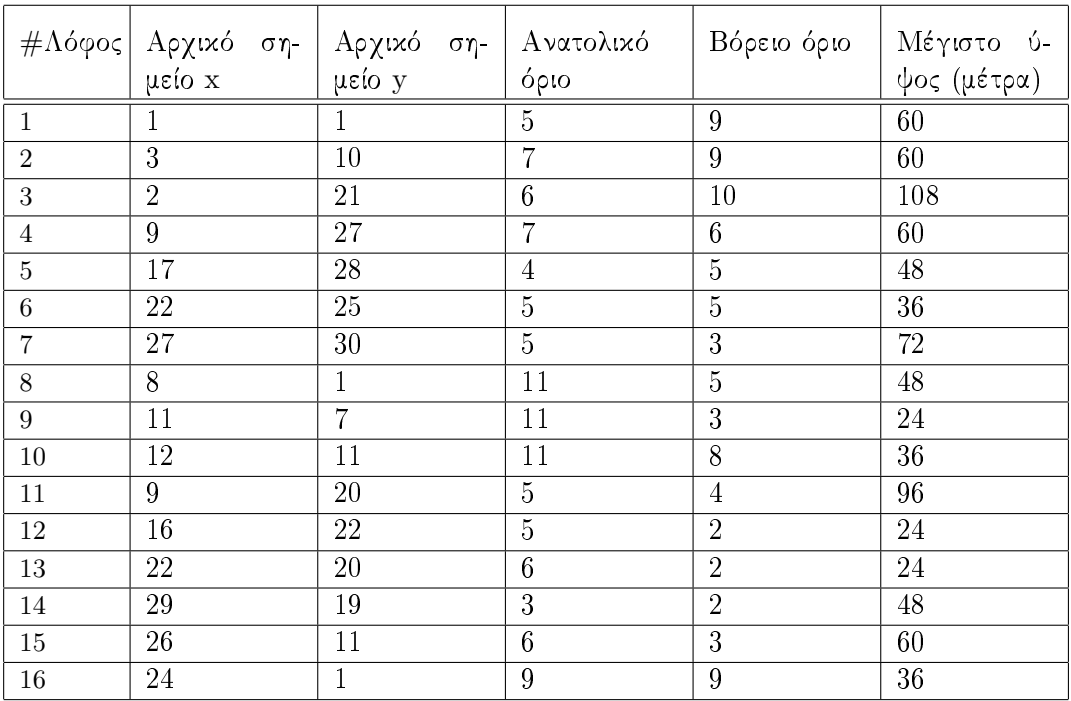

Πίναχας 5.2: Θέση λόφων για το σχήμα 5.29 μετρώντας σε τετράγωνα (ως τεράγωνο αργής θεωρούμε το πρώτο, κάτω, αριστερά τετράγωνο του πλέγματος)

Αυτά είναι τα δεδομένα με τα οποία το πρόγραμμα παράγει τον υψομετριχό γάρτη. Αρχικά, όταν εκκινήσουμε την εφαρμογή, μας ζητείται το πλήθος των λόφων (Hills#) που θέλουμε να παράγουμε και το πλήθος των επιπέδων (Elevations#). Ο αριθμός των επιπέδων θα είναι ίδιος για όλες τις οντότητες. Στη συνέχεια εισάγουμε τις τιμές του πίνακα 5.2 στη φόρμα που εμφανίζεται. Κάθε γραμμή δέχεται δεδομένα για ένα λόφο, με την ίδια αχριβώς σειρά που βρίσχονται χαι στον πίναχα. Το επόμενο βήμα είναι να εντοπιστεί η θέση του κάθε λόφου στον 32x32 πίναχα του "TerrainGenerator", που έστω ότι τον ονομάζουμε Ζ. Εμπειρικά ο εν λόγω πίνακας είναι το πλέγμα που υπάρχει στο σχήμα 5.29. Για παράδειγμα η καταχώρηση στη δωδέκατη γραμμή και στην ενδέκατη στήλη του Ζ ανταποχρίνεται στην χυχλωμένη περιοχή του σχεδιαγράμματος 5.29. Με βάση το μέγιστο ύψος και τον αριθμό επιπέδων, καθώς συνεχίζεται η διαδικασία, δημιουργείται ένας πίναχας επιπέδων με το γαραχτηριστιχό:

διαφορά ύψους μεταξύ επιπέδων=μέγιστο ύψος / (αριθμό επιπέδων-1)

Έτσι αν έγουμε δώσει ως μέγιστο ύψος τα 10 μέτρα και αριθμό επιπέδων 6 τότε:

Από τη σγέση φαίνεται ότι το πρόγραμμα θα λειτουργήσει βέλτιστα αν τα μέγιστα ύψη είναι ακέραια πολλαπλάσια του αριθμού επιπέδων, αφού πρώτα έχει μειωθεί κατά ένα. Η μία αυτή τιμή που αφαιρέθηκε, αντιστοιγεί σε επίπεδο με ύψος μηδέν. Εξαργής το πρόγραμμα αρχικοποιεί το χάρτη με το μηδενικό επίπεδο άρα δεν λογαριάζεται στους υπολογισμούς.

Το "TerrainGenerator" τώρα, σε κάθε κυψέλη του λόφου που επεξεργάζεται, καταγωρεί μία τυγαία επιλεγμένη, από τον πίνακα επιπέδων, τιμή ύψους. Όταν πλέον έγουν

| $E$ πίπεδο $#$ | $\Upsilon$ ψος (m) |
|----------------|--------------------|
|                |                    |
| 2              | 2                  |
| 3              |                    |
|                | հ                  |
| 5              | Χ                  |
| հ              | 1 ∩                |

Πίναχας 5.3: Πίναχας επιπέδων για 6 επίπεδα με μέγιστο ύψος στα 10 μέτρα

γίνει όλες οι καταγωρήσεις, πατάμε "Generate" στη διεπαφή και εμφανίζεται στην οθόνη ο υψομετρικός χάρτης. Έχουμε τη δυνατότητα να αλλάξουμε τα δεδομένα των λόφων (όχι όμως χαι το πλήθος των λόφων ή των επιπέδων) ή απλώς να πατήσουμε "Generate" και πάλι. Στην τελευταία αυτή περίπτωση προκύπτει μια καινούργια εικόνα μιας και όπως αναφέραμε οι τιμές, στις κυψέλες, καταχωρούνται τυχαία.

Αν είμαστε ικανοποιημένοι με το αποτέλεσμα τότε με το κουμπί "Print" (που βρίσκεται πάνω δεξιά στο γράφημα που έχει εμφανιστεί) αποθηκεύουμε στο δίσκο τον χάρτη. Ο υψομετρικός γάρτης θα σωθεί ως εικόνα τύπου ".png", διαστάσεων 256x256, αφού πρώτα έχει θολωθεί (blurred) ώστε να έχουν ομαλοποιηθεί οι εναλλαγές από το ένα επίπεδο στο άλλο.

Για να χρησιμοποιήσει κανείς το εργαλείο "TerrainGenerator" χρειάζεται να "τρέξει", μέσα από το περιβάλλον του "Matlab" το "terrainGeneratorMain.m" αρχείο. Αν δεν διαθέτει το συγκεκριμένο μαθηματικό πακέτο, το "TerrainGenerator" υπάργει και σαν αυτόνομο, εκτελέσιμο αρχείο ("terrainGeneratorMain.exe"). Στην τελευταία αυτή περίπτωση το γραφικό περιβάλλον θα παρουσιάζει κάποιες μικρές διαφορές σε σγέση με τις εικόνες που παρουσιάζονται παρακάτω.

65

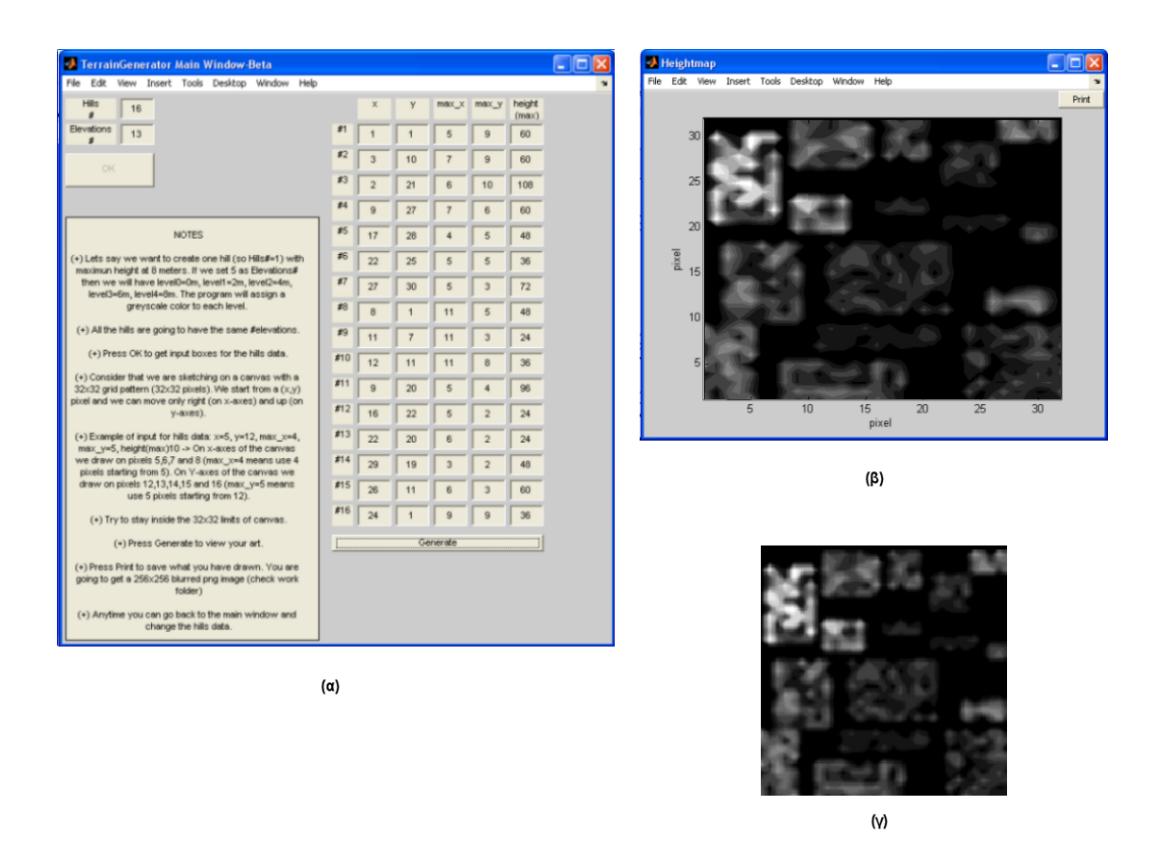

Σχήμα 5.9: (α) Το γραφικό περιβάλλον του TerrainGenerator - (β) Ο καμβάς του TerrainGenerator εμφανίζει τον υψομετρικό χάρτη για τα δεδομένα του πίνακα 5.2 και για 13 επίπεδα - (γ) Η 256x256 ".png" εικόνα που σώζουμε στο δίσκο

#### Παραγωγή των ".ter" αρχείων 5.6.5

Το όνομα που επιλέχθηκε στην εφαρμογή ("TerrainGenerator") είναι λίγο ατυχές. Με τη βοήθειά του παράγουμε υψομετρικούς χάρτες, δηλαδή αρχεία γραφικών με κατάληξη ".png". Το αρχείο εδάφους (terrain file), όπου έδαφος είναι ο τρισδιάστατος χώρος πάνω στον οποίο χινούνται τα τρισδιάστατα μοντέλα του παιχνιδιού, έγει χατάληξη  $``$  ter"

Για να μετατρέψουμε τον υψομετρικό χάρτη σε τέτοια μορφή αρχείου χρησιμοποιούμε το εργαλείο "Terrain Terraform Editor", που έρχεται μαζί με τη μηχανή "Torque". Η πρώτη επιλογή (πάνω και δεξία στο γραφικό περιβάλλον του εργαλείου) αναγράφει "Min Terrain Height". Προσογή γιατί ίσως αυτό να ξεγελάει! Πρόχειται για τη θέση όπου εισάγουμε το μέγιστο ύψος που θα έχει το έδαφός μας. Σύμφωνα με τον πίναχα 5.2 πρέπει να δώσουμε τον αριθμό εχατό οχτώ (108). Αμέσως μετά έχουμε το εύρος ύψους ("Height Range") όπου είναι η διαφορά μεταξύ του ελάχιστου και μέγιστου ύψους του εδάφους. Το ελάχιστο ύψος, για τα δεδομένα που χρησιμοποιούμε, είναι το μηδέν όποτε πάλι εισάγουμε ως τιμή τον αριθμό εχατό οχτώ (108). Το επόμενο βήμα είναι το "φόρτωμα" του υψομετρικού χάρτη. Πατώντας το κουμπί "Operation" και επιλέγοντας "Bitmap", διαλέγουμε τον χάρτη από τη θέση όπου τον έχουμε αποθηκεύσει. Θα εμφανιστεί στο μιχρότερο παράθυρο χάτω χαι αριστερά στο εργαλείο. Με μια πρώτη ματιά μοιάζει διαφορετικός. Αυτό συμβαίνει γιατί το "Terrain Terraform Editor" χρησιμοποιεί έγχρωμη κλίμακα αναπαράστασης και όχι μαυρόασπρη. Έτσι οι επίπεδες περιογές αναπαρίστανται με λευχό γρώμα χαι οι λόφοι με διαχυμάνσεις του πράσινου.

Από το βασικό τώρα μενού επιλέγουμε File -> Save Mission As... και σώζουμε την αποστολή με ένα μοναδικό όνομα. Παράγεται λοιπόν το ".ter" αρχείο αλλά και ένα αρχείο με κατάληξη ".mis". Το τελευταίο περιέχει στη γλώσσα σεναρίων της "Torque" (Torque script language) πληροφορίες για την όλη σχηνή του παιχνιδιού (για παράδειγμα ένταση ήλιου, θέση ουρανού, θέσεις αντικειμένων στη σκηνή). Προς το παρόν δεν θα ασχοληθούμε με αυτό μιας και θα το αναλύσουμε αλλά και θα το τροποποιήσουμε στην πορεία της εργασίας.

#### 5.6.6 Εφαρμογή υφών (textures) για το έδαφος

Όπως και στην περίπτωση μοντελοποίησης του χαρακτήρα, χρησιμοποιούμε υφές για να "ντύσουμε" το έδαφος. Για το πως δημιουργούμε τα γραφικά αρχεία υφών δεν γρειάζεται να αναφερθεί κάτι παραπάνω. Σημειώνεται ωστόσο ότι πρέπει να είναι εικόνες διαστάσεων 256x256.

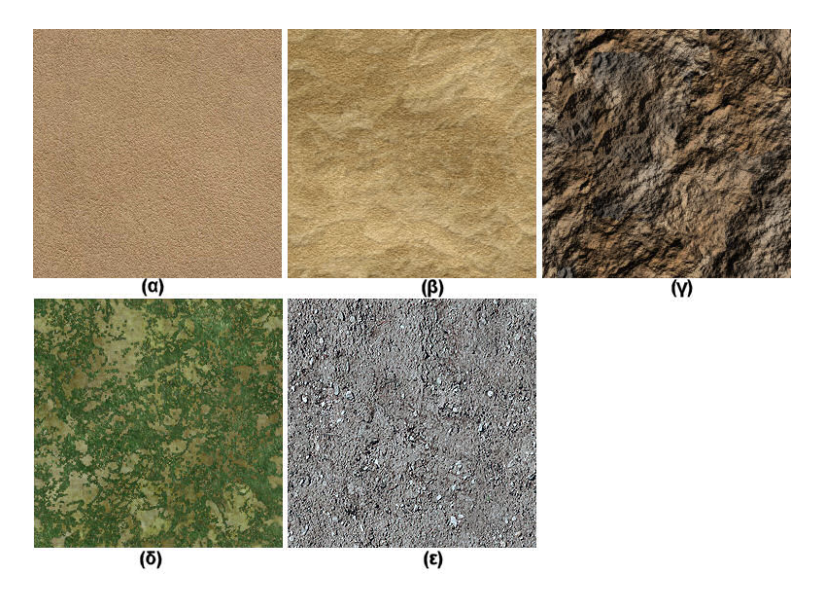

Σγήμα 5.10: Οι υφές για το έδαφος. Η τελευταία (ε) γρησιμοποιείται ως υφή λεπτομέρειας

Με το εργαλείο "Terrain Texture Painter" μας δίνεται η δυνατότητα να δουλέψουμε με έως χαι έξι αργεία υφών. Το πρώτο από αυτά εφαρμόζεται σε όλο το έδαφος χαι τα υπόλοιπα σε περιοχές που εμείς θέλουμε, επιχαλύπτοντας την αρχιχή υφή. Και πάλι εργαζόμαστε μόνο πάνω στη βάση, δηλαδή στην επιφάνεια η οποία επαναλαμβάνεται δίνοντας την αίσθηση του χωρίς όρια εδάφους. Για να είμαστε σίγουροι ότι επεξεργαζόμαστε τη σωστή επιφάνεια υπάρχει το εργαλείο "Mission Area Editor" που καθορίζει τα όρια της εν λόγω περιοχής.

Το τελευταίο που αξίζει να σημειωθεί για τις υφές είναι η χρήση μίας και μόνο εικόνας ως ύφής λεπτομέρειας " (detail texture). Από απόσταση το αποτέλεσμα, μετά

Πολυτεχνείο Κρήτης Τμήμα Ηλεκτρονικών Μηχανικών & Μηχανικών Υπολογιστών την εφαρμογή υφών, μπορεί να είναι αρχετά ιχανοποιητικό όχι όμως και από χοντά. Παρατηρείστε τα παραχάτω στιγμιότυπα όπου στο δεύτερο γίνεται χρήση της υφής λεπτομέρειας.

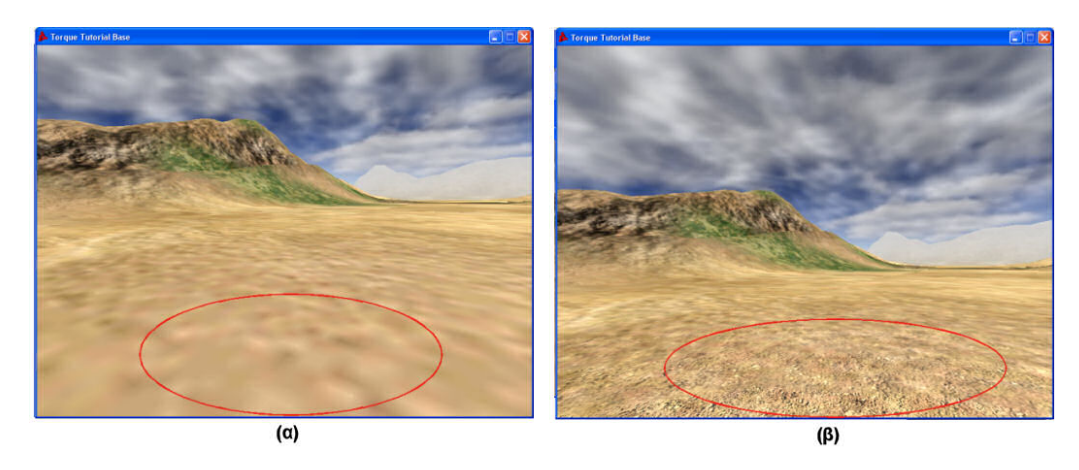

 $\Sigma$ γήμα 5.11: Εφαρμογή υφής λεπτομέρειας (α) Χωρίς - (β) Με

## $5.7$  $H\lambda$ <sub>toc</sub>

Το αντικείμενο που αναπαριστά τον ήλιο δεν θα είναι ορατό στη σχηνή του παιχνιδιού. Σκοπός του είναι να καθορίσει τον τρόπο που φωτίζονται τα αντικείμενα που απαρτίζουν το περιβάλλον της εφαρμογής. Μέσω του "World Editor" ή προγραμματιστικά (βλ. αρχείο "/control/data/missions/mission1.mis") μπορεί να καθοριστεί η θέση του αντικειμένου που αναπαριστά τον ήλιο, η κλήση του ως προς κάθε άξονα και η κλίμακα του καθώς και το χρώμα, η ένταση και η κατεύθυνση του φωτός που εκπέμπει.

Σύμφωνα με τη θέση του ήλιου δημιουργούνται οι σχιές των αντιχειμένων. Επίσης οι πλευρές των αντικειμένων που δεν βρίσκονται προς την πλευρά του ήλιου είναι πιο σχουρόχρωμες. Το χρώμα χαι η ένταση του φωτός που επηρεάζει τα αντιχείμενα χαι δημιουργεί τις σχιές τους χαθορίζεται από την τιμή της παραμέτρου "color". Η τιμή της παραμέτρου "ambient" καθορίζει το χρώμα και την ένταση του φωτός που υπάρχει διάχυτο στο περιβάλλον της εφαρμογής.

Listing 5.1: Τμήμα του κώδικα από το αρχείο της αποστολής

```
\frac{1}{2}./control/data/missions/mission1.mis
    The mission
\frac{1}{2}//==================================
\mathbf{1}new Sun () {
   can SaveDynamic Fields = "1";azimuth = "0";elevation = "35";
```
```
color = "0.535 0.535 0.535 1";
   ambient = "0.295 0.295 0.295 1";
   CastsShadows = "1";rotation = "1 \ 0 \ 0 \ 0";
   scale = "1 1 1";
   locked = "true";direction = "0.57735 0.57735 -0.57735";
   position = "0 0 0";
};
new TerrainBlock (Terrain) {
...
...
};
new Sky ( Sky ) {
  canSaveDynamicFields = "1";
  position = " -1088 -928 0";
  rotation = "1 0 0 0";
  scale = "1 1 1";
   materialList = "^{\prime}/data/skies/sky_day.dml";
   cloudHeightPer [0] = "0.349971";cloudHeightPer[1] = "0.25";
   cloudHeightPer [2] = "0.199973";cloudSpeed1 = "0.0005";cloudSpeed2 = "0.0002";cloudSpeed3 = "0.0003";visibleDistance = "800";
   fogDistance = " 700";
   fogColor = "0.82 0.828 0.844 1";f \circ g \text{Storm1} = "0";f \circ gStorm2 = "0";fogStorm3 = "0";
   fogVolume1 = "500 0 100";
   fogVolume2 = "0 0 0";
   fogVolume3 = "0 0 0";
   fogVolumeColor1 = "128 128 128 -2.22768 e + 038";fogVolumeColor2 = "128 128 128 0";
   fogVolumeColor3 = "128 128 128 -1.70699e+038";windowelocity = "0.0 1.25 0";windEffectPrecipitation = "1";
   SkySolidColor = "0.547 0.641 0.789 0";
   useSkyTextures = "1";
   renderBottomTexture = "0";
   noRenderBans = "0";
   locked = "true";};
...
...
```
# $5.8$ Ουρανός

Πρόκειται για ένα παραλληλεπίπεδο μεγάλων διαστάσεων με διαφορετικές υφές να καλύπτουν τις έξι έδρες του. Οι έδρες διατηρούν πάντα σταθερή απόσταση από τον επισχέπτη και επομένως ο επισχέπτης δεν μπορεί ποτέ να φτάσει τα όρια του παραλληλεπιπέδου. Με αυτόν τον τρόπο δημιουργείται η ψευδαίσθηση ότι ο ουρανός βρίσκεται σε άπειρη απόσταση. Η θέση του, η κλήση του ως προς κάθε άξονα και η κλίμακα του καθορίζονται από τις τιμές των παραμέτρων "position", "rotation" και "scale" αντίστοιχα. Το αρχείο "./control/data/skies/sky\_day.dml" που αποτελεί τιμή της παραμέτρου "materialList" περιέγει τα ονόματα των εικόνων που θα καλύψουν κάθε έδρα του παραλληλεπιπέδου και των εικόνων που θα χρησιμοποιηθούν για την παρουσίαση των σύννεφων. Η υφή της κάτω πλευράς του παραλληλεπιπέδου δεν είναι ορατή, όπως υποδηλώνει η τιμή μηδέν (0) της παραμέτρου "renderBottomTexture". Υπάργει δυνατότητα ο ουρανός να μην παρουσιαστεί σύμφωνα με το μοντέλο του παραλληλεπιπέδου, αν η τιμή της μεταβλητής "useSkyTextures" μετατραπεί από 1 σε 0. Στην περίπτωση αυτή ο ουρανός καλύπτεται από το χρώμα που ορίζει η παράμετρος "SkySolidColor".

Καθορίζονται τρία επίπεδα σύννεφων σε ύψη που ορίζονται από τις τιμές των παραμέτρων "cloudHeightPer[0]", "cloudHeightPer[1]" και "cloudHeightPer[2]". Σύμφωνα με την παρατήρηση ότι η ταχύτητα των σύννεφων αυξάνεται στα ψηλότερα στρώματα της ατμόσφαιρας, ορίζονται διαφορετικές ταγύτητες σε κάθε στρώμα (παράμετροι "cloud-Speed1", "cloudSpeed2", "cloudSpeed3").

Η ομίγλη μπορεί και αυτή να υλοποιηθεί σε επίπεδα διαφορετικής πυκνότητας. Στον ειχονιχό χόσμο της εφαρμογής χρησιμοποιείται το ένα μόνο από τα διαθέσιμα επίπεδα. Η έχταση του χώρου που θα χαταλαμβάνει η ομίχλη χαθορίζεται από την τιμή της παραμέτρου "fogVolume1", ενώ το χρώμα της από την τιμή της παραμέτρου "fogVolumeColor1". Εκτός από τα επίπεδα αυτά υπάργει και η ομίγλη που εμφανίζεται πάντα σε συγκεκριμένη απόσταση από τον επισκέπτη και καθιστά μη ορατά τα αντικείμενα που βρίσκονται σε μεγαλύτερες αποστάσεις. Η απόσταση αυτή καθορίζεται από την τιμή της "fogDistance" και το χρώμα της από την παράμετρο "fogColor".

Οι παράμετροι "windVelocity" και "windEffectPrecipitation" καθορίζουν τα γαρακτηριστικά του ανέμου και βρίσκουν εφαρμογή σε περίπτωση εισαγωγής φαινομένων καταιγίδας στον εικονικό κόσμο.

Όλα αυτά φαίνονται στο τμήμα χώδιχα που παραθέσαμε παραπάνω. Γενιχά στο αρχείο "./control/data/missions/mission1.mis" περιγράφεται η αποστολή του παιγνιδιού. Όλες οι οντότητες που συνθέτουν τη σχηνή (έδαφος, ουρανός, δέντρα, κτήρια κτλ) δηλώνονται μέσα σε αυτό το αρχείο. Με βάση αυτό η μηχανή (στην πλευρά του εξυπηρετητή) δημιουργεί τον εικονικό κόσμο του παιχνιδιού.

# 5.9 Κτήρια

Με το πρόγραμμα σχεδίασης "MilkShape 3D" δημιουργήθηκαν οι περισσότερες οντότητες του παιχνιδιού (δένδρα, βράχους, οχήματα). Προσοχή δόθηκε κυρίως στη δημιουργία του "πλέγματος συγκρούσεων" (collision mesh). Χωρίς αυτό θα βρισχόμασταν στη δυσάρεστη θέση να μην αλληλεπιδρούμε με τα αντιχείμενα της σχηνής. Ο χαρακτήρας θα μπορούσε να περνάει και μέσα από αυτά!

Το "πλέγμα συγχρούσεων" δεν χρειάστηχε χατά τη μοντελοποίηση του χαραχτήρα,

μιας και η μηχανή φροντίζει για αυτό σε αντικείμενα της κλάσης "Player". Για τις υπόλοιπες όμως οντότητες, στη φάση εξαγωγής του μοντέλου δίνεται η δυνατότητα να ορίσουμε το "πλέγμα συγκρούσεων". Μπορούμε όμως να το ορίσουμε και κατά τη σχεδίαση. Για παράδειγμα με το "MilkShape 3D" σχεδιάζουμε το κουτί του σχήματος 5.4. Θέλουμε τώρα έναν νέο χύβο, οπότε από τα εργαλεία επιλέγουμε "Box". Αυτός ο νέος χύβος δημιουργείται έτσι ώστε στο εσωτεριχό του να βρεθεί το μοντέλο του κουτιού. Απαραίτητα πρέπει να τον μετονομάσουμε ως "collision-1". Το '-1' είναι το 'έπίπεδο λεπτομέρειας " (Level Of Detail - LOD) και στην ουσία θα κάνει αόρατο το πλέγμα στον παίκτη. Το πλέγμα όμως θα βρίσκεται εκεί και ο ήρωας μας θα αντιλαμβάνεται τη σύγκρουση με το κιβώτιο!

Με τον ίδιο τρόπο θα μπορούσαν να μοντελοποιηθούν και οντότητες όπως τα κτήρια. Ωστόσο αυτά έχουν πολλές επιφάνειες και πάνω σε κάποιες από αυτές μπορεί να κινηθεί ο παίκτης. Χρειάζεται λοιπόν επιπλέον προσογή στη δημιουργία του "πλέγματος συγκρούσεων", κάτι που γίνεται και χρονοβόρο αν το κτήριο έχει πολλές λεπτομέρειες.

Εκτός αυτού, τα μοντέλα ".dts" (με το "MilkShape 3D" εξάγουμε σε αυτή τη μορφή) δεν 'άντιλαμβάνονται" τις έννοιες του φωτισμού και των σκιών. Αν θέλουμε να φωτίσουμε κάποιο "DTS αντικείμενο" θα πρέπει να γίνει με δημιουργία ξεχωριστών οντοτήτων.

Η λύση στα παραπάνω έρχεται με την υποστήριξη αντικειμένων τύπου ".dif". Όλες οι οντότητες μέσα στις οποίες θα μπορεί να βρεθεί ο χαρακτήρας θα πρέπει να είναι σε αυτή τη μορφή.

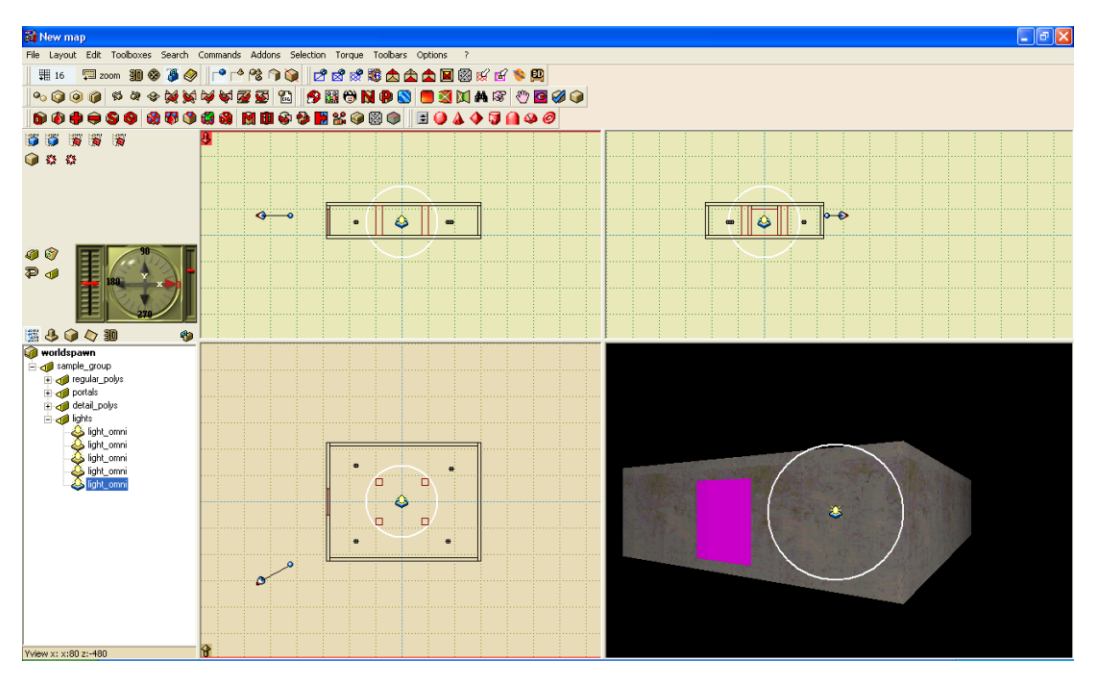

Σχήμα 5.12: Το περιβάλλον εργασίας του QuArK

Υπάρχουν πολλά προγράμματα που εξάγουν μοντέλα με κατάληξη ".dif". Στην παρούσα εργασία χρησιμοποιήθηκε το "QuArK". Το "QuArK" παρέχει μία πληθώρα εργαλείων σχεδιασμού και πολλαπλά παράθυρα για την ταυτόχρονη επισκόπηση διαφορετικών όψεων της σχεδιαζόμενης δομής. Επίσης περιέχει το εργαλείο "material

Πολυτεχνείο Κρήτης Τμήμα Ηλεκτρονικών Μηχανικών & Μηχανικών Υπολογιστών browser" το οποίο επιτρέπει την επιλογή υφής για κάθε έδρα της δομής που σχεδιάζεται. Επιπλέον το πρόγραμμα επιτρέπει την προσθήκη αντικειμένων τύπου "light entity" που αντιστοιχούν σε φωτεινές πηγές με δυνατότητα ρύθμισης της έντασής τους. Οι δομές που σχεδιάζονται αποθηκεύονται σε αρχεία τύπου ".map", τα οποία στη συνέχεια εξάγονται (exporter "map2dif") και μετατρέπονται στα αργεία τύπου ".dif".

# $5.10$ Συνοψίζοντας

Στο κεφάλαιο που μόλις ολοκληρώθηκε παρουσιάστηκαν τα τρία βασικά στάδια δημιουργίας ενός τρισδιάστατου αντικειμένου:

- σχεδίαση του πλέγματος του μοντέλου,
- δημιουργία υφών και
- δημιουργία κινούμενων γραφικών.

Αυτό που τελικά δημιουργήθηκε είναι ένας τρισδιάστατος γαρακτήρας για το παιγνίδι. Στη συνέχεια έγινε αναφορά στις οντότητες του εδάφους, του ουρανού, του ήλιου και των κτηρίων, που συνθέτουν τη σκηνή του παιχνιδιού. Αξίζει να κρατήσουμε, σχετικά με τα τελευταία, ότι για τη δημιουργία του εδάφους του παιχνιδιού απαιτείται ένας γάρτης ισοϋψών. Η μηγανή με βάση αυτόν παράγει ένα φαινομενικά γωρίς όρια έδαφος. Η δημιουργία αυτών των υψομετρικών χαρτών είναι πλέον εύκολη διαδικασία μέσω της εφαρμογής "TerrainGenerator" που αναπτύχθηκε.

# Κεφάλαιο 6 Υλοποίηση του παιχνιδιού

Το παρόν κεφάλαιο ασγολείται με τον κώδικα της εφαρμογής μας. Κυρίως αναλύονται θέματα που αφορούν τη δικτύωση, τις γραφικές διασυνδέσεις του χρήστη (GUIs), την τεγνική νοημοσύνη. Θα γίνει αναφορά σε έννοιες όπως "σύστημα αποθήκευσης " (inventory system), "σωματιδιακά τεγνάσματα εντυπωσιασμού" και 'έκπομποί" (particles, emitters), μηγανές καταστάσεων (FSM).

# Θέματα δικτύωσης 6.1

Για άλλη μία φορά να σημειωθεί ότι η εφαρμογή στηρίζεται στην αρχιτεχτονική πελάτη - εξυπηρετητή. Ο πελάτης είναι υπεύθυνος μόνο για τη διασύνδεση του παίχτη με το παιχνίδι και όλα τα υπόλοιπα συμβαίνουν στην πλευρά του εξυπηρετητή.

Η πρώτη ενέργεια του εξυπηρετητή είναι η δημιουργία της σχηνής με βάση το αρχείο της αποστολής. Σε αυτό βρίσκονται οι πληροφορίες που καθορίζουν τα αντικείμενα και τη θέση τους μέσα στη σχηνή. Οτιδήποτε εμφανίζεται μέσα στον ειχονιχό χόσμο δηλώνεται σε αυτό το αργείο: αντικείμενα τα οποία θα μπορεί να συλλέξει ο παίκτης (items), παίχτες ελεγχόμενοι από τον υπολογιστή (bots), σημεία εισόδου (spawn points), triggers, οντότητες του φυσικού περιβάλλοντος όπως είδαμε σε προηγούμενο κεφάλαιο  $x \tau \lambda$ .

Όλα αυτά τα αντιχείμενα δημιουργούνται στην πλευρά του εξυπηρετητή χαι στη συνέχεια μεταφέρονται/αντιγράφονται στον πελάτη. Έχει επικρατήσει αυτά τα αντικείμενα στον πελάτη να αποχαλούνται "ghosts".

## Δημιουργία του εξυπηρετητή  $6.1.1$

Το παιχνίδι είναι ενός και μόνο παίκτη (single-player). Έτσι ο εξυπηρετητής δημιουργείται όταν ο χρήστης πατήσει "Play" στο βασικό μενού.

Καλείται η συνάρτηση createServer() με ορίσματα το είδος του εξυπηρετητή και το όνομα της αποστολής που πρέπει να φορτωθεί. Στο πρώτο αυτό στάδιο δημιουργίας δεν χάνουμε τίποτα παραπάνω από το να φορτώσουμε στη μνήμη τα τμήματα χώδιχα που βρίσχονται μέσα στους υποφαχέλους του "./control/server/". Κατά χύριο λόγο πρόκειται για τον ορισμό των ιδιοτήτων (datablocks) και των συναρτήσεων των οντοτήτων του παιχνιδιού.

Αχολουθεί η δεύτερη φάση δημιουργίας του εξυπηρετητή. Στο τέλος αυτής, το παιχνίδι θα έχει φορτωθεί στον εξυπηρετητή χαι θα είναι έτοιμο να "χατέβει" στον πελάτη που θα συνδεθεί μαζί του. Οι σημαντικότερες ενέργειες εδώ είναι:

- · δημιουργία του κειμένου που περιγράφει την αποστολή (buildLoadInfo()). Οι απαραίτητες πληροφορίες συλλέγονται από το αντικείμενο "MissionInfo" που έγει δημιουργηθεί μέσα στο αργείο της αποστολής (./control/data/missions/mis $sion1.mis),$
- · υπολογισμός του Cyclic Redundancy Check. Το CRC είναι γνωστό από τα δίκτυα υπολογιστών, όπου χρησιμοποιείται σαν τρόπος ανίχνευσης λαθών στα παχέτα που διαχινούνται στο δίχτυο. Το CRC ενός παχέτου που μεταδίδεται υπολογίζεται από τον αποστολέα και προστίθεται στο πακέτο. Ο αποδέκτης επανα-υπολογίζει το CRC στο παχέτο που πήρε χαι το συγχρίνει με την τιμή που είναι αποθηκευμένη στο πακέτο. Αν το πακέτο δεν άλλαξε/αλλοιώθηκε στη διαδρομή, τα CRC θα συμπίπτουν. Εδώ χρησιμοποιείται ως τρόπος ανίχνευσης αλλαγών στην αποστολή, ώστε να ξέρουμε αν πρέπει να φωτιστεί ξανά η αποστολή  $(GetFile CRC(),$
- · δημιουργία της αποστολή και των αντικειμένων (exec(missionFile)),
- · φόρτωμα των μονοπατιών (paths) που έχουν οριστεί σε εσωτερικούς χώρους  $(PathOnMissionLoadDone());$
- · μεταφορά της αποστολής στους συνδεδεμένους πελάτες (onMissionLoaded()).

Επειδή η εφαρμογή περιέχει πλήθος σεναρίων και σε κάθε σενάριο υπάρχουν συναρτήσεις που καλούν άλλες σε διαφορετικό αρχείο, είναι δύσκολο να παρακολουθήσει κανείς τις ενέργειες που γίνονται. Για το λόγο αυτό παρατίθεται το παρακάτω διάγραμμα που βοηθάει να εντοπιστούν οι συναρτήσεις που χρησιμοποιούνται για τη δημιουργία του εξυπηρετητή και το αρχείο στο οποίο ορίζονται. Στο διάγραμμα αυτό τα αρχεία μέσα σε πλαίσιο είναι αυτά όπου υπάργουν οι δηλώσεις των συναρτήσεων και μεθόδων, ενώ τα έντονα, μαύρα βέλη δείχνουν τη σειρά με την οποία γίνονται οι χλήσεις.

# 6.1.2 Σύνδεση πελάτη-εξυπηρετητή

Το πρώτο πράγμα που πρέπει να κάνει ένας πελάτης για να εισέλθει στον κόσμο και να μπορέσει να αλληλεπιδράσει με οτιδήποτε υπάργει σε αυτόν είναι να συνδεθεί με τον εξυπηρετητή. Βασική κλάση εδώ είναι η "GameConnection", που ορίζει μεθόδους και callbacks για την εγκατάσταση και το γειρισμό μιας τέτοιας σύνδεσης. Δημιουργείται λοιπόν στην πλευρά του πελάτη ένα αντικείμενο της κλάσης "GameConnection". Οι ενέργειες που γίνονται είναι:

- · δημιουργία του αντικειμένου της κλάσης "GameConnection" για τη σύνδεση στον εξυπηρετητή (new GameConnection (ServerConnection) - βλ. αρχείο./control/ $client/client.cs),$
- $\bullet$  δημιουργία τοπικής σύνδεσης (ServerConnection.connectLocal() βλ. αρχείο  $./control/client/client.cs)$ ,

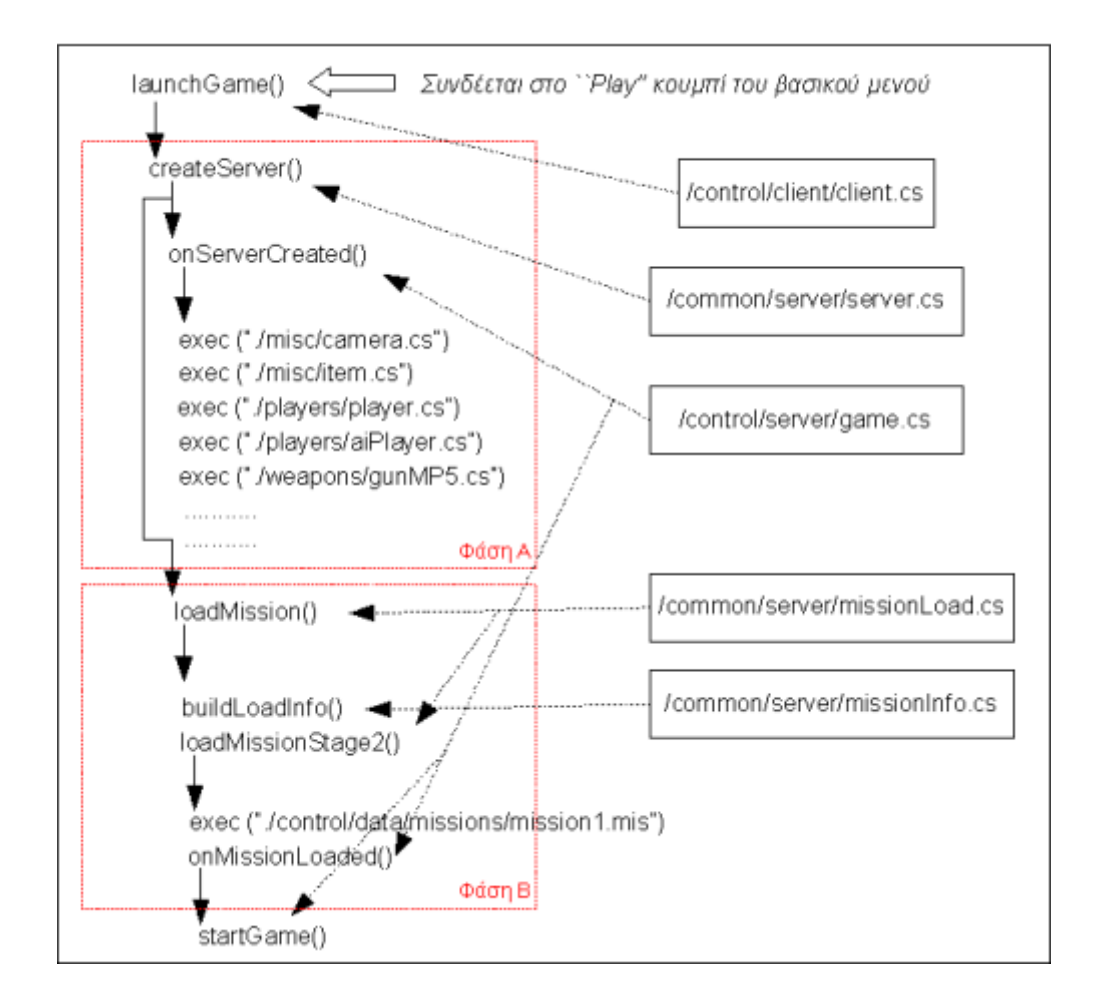

 $\Sigma$ γήμα 6.1: Διάγραμμα βασικότερων ενεργειών κατά τη δημιουργία του εξυπηρετητή

- · προσπάθεια σύνδεσης στον εξυπηρετητή (on Connect Request () ορίζεται στο αργείο./common/server/clientConnection.cs),
- · επιτυχής σύνδεση  $(onConnect()$  ορίζεται στο αρχείο ./common/server/client-Connection.cs).

Στην πλευρά του εξυπηρετητή, η μηχανή διατηρεί εσωτερικά μία λίστα με όλους τους συνδεδεμένους πελάτες. Η λίστα αυτή είναι προσβάσιμη σε επίπεδο script μέσω του αντικειμένου "ClientGroup" (που είναι αντικείμενο της κλάσης "SimGroup" ή "SimSet"). Το "ClientGroup" υπάρχει χωρίς να χρειάζεται να το δημιουργήσουμε. 'Οταν ο πελάτης συνδεθεί στον εξυπηρετητή, η μηγανή προσθέτει αυτόματα το αντικείμενο της κλάσης "GameConnection" στο "ClientGroup" του εξυπηρετητή.

# 6.1.3 Κατέβασμα της αποστολής στον πελάτη

Από τη στιγμή που έχει εγκατασταθεί η σύνδεση μεταξύ πελάτη-εξυπηρετητή, ο ένας μπορεί να επιχοινωνήσει απ΄ ευθείας με τον άλλο με το μηχανισμό ανταλλαγής μηνυμάτων

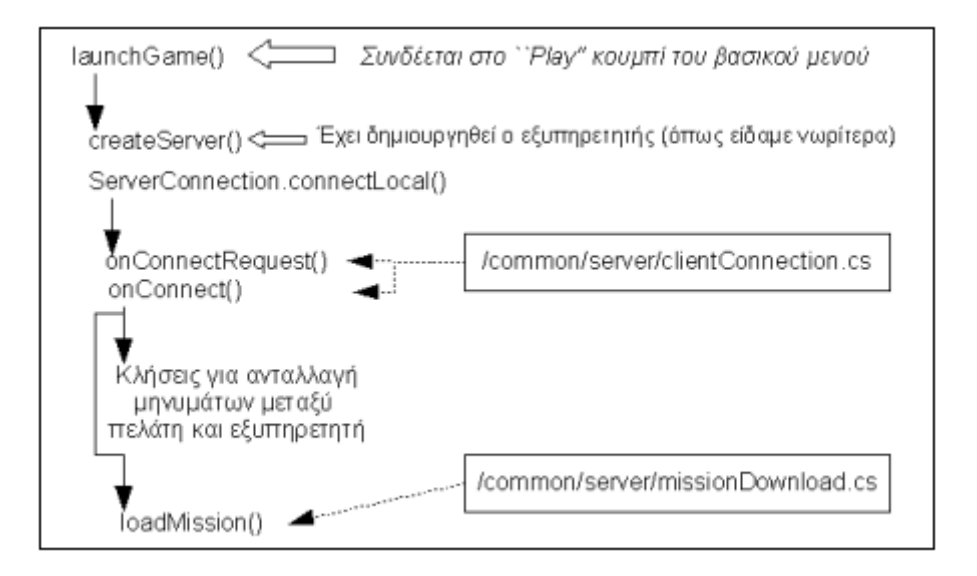

Σχήμα 6.2: Διάγραμμα βασικότερων ενεργειών για τη σύνδεση του πελάτη με τον εξυπηρετητή

της Torque. Ο μηχανισμός αυτός βασίζεται στις συναρτήσεις κονσόλας "command-ToServer()" και "commandToClient()", και λειτουργεί ως εξής:

• Μήνυμα από πελάτη σε εξυπηρετητή: Στην πλευρά του πελάτη, στέλνουμε το μήνυμα στον μοναδικό εξυπηρετητή με τον οποίο είμαστε συνδεδεμένοι.

function commandToServer('FunctionName',arg1,arg2...) {...};

Στην πλευρά του εξυπηρετητή, η λήψη του μηνύματος μεταφράζεται στην κλήση μιας συνάρτησης με κατάλληλα διαμορφωμένο όνομα.

function server CmdFunction Name ( $arg1, arg2...$ )  $\{...\};$ 

• Μήνυμα από εξυπηρετητή σε πελάτη: Στην πλευρά του εξυπηρετητή επιλέγουμε έναν από τους συνδεδεμένους πελάτες και του στέλνουμε το μήνυμα.

commandToClient(gameConnectionOfClient,'FunctionName',arg1,arg2...) function  ${...,}$ 

Στην πλευρά του πελάτη, η λήψη του μηνύματος μεταφράζεται στην κλήση μιας συνάρτησης με κατάλληλα διαμορφωμένο όνομα.

function client CmdFunction Name ( $arg1, arg2...$ )  $\{...\}$ ;

Προσέξτε ότι το ενδεικτικό "FunctionName" βρίσκεται μέσα σε "μονά αυτάκια" (tagged  $string).$ 

Ο πελάτης είναι πλέον έτοιμος να χατεβάσει την αποστολή. Η διαδιχασία αυτή γίνεται σε τρεις φάσεις. Σε χάθε μία απαιτείται ο συγγρονισμός μεταξύ πελάτη-εξυπηρετητή ώστε η χάθε φάση να ξεχινά όταν είναι χαι δύο έτοιμοι χαι να μην προγωράμε στην επόμενη φάση αν δεν ολοχληρώσουν χαι οι δύο πλευρές επιτυχώς την τρέχουσα φάση. Ο συγχρονισμός επιτυγχάνεται με το μηχανισμό μηνυμάτων που περιγράψαμε.

# Πρώτη φάση

Στην πρώτη φάση αποστέλλονται στον πελάτη τα datablocks των αντικειμένων της αποστολής:

- · αποστέλλεται το CRC της αποστολής έτσι ώστε να μπορεί ο πελάτης να ελέγξει αν θα τη λάβει σωστά (setMissionCRC()),
- · ξεχίνα η αποστολή των datablocks, που έχουν φορτωθεί στον εξυπηρετητή, στον πελάτη. Έτσι, ο πελάτης θα έχει όλες τις πληροφορίες που χρειάζεται για αυτά και θα μπορέσει να γειριστεί τα αντικείμενα κλάσεων που τα γρησιμοποιούν και τα οποία θα σταλούν στην επόμενη φάση. Ο πελάτης δεν έχει πρόσβαση στον κώδικα των datablocks που του έστειλε ο εξυπηρετητής, οπότε δεν μπορεί να τα αλλοιώσει (*transmitDataBlocks*()),
- · ολοκληρώνεται επιτυχώς η αποστολή (on Datablocks Done()).

# Δεύτερη φάση

Στη δεύτερη φάση αντιγράφονται στον πελάτη τα αντικείμενα που έχουν δημιουργηθεί στον εξυπηρετητή (ghosting):

- ο πελάτης καταστρέφει ό,τι ενδεχομένως έχει απομείνει από προηγούμενες αποστολές (purgeResources()),
- · μεταφέρεται η πληροφορία για τα μονοπάτια (paths) που έχουν οριστεί (trans $mitPaths(),$
- ξεχίνα η αποστολή των αντιχειμένων, που έγουν φορτωθεί στον εξυπηρετητή, στον πελάτη. Όπως και πριν ο πελάτης δεν έχει πρόσβαση στον κώδικά τους και δεν μπορεί να τα αλλοιώσει (activate Ghosting()),
- · ολοχληρώνεται επιτυχώς η αποστολή των αντιχειμένων (onGhostAlwaysObject $sReceived()$ .

# Τρίτη φάση

Πλέον έχει ολοχληρωθεί το χατέβασμα της αποστολής από τον εξυπηρετητή χαι ο πελάτης αναλαμβάνει να φωτίσει τη σχηνή:

- ενεργοποίηση του συστήματος παραγωγής πολλών όμοιων αντιχειμένων από ένα πρωτότυπο (startClientReplication()),
- ενεργοποίηση του συστήματος παραγωγής πολλών όμοιων αντιχειμένων που αναπαριστούν βλάστηση από ένα πρωτότυπο (startFoliageReplication()),
- $\bullet$  φωτισμός της αποστολής (lightScene()),
- · ολοκλήρωση της διαδικασίας φωτισμού (sceneLightingComplete()).

Οι τρεις αυτές φάσεις παρουσιάζονται στο παρακάτω διάγραμμα ενώ ακολουθούν και τα τμήματα κώδικα σε εξυπηρετητή και πελάτη που τις υλοποιούν.

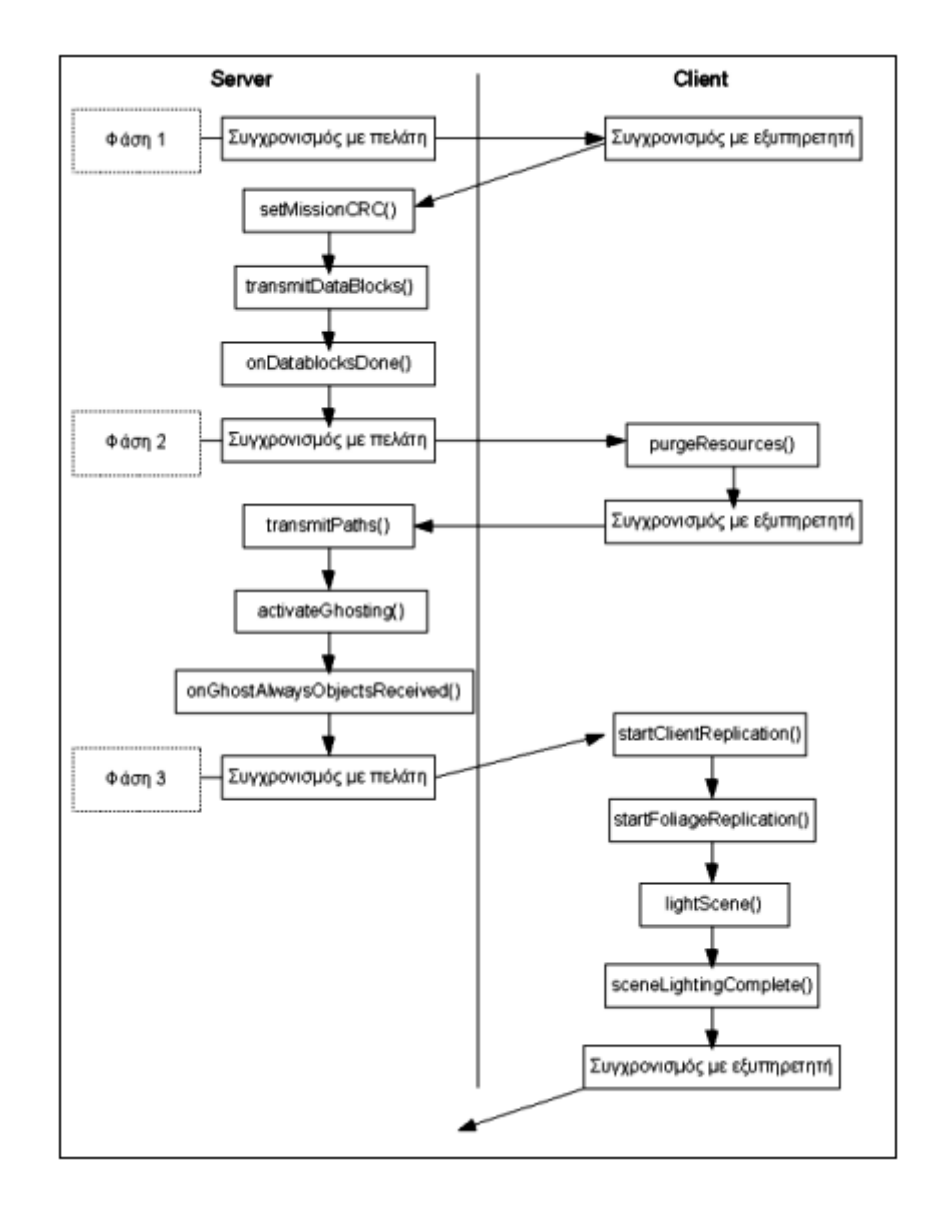

Σχήμα 6.3: Διαδικασία φόρτωσης αποστολής από τον εξυπηρετητή στον πελάτη

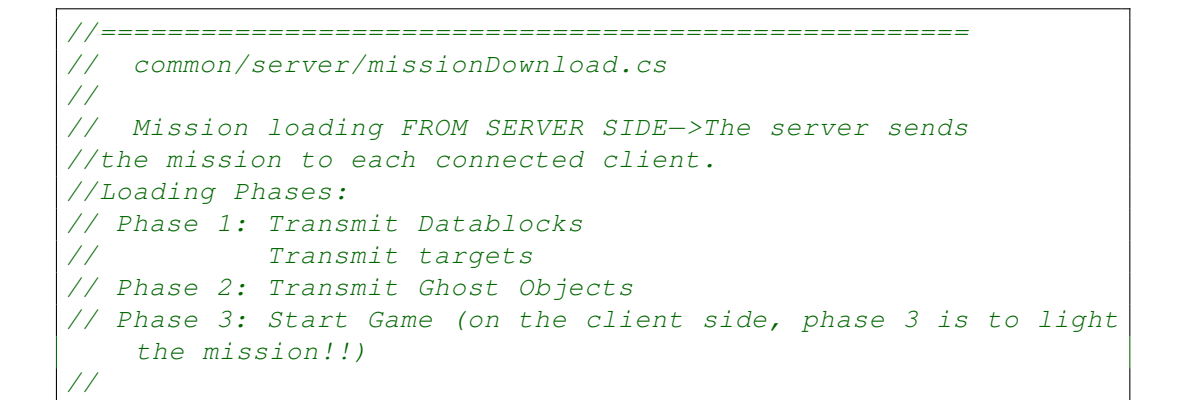

Πολυτεχνείο Κρήτης Τμήμα Ηλεκτρονικών Μηχανικών & Μηχανικών Υπολογιστών

```
// The server invokes the client MissionStartPhase[1−3]
   function to request
//permission to start each phase. When a client is ready for a
    phase,
//it responds with MissionStartPhase[1−3]Ack.
//====================================================
//∗ ∗ ∗ ∗ ∗ ∗ ∗ ∗ ∗ ∗ ∗ ∗ ∗ ∗ ∗ ∗ ∗ ∗ ∗ ∗ ∗ ∗ ∗ ∗ ∗ ∗ ∗ ∗ ∗ ∗ ∗ ∗ ∗ ∗ ∗ ∗ ∗ ∗ ∗ ∗ ∗ ∗ ∗
//∗ function GameConnection::loadMission(%this)
//∗Args:
//∗ (1)%this: The connected client who wants to download
//∗the mission.
//∗Purpose:
//∗ Send over the information that will display the server
   info.
//∗When we learn it got there, we'll send the data blocks.
//∗ ∗ ∗ ∗ ∗ ∗ ∗ ∗ ∗ ∗ ∗ ∗ ∗ ∗ ∗ ∗ ∗ ∗ ∗ ∗ ∗ ∗ ∗ ∗ ∗ ∗ ∗ ∗ ∗ ∗ ∗ ∗ ∗ ∗ ∗ ∗ ∗ ∗ ∗ ∗ ∗ ∗ ∗
function GameConnection::loadMission (%this)
{
   %this.currentPhase=0;
   if (\% this. is AIControlled ())
      %this.onClientEnterGame():
   else
      commandToClient (%this, 'MissionStartPhase1',
         $missionSequence , $Server :: MissionFile , MissionGroup .
         musicTrack ) ;
}
//−−−−−−−−−−−−−−−−−−−−−−−−−−−−−−−−−−−−−−−−−−−−−−−−−−−−−
// Phase 1
//−−−−−−−−−−−−−−−−−−−−−−−−−−−−−−−−−−−−−−−−−−−−−−−−−−−−−
//Server starts Phase 1 when gets the ACK from client
function serverCmdMissionStartPhase1Ack (% client, % seq)
{
   // Make sure to ignore calls from a previous mission load
   if (%seq!=$missionSequence||!$MissionRunning)
      return;
  if % client.currentPhase!= 0)
    return;
  % client . currentPhase =1;
  // Set the CRC value for the current mission.
  //This allows client to determine whether they need to
  //relight a scene or not. The CRC value is used to calculate
  //the signature of a mission LIGHTING file (.ml). If the
     signature
  //does not match the current CRC, the mission will be relight
     .
  % client . setMissionCRC ( $missionCRC ) ;
  // Send over the datablocks.
```
Πολυτεχνείο Κρήτης Tμήμα Ηλεκτρονικών Μηχανικών & Μηχανικών Υπολογιστών

```
// OnDataBlocksDone will get called when have confirmation
  //that they've all been received.
  % client . transmitDataBlocks ( $missionSequence ) ;
}
// Torque calls onDataBlocksDone() callback when datablocks
   have
//been received from client
function GameConnection:: onDataBlocksDone (\lambdathis, \lambdamissionSequence )
{
  //Make sure to ignore calls from a previous mission load
  if (%missionSequence!=$missionSequence)
     return;
  if (\lambda \text{ this. currentPhase} != 1)return;
  %this.currentPhase=1.5;
  //Inform client that you are going to start Phase 2 and wait
     for ACK
  commandToClient (%this, 'MissionStartPhase2', $missionSequence
     , $Server :: MissionFile ) ;
}
//−−−−−−−−−−−−−−−−−−−−−−−−−−−−−−−−−−−−−−−−−−−−−−−−−−−−−
// Phase 2
//−−−−−−−−−−−−−−−−−−−−−−−−−−−−−−−−−−−−−−−−−−−−−−−−−−−−−
//Server starts Phase 2 when gets the ACK from client
function serverCmdMissionStartPhase2Ack (%client, %seq)
{
  // Make sure to ignore calls from a previous mission load
  if %seq := $missionSequence || 1 !$MissionRunning)
     return;
  if % client. current Phase != 1.5)return;
  % client . currentPhase = 2;
  // Update mod paths, this needs to get there before the
     objects.
  % client . transmitPaths () ;
  // Start ghosting objects to the client
  // GHOSTS: all objects are created on the server and then
     some
  //of these are duplicated on the client. These duplicates are
      called
  //ghosts.
  % client . activateGhosting () ;
}
// Torque calls onGhostAlwaysObjectsReceived callback when
//the ghosting process is complete. Now Server is ready for the
    next phase.
```
Πολυτεχνείο Κρήτης Tμήμα Ηλεκτρονικών Μηχανικών & Μηχανικών Υπολογιστών

```
function GameConnection:: onGhostAlwaysObjectsReceived (% client)
{
   // Ready for next phase.
  commandToClient (% client , ' MissionStartPhase3 ',
      $missionSequence , $Server :: MissionFile ) ;
}
//−−−−−−−−−−−−−−−−−−−−−−−−−−−−−−−−−−−−−−−−−−−−−−−−−−−−−
// Phase 3
//−−−−−−−−−−−−−−−−−−−−−−−−−−−−−−−−−−−−−−−−−−−−−−−−−−−−−
function serverCmdMissionStartPhase3Ack (% client, % seq)
{
  // Make sure to ignore calls from a previous mission load
  if (% seq != $missionSequence || !$MissionRunning)
  return;
  if (%client.currentPhase != 2)
   return;
 % client . currentPhase = 3;
  // Server is ready to drop into the game
 % client . startMission () ;
 % client . onClientEnterGame () ;
}
```

```
//====================================================
// common/client/missionDownload.cs
//
// Mission loading FROM CLIENT SIDE
//Loading Phases:
// Phase 1: Download Datablocks
// Phase 2: Download Ghost Objects
// Phase 3: Scene Lighting
//====================================================
//−−−−−−−−−−−−−−−−−−−−−−−−−−−−−−−
// Phase 1
//−−−−−−−−−−−−−−−−−−−−−−−−−−−−−−−
function clientCmdMissionStartPhase1 (% seq, % missionName, %
  musicTrack )
{
   onMissionDownloadPhase1 (% missionName , % musicTrack ) ;
   commandToServer ('MissionStartPhase1Ack', %seq);
}
function onDataBlockObjectReceived (%index, %total)
{
  onPhase1Progress (% index /% total ) ;
}
```
//−−−−−−−−−−−−−−−−−−−−−−−−−−−−−−−

```
// Phase 2
//−−−−−−−−−−−−−−−−−−−−−−−−−−−−−−−
function clientCmdMissionStartPhase2(%seq,%missionName)
{
  onPhase1Complete () ;
  purgeResources () ;
  onMissionDownloadPhase2 (% missionName ) ;
  commandToServer ('MissionStartPhase2Ack', %seq);
}
function onGhostAlwaysStarted (%ghostCount)
{
   $ghostCount = % ghostCount ;
   $ghostsRecvd = 0;}
function onGhostAlwaysObjectReceived ()
{
   $ghostsRecvd ++;
   onPhase2Progress ( $ghostsRecvd / $ghostCount ) ;
}
//−−−−−−−−−−−−−−−−−−−−−−−−−−−−−−−−−−−−−−
// Phase 3
//−−−−−−−−−−−−−−−−−−−−−−−−−−−−−−−−−−−−−−
function clientCmdMissionStartPhase3 (% seq, % missionName)
{
  onPhase2Complete () ;
  StartClientReplication () ;
  StartFoliageReplication () ;
  MSeq = %seq;$Client :: MissionFile = % missionName ;
  // Need to light the mission before we are ready.
  // The sceneLightingComplete function will complete the
     handshake
  // once the scene lighting is done.
  lightScene ("sceneLightingComplete", "");
  if (lightScene ("sceneLightingComplete", ""))
  {
     schedule (1, 0, "updateLightingProgress");
     onMissionDownloadPhase3 (% missionName ) ;
     $lightingMission = true;
  }
}
function updateLightingProgress()
{
  onPhase3Progress ( $SceneLighting :: lightingProgress ) ;
  if ($lightingMission)
   $lighting ProgressThread = schedule(1, 0, "updateLightingProgress ") ;
```
Πολυτεχνείο Κρήτης Tμήμα Ηλεκτρονικών Μηχανικών & Μηχανικών Υπολογιστών

```
\mathcal{F}function sceneLightingComplete()
\sqrt{ }onPhase3Complete();
  // The is also the end of the mission load cycle.
  onMissionDownloadComplete();
  commandToServer ('MissionStartPhase3Ack', $MSeq);
\mathcal{F}
```
# 6.2 Γραφικές Διασυνδέσεις Χρήστη (GUIs)

Γενικά, σε εφαρμογές πολυμέσων τα γραφικά περιβάλλοντα διασύνδεσης του χρήστη είναι το μέσο με το οποίο ο τελευταίος επιχοινωνεί με την εφαρμογή. Στην περίπτωση μας ο παίχτης μέσω αυτών θα πλοηγηθεί στον ειχονικό χόσμο που έγουμε σγεδιάσει.

Ανατρέγοντας στο παράρτημα, στην ιεραργία των κλάσεων της μηγανής θα εντοπίσουμε την κλάση "GuiControl". Πρόκειται για τη ρίζα των υποκλάσεων GUI (δεν φαίνονται στο σχήμα). Οι κλάσεις αυτές υλοποιούν τις λειτουργίες που προσφέρει η μηγανή για τη δημιουργία των γραφικών διασυνδέσεων του γρήστη (Graphical User Interfaces).

Σε αντιστοιχία με όσα είδαμε για το διαχωρισμό σε κλάσεις και datablocks, στην περίπτωση των GUIs, έγουμε κλάσεις και profiles. Τα profiles είναι συλλογή ιδιοτήτων, κάτι σαν τα style sheets της HTML. Εδώ όμως δεν υπάρχει ξεχωριστή κλάση profile για κάθε GUI κλάση (θυμηθείτε ότι στην κλάση "Player" αντιστοιχεί το datablock "PlayerData", στην "ShapeBase" το "ShapeBaseData" x.o.x ) αλλά μόνο το "GuiControlProfile" από το οποίο δημιουργούνται όλα τα αντικείμενα profile (ενδεικτικά ανατρέξτε στο αργείο "./control/client/Profiles.cs"). Ως παράδειγμα παρατίθεται το παρακάτω τμήμα κώδικα στο οποίο υπάργει το αντικείμενο "FinalScreen1" της κλάσης "GuiBitmapCtrl" (υποχλάση της "GuiControl") χαι το οποίο, εχτός των άλλων, χρησιμοποιεί το profile "GuiDefaultProfile" (αντικείμενο τύπου "GuiControlProfile"):

```
//./control/client/interfaces/playerInterface.gui
1///--- OBJECT WRITE BEGIN -
new GameTSCtrl(PlayerInterface) {
   profile = "GuiContentProfile";
   horizSizing = "right":
   vertSizing = "bottom":position = "0 0";
   \ldots\ldotsnew GuiCrossHairHud() {
      \texttt{profile} = "GuibefaultProfile";horizSizing = "center";\ddots\ddotsc\}:
   new GuiBitmapCtrl (FinalScreen1) {
```

```
profile = "GuibefaultProfile";horizSizing = "center";vertSizing = "center";position = "160 60":extent = "320 240";minExtract = "8 8";visible = "0";
      helpTag = "0";bitmap = "./art/lastmessage1";
      wrap = "0";\}:
   \ddots\ddotsc\};
```
Τα GUIs βρίσκονται, όπως είδαμε, στην πλευρά του πελάτη. Όταν ο πελάτης εκτελεστεί, πρέπει κατά τις αργικοποιήσεις του να δημιουργήσει ένα αντικείμενο της κλάσης "GuiCanvas". Αυτό δεν γίνεται με το "new" όπως για τα άλλα αντικείμενα κλάσεων, αλλά καλώντας την createCanvas() (βλ. αρχείο./common/client/canvas.cs). Αφού γίνει αυτό, το αντικείμενο που κατασκεύασε εσωτερικά η μηχανή είναι διαθέσιμο με το όνομα "Canvas". Ένας πελάτης πρέπει να έχει ένα και μόνο αντικείμενο της κλάσης "GuiCanvas", μέσα στο οποίο τοποθετούνται όλα τα άλλα αντικείμενα GUI κλάσεων. Συνεπώς, το αντικείμενο της κλάσης "GuiCanvas" πρέπει να δημιουργηθεί πριν από οποιοδήποτε άλλο αντικείμενο GUI κλάσεων. Η τοποθέτηση άλλων αντικειμένων GUI κλάσεων στο "Canvas" γίνεται με τις μεθόδους setContent() και pushDialog(). Η πρώτη, κάθε φορά που καλείται, απομακρύνει το προηγούμενο αντικείμενο από το Canvas. Μόνο με pushDialog() μας επιτρέπεται ένα GUI αντικείμενο να εμφανίζεται "πάνω" σε άλλο!

### $6.2.1$ Οθόνες εισαγωγής και βασικό μενού

Με την έναρξη του παιγνιδιού εμφανίζονται δύο οθόνες εισαγωγής. Η πρώτη είναι μία εικόνα από στιγμιότυπα του παιγνιδιού (screenshots) και στην οποία αναγράφεται ο τίτλος του. Παραμένει ενεργή για πέντε δευτερόλεπτα, στο πρώτο από τα οποία χρησιμοποιείται εφέ σταδιαχής εμφάνισης (fade in) χαι στο τελευταίο, εφέ σταδιαχής απενεργοποίησης (fade out) (σχετικό αρχείο: ./control/client/interfaces/introScreen.cs).

Μετά τα πέντε αυτά δευτερόλεπτα, στο "Canvas" αντικείμενο τοποθετείται (set-Content()) η οθόνη που αποτελείται από την εικόνα με το λογότυπο της TGE. Και εδώ έχουν υλοποιηθεί τα ίδια με προηγουμένως (σχετικό αρχείο: ./control/client/interfaces/splashScreen.cs). Με το πέρας των πέντε, νέων, δευτερολέπτων (δηλαδή από την έναρξη του παιγνιδιού έγουν μεσολαβήσει συνολικά δέκα δευτερόλεπτα) εμφανίζεται το βασικό μενού.

Το GUI για το βασιχό μενού διαφέρει από τις οθόνες εισαγωγής. Στην τελευταία περίπτωση κάθε οθόνη προγραμματίζεται ως ένα και μόνο αντικείμενο, το οποίο παραμένει ενεργό για χάποιο χρονιχό διάστημα χαι, το σημαντιχότερο, δεν δέχεται χαμία είσοδο από τον παίκτη. Για το βασικό μενού όμως, έχει υλοποιηθεί ένα αντικείμενο ("menuScreen") μέσα στο οποίο ορίζονται επιπλέον αντικείμενα. Τα επιπλέον αυτά αντικείμενα είναι δύο και αντιστοιχούν στα δύο κουμπιά που υπάρχουν στο βασικό μενού (σχετικό αρχείο: ./control/client/interfaces/menuScreen.cs).

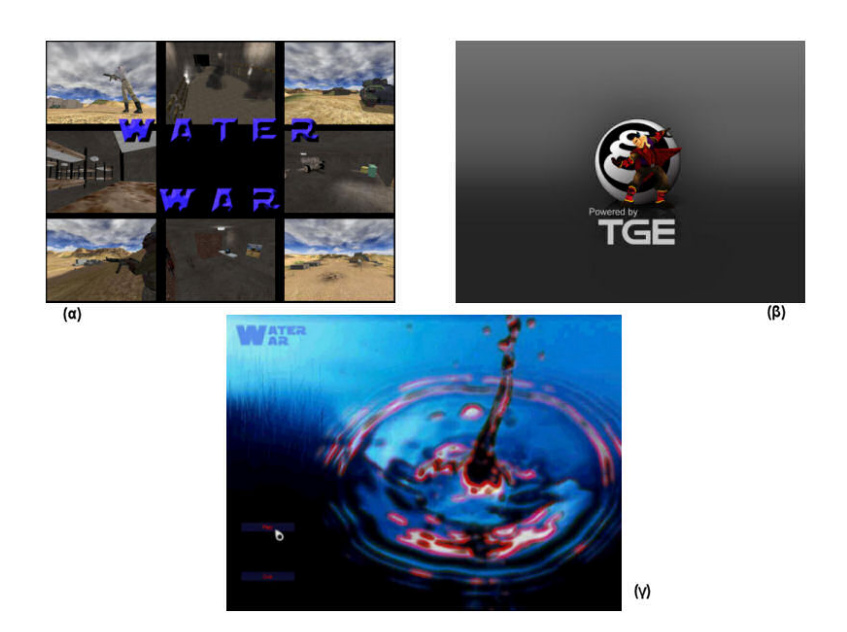

 $\Sigma$ γήμα 6.4: (α), (β) Οθόνες εισαγωγής - (γ) Βασικό μενού

Κάθε κουμπί ("Play" και "Quit") έχει συνδεθεί και με μία συνάρτηση. Το "Play" με τη launch Game(), ενώ το "Quit" με τη  $quit()$ . Ο ρόλος της  $quit()$  είναι προφανής. Για τη launch Game () ανατρέξτε στα σχήματα 6.1 και 6.2. Είναι η συνάρτηση από την οποία αργίζει η δημιουργία του εξυπηρετητή, η σύνδεσή του με τον πελάτη και ό,τι είδαμε στη σχετική ενότητα. Μάλιστα η διαδικασία της φόρτωσης της αποστολής από τον πελάτη, οι τρεις φάσεις δηλαδή που περιγράφτηκαν, εμφανίζονται σε νέο παράθυρο. Στο ίδιο αυτό παράθυρο παρουσιάζονται και οι πληροφορίες της αποστολής που συνελέχθησαν (σχήμα 6.5). Από εδώ ξεκινάει, στην ουσία, το παιχνίδι!

Πριν συνεχίσουμε να σημειώσουμε ότι έχει επικρατήσει, στη Torque, να μιλάμε για controls, όταν θέλουμε να αναφερθούμε γενικά σε αντικείμενα των Gui κλάσεων. Ένα control που περιέχει άλλα controls είναι container για αυτά. Για controls που ορίζονται μέσα στο ίδιο container και καταλαμβάνουν την ίδια περιοχή έχει σημασία η σειρά δημιουργίας τους (κάθε control θα καλύπτει τα προηγούμενά του).

#### 6.2.2 Head-up Display (HUD)

Όταν ο πελάτης συνδεθεί με τον εξυπηρετητή και εισέλθει στον κόσμο, αναλαμβάνει πλέον την απειχόνιση του χόσμου με βάση τις πληροφορίες που του στέλνει ο εξυπηρετητής. Έτσι ο χρήστης μπορεί να βλέπει τι γίνεται στον χόσμο χαι να δρα ανάλογα.

Η απειχόνιση του χόσμου είναι μία υπόθεση διαφορετική από τις οθόνες εισαγωγής και το μενού. Εκεί τα GUIs είναι, σε τελική ανάλυση, εικόνες και μπορούν άμεσα να αντιστοιγηθούν σε pixels της οθόνης. Ο κόσμος όμως αποτελείται από μία συλλογή τρισδιάστατων αντιχειμένων. Σε αυτά μπορεί να εφαρμόζονται υφές χαι να υπάρχει χάποιο μοντέλο φωτισμού. Απαιτείται λοιπόν μία πολύπλοχη διαδιχασία για τη μετατροπή αυτής της περιγραφής του κόσμου σε μία δυσδιάστατη εικόνα που να μπορεί να παρουσιαστεί στην οθόνη. Αυτό είναι δουλειά της μηχανής και συγκεκριμένα του "renderer".

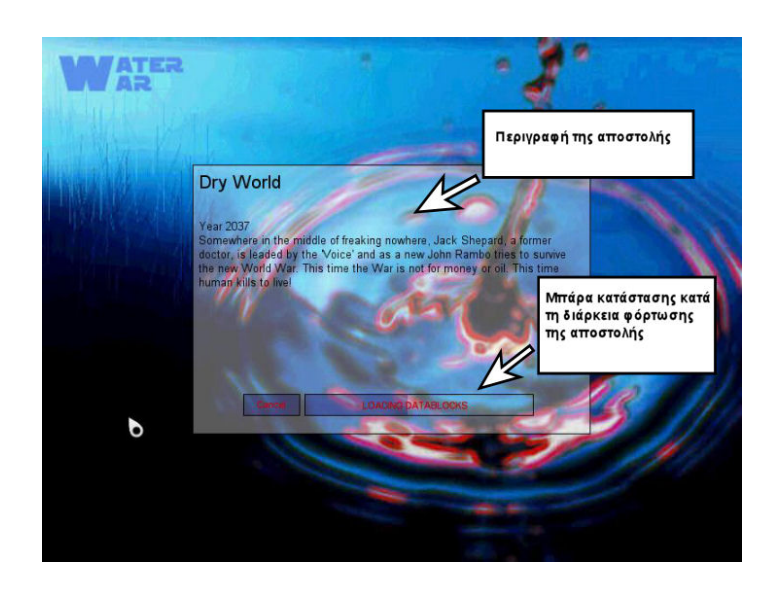

 $\Sigma$ γήμα 6.5: Η οθόνη που εμφανίζεται όταν πατηθεί το χουμπί "Play"

Υπάρχει μία ειδική κλάση GUI που αναλαμβάνει να αποτυπώσει στην οθόνη τα αποτελέσματα του "rendering". Είναι η κλάση GameTSCtrl. Δημιουργούμε ένα αντικείμενο αυτής της κλάσης (σχετικό αρχείο: /control/client/interfaces/playerInterface.gui). Έγει καθιερωθεί η εν λόγω διασύνδεση, μέσω της οποίας βλέπουμε τον κόσμο, πληροφορίες όπως η ενέργεια του ήρωα, μηνύματα σε μορφή κειμένου κλπ. να ονομάζεται HUD (Head-Up Display<sup>1</sup>). Ο πελάτης θέτει το HUD σαν περιεγόμενο του Canvas (setContent()) και πλέον ο χρήστης μπορεί να δει τον κόσμο.

Υπάργουν χάποιες ειδιχές χλάσεις, τα αντιχείμενα των οποίων προορίζονται για γρήση σε ένα HUD. Δύο από αυτές είναι οι κλάσεις "GuiCrossHairHud" και "Gui-HealthBarHud". Η πρώτη μας επιτρέπει να εμφανίσουμε στο μέσο της οθόνης, το συνηθισμένο "σταυρό" (ή οτιδήποτε άλλο) που συναντάται στα παιγνίδια τύπου FPS. Ο "σταυρός " υποδειχνύει τη διεύθυνση που χοιτάει/στοχεύει ο παίχτης. Η χλάση "Gui-HealthBarHud" χρησιμοποιείται για τη δημιουργία αντικειμένων που απεικονίζουν τις μπάρες ενέργειας.

"Μία ειχόνα ίσον χίλιες λέξεις " λένε, οπότε στο σχήμα 6.6 παρουσιάζουμε το HUD του παιγνιδιού. Έτσι ο παίχτης θα πλοηγείται στον χόσμο του παιγνιδιού! Τα αντικείμενα που συνθέτουν το HUD επεξηγούνται στην εικόνα. Το μόνο που χρειάζεται να ξεχαθαρίσουμε είναι η Ένδειξη τύπου μηνύματος ".

Στο παιγνίδι έγουμε δύο ειδών μηνύματα τα οποία εμφανίζονται στην οθόνη μηνυμάτων:

- απλές πληροφορίες που εμφανίζονται χάθε φορά που ο παίχτης αλληλεπιδρά με κάποιο αντικείμενο (για παράδειγμα μαζεύει πακέτα ενέργειας ή πολεμοφόδια) και
- μηνύματα που δέγεται από τον 'άνώτερό του".

 $^1$ Ο όρος προέρχεται από την οθόνη που χρησιμοποιούν οι πιλότοι στην πολεμική αεροπορία και στην οποία εμφανίζονται διάφορες πληροφορίες εν ώρα πτήσης.

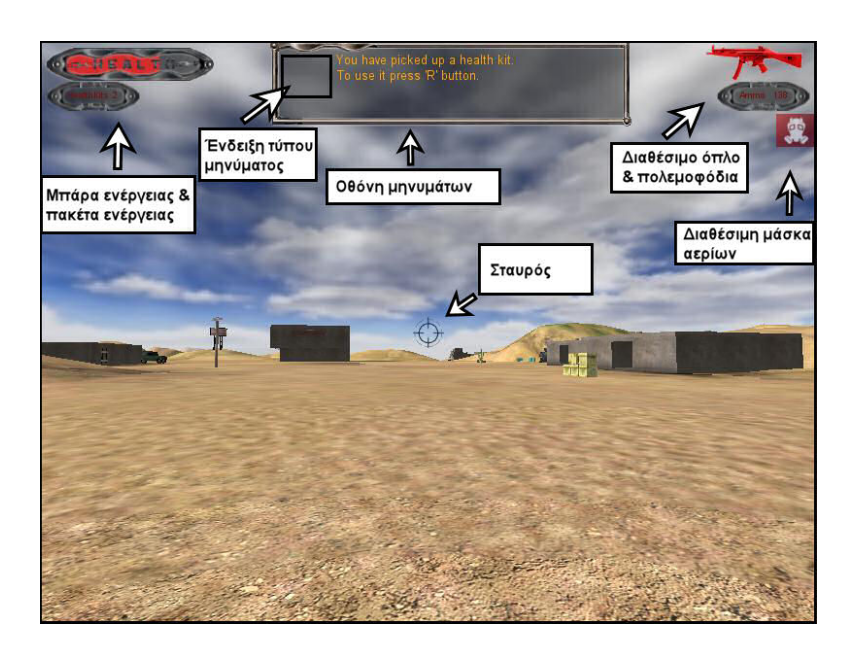

 $\Sigma$ γήμα 6.6: Head-Up Display του WaterWar

Για να διακρίνουμε τις δύο αυτές κατηγορίες, εμφανίζεται κάθε φορά το αντίστοιχο εικονίδια του σχήματος 6.7, σε θέση αριστερά του μηνύματος.

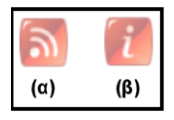

Σγήμα 6.7: Εικονίδιο (α) μηνύματος από "Φωνή", (β) απλής πληροφορίας

# Η οθόνη μηνυμάτων του HUD 6.2.3

Ανοίγοντας το αρχείο "./control/client/interfaces/playerInterface.gui" στο οποίο ορίζονται τα αντικείμενα που συνθέτουν το HUD, δεν θα βρούμε το GUI αντικείμενο για την οθόνη μηνυμάτων. Η οθόνη μηνυμάτων έχει οριστεί σε ξεχωριστό αρχείο και εμφανίζεται στο HUD με τη βοήθεια της μεθόδου pushDialog() (όπως σημειώσαμε νωρίτερα με τη μέθοδο αυτή τοποθετούμε νέα αντικείμενα GUI "πάνω" στα ήδη υπάρχοντα αντικείμενα του Canvas). Η διαδικασία αυτή φαίνεται στο τμήμα κώδικα που ακολουθεί. Η on Wake() είναι κλήση συστήματος (callback) και καλείται με την ενεργοποίηση του HUD, δηλαδή με την είσοδο του παίκτη στο παιχνίδι.

Listing 6.1: Τμήμα του κώδικα του αρχείου "./control/client/misc/screens.cs"

```
function PlayerInterface:: onWake(%this)
\mathcal{E}$enableDirectInput = "1";activeDirectInput();
```

```
//Push-make visible the MessageBox
   Canvas.pushDialog(MainMessageHud);
   chatHud.attach(mainMessageVector);
   playerKeymap.push();
\mathcal{F}\ddotsc\ddots
```
Το "MainMessageHud" είναι το αντικείμενο GUI που γρησιμοποιούμε για την οθόνη μηνυμάτων. Ορίζεται στο αρχείο "./control/client/interfaces/messageBox.gui". Πρόχειται για ένα "container" που ορίζει μια σειρά από "controls". Κάποια από αυτά έχουν να κάνουν με το πλαίσιο που περιβάλει την οθόνη μηνυμάτων, άλλα με το εικονίδιο ένδειξης που περιγράψαμε μόλις πριν. Το σημαντικότερο ωστόσο αντικείμενο- "control" που ορίζεται στο "MainMessageHud" είναι το "ChatHud", τύπου "GuiMessageVectorCtrl".

Listing 6.2: Ορισμός του "MainMessageHud"

```
//--- OBJECT WRITE BEGIN -
new GuiControl (MainMessageHud)
\mathcal{F}profile = "GuiModelessDialogProfile";
   horizSizing = "width";vertSizing = "height";position = "0 0";
   extent = "640 480";minExtract = "8 8":
   visible = "1";
   helpTag = "0";noCursor = "1";new GuiControl (MainMessageHudContainer)
   \mathcal{L}profile = "GuiDefaultProfile";
      horizSizing = "relative";vertSizing = "bottom";position = "190 00";extent = "400 250";minExtract = "8 8";visible = "1";
      helpTag = "0":
      new GuiBitmapCtrl (InfoIcon)
      \sqrt{ }profile = "GuiDefaultProfile";
            \verb|horizSizing = "right";vertSizing = "top";position = "20 25";extent = "32 32";minExtract = "8 8";visible = "0";
            helpTag = "0";
```
Πολυτεχνείο Κρήτης Τμήμα Ηλεκτρονικών Μηχανικών & Μηχανικών Υπολογιστών

```
bitmap = "./art/info\_icon";wrap = "0";};
   new GuiBitmapCtrl ( VoiceIcon )
   {
      profile = " GuiDefaultProfile ";
      horizSizing = "right";
      vertSizing = "top";
      position = "20 25";extent = "32 32";
      minExtract = "8 8":
      visible = "0";
      helpTag = "0";
      bitmap = "./ art / voice_icon ";
      wrap = "0";};
new GuiBitmapBorderCtrl ( OuterChatHud )
{
   profile = " ChatBoxBorderProfile ";
   horizSizing = "width";
   vertSizing = "bottom";
   position = "0 0";
   extent = "272 88";
   minExtract = "8 8";visible = "1";
   helpTag = "0";useVariable = "0";
   tile = "0";
   new GuiBitmapCtrl ()
   {
      profile = " GuiDefaultProfile ";
      horizSizing = " width ";
      vertSizing = " height ";
      position = "8 8";
      extent = " 256 72";
      minExtract = "8 8";visible = "1";
      helpTag = "0";bitmap = "./art/hudfill.png\text{wrap} = "0":
   };
   new GuiButtonCtrl ( chatPageDown )
   {
      profile = " GuiButtonProfile ";
      horizSizing = "left";
      vertSizing = "top";
      position = "220 58";extent = "36 14";minExtract = "8 8";
```

```
visible = "0":
            helpTag = "0";text = "Dwn";groupNum = " -1";
            buttonType = "PushButton";
         \};
         new GuiScrollCtrl (ChatScrollHud)
         \{profile = "ChatBoxScrollProfile";
            horizSizing = "width":vertSizing = "height";position = "58 10";
            extent = "256 72";minExtract = "8 8";visible = "1";
            helpTag = "0";willFirstRespond = "1";
            hScrollBar = "alwaysOff";vScrollBar = "alwaysOff";constantThumbHeight = "0";childMargin = "0 0";
            new GuiMessageVectorCtrl(ChatHud)
            \mathcal{L}profile = "ChatBoxMessageProfile";
               horizSizing = "width";vertSizing = "height";position = "1 1";
               extent = "252 16";minExtract = "8 8";visible = "1";
               helpTag = "0";linespace = "0";lineContinuedIndex = "10";maxColorIndex = "5";\};
         \};
      \};
  \};
\};
    - OBJECT WRITE END ---
```
Στόχος των αντικειμένων τύπου "GuiMessageVectorCtrl" είναι να εμφανίζουν τα περιεγόμενα του "MessageVector" με το οποίο συνδέονται. "MessageVector" είναι μία χλάση που μπορεί να περιέγει χείμενο. Δεν έγει πεδία χαι δημιουργείται με την εξής δήλωση:

 $\gamma$  SmyMsgVector=new MessageVector();

Από τη στιγμή που έγει δημιουργηθεί ένα στιγμιότυπο της "MessageVector", συμπεριφέρεται σαν ουρά (queue) χαι μπορούμε να προσθέσουμε γραμμές χειμένου με τις μεθόδους pushFrontLine() και pushBackLine().

Επιστρέφοντας στην υλοποίησή μας, παρατηρείστε τη μέθοδο attach() στο τμήμα κώδικα 6.1. Η παράμετρος "mainMessageVector" είναι το αντικείμενο "MessageVector" που αντιστοιχεί στο "ChatHud" (η δήλωση του "mainMessageVector" βρίσκεται στο αργείο "./control/client/misc/chatHud.cs"). Οτιδήποτε εμφανίζεται στην οθόνη μηνυμάτων είναι περιεχόμενα του "mainMessageVector".

Η επεξεργασία των μηνυμάτων που πρέπει να εμφανιστούν, γίνεται στην πλευρά του πελάτη. Ο εξυπηρετητής ειδοποιεί τον πελάτη ότι πρέπει να εμφανίσει κάποιο μήνυμα μέσω των συναρτήσεων infoMessage () (για απλές πληροφορίες που πρέπει να εμφανιστούν) και *voiceMessage()* (για μηνύματα που προέρχονται από τη "Φωνή") που ορίζονται στο αργείο "./control/server/game.cs".

Στην πλευρά του πελάτη, οι παραπάνω συναρτήσεις αντιστοιγούν στις clientCmd-InfoMessage() και clientCmdVoiceMessage() αντίστοιχα (βλ. "./control/client/interfaces/messageBox.gui"). Κάθε μία προσθέτει το απαραίτητο κείμενο στο "main-MessageVector" με κλήση, αντιστοίγως, των infoMessages() και voiceMessages() (βλ. "./control/client/misc/chatHud.cs"). Από εκεί αναλαμβάνει η manageHudMessages() (ορίζεται στο ίδιο αρχείο με τις δύο προηγούμενες).

Η συνάρτηση αυτή δίνει προτεραιότητα σε μηνύματα από τη "Φωνή". Δηλαδή αν ένα τέτοιο μήνυμα δεν έγει ολοχληρωθεί, τότε οι απλές πληροφορίες μπαίνουν σε αναμονή και εμφανίζονται στην οθόνη μετά το τέλος του. Επίσης η όλη διαδικασία εμφάνισης ενός μηνύματος περιέγει βοηθητικές συναρτήσεις για τη σταδιακή παρουσίαση των επιπλέον γραμμών του μηνύματος (η οθόνη χωράει μέχρι και τέσσερις γραμμές κειμένου).

Listing 6.3: Ο κώδικας για την εμφάνιση των μηνυμάτων στην οθόνη

```
// ./contol/client/misc/chatHud.cs
$scheduledEventToHideInfoIcon=-1;
$howManyEventsOfScrollUpdate=0;
new MessageVector (mainMessageVector);
//%type->1 for voice messages, 0 for info messages
function manageHudMessages (%this, %text, %type)
\mathcal{L}//enable/disable icons
  Infolcon.visible=!%type:
  VoiceIcon.visible=%type;
  //make sure the infolcon is off when the time has passed
  $scheduledEventToHideInfoIcon=schedule(4000,0,hideInfoIcon);
  //for voice message make sure the messageBox is visible
  if ({\% \text{type}} == 1)MainMessageHudContainer.setVisible(true);
  //a voiceMessage ends with #
```

```
if % text = "#"){
       $endOfVoiceMessage=true;
      VoiceIcon. visible = false;
   }
   e l s e
      %this . pushBackLine (% text, 0); //add line at the bottom of
           messageBox
}
function voiceMessages (%line,%i)
{
   $endOfVoiceMessage = false;% delay = 2000*% i;
   if % i == 1 //this is mean that we have a new voiceMessage
   {
      cancelAllScrollEvents () ;
      mainMessageVector . clear () ;
   }
   schedule (% delay ,0 , manageHudMessages , mainMessageVector ,% line
       ,1) ;
}
function infoMessages (\lambda t)ext,\lambda i){
   if ($endOfVoiceMessage == false) //wait until a voiceMessage is
        over
   {
      schedule (2000 ,0 , infoMessages ,% text ,% i ) ;
   }
   else
   {
      if \frac{\pi}{1} = 1 //this is mean that we have a new infoMessage
      {
          mainMessageVector . clear () ;
          cancel ( $scheduledEventToHideInfoIcon ) ;
          cancelAllScrollEvents () ;
      }
      //messageBox can display 4 lines
      % numOfLines = getFieldCount (% text ) ;
      if \binom{m}{k}numOfLines <= 4) //4 lines message
          manageHudMessages ( mainMessageVector ,% text ,0) ;
       else //more than 4 linesscrollMessage (%text, % num Of Lines);
   }
}
function hideInfoIcon()
{
   InfoIcon. visible = false;}
```
Πολυτεχνείο Κρήτης Tμήμα Ηλεκτρονικών Μηχανικών & Μηχανικών Υπολογιστών

```
function scrollMessage (%text, %numOfLines)
\left\{ \right.//the first 4 lines -- the index for linel is 0, for line2 is
         1 \cdot 2 \cdot \infty%mainPartOfText=getFields(%text, 0, (%numOfLines<5 ? %)
       numOfLines -1 : 4-1));%extraLine="";
   %newText=%mainPartOfText;
   %numOfExtraLines=%numOfLines-4;
   for (\frac{y}{6}) = 0; \frac{y}{6} j <= \frac{0}{6} num Of ExtraLines; \frac{0}{6} j + + )
   \sqrt{2}scrollUpdate({\n<sup>2</sup>, new Text, {\ni});
       %extraLine=getField(%text, 4+%j); //add one new line each
           t i me
       %newText=%newText NL %extraLine;
   \mathcal{F}\mathcal{F}//ana 5sec 8a emfanizetai mia nea grammh sto message box
function scrollUpdate (\text{%text},\text{%)}\sqrt{ }$howManyEventsOfScrollUpdate++;
   $scheduledEventToScrollText[%j]=schedule(5000*%j,0,
       manageHudMessages, mainMessageVector, %text, 0);
\mathcal{F}//an to scroll den exei teleiwsei kai er8ei neo infoMessage
//me thn synarthsh auth "akyrwnoume" to scroll tou prohgoumenou
//mhnymatos kai etsi den yparxei periptwsh na emfanistei
//sto neo mhnyma plhrofories apo to prohgoumeno
function cancelAllScrollEvents()
\mathcal{F}for (%numOfEvents=0;%numOfEvents<$howManyEventsOfScrollUpdate
       ;\text{\text{\textbackslash}}numOfEvents++)
       cancel ($scheduledEventToScrollText [%numOfEvents]);
   $howManyEventsOfScrollUpdate=0;
\overline{\phantom{a}}
```
#### $6.2.4$ Οθόνη διαλόγου

Η οθόνη διαλόγου εμφανίζεται στο HUD όταν ο ήρωας συνομιλεί με τον φυλαχισμένο ή όταν διαβάζει ένα βιβλίο. Έγει υλοποιηθεί με τον ίδιο τρόπο που αναπτύγθηκε και η οθόνη μηνυμάτων.

Σε αναλογία λοιπόν με τα προηγούμενα, το "container" είναι το "TheDialogHud" που ορίζεται στο αρχείο "./control/client/interfaces/dialogBox". Περιέχει το αντικείμενο "dialogHud", τύπου "GuiMessageVectorCtrl". Το "MessageVector" για το κείμενο των διαλόγων είναι το "dialogVector". Οι κλήσεις των απαιτούμενων συναρτήσεων βρίσχονται μέσα στο αρχείο "./control/client/misc/dialogHud.cs".

Το μόνο που αξίζει να σημειωθεί εδώ είναι ότι χρειάζεται ο παίχτης να προβεί σε

κάποια ενέργεια για να εμφανιστεί η εν λόγω οθόνη. Συγκεκριμένα, όταν ο ήρωας βρεθεί σε θέση, μέσα στο ειχονιχό χόσμο, όπου μπορεί να αλληλεπιδράσει με το βιβλίο ή τον φυλαχισμένο (χρησιμοποιείται ο μηχανισμός των triggers για τον έλεγχο της θέσης του παίκτη), τότε ειδοποιείται ο χρήστης (στην οθόνη μηνυμάτων) να πατήσει το πλήκτρο "F". Με το που πατηθεί το πλήχτρο, ο εξυπηρετητής στέλνει μήνυμα στην πλευρά του πελάτη (readbook() και dialogMessage() - βλ. αρχείο"./control/server/game.cs") για να ενεργήσει ανάλογα.

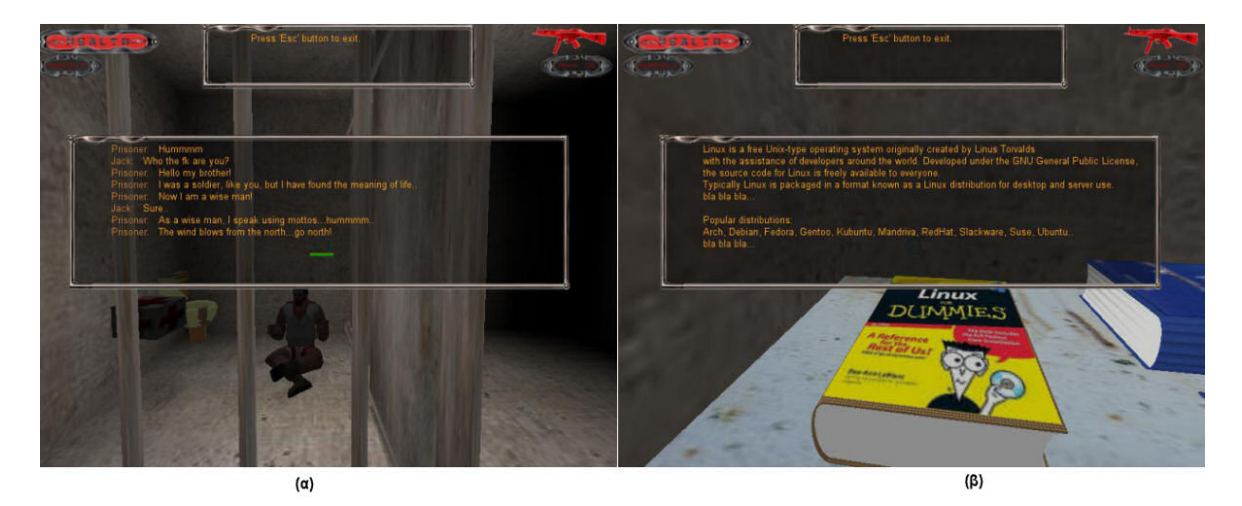

Σγήμα 6.8: Οθόνη διαλόγου

### 6.2.5 Πυξίδα

Με το πλήχτρο "tilde" γίνεται εναλλαγή μεταξύ οθόνης μηνυμάτων χαι πυξίδας. Το ενδιαφέρον εδώ είναι ο τρόπος με τον οποίο "στήθηκε" η πυξίδα.

Η λογική πίσω από την πυξίδα είναι η χρήση μίας ταινίας/λωρίδας που περιέχει τις διευθύνσεις του ορίζοντα. Η ταινία αυτή βρίσχεται μέσα σε ένα πλαίσιο, στο μέσο του οποίου υπάρχει ένας δείκτης. Ο δείκτης δηλώνει την κατεύθυνση προς την οποία κινείται ο παίκτης. Το μυστικό στην υλοποίηση είναι ότι το πλαίσιο παραμένει σταθερό και αυτό που μεταχινείται είναι η ταινία! Αυτό σημαίνει ότι η ταινία πρέπει να είναι μεγαλύτερη από το πλαίσιο έτσι ώστε να μην υπάργει χενό (στο πλαίσιο) χατά τη μεταχίνησή της. Τα παραπάνω φαίνονται στην παρακάτω εικόνα.

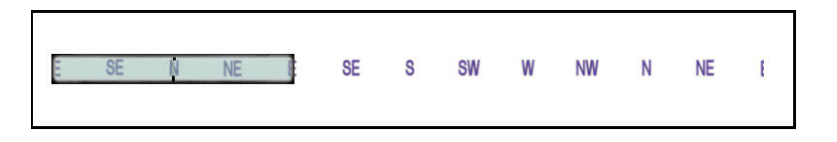

Σχήμα 6.9: Τα επιμέρους τμήματα της πυξίδας

Η πυξίδα στην εφαρμογή αρχικοποιείται όπως και στην εικόνα. Το τμήμα της ταινίας που περισσεύει δεν εμφανίζεται στο HUD (χατάλληλες διαστάσεις στο GUI αντιχείμενο

Πολυτεχνείο Κρήτης Τμήμα Ηλεκτρονικών Μηχανικών & Μηχανικών Υπολογιστών που αποτυπώνει την ταινία) και το μόνο ορατό είναι αυτό που βρίσκεται κάθε φορά μέσα στο πλαίσιο. Για να μην υπάρξει ποτέ χενό στο πλαίσιο, η ταινία πρέπει να χινείται πάντα αριστερά. Παρατηρείστε ότι με τον τρόπο αυτό και σε συνδυασμό με το πώς και πόσες φορές αναγράφονται οι διευθύνσεις πάνω στην ταινία, μπορούμε να έγουμε ένδειξη για όλες (τις διευθύνσεις του ορίζοντα).

Πρέπει τώρα να αναπτυχθεί ο μηγανισμός εκείνος όπου θα επιτρέπει στην πυξίδα να δίνει σωστές ενδείξεις, με βάση την χίνηση του παίχτη. Πρώτο βήμα είναι να βρεθεί προς τα που κατευθύνεται ο παίκτης. Σε αυτό θα βοηθήσει το εσωτερικό γινόμενο δύο διανυσμάτων.

Αργικά γρησιμοποιείται το διάνυσμα "eyeVector" (κανονικοποιημένο) που δείγνει την κατεύθυνση προς την οποία κοιτάει ο παίκτης (το avatar του παίκτη). Το εσωτερικό γινόμενο του "eyeVector" με το διάνυσμα '100' (που αντιστοιχεί στην Ανατολή, στον κόσμο του παιγνιδιού μας) μας δίνει τη διεύθυσνη του διανύσματος "eyeVector" σε σγέση με το Βορρά. Για το εσωτερικό γινόμενο δύο διανυσμάτων Α και Β γνωρίζουμε:

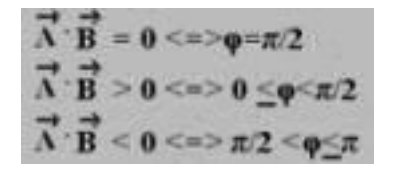

Άρα, και σε συνδυασμό με το σχήμα 6.10, αρνητική τιμή εσωτερικού γινομένου στην περίπτωση μας σημαίνει ότι ο παίκτης κοιτάει αριστερά σε σχέση με το Βορρά.

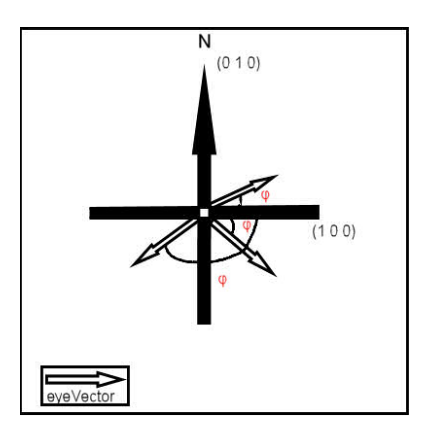

Σγήμα 6.10: EyeVector και σημεία του ορίζοντα

Στη συνέχεια παίρνουμε εσωτερικό γινόμενο του "eyeVector" με το διάνυσμα '0 10' (αντιστοιγεί στο Βορρά, στον χόσμο του παιγνιδιού μας). Ουσιαστιχά πρόχειται για το συνημίτονο της γωνίας φ μεταξύ αυτών των διανυσμάτων αφού είναι και τα δύο κανονικοποιημένα (μοναδιαίου μέτρου). Μέσω αυτού μπορούμε πλέον να υπολογίσουμε τη γωνία φ σε ακτίνια (arc cosine).

Απομένει λοιπόν να αποτυπωθεί η γωνία αυτή πάνω στην ταινία της πυξίδας ή πιο σωστά να αντιστοιχήσουμε τη μεταχίνηση της ταινίας με τη γωνία φ, για να έχουμε σωστή ένδειξη. Ο τύπος που χρησιμοποιείται είναι:

νέα Θέση Ταινίας = 8/12 \* Ποσοστό Περιστροφής \* Σχέση Ταινίας Με Πλαίσιο \* Μήκος Ταινίας

όπου

- νέαθέση Ταινίας: η θέση της ταινίας στον Χ άξονα. Έχει να κάνει με την παράμετρο "position" του GUI αντικειμένου που αντιστοιχεί στην ταινία,
- 8/12: το πλήθος των σημείων του ορίζοντα που θέλουμε να αποτυπώσουμε προς το πλήθος των σημείων που αναγράφονται στην ταινία,
- ΠοσοστόΠεριστροφής: η γωνία που υπολογίστηκε προς 360,
- · ΣγέσηΤαινίαςΜεΠλαίσιο: η πραγματιχή διάσταση "width" της ειχόνας της ταινίας ως προς την πραγματική διάσταση "width" της εικόνας του πλαισίου (έτσι όπως έχουν αυτές αποθυκευτεί στο φάκελο "./control/client/interfaces/art"),
- · Μήχος Ταινίας: η πραγματιχή διάσταση "width" της ειχόνας της ταινίας.

Τόσο τα αντικείμενα GUI όσο και η συνάρτηση που υλοποιούν τα παραπάνω βρίσκονται στο αργείο "./control/client/interfaces/compass.gui".

Listing 6.4: Το αργείο "./control/client/interfaces/compass.gui"

```
new GuiControl (compassInterface)
\mathcal{L}profile = "GuiDefaultProfile";
  horizSizing = "width";vertSizing = "height":position = "0 0";
  extent = "640 480";minExtract = "8 8";visible = "1";
  noCursor = "1";new GuiControl (container) {
   profile = "GuiDefaultProfile";
    horizSizing = "right";
    vertSizing = "bottom";position = "220 0":extent = "400 50";minExtract = "8 2";visible = "1":
      stripName = "compassString":stripWidth = 1200;
      new GuiBitmapCtrl(compassStrip) {
      profile = "GuiDefaultProfile";
      \verb|horizSizing| = "right";vertSizing = "bottom";position = "0 0";
      extent = "1200 50";minExtract = "8 2";visible = "1";
      bitmap = "./art/compassString";
```
Πολυτεχνείο Κρήτης Τμήμα Ηλεκτρονικών Μηχανικών & Μηχανικών Υπολογιστών

```
\text{wrap} = "0";};
    new GuiBitmapCtrl ( compassFrame ) {
      profile = " GuiDefaultProfile ";
      horizSizing = "right";
      vertSizing = "bottom";position = "0 0":
      extent = "400 50";
      minExtract = "8 2";visible = "1";
      bitmap = "./art/compassFrame";
      wrap = "0";};
   };
};
//−−− OBJECT WRITE END −−−
function clientCmdUpdateCompassStrip (%facingVector)
{
   //normalize facing vector (just in case)
   % facingVector = vectorNormalize (% facingVector ) ;
   //dot product to check if we are looking east or west ("1 0
      0"−>east)
   % leftFacing =( vectorDot ("1 0 0" ,% facingVector ) <0) ? true :
      false;
   //angle in RADIANS ( "0 1 0"−>forward(north) )
   %forwardTheta=vectorDot ("0 1 0",%facingVector);
   //radians to degrees
   if (%leftFacing)
         % rotationDegrees =360 -( mACos (% forwardTheta )
             *180/3.1415927) ;
   else
         % rotationDegrees = mACos (% forwardTheta ) *180/3.1415927;
   // We've created a strip that is three times as wide as the
      frame, giving
   // it 12 compass points vs. the normal 8.
   //
   // If we calculate our rotation as a percentage, account the
       ratio 8/12, and
   // scale based on our current extent vs. the pre−scaled
      width of the image, we can
   // calculate the exact position to place the strip at:
   % curPosY = getWord ( container . stripName . getPosition () ,1) ;
   % curExtX = getWord ( container . stripName . getExtent () ,0) ;
   % curExtY = getWord ( container . stripName . getExtent () ,1) ;
   % percentageRot =% rotationDegrees /360.0;
   % extentRatio =% curExtX / container . stripWidth ;
```

```
%newPosX=-1*(8/12 * %percentageRot * %extentRatio *
       container.stripWidth);
   container.stripName.resize(%newPosX,%curPosY,%curExtX,%
       curExtY);
\rightarrowfunction clientCmdmakeMessageBoxActive()
\mathcal{L}_{\mathcal{L}}Canvas.popDialog(compassInterface);
   MainMessageHudContainer.visible=true;
ι
```
Όσο η πυξίδα είναι ενεργή ο εξυπηρετητής στέλνει στον πελάτη το "eyeVector", το οποίο συνεγώς μεταβάλλεται καθώς αλλάζει διευθύνσεις ο παίκτης (βλ. συνάρτηση serverCmdCompass() μέσα στο "./control/server/game/cs").

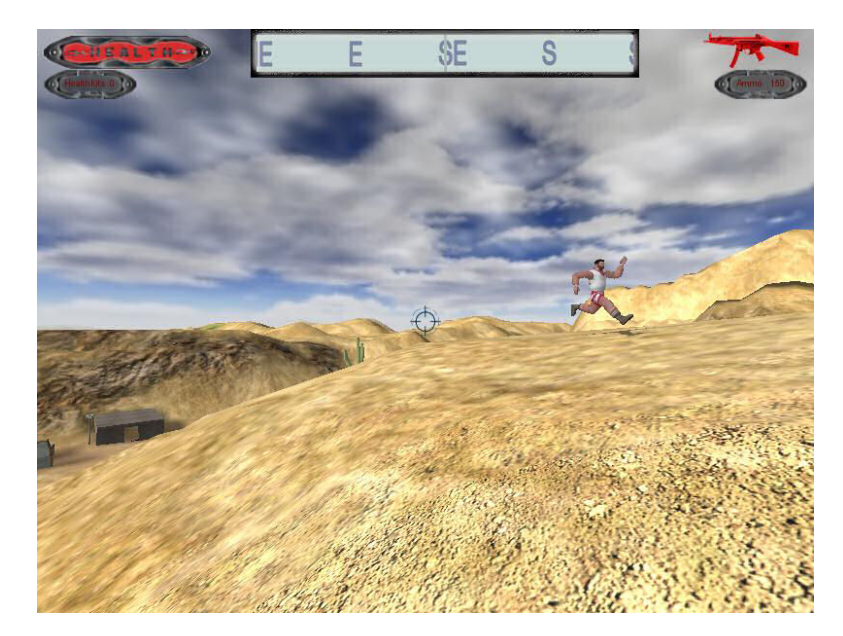

Σχήμα 6.11: Εμφάνιση της πυξίδας στο HUD

# 6.2.6 **Blood Splash Screen**

Πρόχειται για την οθόνη με την οποία αντιλαμβάνεται ο παίχτης ότι έγει τραυματιστεί. Υλοποιείται ως αντικείμενο τύπου "GuiBitmapCtrl", το οποίο επιτρέπει την εμφάνιση οποιασδήποτε εικόνας στην οθόνη. Περιέχεται στο container "PlayerInterface" το οποίο, όπως είδαμε και νωρίτερα, είναι υπεύθυνο για τα περισσότερα συστατικά του HUD.

Η παράμετρος "visible" του GUI αντικείμενου της "Blood Splash Screen" αργικοποιείται σε μηδέν. Μόνο όταν ο παίχτης τραυματιστεί παίρνει την τιμή 1 χαι ενεργοποιείται η εν λόγω οθόνη. Η ειχόνα που πρέπει να εμφανιστεί δηλώνεται στην παράμετρο "bitmap". Καλύπτει όλο το HUD κάνοντας δύσκολη την πλοήγηση του παίκτη. Σταδιακά αρχίζει και απενεργοποιείται.

Για να επιτευγθεί αυτό γρησιμοποιήθηκαν 4 ίδιες εικόνες με διαφορετική τιμή διαφάνειας (transparency) η κάθε μία. Η συνάρτηση fadeOut() (βλ. "./control/client/interfaces/playerInterface.gui") αναλαμβάνει να φορτώνει (να αλλάζει δηλαδή την παράμετρο "bitmap") την "περισσότερο διαφανή" από την προηγούμενη εικόνα, ανά μισό δευτερόλεπτο. Όταν εμφανιστεί και η τελευταία επαναφέρουμε την τιμή 0 στην παράμετρο "visible".

Επίσης σε διαδοχικά χτυπήματα έχει γίνει προγραμματισμός ώστε να σταματήσει το εφέ και να ξεκινήσει η όλη διαδικασία από την πρώτη εικόνα και πάλι (βλ. ClearScheduledEvents() στο ίδιο αρχείο με πριν).

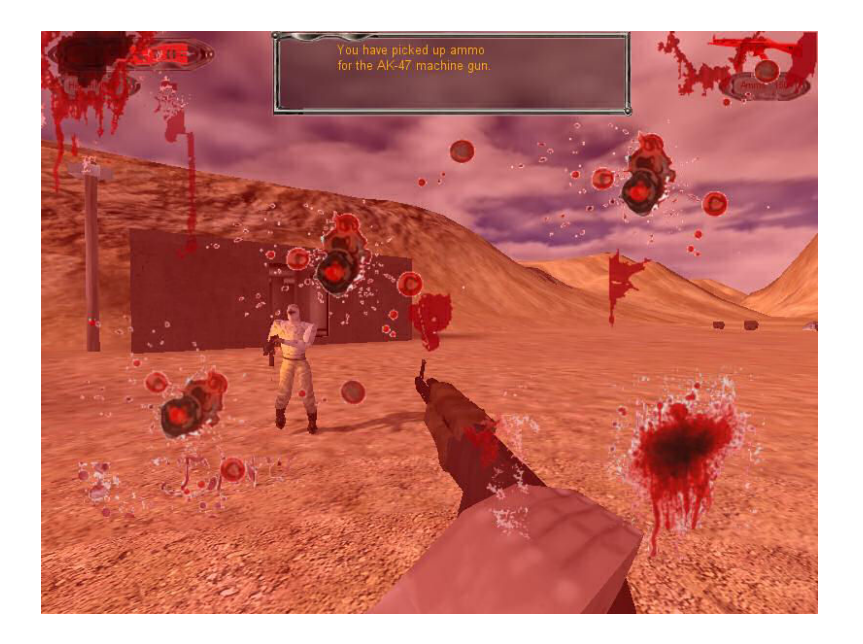

 $\Sigma$ γήμα 6.12: Blood Splash Screen

### 6.2.7 Οθόνες αλληλεπίδρασης με υπολογιστή

Ο παίκτης μπορεί να αλληλεπιδράσει με ηλεκτρονικό υπολογιστή για να συγκεντρώσει πληροφορίες. Το νέο στοιχείο που μπαίνει εδώ είναι η δημιουργία γραφικών διασυνδέσεων όπου δέχονται εισόδους από το πληχτρολόγιο όπως συμβαίνει και στον πραγματικό χόσμο.

Τα αντικείμενα GUI λοιπόν που υλοποιήθηκαν είναι τύπου "GuiTextEditCtrl" όπου δέχονται ως είσοδο μία απλή γραμμή χειμένου. Από εχεί χαι πέρα συνδυάζονται διάφορα αντικείμενα GUI, όπως αυτά που είδαμε παραπάνω, για να εμφανιστεί η εικόνα που απεικονίζει τον υπολογιστή, η επιφάνεια εργασίας του, παράθυρα που ανοίγουν και παρουσιάζουν μηνύματα κτλ. Παράλληλα αναπτύχθηκαν οι κατάλληλες συναρτήσεις που διαχειρίζονται την είσοδο του χρήστη και ελέγχουν για παράδειγμα αν ο κωδικός πρόσβασης στον υπολογιστή είναι έγχυρος, ή αν δόθηκε εντολή για άνοιγμα χάποιου αρχείου.

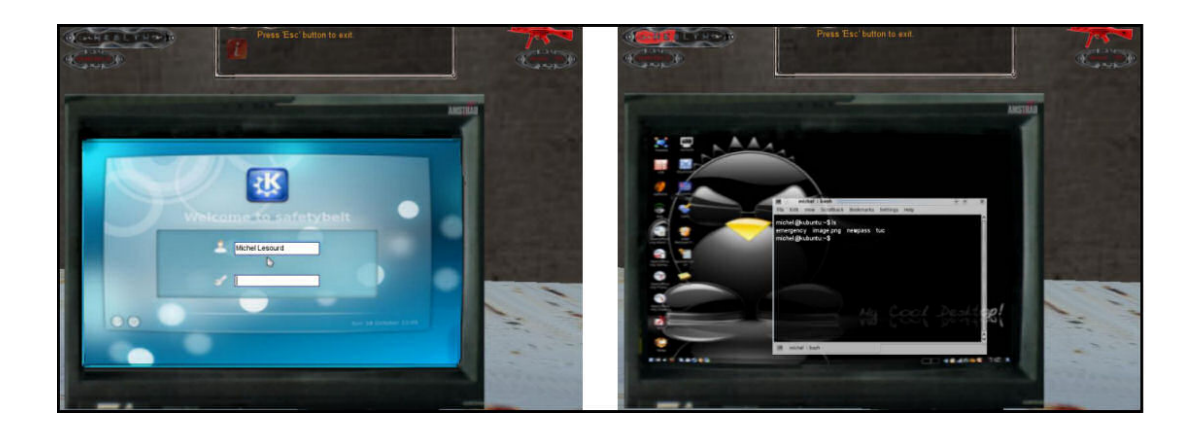

Σχήμα 6.13: Αλληλεπίδραση με υπολογιστή

# 6.3 Σύστημα καταγραφής (Inventory System)

Ο παίκτης κατά την περιήγηση του στον κόσμο του παιχνιδιού βρίσκει αντικείμενα με τα οποία μπορεί να αλληλεπιδράσει. Κάποια από αυτά μπορεί να τα μαζέψει και να τα χρησιμοποιήσει. Εδώ έρχεται η έννοια του συστήματος καταγραφής (inventory system). Αποτελεί έναν ενιαίο τρόπο παρουσίασης των αντικειμένων του χρήστη, δίνοντάς του τη δυνατότητα να παρατηρήσει τις ιδιότητές των αντιχειμένων που χουβαλάει χαι ενδεγομένως να επιλέξει κάποιο από αυτά προς γρήση. Συνήθως αυτό γίνεται μέσω ενός νέου παραθύρου.

Το σύστημα στο παρόν παιχνίδι είναι πιο απλό. Ο παίκτης μπορεί να συγκεντρώσει πακέτα ενέργειας, όπλα, πολεμοφόδια και μάσκα αερίων. Νωρίτερα είδαμε τις θέσεις στο HUD όπου αυτά καταγράφονται. Η χρήση τους είναι άμεση με κάποιο κουμπί ("R" για το πακέτο ενέργειας, δεξί κλικ του ποντικιού για το όπλο, "Μ" για τη μάσκα) και παράλληλα ενημερώνονται οι αντίστοιχες οθόνες.

Συνοπτικά, στο σημείο αυτό, θα δούμε τον τρόπο με τον οποίο υλοποιήθηκε το σύστημα καταγραφής. Πρώτα από όλα να σημειωθεί ότι τα αντικείμενα τα οποία μπορεί να συλλέξει ο χρήστης ανήχουν στην χλάση "Item". Το αντίστοιχο datablock είναι το "ItemData".

Για κάθε αντικείμενο που θέλουμε να κρατάμε στο σύστημα μας έχει οριστεί ένα σγετικός πίνακας στις ιδιότητες του avatar. Ο πίνακας αυτός κρατάει το μέγιστο αριθμό από το συγκεκριμένο αντικείμενο που μπορεί να έχει στη διάθεσή του ο παίκτης. Για παράδειγμα, το παραχάτω τμήμα χώδιχα είναι ο ορισμός του datablock που γρησιμοποιούμε για το αντικείμενο τύπου "Player" που ελέγχει ο παίκτης. Οι τέσσερις τελευταίες γραμμές της δήλωσης ορίζουν ότι ο παίκτης μπορεί να διαθέτει μέγρι ένα όπλο, εννιά παχέτα ενέργειας, τριαχόσιες σφαίρες χαι μία μάσχα αερίου.

```
datablock PlayerData (JackShepard)
\{shapeFile="~/data/avatars/jackShepard.dts";
   emap = true:renderFirstPerson=true;
   \texttt{cameraMaxDist=4};
```

```
firstPersonOnly = false;observedThroughObject = true;cameraDefaultFOV =90;
cameraMinFOV =45;
cameraMaxFOV =120;
minLookAngle = -1.05; //look up
maxLookAngle =1.00;
maxFreeLookAngle =2.1;
mass = 90;
density =10;
drag = 0.3;maxDraw = 0.4;maxDamage =100;
maxEnergy =100;
repairRate =0.35; //health
rechargeRate =0; //energy
footStepsOn = false;maxForwardSpeed =15;
maxBackwardSpeed =12;
maxSideSpeed =12;
minJumpSpeed =20;
maxJumpSpeed =30;
runSurfaceAngle =44;
jumpSurfaceAngle =63;
runForce =48*90;
jumpForce =8*90;
runEnergyDrain =0;
jumpEnergyDrain =0;
minRunEnergy =0;
minJumpEnergy =0;
recoverDelay =62.5; //delay after a fall
recoverRunForceScale =1.2;
minImpactSpeed =15;
speedDamageScale =1.0;
groundImpactMinSpeed =10.5;
groundImpactShakeFreq =" 4.0 4.0 4.0";
groundImpactShakeAmp="1.25 1.25 1.25";
groundImpactShakeDuration =1.25;
groundImpactShakeFalloff =8.0;
//multiplier for hit that causes damage (from enemy)
headHit = 1.45;torsoHit =0.55;
legsHit=0.10;maxInventory [ HealthKit ]=9;
```

```
maxInventory [MP5]=1:
   maxInventory [MP5Ammo] = 300;
   maxInventory[GasMask]=1;\ddagger:
```
Ας δούμε τις ενέργειες που συμβαίνουν με το που έρθει ο παίχτης σε επαφή με το όπλο. Καλείται η JackShepard::onCollision() (όπου "JackShepard" είναι τύπου "PlayerData" χαι είναι το datablock του ήρωα) η οποία με τη σειρά της χαλεί τη μέθοδο collision() του όπλου (όπως είπαμε τα αντικείμενα με τα οποία αλληλεπιδράμε είναι της κλάσης "Item" άρα καλείται η Item::collision()). Από εκεί ο έλεγγος μεταφέρεται στην ShapeBase::pickup() (όλα τα αντικείμενα που σχεδιάζονται στη σκηνή έχουν την "ShapeBase" ως γονέα-ανατρέξτε στο παράρτημα με το δένδρο κληρονομικότητας). Η μέθοδος αυτή χρησιμοποιεί το datablock του αντιχειμένου με το οποίο ήρθαμε σε επαφή για να καλέσει την κατάλληλη μέθοδο onPickup().

Εδώ μπαίνει ο πολυμορφισμός της γλώσσας. Το datablock του όπλου είναι το αντικείμενο "MP5" που είναι τύπου ItemData. Ο ορισμός του φαίνεται στο παρακάτω τμήμα κώδικα:

```
datablock ItemData (MP5)
\left\{ \right.category = "Weapon";//Hook into Item Weapon class hierarchy. The weapon namespace
  //provides common weapon handling functions in addition to
  //hooks into the inventory system.
   className = "Weapon";//Basic Item properties
   shapeFile = "'/data/items/gunAK47.dts";mass = 1;elasticity = 0.2;
   friction = 0.6;
   emap = true;canPickup = 1;// Dynamic properties defined by the scripts
   pickUpName = "a machinegun";
   image = MP5Image;amount = 1;
```
 $\}$ :

Το πεδίο "className" προσθέτει το namespace "Weapon" μεταξύ "MP5" και "ItemData". Μπορούμε να το φανταστούμε σαν δημιουργία μιας νέας κατηγορίας όπου εντάσσουμε όλα τα όπλα του παιγνιδιού. Πλέον για κάθε μέθοδο που καλείται γίνεται έλεγχος αν ανήχει στο χώρο ονομάτων "ΜΡ5". Αν ναι τότε έχει χαλώς. Αν όχι μεταφερόμαστε στο γώρο ονομάτων "Weapon". Αν ούτε εχεί αντιστοιγεί η μέθοδος, μεταφερόμαστε στο "ItemData" και πάει λέγοντας μέχρι να εντοπίσουμε τη συνάρτηση στην ιεραρχία των κλάσεων.

Επιστρέφοντας στο πρόγραμμα, δεν υπάρχει  $MP5::onPickup(),$  οπότε μεταφερόμαστε στην Weapon::onPickup() η οποία με τη σειρά της καλεί το γονέα, δηλαδή την Item-

Data::onPickup(). Εκεί γίνονται οι έλεγχοι για το αν ο παίκτης μπορεί να μαζέψει το αντικείμενο (και δεν υπάρχει ήδη κάποιο όπλο). Αν ναι, οι incInventory() και set-Inventory () μέθοδοι της "ShapeBase" κλάσης ενημερώνουν κατάλληλα το σύστημα καταγραφής και τις αντίστοιχες οθόνες του HUD.

Η ίδια ακολουθία από κλήσεις συμβαίνει και με κάθε αντικείμενο που μαζεύουμε. Φυσιχά το πρόγραμμα φροντίζει χάθε φορά να χαλέσει τις μεθόδους που ανήχουν στο ίδιο γώρο ονομάτων με το αντικείμενο (για παράδειγμα αν μαζέψουμε σφαίρες για το όπλο, τότε η Weapon::onPickup() δεν καλείται μιας και οι σφαίρες δεν ανήκουν σε αυτό το γώρο ονομάτων-απευθείας γίνεται κλήση της ItemData:: onPickup()).

Σίγουρα η παραπάνω περιγραφή δεν είναι αρχετή για αυτό χαι αχολουθεί ένας πίνακας με τις συναρτήσεις που αναφέρθηκαν και τα αρχεία μέσα στα οποία δηλώνονται. Ο χώδιχας των αργείων αυτών συνοδεύεται με αρχετά σγόλια χαι γίνεται εύχολα χατανοητός:

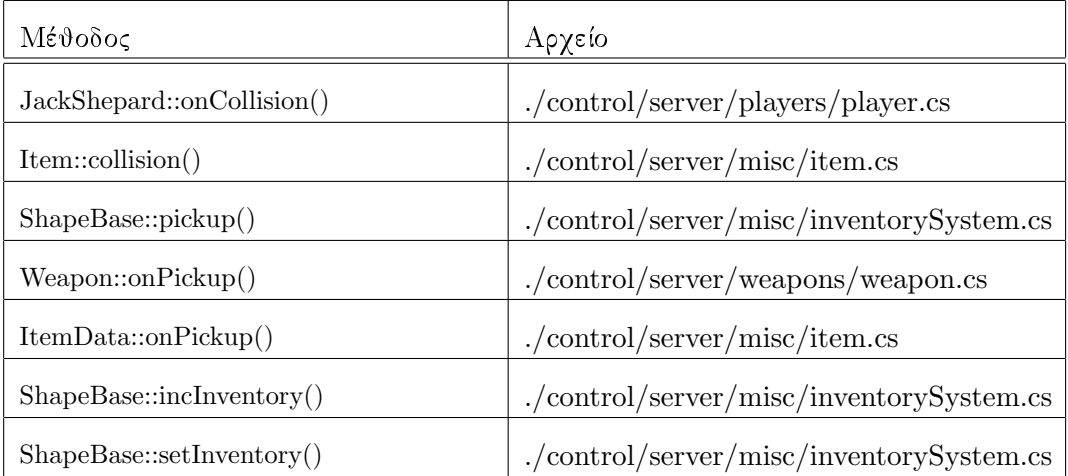

Πίνακας 6.1: Κατάλογος συναρτήσεων για την υλοποίηση του συστήματος καταγραφής

# Τεχνητή Νοημοσύνη (Artificial Intelligence - AI) 6.4

Ένα από τα σημαντικότερα "συστατικά" των ηλεκτρονικών παιχνιδιών είναι αυτό της τεγνητής νοημοσύνης. Στα παιγνίδια, η τεγνική νοημοσύνη έγει να κάνει κυρίως με τον τρόπο που συμπεριφέρονται οι χαρακτήρες που δεν ελέγγονται από τον παίκτη (bots ή NPC).

Η Torque δεν έγει κάποιο σύστημα τεγνητής νοημοσύνης. Χρειάστηκε λοιπόν να προγραμματιστούν οι εχθροί έτσι ώστε να μπορούν να χινηθούν στο χώρο, να εντοπίζουν τον παίκτη, να επιτίθενται και γενικά να έχουν μια προσαρμοζόμενη συμπεριφορά για τις καταστάσεις που προκύπτουν κατά τη διάρκεια του παιχνιδιού. Ο κώδικας αυτός βρίσκεται στο αρχείο "./control/server/players/ai\_new.cs".
#### Μηγανή Πεπερασμένων Καταστάσεων  $6.4.1$

Μία από τις πιο συνηθισμένες τεχνικές για τον προγραμματισμό της τεχνητής νοημοσύνης, στα ηλεκτρονικά παιχνίδια, είναι αυτή της μηχανής πεπερασμένων καταστάσεων (FSM). Κάθε αντικείμενο που χειρίζεται ο υπολογιστής ξεκινάει με κάποια αργική κατάσταση και ανάλογα με τα έρεθίσματα" που δέχεται μεταβαίνει σε κάποια άλλη.

Στην παρούσα εφαρμογή έχουμε πέντε δυνατές καταστάσεις στις οποίες μπορεί να βρεθεί το bot. Οι καταστάσεις αυτές φαίνονται στο παρακάτω σχήμα, μαζί με τις συνθήχες μετάβασης:

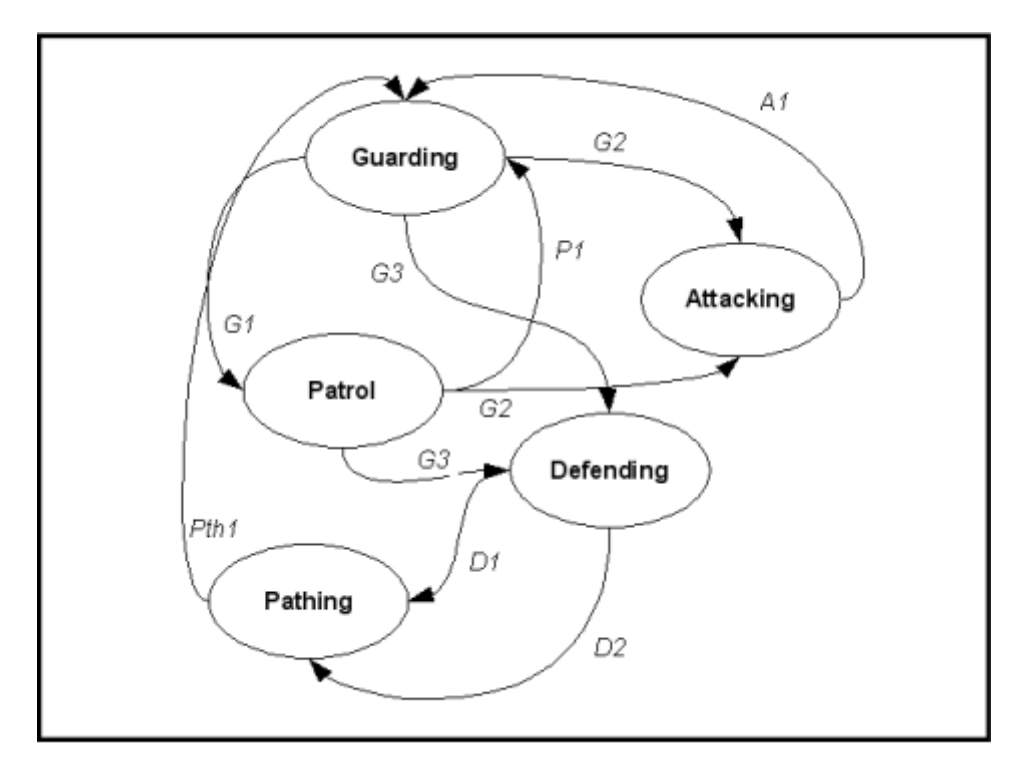

Σγήμα 6.14: Μηγανή πεπερασμένων καταστάσεων για τα bots

όπου,

- · G1: έγει μεσολαβήσει τυγαίο γρονικό διάστημα,
- · G2: έχει εντοπιστεί ο παίκτης,
- · G3: έχει εντοπιστεί ο παίχτης και το bot έχει την ιδιότητα του defender,
- · A1: ο στόχος έχει χαθεί και το bot έχει μεταβεί ήδη στην τελευταία θέση που τον είχε εντοπίσει,
- · P1: έγει διανύσει τυγαία απόσταση,
- · D1: έχει βρεθεί στην τελευταία θέση κάλυψης,
- · D2: ο παίκτης δεν είναι ορατός στο bot για 3 δευτερόλεπτα,
- · Pth1: το bot έχει χτυπήσει το συναγερμό.

Η μηγανή καταστάσεων ορίζεται μέσα στη μέθοδο AIPlayerDB:: Think(). Κάθε φορά που ολοχληρώνεται ένας χύχλος, το bot "ξανασχέφτεται" μετά από χάποιο χρόνο. Ο χρόνος αυτός είναι μεταβλητός και εξαρτάται από το πόσο κοντά βρίσκεται ο παίκτης. Όσο πιο χοντά τόσο πιο γρήγορη αντίδραση πρέπει να έγουμε (ελάγιστος γρόνος μεταξύ διαδογικών κλήσεων της "Think()" είναι τα 500ms). Σε αντίθετη περίπτωση ο γρόνος απόκρισης αυξάνεται. Με τον τρόπο αυτό εξοικονομούμε κύκλους του επεξεργαστή σε περίπτωση που ο παίκτης βρίσκεται σε μεγάλη ακτίνα από τον εγθρό.

## Guarding

Είναι η κατάσταση στην οποία ξεκινάει το bot. Κάθε bot τοποθετείται σε συγκεκριμένη θέση μέσα στη σχηνή. Η θέση αυτή είναι η "σχοπιά" για το εχάστοτε bot. Έχουν οριστεί παράμετροι που καθορίζουν τη μέγιστη απόσταση στην οποία μπορούν να δουν και τη μέγιστη γωνία θέασης. Ανά τυγαία διαστήματα αλλάζουν διεύθυνση και παρατηρούν προς άλλο σημείο του ορίζοντα.

## Attacking

Τα bots έχουν εντοπίσει τον παίχτη χαι χατευθύνονται προς το μέρος του. Η χίνηση γίνεται σε ευθεία γραμμή. Παράλληλα ειδοποιούν όλους τους γείτονές τους για τον εχθρό. Όλες οι 'άισθήσεις " αυξάνονται (η γωνία θέασης αλλάζει στις 360 μοίρες ενώ ο "χρόνος σχέψης " είναι ο ελάχιστος των 500ms). Έχει καθοριστεί μία ελάχιστη απόσταση στην οποία πρέπει να βρεθούν από τον στόγο τους πριν αργίσουν να πυροβολούν. Κάθε φορά που ο στόγος γάνεται προσπαθούν να μεταβούν στο τελευταίο σημείο που αυτός εθεάθη.

## Patrol

To bot αφήνει τη θέση που βρισχότανε στην χατάσταση "Guarding". Αν αυτή ήτανε η αργική θέση (σκοπιά), κατευθύνεται κάποια μέτρα προς τη διεύθυνση που κοιτούσε στο τέλος της κατάστασης "Guarding". Σε αντίθετη περίπτωση προσπαθεί να επιστρέψει στην αρχική θέση φύλαξης.

## Defending

Σε αυτή την κατάσταση μπορούν να μπουν μόνο οι "defenders". Έτσι ονομάζονται τα bots που στόχος τους είναι να σημάνουν συναγερμό με το που εντοπίσουν τον παίκτη. Στην κατάσταση αυτή τα bots πυροβολούν, αν ο εχθρός είναι στο οπτικό τους πεδίο και σε κοντινή απόσταση, αλλά δεν τον κυνηγούν! Αντιθέτως μεταβαίνουν σε τυχαίες θέσεις με στόγο να καλυφθούν.

## Pathing

Όπως και πριν μόνο οι "defenders" μπορούν να βρεθούν σε αυτήν την κατάσταση. Αν ο παίκτης είναι στο οπτικό τους πεδίο πυροβολούν, ενώ παράλληλα κατευθύνονται προς τη θέση που βρίσκεται ο συναγερμός. Για την κίνηση εδώ χρησιμοποιήθηκε η μέθοδος "path-following", δηλαδή η κίνηση πάνω σε καθορισμένα μονοπάτια. Τα μονοπάτια αυτά δεν είναι τίποτα παραπάνω από ένα σύνολο σημείων/κόμβων πάνω στο έδαφος της αποστολής και δηλώνονται στο αρχείο της αποστολής. Προγραμματιστικά καθορίζουμε με ποια σειρά θα προσπελάσουν οι "defenders" τους κόμβους. Φτάνοντας στο τέλος του μονοπατιού, ενεργοποιούν το συναγερμό.

#### 6.4.2 Ενέργειες των bots

Αυτό που πρέπει να λαμβάνουμε υπόψιν κάθε φορά που προγραμματίζουμε το ΑΙ είναι να μην παρέχουμε "κρυφή" πληροφορία στα bots. Για παράδειγμα, αν ο παίκτης βρεθεί σε θέση από την οποία δεν είναι ορατός στο bot τότε, στο τελευταίο, δεν είναι σωστή τακτική να του "δώσουμε" τις συντεταγμένες του παίκτη, έτσι ώστε αυτό να μπορέσει να τον εντοπίσει.

### Εντοπισμός

Ο εντοπισμός του παίκτη από το bot γίνεται σε τρεις φάσεις. Αρχικά ελέγχεται η μεταξύ τους απόσταση. Σε κάθε bot υπάργει μεταβλητή που καθορίζει τη μέγιστη απόσταση στην οποία μπορεί να βλέπει.

Αν ο παίχτης είναι μέσα στην αχτίνα του bot τότε γίνεται έλεγγος για τη γωνία που βρίσκεται σε σχέση με αυτό. Η γωνία θέασης (FOV) για τον χαρακτήρα που ελέγχεται από τον υπολογιστή αρχικοποιείται στις 140 μοίρες, εκτός και αν ο παίκτης βρεθεί υπερβολικά κοντά. Στη τελευταία αυτή περίπτωση η εν λόγω γωνία παίρνει την τιμή των 360 μοιρών (σε όποια γωνία δηλαδή και να βρίσκεται ο παίκτης θα εντοπιστεί άμεσα). Δίνουμε έτσι την αίσθηση ότι το bot 'ἅχουσε'' τον ήρωα, με ότι αυτό συνεπάγεται.

Ο υπολογισμός της γωνίας στην οποία βρίσκεται ο παίκτης σε σγέση με το bot, επιτυγγάνεται με τις μεθόδους getBearingAngle() και getRelativeAngle() της κλάσης "AIPlayer":

```
//* function AIPlayer:: getBearingAngle(%bot)
//*Args://* (1) 8bot: the AI player
//*Returns://* the bearing angle (angle between
//*north direction and facing vector)
//*Purpose:
//* Where the bot is facing
function AIPlayer:: getBearingAngle(%bot)
\mathcal{L}%bearingAngle=getWord(%bot.rotation,3);
  if (getWord (\% bot. rotation, 2) = " -1" )%bearingAngle=360-%bearingAngle;
  return %bearingAngle;
\lambda
```

```
//∗ ∗ ∗ ∗ ∗ ∗ ∗ ∗ ∗ ∗ ∗ ∗ ∗ ∗ ∗ ∗ ∗ ∗ ∗ ∗ ∗ ∗ ∗ ∗ ∗ ∗ ∗ ∗ ∗ ∗ ∗ ∗ ∗ ∗ ∗ ∗ ∗ ∗ ∗ ∗ ∗ ∗ ∗ ∗ ∗ ∗ ∗
//∗ function AIPlayer::getReativeBearingAngle(%bot,%enemy)
//∗Args:
//∗ (1)%bot: the AI player
//∗ (2)%enemy: a player's avatar
//∗Returns:
//∗ bearing angle of the enemy from the bot (we use
//∗the bot's position as the zero point (0,0))
//∗Purpose:
//∗ Use the bot's position as the zero point (0,0)
//∗and check where is the player (angle). Calculate
//∗bearing angle that is depended on the quadrant
//∗the enemy is.
//∗ ∗ ∗ ∗ ∗ ∗ ∗ ∗ ∗ ∗ ∗ ∗ ∗ ∗ ∗ ∗ ∗ ∗ ∗ ∗ ∗ ∗ ∗ ∗ ∗ ∗ ∗ ∗ ∗ ∗ ∗ ∗ ∗ ∗ ∗ ∗ ∗ ∗ ∗ ∗ ∗ ∗ ∗ ∗ ∗ ∗ ∗
function AIPlayer :: getRelativeBearingAngle (%bot, % enemy)
{
   //assume that bot and enemy are at the same level z
   %xBot = getWord({%bot}.getPosition() , 0);% yBot = getWord (% bot . getPosition () ,1) ;
   % xEnemy = getWord (% enemy . getPosition () ,0) ;
   % yEnemy = getWord (% enemy . getPosition () ,1) ;
   \frac{\%}{\%}x = \frac{\%}{\%}xEnemy - \frac{\%}{\%}xBot;\sqrt[6]{y} = \sqrt[6]{y} Enemy -\sqrt[6]{y} Bot;
   i f (\frac{9}{1}x!=0)
   {
       \frac{\%}{\%} slope = \frac{\%}{\%} y / \frac{\%}{\%} x;
       // We use bot's x,y position as the start point
       //so we get 4 quadrants. %angle is the angle between
       //x+ vector or x− vector (start) and the enemy vector
       //(finish) and is −90degrees<%angle<90degrees.
       % angle = mRadToDeg ( mATan (% slope ,1) ) ;
       // We dont need the sign just the absolute value
       % angle = mAbs (% angle ) ;
   }
   else
       % angle =90; //enemy on y−axis
   // Calculate the bearing angle−−it is depended on
   //the quadrant where the enemy is
   if ( (\%x>=0) & (\%y>=0) ) //enemy in quadrant 1, 0-90degs
       % bearingAngle =90 -% angle ;
   else if ( (\frac{9}{2}x)=0) & (\frac{9}{2}y<0 ) //enemy in quadrant 2,
       90.001−180degs
       % bearingAngle =90+% angle ;
   else if ( (\% x < 0) & (\% y < 0) ) //enemy in quadrant 3,
       180.001−269.999degs
       % bearingAngle =270 -% angle ;
   else //enemy in quadrant 4, 270-359.999degs
       % bearingAngle =270+% angle ;
```
 $\mathcal{F}$ 

## return % bearing Angle;

Η πρώτη υπολογίζει τη γωνία που σχηματίζει το "eyeVector" του bot με το γεωγραφικό Βορρά. Η δεύτερη παίρνει ως σημείο αναφοράς τη θέση του bot και βρίσκει τη γωνία που βρίσκεται ο παίκτης. Η γωνία αυτή εξαρτάται από το τεταρτημόριο μέσα στο οποίο είναι ο τελευταίος.

Τα αποτελέσματα αυτών των μεθόδων επεξεργάζονται από τη μέθοδο checkArcOf-Sight() της "AIPlayer" έτσι ώστε να δούμε αν ο παίκτης βρίσκεται μέσα στο οπτικό πεδίο του bot:

```
function AIPlayer:: checkArcOfSight(%bot,%enemy)
\mathcal{L}%botBearingAngle=%bot.getBearingAngle();
   %arcOfSightRight=%botBearingAngle+%bot.fov/2;
   %arcOfSightLeft=%botBearingAngle-%bot.fov/2;
   %relativeAngle=%bot.getRelativeBearingAngle(%enemy);
   if ( (%arcOfSightLeft <= % relativeAngle) && (% relativeAngle <= %
       arcOfSightRight))
       %spot=true;
   else
   ſ
       if (% ) (% arcOfSightRight >=360)
       \sqrt{ }%arcOfSightRight=%arcOfSightRight-360;
          if ( (0 \le -\%) relative Angle ) & \& (\%) relative Angle \le -\%arcOfSightRight))
              % spot=true;else
              %spot=false;
       \mathcal{F}else if (%arcOfSightLeft<0)
       \mathcal{L}%arcOfSightLeft=%arcOfSightLeft+360;
          if ( (%arcOfSightLeft <= % relative Angle) & & (%)
              relativeAngle <= 360) )
              %spot=true;
          else
              %spot=false;
       \mathcal{L}else
          %spot=false;
   \mathbf{r}return %spot;
\mathcal{F}
```
Ο τρίτος και τελευταίος έλεγχος που γίνεται, αν και ο προηγούμενος ήτανε αληθής, είναι για το λεγόμενο "line of sight" (LOS). Μια ακτίνα ξεκινάει από το ύψος που βρίσχονται τα μάτια του μοντέλου του bot χαι χατευθύνεται προς τη θέση του παίχτη (raycasting). Αν δεν υπάρχει εμπόδιο (για παράδειγμα ο παίκτης δεν βρίσκεται πίσω από κάποιο κτήριο), τότε και αυτός ο έλεγγος είναι αληθής και ο παίκτης έγει εντοπιστεί!

### Μετάβαση σε καλύτερη θέση

Όπως είδαμε νωρίτερα, στην κατάσταση "Attacking" το bot προσπαθεί να πλησιάσει τον παίκτη, κινούμενο σε ευθεία πορεία. Ας δούμε το παρακάτω σχήμα:

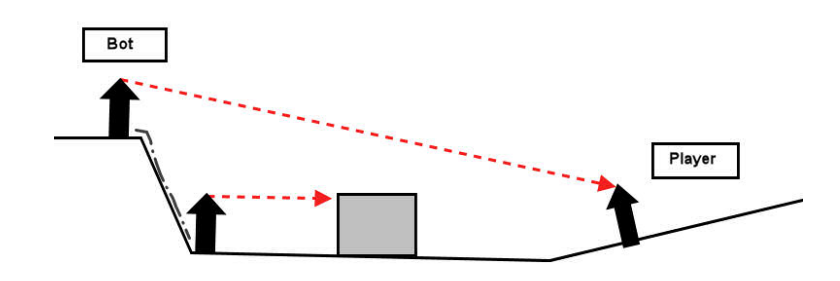

Σχήμα 6.15: Κίνηση του bot προς τον παίκτη

Αργικά η θέση του παίκτη είναι στο LOS του bot. Καθώς όμως το bot κινείται, το κτήριο μπαίνει στο LOS με αποτέλεσμα ο παίκτης να μην είναι πλέον ορατός. Στην περίπτωση αυτή η χίνηση διαχόπτεται χαι το bot προσπαθεί να μεταχινηθεί σε χαλύτερο σημείο, όπου θα μπορεί να δει και πάλι τη θέση του παίκτη. Ίσως ο ήρωας να έχει φύγει από εχεί. Ο εχθρός "θυμάται" το τελευταίο σημείο που τον είχε εντοπίσει!

Ποιά είναι όμως η χαλύτερη θέση που μπορεί να μεταβεί; Δείτε το σχήμα που ακολουθεί:

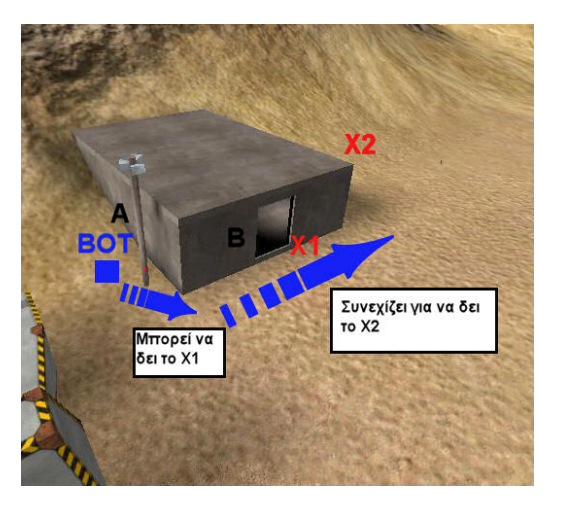

Σχήμα 6.16: Μετάβαση του bot σε καλύτερη θέση

Αν το bot σταμάτησε την χίνηση του, για παράδειγμα, στην πλευρά Α χαι η θέση του παίκτη (X1) είναι στην Β (πλαϊνή της Α), τότε μεταβαίνει κοντά στη γωνία που σχηματίζουν αυτές οι δύο. Αυτή είναι η απλή περίπτωση. Αν συμβεί το bot και η τελευταία γνωστή θέση του παίκτη να είναι σε αντίθετες πλευρές (Χ2), τότε ελέγχεται πρώτα ποια πλαϊνή πλευρά του εμποδίου είναι πιο χοντά στον παίχτη χαι εχεί χατευθύνεται το bot. Πλέον είμαστε στην πρώτη περίπτωση και το bot ενεργεί όπως περιγράψαμε.

### Εμπόδια κατά την κίνηση

Κατά την χίνηση του το bot μπορεί να συναντήσει χάποιο εμπόδιο χαι να χολλήσει. Πρώτα από όλα πρέπει να αναπτύξουμε ένα μηχανισμό ώστε να ξέρουμε ότι το bot χόλλησε. Το τελευταίο πράγμα που θέλουμε να δούμε στην εφαρμογή μας είναι ένας χαρακτήρας που προσπαθεί, με τις ώρες, να περάσει μέσα από τον τοίχο ενός κτηρίου!

Η λογική είναι ιδιαίτερα απλή και στηρίζεται στην απόσταση που διανύει το bot. Μία μεταβλητή χρησιμοποιείται ως σημαία για να δηλώσει ότι το bot χινείται (περίπτωση περιπολίας για παράδειγμα). Κάθε φορά που μπαίνουμε στην Think() γίνεται έλεγγος της θέσης που εχείνη τη στιγμή βρίσχεται το bot χαι της θέσης που βρισχότανε στο προηγούμενο πέρασμα. Με βάση αυτές τις δύο, υπολογίζεται η απόσταση που έγει διανύσει. Αν είναι πολύ μικρή, δηλαδή μικρότερη από 1wu, θεωρούμε ότι έχει κολλήσει.

Σε αυτήν την περίπτωση δίνεται μία μικρή ώθηση στον Ζ άξονα του bot ώστε να πραγματοποιήσει άλμα. Αν στο επόμενο χύχλο της Think() η απόσταση μεταβληθεί, συνεχίζει κανονικά την πορεία του. Αν όχι, σταματάμε το bot σε εκείνο το σημείο και το βάζουμε σε χατάσταση "Guarding". Όταν ξαναμπεί σε περιπολία, υπάργει πιθανότητα να κινηθεί σε αντίθετη κατεύθυνση από το εμπόδιο.

#### Συνοψίζοντας 6.5

Στο κεφάλαιο που μόλις ολοκληρώθηκε περιγράφηκε από πλευράς κώδικα πλέον, η υλοποίηση του παιχνιδιού "WaterWar". Σταθήκαμε κυρίως σε θέματα που έχουν να χάνουν με τα γραφικά περιβάλλοντα διασύνδεσης και με την τεγνητή νοημοσύνη. Είναι αδύνατο να περιγράψουμε αναλυτικά όλα τα τμήματα κώδικα.

Εκτός λοιπόν των παραπάνω, έχουν εφαρμοστεί όλες οι τεχνικές που χρησιμοποιούνται στην ανάπτυξη βιντεοπαιχνιδιών με τη χρήση κάποιας μηχανής. Έτσι έχουν προγραμματιστεί τα απαραίτητα 'triggers", που κατά κύριο λόγο είναι περιογές μέσα στη σκηνή, στις οποίες όταν βρεθεί ο παίκτης, συμβαίνει ' άυτόματα'' κάποιο γεγονός (για παράδειγμα, ακούγεται ένα ηγητικό μήνυμα). Υπάρχει επίσης ο κώδικας που φροντίζει για τα εφέ όπως ο καπνός και οι σπίθες. Σε όλες σχεδόν τις μηχανές παιχνιδιών αυτό επιτυγχάνεται με τις οντότητες particles και emitters. Οι πρώτες είναι στην ουσία τα εικονίδια που χρησιμοποιούνται για τις σπίθες, για παράδειγμα, ενώ οι δεύτερες είναι εχείνες που χαθορίζουν το σημείο από το οποίο εκπέμπονται τα particles, τη συχνότητα εκπομπής, τη διάρκεια ζωής κτλ. Φυσικά σε ένα παιγνίδι δεν θα μπορούσε να λείπουν και οι ήγοι. Η υλοποίησή τους δεν είναι κάτι το ιδιαίτερο μιας και η μηχανή μας παρέχει έτοιμες μεθόδους για αυτό.

## Κεφάλαιο 7

# **Game Over**

Μετά από τρεις μήνες συγχέντρωσης του υλιχού, μελέτης χαι προετοιμασίας των μοντέλων και εννιά μήνες σχεδίασης και προγραμματισμού του παιχνιδιού, η διπλωματική εργασία έφτασε στο τέλος της. Αυτό που υλοποιήθηκε είναι ένα τρισδιάστατο παιχνίδι, κατηγορίας FPS, ενός και μόνο παίκτη, χρησιμοποιώντας τη μηχανή "Torque Game Engine".

#### $7.1$ Συνοπτικά το WaterWar

Το "WaterWar" είναι ένα παιχνίδι πρώτου προσώπου βολής για ηλεχτρονικό υπολογιστή (περιβάλλον Windows). Ο παίχτης αναλαμβάνει το ρόλο ενός στρατιώτη όπου περιπλανιέται κάπου στην αφρικάνικη ήπειρο με στόγο να βρει το πολυτιμότερο αγαθό που έχει απομείνει: το νερό! Ένοπλη ομάδα ανδρών έχει κρύψει μέσα σε στρατιωτική περιοχή ένα μπουχάλι με πόσιμο νερό. Για να το αποχτήσει ο παίχτης θα πρέπει να πολεμήσει εναντίον τους αλλά και να συγκεντρώσει πληροφορίες που θα τον οδηγήσουν στο στόχο του. Οι πληροφορίες αυτές συλλέγονται είναι με επαφή με χάποιο αντιχείμενο (π.γ. δένδρο), είτε με συνομιλία με άλλους γαρακτήρες αλλά ακόμα και με "γάκινγκ" υπολογιστών!

Για την πλοήγηση στον κόσμο του παιχνιδιού απαιτούνται πληκτρολόγιο και ποντίκι:

- $\bullet$  Kivnon:
	- κουμπί "W": κίνηση προς τα εμπρός,
	- χουμπί "S": χίνηση προς τα πίσω,
	- χουμπί "Α": πλάγια βήματα αριστερά,
	- χουμπί "D": πλάγια βήματα δεξιά,
	- $-$  χουμπί "space": άλμα,
	- ποντίκι: αλλαγή διεύθυνσης παίκτη,
- Ενέργειες:
	- αριστερό χουμπί ποντιχιού: πυροδότηση όπλου,
	- κουμπί "F": αλληλεπίδραση με αντικείμενα (π.χ. χρήση κανονιού) ή άλλους γαρακτήρες,
- κουμπί "R": χρήση πακέτου ενέργειας,
- κουμπί "Μ": χρήση μάσκας αερίων,
- $\bullet$  Άλλα:
	- χουμπί "tab": εναλλαγή από χάμερα τρίτου προσώπου σε χάμερα πρώτου,
	- κουμπί "tilde": εμφάνιση/απόκρυψη πυξίδας,
	- κουμπί "Alt + Enter": πλήρης οθόνη.

Για να ξεχινήσει το παιχνίδι το μόνο που χρειάζεται είναι η αντιγραφή του φαχέλου "WaterWar" στο σχληρό δίσχο του υπολογιστή χαι η εχτέλεση του "torqueDemo.exe". Η εφαρμογή τερματίζει όταν ο παίκτης φτάσει στο στόχο ή με το κουμπί "Esc".

#### $7.2$ Δοχιμή του παιχνιδιού

Με την ολοκλήρωσή του το παιγνίδι διανεμήθηκε σε τρεις φοιτητές του Πολυτεγνείου Κρήτης για τις απαραίτητες δοχιμές. Αφού διορθώθηκαν σφάλματα στον χώδικα που προχαλούσαν βίαιο τερματισμό της εφαρμογής, έγιναν αλλαγές στη διεπαφή του παιχνιδιού με το χρήστη (μέσω πληκτρολογίου).

Και οι τρεις δοχιμαστές παραπονέθηχαν για το επίπεδο δυσχολίας. Αρχιχά οι εγθροί του παιγνιδιού ήτανε ιδιαίτερα δύσχολο να χαμφθούν. Αυτό είχε ως αποτέλεσμα ο παίκτης να κουράζεται, να ξεκινάει συνεχώς το παιχνίδι από το μοναδικό σημείο επανένταξής του και να γάνει το ενδιαφέρον του και συνεπώς την προσπάθεια τερματισμού του παιχνιδιού.

Αυτό οδήγησε πρώτα από όλα στον ορισμό τριών σημείων επανατοποθέτησης του ήρωα μετά από τον θάνατό του. Ανάλογα με τη θέση που η ενέργεια του μηδενίστηχε, χαθορίστηχε χαι ένα σγετιχά χοντινό σε αυτή σημείο, με αποτέλεσμα ο παίχτης να μην ξεχινάει χάθε φορά από το πρωταρχικό σημείο εισόδου. Επίσης έγινε αλλαγή στο κουμπί με το οποίο ο παίκτης ανακτά μέρος της ενέργειάς του. Πριν τις δοκιμές χρησιμοποιούταν το κουμπί "Η". Παρατηρήθηκε ότι σε ένα συνηθισμένο πληκτρολόγιο, το κουμπί "R" είναι πιο λειτουργικό καθώς δεν χρειάζεται ο χρήστης να αφήνει τα δάκτυλα του από τα κουμπιά κινήσεως και μπορεί να κάνει χρήση πακέτων ενέργειας ακόμα και όταν δέχεται επίθεση. Τέλος, προγραμματιστικά, μειώθηκε η ζημιά που προκαλούν οι σφαίρες των εχθρών στον ήρωα και αντιθέτως αυξήθηκε η "βλάβη" στους εχθρούς από τα πυρομαγικά του παίκτη.

Κάτι άλλο το οποίο απουσίαζε και θεωρήθηκε χρήσιμο ήταν η πυξίδα. Κατά τη συνομιλία με τον φυλαχισμένο δίνονται πληροφορίες σχετικές με τον γεωγραφικό βορρά. Χρειάστηκε λοιπόν οι πληροφορίες αυτές να μπορούν να αξιοποιηθούν με κάποιο τρόπο οπότε και υλοποιήθηκε η πυξίδα της ενότητας 6.2.5.

Τέλος κατά την πλοήγηση στον τρισδιάστατο χώρο και ενώ δεν εξελισσόταν κάποια μάχη, δεν υπήρχε το παραμικρό δείγμα ήχου. Έτσι προστέθηκε ο ήχος από τα βήματα του ήρωα κάνοντας πιο ενδιαφέρον τη μετάβαση προς το επόμενο σημείο μάχης.

#### 7.3 Μελλοντικές προεκτάσεις και βελτιώσεις

Αργικά υπήργε ο στόγος το παιγνίδι να είναι δικτυακό, να μπορούν δηλαδή να συνδέονται παραπάνω του ενός παίχτες χαι να πολεμούν είτε μεταξύ τους, είτε από χοινού με τον υπολογιστή. Στην πορεία κάτι τέτοιο δεν κατέστη δυνατό χρονικά.

Η σημαντικότερη λοιπόν προσθήκη που μπορεί να γίνει είναι αυτή της δικτύωσης. Το παιγνίδι στηρίζεται στην αργιτεχτονιχή πελάτη-εξυπηρετητή οπότε υπάργει η εν λόγω δυνατότητα χωρίς να απαιτούνται μεγάλες αλλαγές. Ενδεικτικά να αναφερθεί ότι αυτό που πρέπει να προγραμματιστεί είναι ο λεγόμενος "master server". Η δουλειά αυτού είναι να χρατάει λίστα με όλους τους ενεργούς εξυπηρέτες χαι να προσφέρει στους πελάτες την απαραίτητη πληροφορία για να συνδεθούν με κάποιον από αυτούς.

Απαιτείται επίσης δημιουργία νέων διεπαφών για τη σύνδεση με κάποιον εξυπηρετητή, ο διαχωρισμός των τμημάτων χώδιχα του πελάτη χαι του εξυπηρέτη (χάτι που υπάργει ήδη απλά να μεταφερθούν στα χατάλληλα τερματικά) αλλά χαι η απόφαση για το αν πρέπει να σχεδιαστεί μία νέα αποστολή που αποχλειστικά θα παίζεται από τους διαδικτυακούς παίκτες.

Από εχεί χαι πέρα ο χαθένας μπορεί να σχεφτεί ένα σωρό διαφορετιχές προσθήχες. Κάποιος μπορεί μελλοντικά να προσθέσει δυνατότητα επιλογής όπλων στο ήδη υπάργον παιχνίδι ή τη δυνατότητα για χρήση κάποιου οχήματος. Αυτό το τελευταίο απαιτεί φυσική κίνησης κάτι το οποίο μας παρέχει η μηχανή Τορχυε. Μπορούν να προστεθούν νέες αποστολές, εγθροί με επιπλέον χινήσεις χαι όπλα χαι με πιο ανεπτυγμένη τεχνητή νοημοσύνη.

Στο θέμα της τεχνητής νοημοσύνης, για παράδειγμα, θα μπορούσε να υλοποιηθεί ο Α\* αλγόριθμος. Κάτι τέτοιο, στο συγχεχριμένο παιχνίδι χαι με την συγχεχριμένη αποστολή, θα είχε μόνο ερευνητικό σκοπό και δεν θα πρόσφερε κάτι παραπάνω. Ο εν λόγω αλγόριθμος εφαρμόζεται χυρίως σε περιοχές με πολλά εμπόδια χαι όχι σε ανοιχτά εδάφη όπως αυτό που υπάρχει στην αποστολή. Για αυτό και προτιμήθηκε η κίνηση σε ευθεία!

Αυτό δεν σημαίνει ότι δεν θα μπορούσαμε να έγουμε ένα παιγνίδι με πιο έξυπνους εγθρούς όπου θα προσπαθούν να καλυφθούν από τα πυρά του παίκτη, θα ψάγνουν να τον εντοπίσουν όταν γάνεται από το οπτικό τους πεδίο και θα χρησιμοποιούν στρατιωτικές τακτικές επίθεσης. Γενικά η τεχνητή νοημοσύνη είναι ένας από τους λιγότερο εξελιγμένους τομείς στα βιντεοπαιχνίδια. Η αληθοφάνεια και η ποικιλία στη συμπεριφορά και στη δράση του κόσμου του παιχνιδιού είναι χαρακτηριστικά που αυξάνουν την ψυγαγωγική του αξία. Καθώς η υπολογιστική ισγύ των παιγνιδιών αυξάνει ραγδαία, η τεχνητή νοημοσύνη είναι το συστατικό των παιχνιδιών που θα γνωρίσει τη μεγαλύτερη εξέλιξη τα επόμενα γρόνια.

#### $7.4$ Επίλογος

Η εργασία ξεχίνησε με πληροφορίες για τη βιομηχανία των βιντεοπαιχνιδιών. Ως επίλογος θα παρουσιαστούν κάποιες πληροφορίες για το τί συμβαίνει στον ελληνικό χώρο.

Το πρόβλημα που υπάρχει στην Ελλάδα, όπως και σε άλλες χώρες, όσον αφορά τα βιντεοπαιχνίδια δεν είναι αυτό της διάδοσης και του ποσοστού χρήσης, αλλά της αποδοχής τους από το ευρύ χοινό ως μέσο ψυχαγωγίας. Αν χαι ένα πολύ μεγάλο ποσοστό ενηλίκων παίζουν ηλεκτρονικά παιχνίδια (σε όλες τις πλατφόρμες), επικρατεί

για αυτά η κοινή στερεότυπη άποψη περί εθιστικής ασχολίας των παιδιών. Επιπλέον αν και υπάρχουν αρχετές ομάδες ερασιτεχνών που αναπτύσσουν παιχνίδια στην Ελλάδα, καθώς και λίγες επαγγελματικές, δεν ήταν δυνατό προς το παρόν να δημιουργηθεί μια βιώσιμη βιομηχανία ανάπτυξης.

Αργά αλλά σταθερά τα πράγματα αρχίζουν να αλλάζουν. Τα βιντεοπαιχνίδια εντάσσονται ως μάθημα στο πρόγραμμα ελληνικών πανεπιστημίων. Επίσης, στα πανεπιστήμια διεξάγεται έρευνα σχετικά με τα βιντεοπαιχνίδια και τις χρήσεις τους. Έχει συσταθεί Ελληνικός Σύλλογος Δημιουργών Λογισμικού Ψυγαγωγίας. Δημοσιογράφοι με γνώση και όχι προκατάληψη ενάντια στα παιχνίδια, αρχίζουν και αρθρογραφούν σε εφημερίδες.

Υπάργει πολύ δρόμος μπροστά, αλλά η κατάσταση μπορεί να γίνει μόνο καλύτερη στο μέλλον.

## Παράρτημα Α'

# Προγραμματισμός σε Matlab του "TerrainGenerator"

Το "Matlab" είναι ένα μαθηματικό πακέτο που παρέγει ένα εύγρηστο περιβάλλον για υλοποίηση επιστημονικών εφαρμογών σε ένα μεγάλο φάσμα πεδίων, όπως στη γραμμική άλγεβρα, στατιστική, εφαρμοσμένα μαθηματικά, επεξεργασία σημάτων, θεωρία ελέγγου. Υποστηρίζει ένα μεγάλο αριθμό λειτουργιών και συναρτήσεων καθώς και εξωτεριχές βιβλιοθήχες για εξειδιχευμένες περιοχές εφαρμογών. Εχτελεί από απλούς μαθηματικούς υπολογισμούς μέχρι και προγράμματα με εντολές παρόμοιες με αυτές που υποστηρίζει μια γλώσσα υψηλού επιπέδου. Συγχεχριμένα εχτελεί απλές μαθηματιχές πράξεις, αλλά εξίσου εύχολα γειρίζεται μιγαδιχούς αριθμούς, δυνάμεις, ειδιχές μαθηματικές συναρτήσεις, πίνακες, διανύσματα και πολυώνυμα. Μπορεί επίσης να αποθηκεύει χαι να αναχαλεί δεδομένα, να δημιουργεί χαι να εχτελεί αχολουθίες εντολών που αυτοματοποιούν διάφορους υπολογισμούς και να σγεδιάζει γραφικά. Κατά κύριο λόγο η χρήση του "Matlab" γίνεται με την παραγωγή αρχείων με κατάληξη ".m" όπου περιέχουν κώδικα γραμμένο σε μια ευέλικτη, απλή και δομημένη γλώσσα προγραμματισμού (script) που μοιάζει με τη γλώσσα Pascal.

Ποιος ο λόγος όμως που χρησιμοποιήσαμε το εν λόγω παχέτο στην υλοποίηση της εφαρμογής μας; Στο βασικό κείμενο αναφέραμε ότι η εφαρμογή "TerrainGenerator" δημιουργεί και "σώζει" ως εικόνα με κατάληξη ".png", έναν υψομετρικό χάρτη. Με το "Matlab" μία και μόνο εντολή είναι αρκετή για να δημιουργήσουμε ισοϋψείς καμπύλες από έναν NxN πίνακα, ενώ η δημιουργία εικόνων οποιουδήποτε τύπου και η αποθήκευση τους στο δίσκο, γίνεται εξίσου εύκολα και γρήγορα.

Επιγραμματικά για τον κώδικα σε "Matlab" που παρουσιάζεται παρακάτω αναφέρουμε:

- · Συναρτήσεις terrainGeneratorMain και createInputBoxes: υλοποιούν το απλό, γραφικό περιβάλλον του εργαλείου. Πιο συγκεκριμένα είναι υπεύθυνες για το βασιχό παράθυρο στο οποίο εισάγει ο χρήστης τα δεδομένα.
- Συνάρτηση terrainGenerator: υπολογίζει τον πίναχα επιπέδων (elevation table) και γεμίζει με τυχαίες τιμές (καλεί πολλές φορές την randomGenerator) έναν 32x32 πίναχα. Με βάση τα δεδομένα του τελευταίου θα σχεδιαστεί, παραχάτω, ο υψομετρικός χάρτης.
- · Συνάρτηση randomGenerator: επιστρέφει έναν αχέραιο αριθμό επιλέγοντας τυχαία από ένα πλήθος ακεραίων που της δίνονται ως όρισμα.
- · Συνάρτηση επιστροφής (callback) okButton: "συνδέεται" με το πλήχτρο "ΟΚ" του γραφικού περιβάλλοντος και αποθηκεύει τα δεδομένα εισόδου των πεδίων "#Hills" και "#Elevations" όταν το πλήκτρο πατηθεί.
- · Συνάρτηση επιστροφής (callback) generateButton: "συνδέεται" με το πλήχτρο "Generate" του γραφικού περιβάλλοντος και όταν το πλήκτρο 'ένεργοποιηθεί":
	- 1. καλείται η συνάρτηση terrainGenerator και
	- 2. εμφανίζεται σε νέο παράθυρο ο υψομετρικός χάρτης που αντιστοιχεί στα δεδομένα εισόδου.
- · Συνάρτηση επιστροφής (callback) printButton: "συνδέεται" με το πλήχτρο "Print", το οποίο βρίσκεται στο παράθυρο που εμφανίζεται ο υψομετρικός χάρτης. Όταν το πλήκτρο πατηθεί η συνάρτηση επιστροφής:
	- 1. αποθηκεύει προσωρινά στο δίσκο τον υψομετρικό χάρτη, ως μία 256x256 εικόνα τύπου ".png",
	- 2. δημιουργεί ένα γκαουσιανό φίλτρο (gaussian filter),
	- 3. διαβάζει την εικόνα από το δίσκο και εφαρμόζει το φίλτρο σε αυτήν,
	- 4. αποθηκεύει τη νέα εκδοχή της εικόνας.

```
function terrainGeneratorMain
\mathbf{1}\overline{2}close all:
        clear all;
3
        mainWindowPos = [512 650 650 650];\sqrt{4}mainWindow = figure('position', mainWindowPos, 'Toolbar','
\overline{5}auto','NumberTitle','off','Name','TerrainGenerator Main
             Window - Beta');
6\phantom{.}6h(1).elevHillsText=uicontrol('style','text','position', [5
           620 60 25], 'string', {'Hills' '#'});
\overline{7}h(1).elevHillsInput = uicontrol('style','edit','position',
            [70 620 40 25]);
8
        h(2).elevHillsText=uicontrol('style','text','position', [5
            590 60 25], 'string', {'Elevations' '#'});
9
        h(2).elevHillsInput = uicontrol('style','edit','position',
            [70 590 40 25];
        buttonOne = uicontrol('style', 'pushbutton', 'position', [5]
10540 105 40], 'string', 'OK');
        set (buttonOne, 'callback', {CokButton, h});
11frameOne = uicontrol('style', 'frame','position', [5 5 300
12
            500];
        frameText=uicontrol('style','text','position', [10 10 280<br>480],'string',{'NOTES''''''(+) Lets say we want to
13
            create one hill (so Hills#=1) with maximun height at 8
           meters. If we set 5 as Elevations# then we will have
           level0 = 0m, level1 = 2m, level2 = 4m, level3 = 6m, level4 = 8m.
           The program will assign a greyscale color to each level
            \mathbb{R}^{n \times n}
```
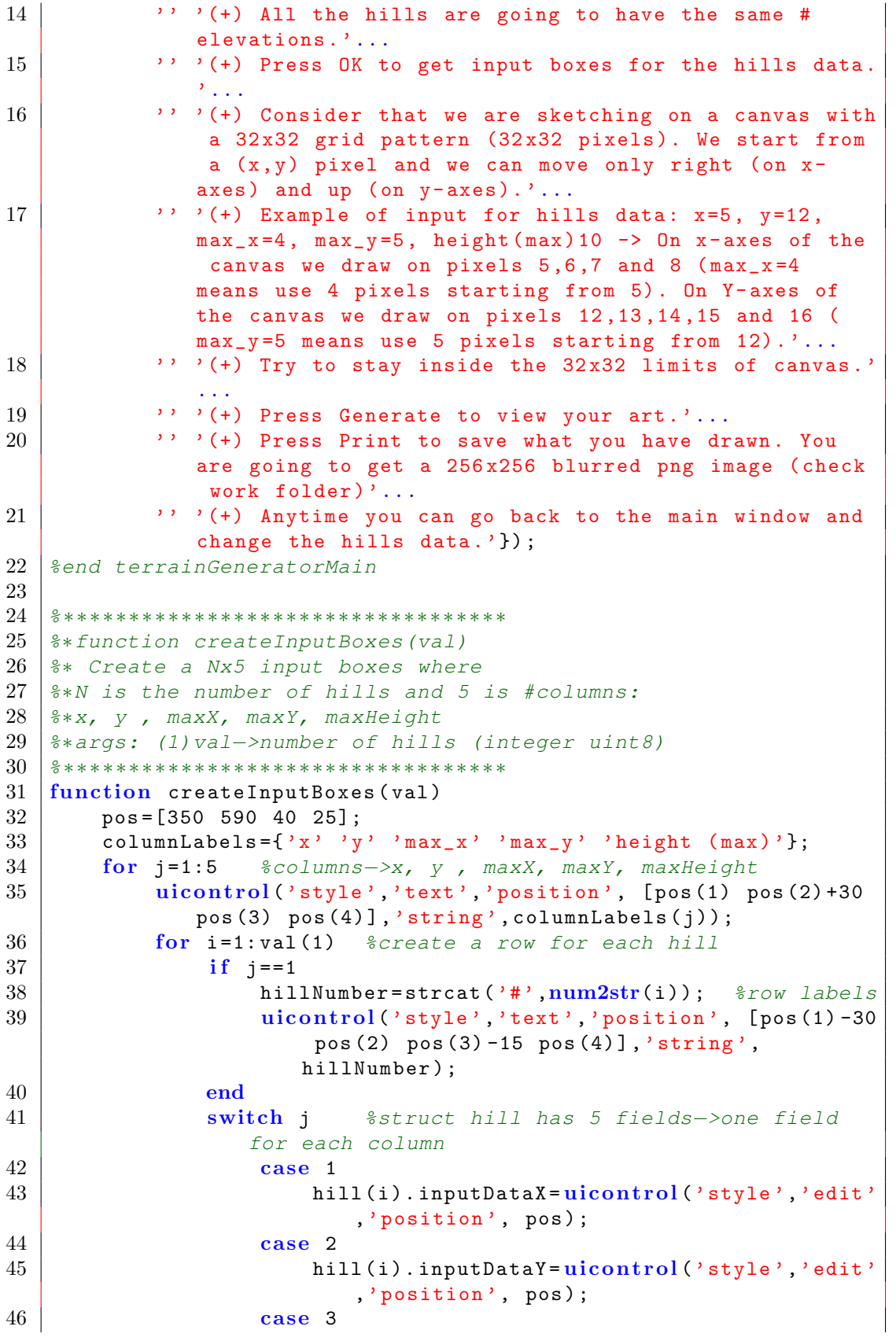

```
47 hill (i).inputDataMaxX=uicontrol ('style','
                          edit','position', pos);
48 case 4
49 hill (i).inputDataMaxY=uicontrol ('style','
                          edit','position', pos);
50 otherw ise
51 hill (i).inputDataMaxHeight=uicontrol('style
                          ','edit','position', pos);
52 end
53 | pos (2) = pos (2) - 30;
54 end
55 pos (1) = pos(1) + 45;
56 if (j == 5) \& (j == 7)57 | ;%nothing-I need last y position
58 else
59 pos (2) = 590;
60 end
61 end
62 buttonTwo = uicontrol('style', 'pushbutton','position',
          [320 \text{ pos}(2) 250 20], 'string', 'Generate');
63 set (buttonTwo, 'callback', { @generateButton, hill, val });
64 | & end create Input Boxes
65
66 %∗ ∗ ∗ ∗ ∗ ∗ ∗ ∗ ∗ ∗ ∗ ∗ ∗ ∗ ∗ ∗ ∗ ∗ ∗ ∗ ∗ ∗ ∗ ∗ ∗ ∗ ∗ ∗ ∗ ∗ ∗ ∗ ∗ ∗ ∗ ∗ ∗ ∗ ∗ ∗ ∗ ∗ ∗ ∗ ∗ ∗ ∗ ∗ ∗ ∗ ∗ ∗ ∗ ∗ ∗ ∗
67 %∗ function terrainGenerator(heightMap,x,y,distanceX, distanceY
      ,
68 \mid \frac{1}{6} maxHeight,
      elevations)
69 \frac{1}{6} * Creates a hill starting from a startpoint (x, y), expanded to
      left on x axis
70 \frac{20}{3} and to north on y axis
71 | \frac{6}{5}72 %∗ args: (1)heightMap−> a 2dim table(NxN) with values. Each
      cell's value is
73 \frac{1}{2} the height of the point x(row of the table), y(column of the
      table).
74 \frac{1}{6} (2) x-> startpoint of the hill on x axis
75 \frac{12}{3} (3)y-> startpoint of the hill on y axis
76 |% (4)distanceX->endof hill on x axis
77 |% (5)distanceY->endof hill on y axis
78 8 (6) maxHeight->the maximum height of hill
79 % (7)elevations−>number of height levels
80 \frac{1}{6} i.e. maxHeight=10 and elevations=6 ->available heights
      =0, 2, 4, 6, 8, 1081\,82 %∗ return value: z−>the 2dim table with heights
83 %∗ ∗ ∗ ∗ ∗ ∗ ∗ ∗ ∗ ∗ ∗ ∗ ∗ ∗ ∗ ∗ ∗ ∗ ∗ ∗ ∗ ∗ ∗ ∗ ∗ ∗ ∗ ∗ ∗ ∗ ∗ ∗ ∗ ∗ ∗ ∗ ∗ ∗ ∗ ∗ ∗ ∗ ∗ ∗ ∗ ∗ ∗ ∗ ∗ ∗ ∗ ∗ ∗ ∗ ∗ ∗ ∗ ∗ ∗
84 function z=terrainGenerator (heightMap, x, y, distanceX, distanceY,
      maxHeight , elevations )
85 z=heightMap;
86 try
87 elevationTable (1) = maxHeight / (elevations -1); \frac{2}{3} dont
              include zero height
```

```
88 catch
89 elevations=3; \frac{2}{3} elevations number
90 end
91 for i=2: elevations -1
92 elevationTable (i) = elevationTable (i-1) + elevationTable (1)
                ;
93 end
94 for j=y:y+distanceY-1
95 for i=x:x+distanceX-196 TandomHeight=randomGenerator (elevationTable);
97 z(i, j) = random Height;
98 end
99 end
100 | %end terrainGenerator
101
102 %∗ ∗ ∗ ∗ ∗ ∗ ∗ ∗ ∗ ∗ ∗ ∗ ∗ ∗ ∗ ∗ ∗ ∗ ∗ ∗ ∗ ∗ ∗ ∗ ∗ ∗ ∗ ∗ ∗ ∗ ∗ ∗ ∗ ∗ ∗ ∗ ∗ ∗ ∗ ∗ ∗ ∗ ∗ ∗ ∗ ∗ ∗ ∗ ∗
103 | %∗ function randomGenerator(data)
104 %∗ Generates and returns a random value
105 %∗ args: (1)data−> a 1xN (1 row and N columns)table.
106 %∗ Assume each value of table 'data' as an
       available height
107 %∗ returns: randomValue−> one random value/data of the table '
       data'
108 %∗ ∗ ∗ ∗ ∗ ∗ ∗ ∗ ∗ ∗ ∗ ∗ ∗ ∗ ∗ ∗ ∗ ∗ ∗ ∗ ∗ ∗ ∗ ∗ ∗ ∗ ∗ ∗ ∗ ∗ ∗ ∗ ∗ ∗ ∗ ∗ ∗ ∗ ∗ ∗ ∗ ∗ ∗ ∗ ∗ ∗ ∗ ∗ ∗ ∗
109 | function randomValue=randomGenerator (data) \frac{1}{2}i.e data=[10 20 25
       100]
110 choose=randperm(\text{length}(\text{data})); \text{\%}i.e. if data[] is as above
             then length (data) = 4111 \frac{1}{11} \frac{1}{11} \frac{1}{3} \frac{2}{1} or \frac{3}{1}4 1 2] or ...
112 randomValue=data (choose (1)):
113 | & end randomGenerator
114
115
116 \frac{1}{8} ************ Callbacks************
117
118 function handles = okButton (hObject, eventdata, handles)
119 for i=1:2120 \begin{array}{c|c} \text{input\_string} = \text{get}(\text{ handles}(\texttt{i}).\text{elevHillsInput}, 'string'); \text{true} \end{array}try
122 val (i)=uint8 (str2num (input_string)); \frac{2}{12} antegers
                    0 - 255123 catch \frac{23}{100} catch \frac{25}{100} catch \frac{25}{100} \frac{27}{100} catch \frac{27}{100}elevations
124 if i == 1125 defaultValue=1; \set 1 if there is not input
                         for #Hills
126 set (handles (i). elevHillsInput, 'string', num2str (
                         defaultValue));
127 val (1) = \text{uint8} (defaultValue);
128 else
129 defaultValue=6; 88set 6 if there is not input
                        for #Elevations
```
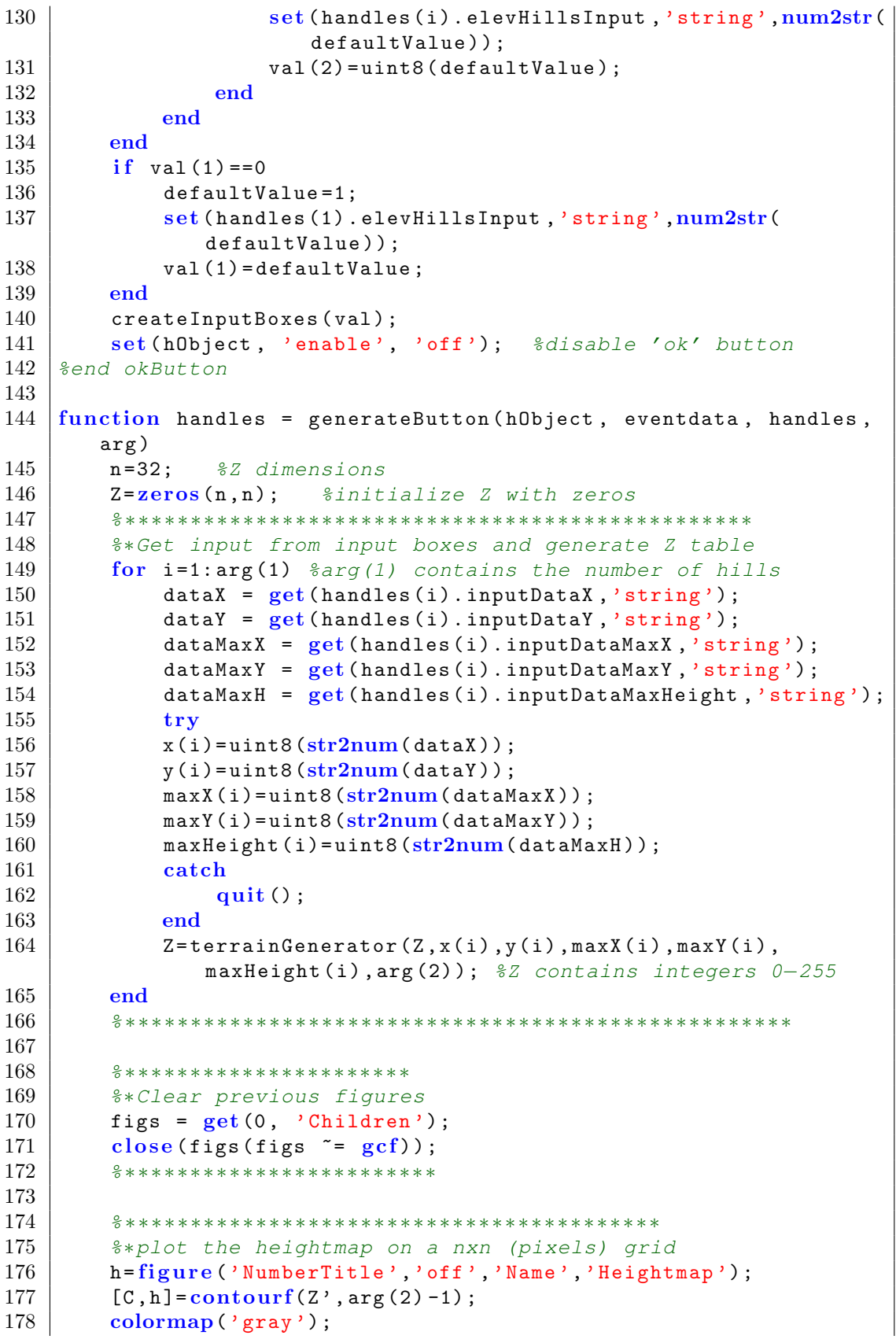

Πολυτεχνείο Κρήτης Tμήμα Ηλεκτρονικών Μηχανικών & Μηχανικών Υπολογιστών

```
\begin{array}{c|c} 179 & \textbf{xlabel('pixel');} \\ 180 & \textbf{v} \end{array}y label ('pixel')
181 set (h, 'LineStyle', 'none');
182 %∗ ∗ ∗ ∗ ∗ ∗ ∗ ∗ ∗ ∗ ∗ ∗ ∗ ∗ ∗ ∗ ∗ ∗ ∗ ∗ ∗ ∗ ∗ ∗ ∗ ∗ ∗ ∗ ∗ ∗ ∗ ∗ ∗ ∗ ∗ ∗ ∗ ∗ ∗ ∗ ∗ ∗ ∗ ∗ ∗
183
184 buttonThree = uicontrol('style', 'pushbutton','Units','
             normalized','position', [.90 .95 .1 .05] , 'string'
             'Print');
185 set (buttonThree, 'callback', { @printButton, h, Z, arg });
186 | & end generate Button
187
188 \vert function handles = printButton (hObject, eventdata, handles, Z,
        arg )
189 delete (hObject); %delete printButton from the new figure
190
191 %∗ ∗ ∗ ∗ ∗ ∗ ∗ ∗ ∗ ∗ ∗ ∗ ∗ ∗ ∗ ∗ ∗ ∗ ∗ ∗ ∗ ∗ ∗ ∗ ∗ ∗ ∗ ∗ ∗ ∗ ∗ ∗ ∗ ∗ ∗ ∗ ∗ ∗ ∗ ∗ ∗ ∗ ∗ ∗ ∗ ∗ ∗ ∗ ∗ ∗ ∗
192 | *Trick:When I scaled image at 256x256 I lost pixels at
             right, left,
193 stop and bottom of image
194 8so I did a larger table with zeros there. Now I am going
             to lost black
195 ecolor there
196 | n=44; \frac{1}{2} weens number greater than 32
197 temp=n-length(Z);
198 newZ=zeros (n, n);
199 | m = \text{temp}/2+2; \frac{2}{3}shift right
200 n=temp/2+1; \frac{200}{5} and \frac{200}{10} n=temp/2+1; \frac{200}{10} and \frac{200}{10}201 \vert for j=1: length(Z)
202 for i=1:\text{length}(Z);203 | newZ (m, n) = Z(i, j);204 \, \text{m} = \text{m} + 1:
205 end
206 n=n+1;
207 m=temp/2+2;
208 end
209 \vert [C, h]=contourf (newZ', arg (2)-1);
210 | set (h, 'LineStyle', 'none');
211 %∗ ∗ ∗ ∗ ∗ ∗ ∗ ∗ ∗ ∗ ∗ ∗ ∗ ∗ ∗ ∗ ∗ ∗ ∗ ∗ ∗ ∗ ∗ ∗ ∗ ∗ ∗ ∗ ∗ ∗ ∗ ∗ ∗ ∗ ∗ ∗ ∗ ∗ ∗ ∗ ∗ ∗ ∗ ∗ ∗ ∗ ∗ ∗ ∗ ∗ ∗ ∗ ∗
212
213 axis off;
214
215 %∗ ∗ ∗ ∗ ∗ ∗ ∗ ∗ ∗ ∗ ∗ ∗ ∗ ∗ ∗ ∗ ∗ ∗ ∗ ∗ ∗ ∗ ∗ ∗ ∗ ∗ ∗ ∗ ∗ ∗ ∗ ∗ ∗ ∗ ∗ ∗ ∗ ∗
216 S∗Eliminate not using space-for example the space where
             axis were
217 | set (gca, 'Position', get (gca, 'OuterPosition') - get (gca, '
             TightInset') * [-1 0 1 0; 0 -1 0 1; 0 0 1 0; 0 0 0 1]);
218 | set (gca, 'Position', get (gca, 'OuterPosition'));
219 %∗ ∗ ∗ ∗ ∗ ∗ ∗ ∗ ∗ ∗ ∗ ∗ ∗ ∗ ∗ ∗ ∗ ∗ ∗ ∗ ∗ ∗ ∗ ∗ ∗ ∗ ∗ ∗ ∗ ∗ ∗ ∗ ∗ ∗ ∗ ∗ ∗ ∗ ∗ ∗ ∗ ∗
220
221 %∗ ∗ ∗ ∗ ∗ ∗ ∗ ∗ ∗ ∗ ∗ ∗ ∗ ∗ ∗ ∗ ∗ ∗ ∗ ∗ ∗ ∗ ∗ ∗ ∗ ∗ ∗ ∗ ∗ ∗ ∗ ∗ ∗ ∗ ∗ ∗ ∗ ∗
222 8∗Save last figure as a 256x256 png-We are going to blur
             this image
223 set (gcf, 'Position', [256 512 256 256]);
```

```
224 set (gcf, 'PaperPositionMode', 'auto');<br>225 nrint (gcf, '-r0', 'heightman png', '-d
225 pr int (gc f , '-r0 ', 'heightmap .png ', '-dpng ') ;
           226 %∗ ∗ ∗ ∗ ∗ ∗ ∗ ∗ ∗ ∗ ∗ ∗ ∗ ∗ ∗ ∗ ∗ ∗ ∗ ∗ ∗ ∗ ∗ ∗ ∗ ∗ ∗ ∗ ∗ ∗ ∗ ∗ ∗ ∗ ∗ ∗ ∗ ∗ ∗ ∗ ∗ ∗ ∗ ∗ ∗
227
228 close (gcf);
229
230 %∗ ∗ ∗ ∗ ∗ ∗ ∗ ∗ ∗ ∗ ∗ ∗ ∗ ∗ ∗ ∗ ∗ ∗ ∗ ∗ ∗ ∗ ∗ ∗ ∗ ∗ ∗ ∗ ∗ ∗ ∗ ∗ ∗ ∗ ∗ ∗ ∗ ∗ ∗ ∗ ∗
231 8*Blur Heightmap, using gaussian filter<br>232 raussianFilter=fspecial('gaussian', [5 5
           gaussianFilter=f_{\text{special}}('gaussian', [5\ 5], 1);233 heightmap = imread('heightmap.png');234 blurredHeightMap = imfilter (heightmap, gaussianFilter);
235 figure ('NumberTitle','off','Name','Blurred 256x256
                Heightmap');
236 axis off;
237 | set (gca, 'Position', get (gca, 'OuterPosition') - get (gca, '
                TightInset ') * [ -1 0 1 0; 0 -1 0 1; 0 0 1 0; 0 0 0 1]) ;
238 set (gca, 'Position', get (gca, 'OuterPosition'));
239 imshow (blurredHeightMap);
\begin{array}{c|c} 240 & \text{set (gcf., 'Position', [256 512 256 256]);} \\ 241 & \text{set (gcf., 'PaperPositionMode', 'auto')}; \end{array}241 \begin{array}{|l|l|}\n242 & \text{set (gcf, 'PaperPositionMode', 'auto')};\n\end{array}242 print (gcf, '-r0', 'heightmap.png', '-dpng');<br>
\frac{243}{7} \frac{243}{7} \frac{243}{7}243 %∗ ∗ ∗ ∗ ∗ ∗ ∗ ∗ ∗ ∗ ∗ ∗ ∗ ∗ ∗ ∗ ∗ ∗ ∗ ∗ ∗ ∗ ∗ ∗ ∗ ∗ ∗ ∗ ∗ ∗ ∗ ∗ ∗ ∗ ∗ ∗ ∗ ∗ ∗ ∗ ∗ ∗
244 %end printButton
```
## Βιβλιογραφία

- [1] Edward F. Maurina III-The Game Programmer's Guide to Torque, A K Peters Ltd., 2006
- [2] Kenneth C. Finney-3D Game Programming All in One, Stacy L. Hiquet, 2004
- [3] Kenneth C. Finney-Advanced 3D Game Programming All in One, Stacy L. Hiquet, 2005
- [4] GarageGames' community, http://www.garagegames.com/community
- [5] Siri Sjoqvist, Erik Balgard-3D Game Engines and Design Patterns, Department of Computer Science and Electronics Malardalen University, 2006
- [6] Jake Simpson-*Game Engine Anatomy*, http://www.extremetech.com/ article2/0,3973,594,00.asp, 2002
- [7] Bendik Stang-Game Engines Features and possibilities, IMM DTU, 2003
- [8] Wikipedia-Game Engine, http://en.wikipedia.org/wiki/Game\_engine
- [9] Wikipedia-History of video games, http://en.wikipedia.org/wiki/ History\_of\_video\_game\_consoles
- [10] Wikipedia- $OpenGL$ , http://en.wikipedia.org/wiki/0penGL
- [11] Wikipedia-Direct3D, http://en.wikipedia.org/wiki/Direct3D
- [12] Game Development Wiki-Game Engines, http://wiki.gamedev.net/index. php/Game\_Engines
- [13] DevMaster.net-Engines Listing, http://www.devmaster.net/engines/ index.php
- [14] Θ. Θεογάρης, Α. Μπεμ-Γραφικά Αρχές & Αλγόριθμοι, Εκδόδεις ΣΥΜΜΕΤΡΙΑ, 1999
- [15] Κ. Αναγνώστου-*BINTEOΠΑΙΧΝΙΔΙΑ Βιομηχανία και Ανάπτυξη*, Εχδόσεις ΚΛΕΙΔΑΡΙΘΜΟΣ, 2009
- [16] Α. Αντωνοπούλου, Μοντελοποίηση και πλοήγηση σε αλληλεπιδραστικούς εικονικούς κόσμους, Εθνικό Μετσόβιο Πολυτεχνείο, 2006
- [17] Σ. Αποστόλου-Καραμπέλης, Διαδραστικά εικονικά περιβάλλοντα πολλαπλών χρηστών, Εθνικό Μετσόβιο Πολυτεχνείο, 2007
- [18] Μ. Στάθης, Ανάπτυξη διαδραστικού τρισδιάστατου παιχνιδιού βασισμένο στη φυσική, Πολυτεχνείο Κρήτης, 2009
- [19]  $MilkShape$   $3D$ ,  $http://chumbalum.swissquake.ch/$
- [20]  $LithUnwrap$ , http://www.sharecg.com/v/5169/Software-and-Tools/ LithUnwrap---Free-UV-Mapper-for-Windows
- [21] Chad Cox-CS Girl Tutorial, http://www.dosfx.com/tutorials/csgirl/ default.asp
- [22] Richard Williams-The Animator's Survival Kit, Richard Williams Animation Masterclass, 2008